# **UNIVERSIDAD PRIVADA ANTENOR ORREGO FACULTAD DE INGENIERÍA ESCUELA PROFESIONAL DE INGENIERÍA DE COMPUTACIÓN Y SISTEMAS**

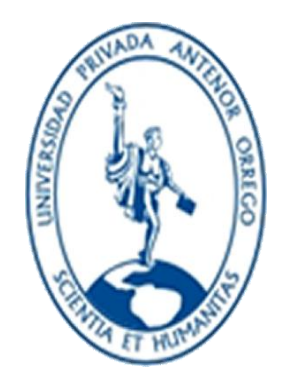

# **"IMPLEMENTACIÓN DE UNA RED INFORMÁTICA HOSPITALARIA, USANDO METODOLOGÍA TOP-DOWN NETWORK DESIGN; PARA EL HOSPITAL CHANCAY Y SERVICIOS BASICOS DE SALUD"**

**Área de Investigación: Computación Centrada en Redes**

# **TESIS PARA OPTAR EL TITULO PROFESIONAL DE INGENIERO DE COMPUTACIÓN Y SISTEMAS**

**AUTORES :**

**Br. Luján Vergara; Esmyder Arnaldo.**

**Br. Medina Osorio; César Alejandro.**

**ASESOR :**

**Ing. Agustín Eduardo Ullón Ramírez** 

**TRUJILLO – PERÚ 2015**

# *"IMPLEMENTACIÓN DE UNA RED INFORMÁTICA HOSPITALARIA, USANDO METODOLOGÍA TOP-DOWN NETWORK DESIGN; PARA EL HOSPITAL CHANCAY Y SERVICIOS BASICOS DE SALUD"*

**Presentada Por :**

**Br. Luján Vergara; Esmyder Arnaldo. Br. Medina Osorio; César Alejandro.**

**Aprobado Por :**

**Ing. José Manuel Rodríguez Mantilla Presidente CIP: 139579**

 **Ing. Jaime Eduardo Díaz Sánchez Secretario CIP: 73304**

**Ing. Karla Vanessa Meléndez Revilla Vocal CIP: 120097**

**Ing. Agustín Eduardo Ullón Ramírez Asesor CIP: 137602**

# **PRESENTACIÓN**

Señores Miembros del Jurado:

De conformidad dando cumplimiento a los requisitos estipulados en el Reglamento de Grados y Títulos de la Universidad Privada Antenor Orrego; el Reglamento Interno de la Escuela Profesional de Ingeniería de Computación y Sistemas, ponemos a su disposición nuestra Tesis Titulada: *"IMPLEMENTACIÓN DE UNA RED INFORMÁTICA HOSPITALARIA, USANDO METODOLOGÍA TOP-DOWN NETWORK DESIGN; PARA EL HOSPITAL CHANCAY Y SERVICIOS BASICOS DE SALUD"* para obtener el Título Profesional de Ingeniero de Computación y Sistemas.

El contenido del presente trabajo ha sido desarrollado tomando como marco de referencia los lineamientos establecidos por la Universidad para el desarrollo de la Tesis, en base a los conocimientos obtenidos durante nuestros años de formación profesional, así como la experiencia profesional obtenida en el campo laboral, consultas bibliográficas realizadas en libros, manuales y/o a través del internet, siendo conscientes que el conocimiento es una fuente inagotable de nuevos términos y conceptos que varían en el tiempo y el espacio. Este trabajo tiene por finalidad, de mejorar la trasmisión de datos entre las diversas unidades y áreas existentes en el Hospital Chancay y Servicios Básicos de Salud, las mismas que una vez ejecutada nuestra Tesis, se contaran con información fidedigna, segura, suficiente y confiable.

Aprovechamos la oportunidad para expresar adelantadamente nuestro agradecimiento a la atención que puedan prestarle a este trabajo señores miembros del jurado,

Los Autores.

# **DEDICATORIA**

A mis Padres que los amo. Porque con su amor, su apoyo y sus ejemplos son ellos los que más han influenciado en mi vida, dándome los mejores consejos, guiándome y ayudándome satisfactoriamente a mi formación como persona y profesional.

> A mi esposa con mucho amor, cariño y respeto por su comprensión, cariño y constante apoyo para lograr mis objetivos.

A mis hermanos a quienes quiero mucho, son parte importante de mi vida y están siempre brindándome su apoyo incondicional.

> A mis hijas, que son mi adoración. Para motivarlas a estudiar con empeño y dedicación.

**Br.** *LUJÁN VERGARA; Esmyder Arnaldo.*

#### **DEDICATORIA**

A la memoria de mi madre, para ti con todo cariño por tu dedicación y amor, tú que sacrificaste tu tiempo, tú que me motivaste día a día, para ser un hombre de bien, te dedico cada una de las páginas.

> Dedico a mi padre por su entrega, su don de trabajo; por cada minuto de sacrificio por verme profesional, por esa mano fraterna que cuando sentía que el camino se terminaba, estabas siempre tú; mi querido viejo.

A mis hermanas, sobrinos y sobrina por el apoyo constante e incondicional, por ese calor de hogar que siempre sentí al estar rodeado de ustedes.

> A mi hija Cielo Alejandra por ser la fuente incansable de amor, por ser la luz que ilumina mi camino y la dueña de mis sentimientos más puros.

A mis maestros por su paciencia y comprensión, a ustedes lo dedico por compartir sus conocimientos que fueron fragua y forja de mi formación profesional, a ustedes por ser guía de muchos jóvenes, forjadores de sus sueños.

*Br. MEDINA OSORIO; César Alejandro* 

#### **AGRADECIMIENTOS**

A Dios Por la vida que me ha regalado, y darme fuerzas para superar obstáculos y dificultades a lo largo de mi vida.

> A mis padres Roger y Chabuca ya que con sus incansables esfuerzos y buenos ejemplos demostrados hacia a mí, me enseñaron a superar los obstáculos que a lo largo de mi vida se me han presentado, para poder surgir por medio de la educación, el trabajo y las buenas costumbres.

A mis hermanos Yudit y Elder por el amor y apoyo que siempre he recibido, a ustedes por enseñarme a luchar por mis seres queridos, por enseñarme lo bueno que es tener hermanos y poder compartir cosas con ellos y aprender cosas de ellos.

> A mi familia en especial mi tío Amaro, a la familia Rodríguez Castañeda y Obeso Rodríguez por el apoyo que siempre me brindaron día a día en el transcurso de cada año de mi carrera universitaria.

A mi esposa Betty, y mis hijas Angie y Grace, por ser la fuente de mi inspiración y motivación para superarme cada día más y así poder luchar para que la vida nos depare un futuro mejor.

> De igual manera a mi Asesor Ing. Agustín Eduardo Ullón Ramírez, que compartió generosamente sus conocimientos para la exitosa consecución de este trabajo.

> > **Br.** *LUJÁN VERGARA; Esmyder Arnaldo.*

#### **AGRADECIMIENTOS**

Agradezco a Dios por haberme dado la oportunidad de existir, por haberme acompañado y guiado a lo largo de estos años de vida.

A mis hermanas Cecilia, Jannelly, Luz, Magdalena, a mi hermano Santiago, por el apoyo incondicional y por su ejemplo de superación; a cada uno de ustedes, mil gracias.

Así mismo deseo agradecer a mi Asesor Ing. Agustín Eduardo Ullón Ramírez por las horas dedicadas a brindarme sus consejos, guiándonos este proyecto hasta su consolidación.

Agradecer a mis padres quienes día a día guiaron mis pasos, por su entrega y dedicación incondicional, ellos que con amor, ternura, y su ejemplo hicieron de mí un hombre de bien.

A mi hija Cielo Alejandra por su comprensión y por las horas que no pude pasar a su lado.

Finalmente a mis amigos Maximiliano De La Cerna, Edwin Tapia, Elder Lujan, Jhonny Clavijo, Esmyder Lujan, Daniel Oyola, Margarita Cano, Nathali Yovera, Susan Miranda, con quienes compartí gratos momentos de mi vida y supieron alentarme cada día.

#### *Br. MEDINA OSORIO; César Alejandro*

7

# *"IMPLEMENTACIÓN DE UNA RED INFORMÁTICA HOSPITALARIA, USANDO METODOLOGÍA TOP-DOWN NETWORK DESIGN; PARA EL HOSPITAL CHANCAY Y SERVICIOS BASICOS DE SALUD"*

### **RESUMEN**

La información hoy en día fluye de manera horizontal en todas y cada una de las organizaciones, cuya importancia es relevante en la toma de decisiones, en el sector salud es una condición indispensable para el desarrollo humano y un medio fundamental para alcanzar el bienestar individual y colectivo. Al ser de interés público la protección de la salud de la población, el Estado a través del Ministerio de Salud, Direcciones Regionales de Salud, Hospitales y Centros Hospitalarios, tiene la responsabilidad de regularla, vigilarla y promoverla, bajo esta perspectiva la información que fluye en estas instituciones es de vital importancia, donde la Red Informática Hospitalaria en el Hospital Chancay y Servicios Básicos de Salud, juega un rol trascendental ya que permite compartir la información y los recursos entre todos los usuarios de la misma, por ello se hace imperiosa la necesidad de contar con una Red Informática Hospitalaria que nos garantice una fluidez de información real, eficiente, suficiente y segura.

El presente proyecto de Tesis, consiste en la "IMPLEMENTACIÓN DE UNA RED INFORMÁTICA HOSPITALARIA, USANDO METODOLOGÍA TOP-DOWN NETWORK DESIGN; PARA EL HOSPITAL CHANCAY Y SERVICIOS BASICOS DE SALUD", que le permitirá contar con una red informática hospitalaria moderna, automatizada tecnológicamente, con la finalidad de agilizar la trasferencia de información (voz, datos, texto, imágenes) entre sus unidades y áreas de trabajo, en beneficio de los usuarios finales que son los pacientes.

Para el desarrollo de este Proyecto de Tesis, se tuvo en cuenta en primer lugar el estado actual en el que se encuentra la red de informática del Hospital Chancay y Servicios Básicos de Salud, realizando un análisis e identificando la realidad problemática por la que viene atravesando el Hospital de Chancay y Servicios Básicos de Salud, en cuanto a su de trasmisión de información entre sus diversas unidades y áreas.

Siguiendo el desarrollo de la Tesis, hacemos mención al fundamento teórico, guía que nos permite determinar los requerimientos para la Implementación de una Red Informática Hospitalaria, usando Metodología Top-Down Network Design, para contar con una ágil, adecuada, suficiente, eficiente, suficiente y segura trasmisión de información, logrando agilizar el intercambio de información entre las diversas unidades y áreas del Hospital Chancay y Servicios Básicos de Salud.

Culminamos este Proyecto Tesis definiendo los componentes tecnológicos para el Diseño e Implementación de una Red Informática Hospitalaria, usando Metodología Top-Down Network Design; para el Hospital Chancay y Servicios Básicos de Salud; cuya plataforma para la Administración de la Red Informática Hospitalaria será de Windows Server 2012.

# *"IMPLEMENTATION OF A COMPUTER NETWORK HOSPITAL USING TOP-DOWN METHODOLOGY NETWORK DESIGN; FOR HOSPITAL CHANCAY BASIC HEALTH SERVICES"*

# **ABSTRACT**

The information today flows horizontally in each and every one of the organizations whose importance is relevant in decision-making in the health sector is a prerequisite for human development status and an essential means of achieving individual wellbeing and collective. To be in the public interest to protect the health of the population, the State through the Ministry of Health, Regional Health, Hospitals and Medical Centers, has a responsibility to regulate, monitor it and promote it, from this perspective the information flowing in these institutions it is of vital importance, where the Computer Hospital Network in Chancay Hospital and basic health services, plays a vital role as sharing information and resources among all users of the same, therefore it is imperative the need for a Hospital Information Network that guarantees fluidity of real, efficient, adequate and secure.

This thesis project consists in the "IMPLEMENTATION OF A COMPUTER NETWORK HOSPITAL USING TOP-DOWN METHODOLOGY NETWORK DESIGN; CHANCAY FOR HOSPITAL AND HEALTH SERVICES BASIC ", allowing you to have a modern hospital computer network, automated technologically, in order to expedite the transfer of information (voice, data, text, images) between its units and work areas for the benefit of end users who are patients.

For the development of this thesis project it was taken into account first the state in which is the computer network of Chancay Hospital and basic health services, analyzing and identifying problems by actually coming through Hospital Chancay and basic health services, in terms of transmission of information between the various units and areas.

Following the development of the thesis, we mention the theoretical foundation, guide allowing us to determine the requirements for the implementation of a hospital computer network, using methodology Top-Down Network Design, to have a quick, appropriate, adequate, efficient and safe transmission of information, making rapid exchange of information between the various units and areas of Chancay Hospital and basic health services.

We completed this thesis project defining technology components for the Design and Implementation of Computer Hospital Network, using methodology Top-Down Network Design; for Chancay Hospital and basic health services; whose platform for Computer Network Administration Hospital is Windows Server 2012.

# **INDICE DE CONTENIDOS**

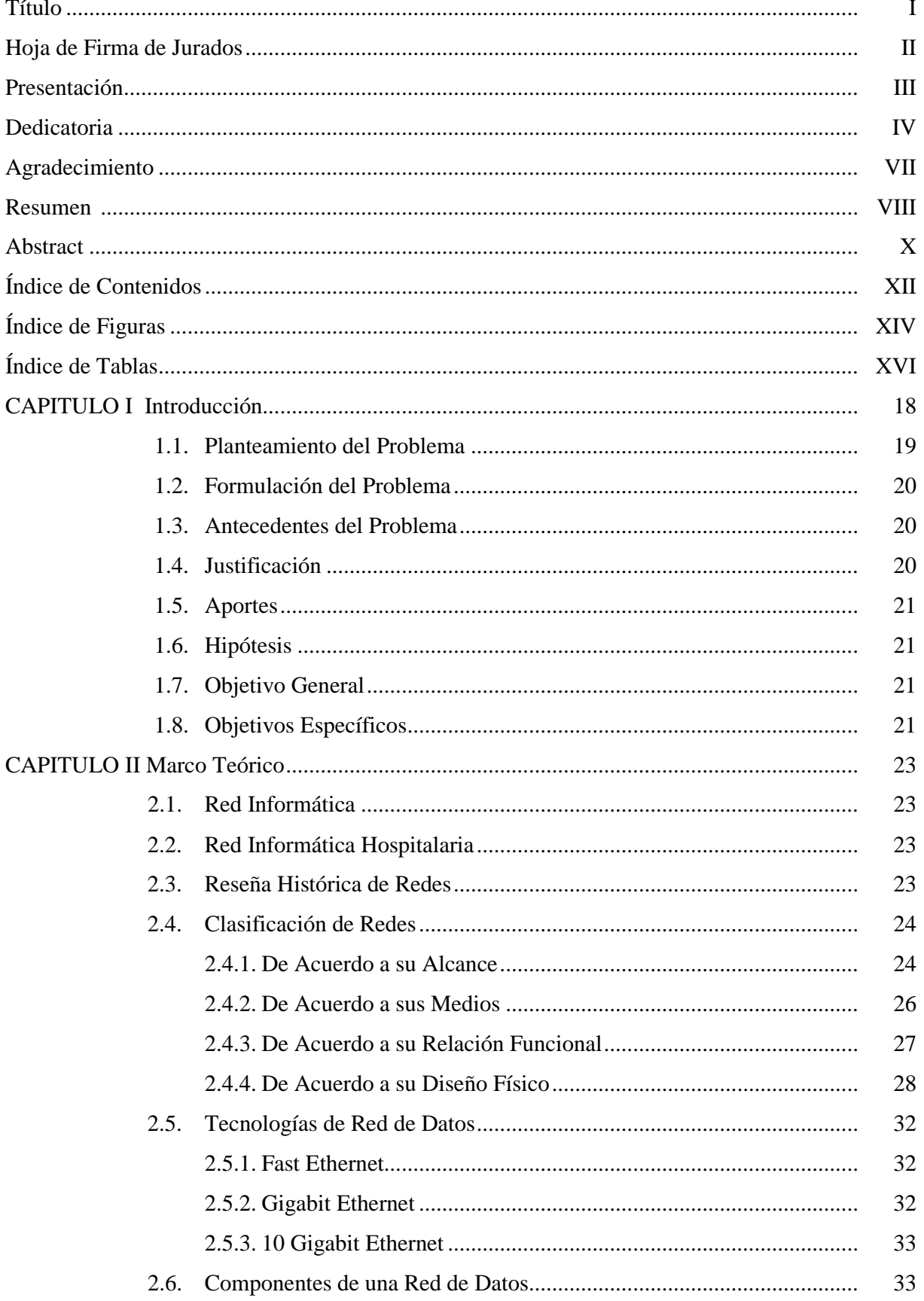

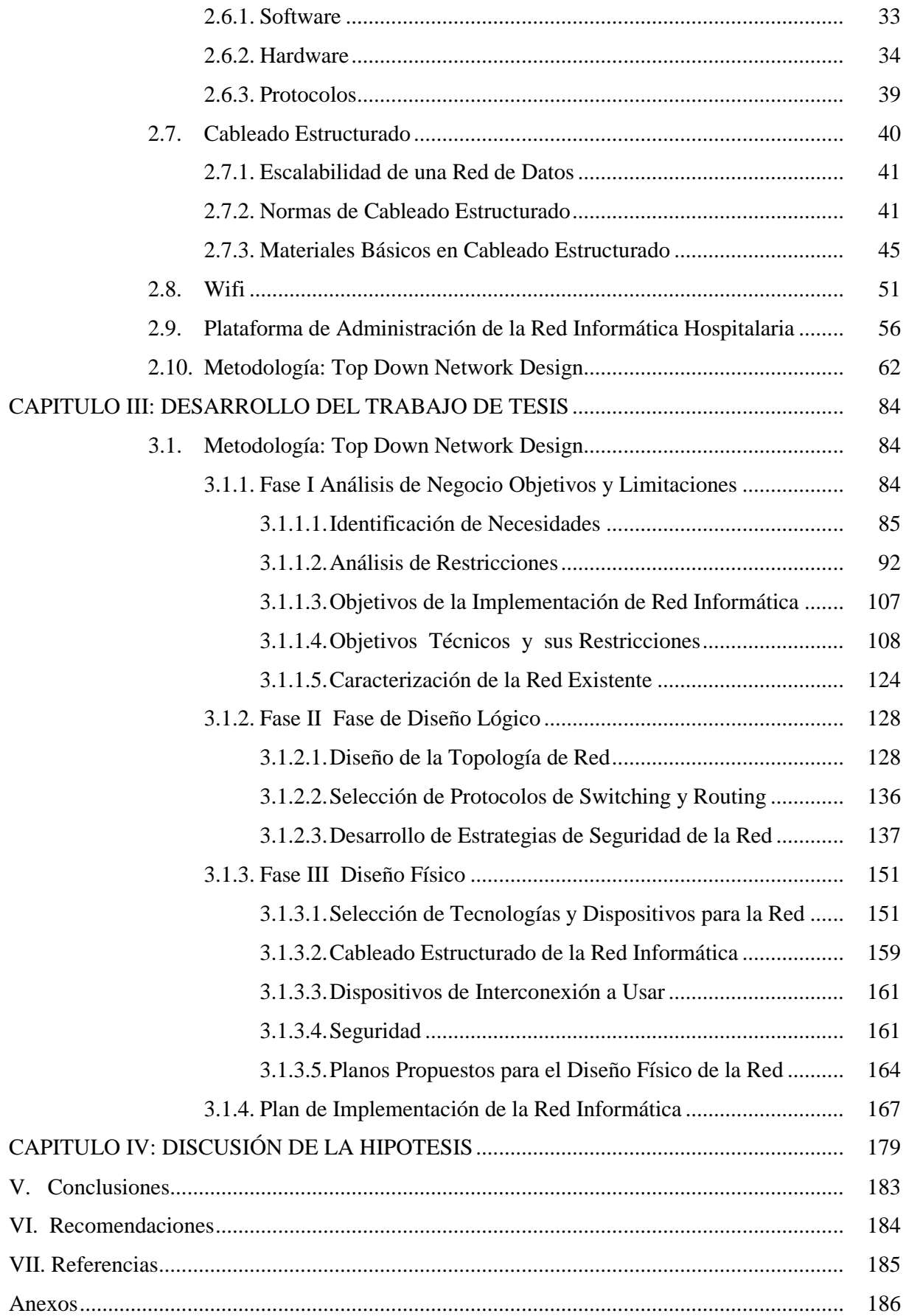

# **INDICE DE FIGURAS**

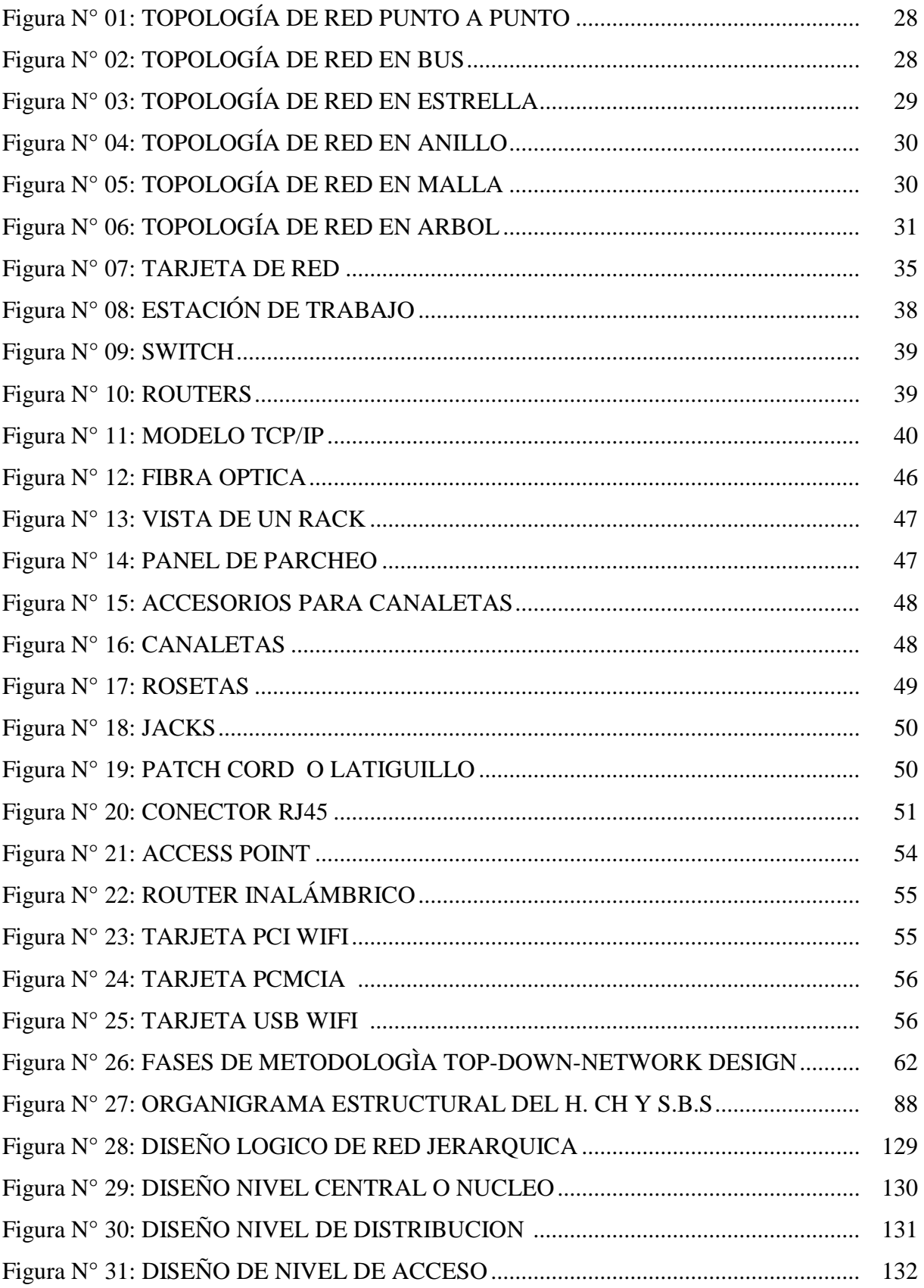

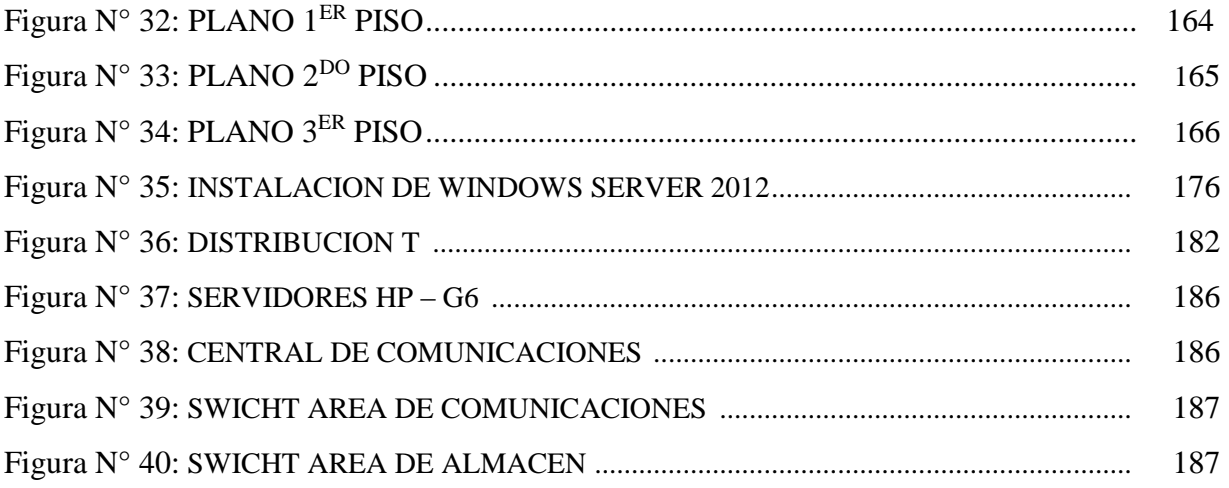

# **INDICE DE TABLAS**

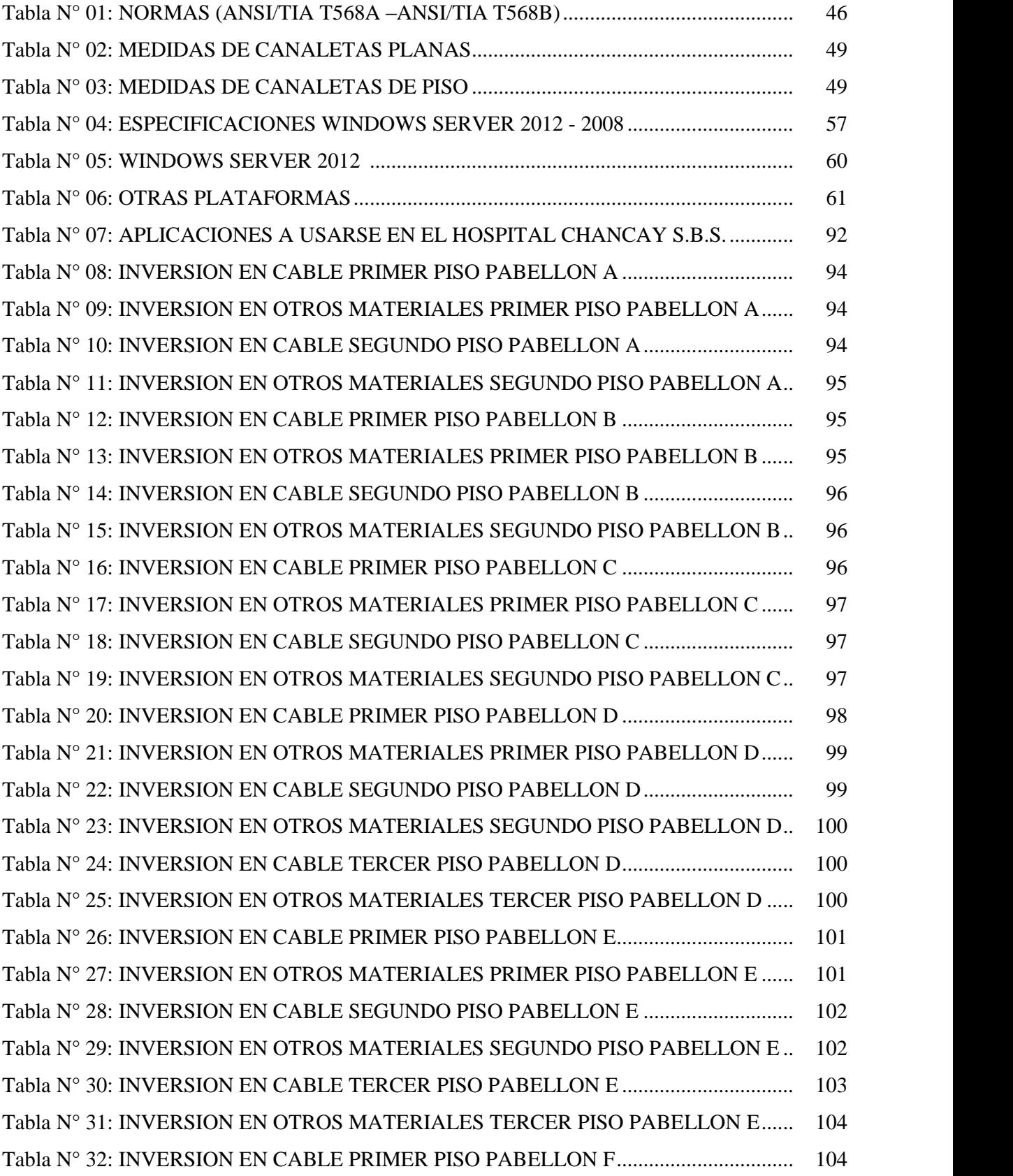

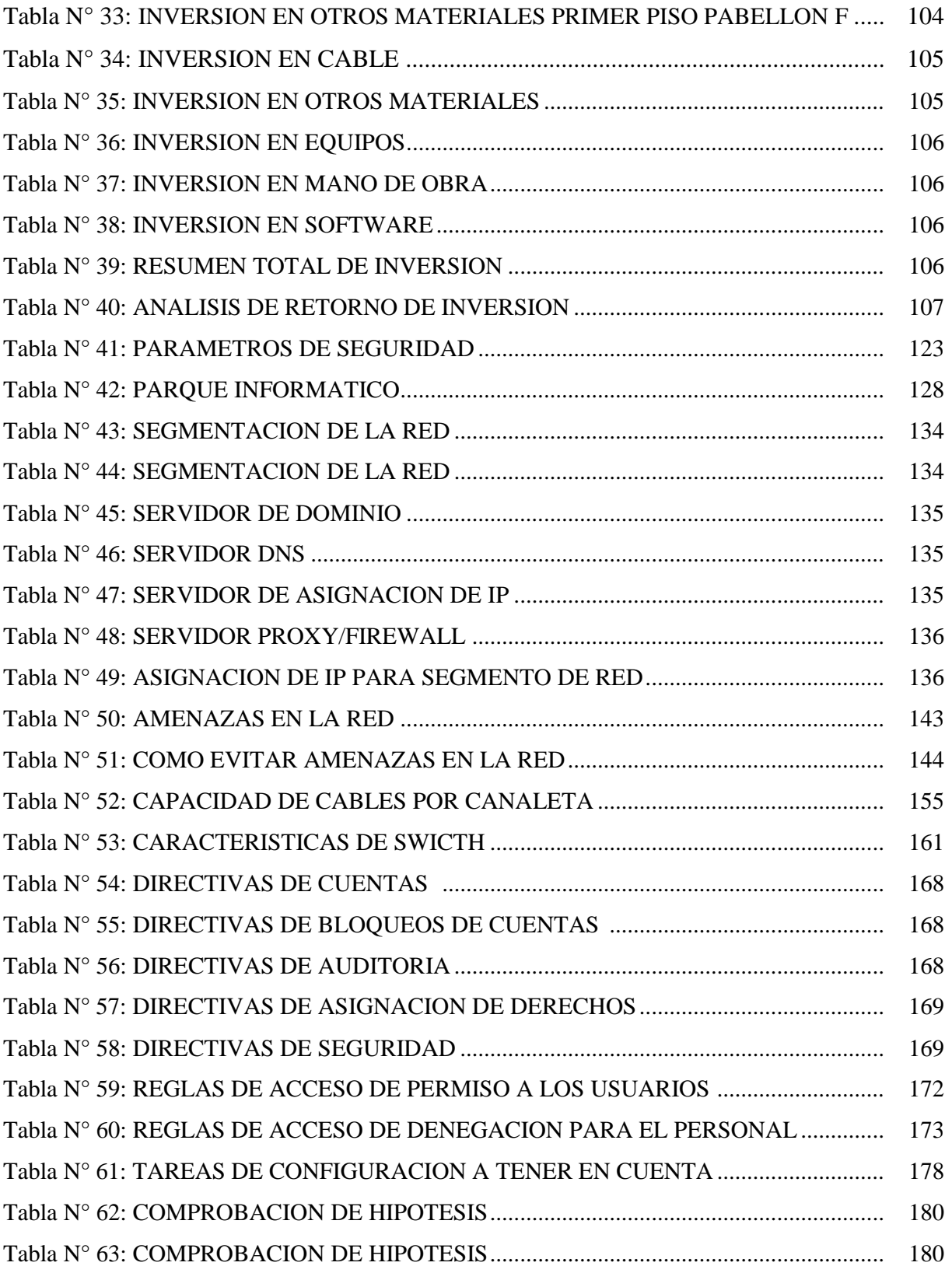

# **CAPITULO I**

# **INTRODUCCION**

Al encontrarnos frente a los grandes cambios tecnológicos, donde la información fluye de manera unidireccional, hemos ido viendo a través del tiempo, como la infraestructura del Hospital Chancay y Servicios Básicos de Salud, viene dotándose de: aire acondicionado, suministro eléctrico, megafonía, etc… características que no implica mayor dificultad y nos permite tener edificaciones automatizadas, pero si a esta infraestructura le implementamos de una Red Informática Hospitalaria, capaz de transferir (datos, voz, texto e imágenes) empezamos a hablar de una infraestructura hospitalaria moderna y automatizada tecnológicamente. Así como en las grandes ciudades donde existen Centros Hospitalarios que explotan favorablemente la tecnología informática. El Hospital Chancay y Servicios Básicos de Salud, no se siente ajeno a estos cambios muy por el contrario desea hacer uso de la tecnología actual en busca de brindar mejores servicios a sus pacientes, ya que en la actualidad el Hospital cuenta con Red Informática que se modificó día a día de acuerdo a las necesidades que se presentaban; sin contar con un plan de desarrollo que vaya de acorde con las nuevas tecnologías existentes, se puede observar una red informática que no cuenta con una topología definida, no respeta normas de seguridad y cuya infraestructura en algunos casos data de más de 10 años, con cables a la intemperie y sin ninguna protección originando en muchos de los casos la caída constante de la red, situación actual la cual desea cambiar, al contar con un Red Informática Hospitalaria que vaya de acorde con el avance tecnológico y la necesidades hospitalarias, de esta manera facilitara y agilizará la trasferencia de información (voz, datos, texto, imágenes) entre sus unidades y áreas de trabajo, en beneficio de los usuarios finales que son los pacientes.

Esta tesis tiene por objetivo hacer el levantamiento de información del estado actual de la Red Informática Hospitalaria del Hospital Chancay y Servicios Básicos de Salud, a la vez determinar los requerimientos, definir los componentes tecnológicos, bajo la metodología Top-Down Network Design, con la finalidad de agilizar los procesos automatizados, contando con información rápida, eficiente, suficiente y segura; donde el Capítulo I tratamos el planteamiento del problema, objetivos, aportes y la base teórica; Capitulo II el desarrollo de la metodología aplicada terminando con las conclusiones y recomendaciones.

#### **1.1. Planteamiento del Problema.**

En la actualidad en el Hospital de Chancay y Servicios Básicos de Salud, se puede observar la presencia de colas tanto en Caja, Farmacia y Admisión, ya que el crecimiento de su población adscrita a la institución cada año supera el 15% del año anterior y el tiempo de espera de un paciente a ser atendido supera las 2 horas, originando disgusto, incomodidad y malestar a los mismos, a la fecha existe un sinnúmero de quejas constantes; ante ello de la institución se pude decir que cuenta con un parque informático que carece de una adecuada red informática hospitalaria, ya que la red existente, si bien es cierto cubre de alguna manera la necesidad actual, funciona en condiciones inadecuadas, con cableado de red que ha ido creciendo según las necesidades, sin contar con una planificación, sin respetar normas y especificaciones técnicas, en muchos casos la red data de más de 10 años de antigüedad, contando con cables que se encuentran a la intemperie deteriorados y sin ninguna protección, causante inequívoca de constantes caídas de red, en estas condiciones; no se podrá atender de manera inmediata al paciente por tener problemas al acceso de la información, la misma que requiere privacidad, responsabilidad y cuidado, ya que la información del paciente en los establecimientos hospitalarios es confidencial, bajo estas condiciones el Hospital no podrá cumplir con su Misión que es: "Brindar atención integral y especializada de salud a la población del Hospital Chancay y Servicios Básicos de Salud de la Región Lima, con equidad, calidad y transparencia; priorizando grupos vulnerables, en concertación con los sectores público, privado y otros actores sociales".

Ante esta situación se propone la implementación de una red informática hospitalaria, usando una metodología Top-Down Network Design, que garantice, el cambio de las condiciones inadecuadas en las que viene funcionando la trasmisión de datos, y optimizar el uso del parque informático, se prevé contar con una red informática hospitalaria, que cumpla las normas, especificaciones técnicas, soporte nuevas tecnologías de acorde con el avance tecnológico y las necesidades hospitalarias, con la finalidad de agilizar la trasferencia de información (voz, datos, texto, imágenes) entre sus unidades, servicios y áreas de trabajo, siendo ampliamente beneficiados los pacientes.

19

#### **1.2. Formulación del Problema**

¿Cómo mejorar la comunicación y la seguridad de la información, al hacer uso de una metodología y tecnología de la información, en el Hospital Chancay y Servicios Básicos de Salud?

#### **1.3. Antecedentes del Problema.**

El Hospital de Chancay, se inaugura el 17 de Setiembre de 1971, cuya infraestructura desde ese entonces ha ido creciendo con el transcurrir de los años, adaptándose a las necesidades, en aquellos años la información no era automatizada, cuyo trabajo administrativo del Hospital era la formulación, planificación, organización, ejecución y evaluación de las acciones integrales de salud en el ámbito de la jurisdicción del distrito de Chancay, conforme pasan los años, el avance tecnológico vertiginoso ha dado lugar a nuevos escenarios de trabajo, de procesos no automatizados a procesos automatizados donde el campo informático juega un rol de gran importancia, en este caso en el campo de la salud, es por ello que en el año 92, se adquiere las primeras computadoras personales, el parque informático de la institución fue creciendo paulatinamente hasta contar en el año 2002 con la primera red de datos, ahora se cuenta con una red de datos que ha crecido desordenadamente sin una planificación adecuada que brinda un servicio deficiente, no cuenta con plano de distribución, no se ha respetado normas técnicas, con cables sin ninguna protección, la caída de la red es constante por ello se realizó visitas a otros Centros de Salud y Hospitales como Arzobispo Loayza y el Hospital María Auxiliadora, en ambos casos se pudo observar una Red Informática Hospitalaria, que satisface plenamente las necesidades de estos Hospitales, frente a esta situación se elabora el presente perfil con la finalidad de determinar la necesidad de Implementar una Red Informática Hospitalaria, haciendo uso de una Metodología, que nos garantice el éxito del proyecto en pos de alcanzar los objetivos propuestos.

#### **1.4. Esta investigación tiene las justificaciones siguientes:**

 $\checkmark$  Se podrá compartir los recursos informáticos, como archivos, impresoras, aplicaciones, escáner, fotocopiadoras, etc. Sin depender del espacio geográfico en el que nos encontremos.

- $\checkmark$  Reducción de tiempo en la trasmisión de datos, de manera que la gestión de las tareas se vuelve mucho más ágiles y rápidas, con el ahorro de tiempo y esfuerzo que esto supone
- $\checkmark$  Ahorro significativo de espacio en hardware, software. No es necesario disponer, de múltiples impresoras en una oficina, bastaría con una central que esté conectada en red y todos podrán imprimir en la misma.
- $\checkmark$  Información ordenada, centralizada y de fácil acceso a ella por cualquier usuario.
- $\checkmark$  Reducción de tiempo en la atención a los pacientes, reducción de colas en los Servicios de Caja y Admisión.

# **1.5. Los aportes de esta investigación son:**

- $\checkmark$  Documentar la necesidad imperiosa de contar con una Red Informática Hospitalaria que cumpla con las Normas Técnicas Existentes amparada en la Metodología Top-Down Network Design.
- $\checkmark$  Mejorar de manera significativa la transferencia de información (datos, voz, texto e imágenes), entre las distintas Unidades, Áreas y Departamentos del Hospital de Chancay.
- Enriquecer el conocimiento en cuanto a desarrollo de Redes Informáticas Hospitalarias, ya que el conocimiento es una fuente dinámica inagotable de nuevas definiciones y conceptos.

# **1.6. Hipótesis**

La Implementación de una Red Informática Hospitalaria, Usando Metodología Top Down Network Design, mejorar la comunicación y la seguridad de la información dentro del Hospital Chancay y Servicios Básicos de Salud.

# **1.7. EL Objetivo General es:**

*Implementación de una Red Informática Hospitalaria, Usando Metodología Top-Down Network Design, para el Hospital Chancay y Servicios Básicos de Salud.*

# **1.8. Los Objetivos Específicos son:**

 Conocer la realidad problemática por la que viene atravesando el Hospital Chancay y Servicios Básicos de Salud, en cuanto a la trasmisión de información entre sus diversas unidades y áreas.

- Determinar los requerimientos de la Red Informática Hospitalaria, que permita una ágil, adecuada, eficiente y segura trasmisión de información.
- $\checkmark$  Definir los componentes tecnológicos para la Implementación de una Red Informática Hospitalaria para el Hospital Chancay y Servicios Básicos De Salud.
- $\checkmark$  Agilizar el intercambio de información entre los diversos departamentos, áreas, unidades y servicios del Hospital Chancay y Servicios Básicos de Salud.
- $\checkmark$  Realizar una investigación y obtener aportes de la metodología que se pretende emplear Top-Down Network Design.

# **CAPITULO II MARCO TEÓRICO**

# **2.1. Red Informática**

Se conoce como Red Informática a la infraestructura que posibilita la transmisión de información a través del intercambio de datos y compartiendo recursos como impresoras, quemadores/lectores de DVD, archivos, unidades de disco, etc. Las redes informáticas, tiene como objetivos (Joskowicz, 2008):

- $\checkmark$  Compartir recursos, equipos, información y programas que se encuentran localmente o dispersos geográficamente.
- $\checkmark$  Brindar confiabilidad a la información, disponiendo de alternativas de almacenamiento.
- $\checkmark$  Obtener una buena relación costo / beneficio.
- $\checkmark$  Transmitir información entre usuarios distantes de la manera ágil, suficiente, eficiente y segura.

# **2.2. Red Informática Hospitalaria**

Una Red Informática Hospitalaria, viene a ser el conjunto de equipos electrónicos (computadores, impresoras, servidores, servo cunas, ecógrafo multipropósito, máquinas de anestesia con sistema de monitoreo, cámaras de frio, hornos, esterilizadores, contadores de bacterias etc.) que comparten recursos, permitiendo el intercambio de información y respetando normas exclusivas para Centros Hospitalarios.

# **2.3. Reseña Histórica de Redes**

El primer indicio de redes de comunicación fue de tecnología telefónica y telegráfica. En 1940 se transmitieron datos desde la Universidad de Darmouth, en Nuevo Hampshire, a Nueva York. A finales de la década de 1960 y en los posteriores 70 fueron creadas las minicomputadoras. En 1976, Apple introduce el Apple I, uno de los primeros computadores personales. En 1981, IBM introduce su primera PC. A mitad de la década de 1980 las PC comienzan a usar los módems para compartir archivos con otras computadoras, en un rango de velocidades que comenzó en 1200 bps y llegó a los 56 kbps (comunicación punto a punto), cuando empezaron a ser

sustituidos por sistema de mayor velocidad, especialmente ADSL (Línea de abonado digital asimétrica) [\(http://es.wikipedia.org/wiki/Red\\_de\\_computadoras,](http://es.wikipedia.org/wiki/Red_de_computadoras) 2013)

# **2.4. Clasificación de Redes**

# **2.4.1. De Acuerdo a su Alcance**

Las redes de datos se pueden clasificar según la distancia o extensión que abarcan; entre ellas contamos con:

# **2.4.1.1. Red de Área Personal (PAN)**

Red de Área Personal (PAN) es una red de computadoras para la comunicación entre distintos dispositivos (tanto computadoras, puntos de acceso a internet, teléfonos celulares, PDA, dispositivos de audio, impresoras) cercanos al punto de acceso. Estas redes normalmente son de unos pocos metros y para uso personal.

# **2.4.1.2. Red de Área Local (LAN)**

Red de Área Local (Local Área Network), es una red que se limita a un área especial relativamente pequeña tal como un cuarto, un solo edificio, una nave, o un avión. Las redes de área local a veces se llaman una sola red de localización. No utilizan medios o redes de interconexión públicos.

# **2.4.1.3. Red de Área Local Inalámbrica (WLAN)**

Red de Área Local Inalámbrica, o WLAN (Wireless Local Area Network), es un sistema de comunicación de datos inalámbrico flexible, muy utilizado como alternativa a las redes de área local cableadas o como extensión de estas.

# **2.4.1.4. Red de Área de Campus (CAN)**

Red de Área de Campus, o CAN (Campus Area Network), es una red de computadoras de alta velocidad que conecta redes de área local a través de un área geográfica limitada, como un campus universitario, una base militar, hospital, etc. Tampoco utiliza medios públicos para la interconexión.

# **2.4.1.5. Red de Área Metropolitana (MAN)**

Red de Área Metropolitana (MAN) (Metropolitan Área Network o MAN, en inglés) es una red de alta velocidad (banda ancha) que da cobertura en un área geográfica más extensa que un campus, pero aun así limitado. Por ejemplo, una red que interconecte los edificios públicos de un municipio dentro de la localidad por medio de fibra óptica.

# **2.4.1.6. Redes de Área Amplia (WAN)**

Red de Área Amplia WAN (Wide Área Network), son redes informáticas que se extienden sobre un área geográfica extensa utilizando medios como: satélites, cables interoceánicos, Internet, fibras ópticas públicas, etc.

# **2.4.1.7. Red de Área de Almacenamiento (SAN)**

Red de Almacenamiento en inglés SAN (Storage Area Network), es una red concebida para conectar servidores, matrices (arrays) de discos y librerías de soporte, permitiendo el tránsito de datos sin afectar a las redes por las que acceden los usuarios.

# **2.4.1.8. Red de Área Local Virtual (VLAN)**

Red de Área Virtual, o VLAN (Virtual LAN), es un grupo de computadoras con un conjunto común de recursos a compartir y de requerimientos, que se comunican como si estuvieran adjuntos a una división lógica de redes de computadoras en la cual todos los nodos pueden alcanzar a los otros por medio de broadcast (dominio de broadcast) en la capa de enlace de datos, a pesar de su diversa localización física. Este tipo surgió como respuesta a la necesidad de poder estructurar las conexiones de equipos de un edificio por medio de software, permitiendo dividir un conmutador en varios virtuales.

# **2.4.1.9. Red Inalámbrica de Área Personal (WPAN)**

Una Red Inalámbrica de Área Personal (WPAN). Es una red de computadoras inalámbrica para la comunicación entre distintos

dispositivos (tanto computadoras, puntos de acceso a internet, teléfonos celulares, PDA, dispositivos de audio, impresoras) cercanos al punto de acceso. Estas redes normalmente son de unos pocos metros y para uso personal, así como fuera de ella. El medio de transporte puede ser cualquiera de los habituales en las redes inalámbricas pero las que reciben esta denominación son habituales en Bluetooth.

# **2.4.2. De Acuerdo a sus Medios**

# **2.4.2.1. Medios Guiados**

Cuando se usa en su estructura cable coaxial, cable de par trenzado, fibra óptica y otros tipos de cables.

- **El Cable Coaxial** se utiliza para transportar señales electromagnéticas de alta frecuencia que posee dos conductores concéntricos, uno central, llamado vivo y uno exterior denominado malla o blindaje, que sirve como referencia de tierra y retorno de las corrientes; los cuales están separados por un material dieléctrico que, en realidad, transporta la señal de información.
- **El Cable de Par Trenzado** es una forma de conexión en la que dos conductores eléctricos aislados son entrelazados para tener menores interferencias y aumentar la potencia y disminuir la diafonía de los cables adyacentes. Dependiendo de la red se pueden utilizar, uno, dos, cuatro o más pares.
- **La Fibra Óptica** es un medio de transmisión empleado habitualmente en redes de datos; un hilo muy fino de material transparente, vidrio o materiales plásticos, por el que se envían pulsos de luz que representan los datos a transmitir.

# **2.4.2.2. Medios No Guiados**

Cuando usa señales de radio, infrarrojos, microondas, láser y otras redes inalámbricas.

- **Red por Radio** es aquella que emplea la radiofrecuencia como medio de unión de las diversas estaciones de la red.
- **Red por Infrarrojos**, permiten la comunicación entre dos nodos, usando una serie de leds infrarrojos para ello. Se trata de emisores/receptores de ondas infrarrojas entre ambos dispositivos, cada dispositivo necesita al otro para realizar la comunicación por ello es escasa su utilización a gran escala. No disponen de gran alcance y necesitan de visibilidad entre los dispositivos.
- **Red por Microondas**, es un tipo de red inalámbrica que utiliza microondas como medio de transmisión. Los protocolos más frecuentes son: el IEEE 802.11b y transmite a 2,4 GHz, alcanzando velocidades de 11 Mbps (Megabits por segundo); el rango de 5,4 a 5,7 GHz para el protocolo IEEE 802.11ª; el IEEE 802.11n que permite velocidades de hasta 600 Mbps; etc.

# **2.4.3. De Acuerdo a la Relación Funcional**

# **2.4.3.1. Peer to Peer**

Red de pares, es una red de computadoras en la que todos o algunos aspectos de ésta funcionan sin clientes ni servidores fijos, sino una serie de nodos que se comportan como iguales entre sí. Es decir, actúan simultáneamente como clientes y servidores respecto a los demás nodos de la red.

# **2.4.3.2. Cliente – Servidor**

Es aquella red de comunicaciones en la que todos los clientes están conectados a un servidor, en el que se centralizan los diversos recursos y aplicaciones con que se cuenta; y que los pone a disposición de los clientes cada vez que estos son solicitados. Esto significa que todas las gestiones que se realizan se concentran en el servidor, de manera que en él se disponen los requerimientos provenientes de los clientes que tienen prioridad, los archivos que

son de uso público y los que son de uso restringido, los archivos que son de sólo lectura y los que, por el contrario, pueden ser modificados, etc.

# **2.4.4. Topología de Acuerdo a su Diseño Físico**

La topología de red lo definimos por la forma en que está diseñada la red, sea en el plano físico o lógico. El concepto de red puede definirse como "conjunto de nodos interconectados". Un nodo es el punto en el que una curva se intercepta a sí misma.

#### **2.4.4.1. Punto a Punto**

La topología más simple es un enlace permanente entre dos puntos finales (también conocida como point-to-point, o abreviadamente, PtP). La topología punto a punto conmutado es el modelo básico de la telefonía convencional. El valor de una red permanente de punto a punto, la comunicación sin obstáculos entre los dos puntos finales.

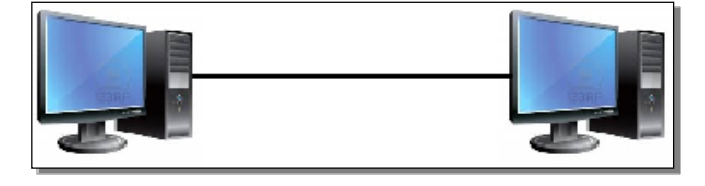

**Figura Nº 01** TOPOLOGÍA DE RED PUNTO A PUNTO **Fuente:** Elaborada por los Autores

# **2.4.4.2. En Bus**

Una red en bus es aquella topología que se caracteriza por tener un único canal de comunicaciones (denominado bus, troncal o backbone) al cual se conectan los diferentes dispositivos. De esta forma todos los dispositivos comparten el mismo canal para comunicarse entre sí.

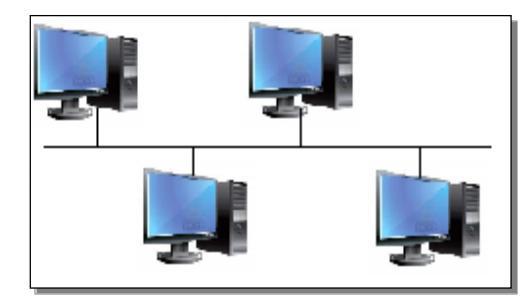

**Figura Nº 02** TOPOLOGÍA DE RED EN BUS **Fuente:** Elaborada por los Autores

#### **2.4.4.3. En Estrella**

Una red en estrella es una red en la cual las estaciones están conectadas directamente a un punto central y todas las comunicaciones se han de hacer necesariamente a través de éste. Los dispositivos no están directamente conectados entre sí, además de que no se permite tanto tráfico de información. Dada su transmisión, una red en estrella activa tiene un nodo central activo que normalmente tiene los medios para prevenir problemas relacionados con el eco. Se utiliza sobre todo para redes locales. La mayoría de las redes de área local que tienen un enrutador (router), un conmutador (switch) o un concentrador (hub) siguen esta topología. El nodo central en éstas sería el enrutador, el conmutador o el concentrador, por el que pasan todos los paquetes de usuarios.

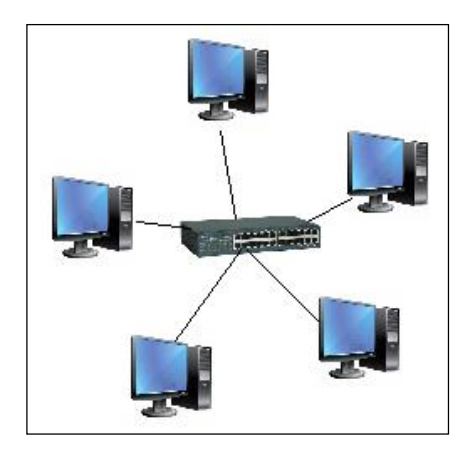

**Figura Nº 03** TOPOLOGÍA DE RED EN ESTRELLA **Fuente:** Elaborada por los Autores

# **2.4.4.4. En Anillo**

Una red en anillo es una topología de red en la que cada estación tiene una única conexión de entrada y otra de salida. Cada estación tiene un receptor y un transmisor que hace la función de traductor, pasando la señal a la siguiente estación.

En este tipo de red la comunicación se da por el paso de un token o testigo, que se puede conceptualizar como un cartero que pasa recogiendo y entregando paquetes de información, de esta manera se evitan eventuales pérdidas de información debidas a colisiones.

En un anillo doble (Token Ring), dos anillos permiten que los datos se envíen en ambas direcciones (Token passing). Esta configuración crea redundancia (tolerancia a fallos). Evita las colisiones.

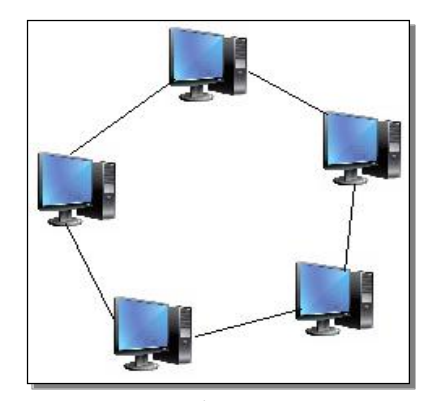

**Figura Nº 04** TOPOLOGÍA DE RED EN ANILLO **Fuente:** Elaborada por los Autores

# **2.4.4.5. En Malla**

La topología de red mallada es una topología de red en la que cada nodo está conectado a todos los nodos. De esta manera es posible llevar los mensajes de un nodo a otro por distintos caminos. Si la red de malla está completamente conectada, no puede existir absolutamente ninguna interrupción en las comunicaciones. Cada servidor tiene sus propias conexiones con todos los demás servidores.

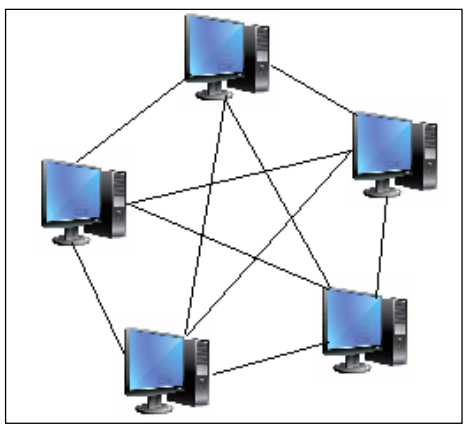

**Figura Nº 05** TOPOLOGÍA DE RED EN MALLA **Fuente:** Elaborada por los Autores

# **2.4.4.6. En Árbol**

La red en árbol es una topología de red en la que los nodos están colocados en forma de árbol. Desde una visión topológica, es

parecida a una serie de redes en estrella interconectadas salvo en que no tiene un nodo central. En cambio, tiene un nodo de enlace troncal, generalmente ocupado por un hub o switch, desde el que se ramifican los demás nodos. Es una variación de la red en bus, la falla de un nodo no implica interrupción en las comunicaciones. Se comparte el mismo canal de comunicaciones.

La topología en árbol puede verse como una combinación de varias topologías en estrella. Tanto la de árbol como la de estrella son similares a la de bus cuando el nodo de interconexión trabaja en modo difusión, pues la información se propaga hacia todas las estaciones, solo que en esta topología las ramificaciones se extienden a partir de un punto raíz (estrella), a tantas ramificaciones como sean posibles, según las características del árbol.

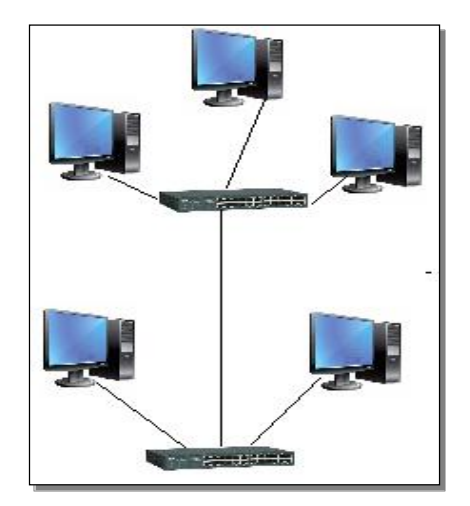

**Figura Nº 06** TOPOLOGÍA DE RED EN ARBOL **Fuente:** Elaborada por los Autores

# **2.4.4.7. Topología Hibrida**

La topología híbrida es una de las más frecuentes y se deriva de la unión de varios tipos de topologías de red, de aquí el nombre de híbridas. Ejemplos de topologías híbridas serían: en árbol, estrellaestrella, bus-estrella, etc.

Su implementación se debe a la complejidad de la solución de red, o bien al aumento en el número de dispositivos, lo que hace necesario establecer una topología de este tipo. Las topologías híbridas tienen un costo muy elevado debido a su administración y mantenimiento, ya que cuentan con segmentos de diferentes tipos, lo que obliga a invertir en equipo adicional para lograr la conectividad deseada.

#### **2.5. Tecnologías de Red de Datos**

La Tecnología en Redes y Comunicación de datos permite desarrollar destrezas para planear, diseñar e implantar redes de computadores para el intercambio de información entre ellos; así como administrar en forma técnica sus componentes o recursos a nivel de equipos, dispositivos de red, aplicaciones, entre otros. Esto, con el fin de garantizar la confiabilidad, disponibilidad, flexibilidad y calidad de la información.

#### **2.5.1. Fast Ethernet**

Fast Ethernet o Ethernet de alta velocidad es el nombre de una serie de estándares de IEEE de redes Ethernet de 100 Mbps (megabits por segundo). El nombre Ethernet viene del concepto físico de ether. En su momento el prefijo fast se le agregó para diferenciarla de la versión original Ethernet de 10 Mbps. Debido al incremento de la capacidad de almacenamiento y en el poder de procesamiento, los Pc's actuales tienen la posibilidad de manejar gráficos de gran calidad y aplicaciones multimedia complejas. Cuando estos ficheros son almacenados y compartidos en una red, las transferencias de un cliente a otro producen un gran uso de los recursos de la red.

Las redes tradicionales operaban entre 4 y 16 Mbps. Más del 40 % de todos los Pc's están conectados a Ethernet. Tradicionalmente Ethernet trabajaba a 10 Mbps. A estas velocidades, dado que las compañías producen grandes ficheros, pueden tener grandes demoras cuando envían los ficheros a través de la red. Estos retrasos producen la necesidad de mayor velocidad en las redes.

#### **2.5.2. Gigabit Ethernet**

Gigabit Ethernet, también conocida como GigaE, es una ampliación del estándar Ethernet (concretamente la versión 802.3ab y 802.3z del IEEE) que consigue una capacidad de transmisión de 1 gigabit por segundo,

correspondientes a unos 1000 megabits por segundo de rendimiento contra unos 100 de Fast Ethernet (También llamado 100BASE-TX).

Gigabit Ethernet fue la siguiente evolución, incrementando en este caso la velocidad hasta 1000 Mbit/s (1 Gbit/s).

#### **2.5.3. 10 Gigabit Ethernet**

10-gigabit Ethernet (XGbE o 10GbE) es el más reciente (año 2002) y más rápido de los estándares Ethernet. IEEE 802.3ae define una versión de Ethernet con una velocidad nominal de 10 Gbit/s, diez veces más rápido que gigabit Ethernet.

El estándar 10-gigabit Ethernet contiene siete tipos de medios para LAN, MAN y WAN. Ha sido especificado en el estándar suplementario IEEE 802.3ae, y será incluido en una futura revisión del estándar IEEE 802.3.

Hay diferentes estándares para el nivel físico (PHY). La letra "X" significa codificación 8B/10B y se usa para interfaces de cobre. La variedad óptica más común se denomina LAN PHY, usada para conectar routers y switches entre sí. Aunque se denomine como LAN se puede usar con 10GBase-LR y -ER hasta 80 km. LAN PHY usa una velocidad de línea de 10.3 Gbit/s y codificación 66B (1 transición cada 66 bits al menos). WAN PHY (marcada con una "W") encapsula las tramas Ethernet para la transmisión sobre un canal SDH/SONET STS-192c.

#### **2.6. Componentes de una Red de Datos**

Para poder formar una red de datos se requieren elementos: software, hardware y protocolos. Los componentes físicos se clasifican en dos grandes grupos: dispositivos de usuario final (hosts) y dispositivos de red. Los dispositivos de usuario final incluyen los computadores, impresoras, escáneres, y demás elementos que brindan servicios directamente al usuario y los segundos son todos aquellos que conectan entre sí a los dispositivos de usuario final, posibilitando su intercomunicación.

#### **2.6.1. Software**

#### **Sistema Operativo de Red**

Permite la interconexión de ordenadores para poder acceder a los servicios y recursos. Al igual que un equipo no puede trabajar sin un

sistema operativo, una red de equipos no puede funcionar sin un sistema operativo de red. En muchos casos el sistema operativo de red es parte del sistema operativo de los servidores y de los clientes, por ejemplo en Linux y Microsoft Windows.

#### **Software de Aplicación**

En última instancia, todos los elementos se utilizan para que el usuario de cada estación, pueda utilizar sus programas y archivos específicos. Este software puede ser tan amplio como se necesite ya que pueda incluir procesadores de texto, paquetes integrados, sistemas administrativos de contabilidad y áreas afines, sistemas especializados, correos electrónicos, etc. El software adecuado en el sistema operativo de red elegido y con los protocolos necesarios permite crear servidores para aquellos servicios que se necesiten.

#### **2.6.2. Hardware**

Está constituido por los elementos físicos que hacen posible la trasmisión de datos

# **2.6.2.1. Tarjeta de Red**

Para lograr el enlace entre las computadoras y los medios de transmisión (cables de red o medios físicos para redes alámbricas e infrarrojos o radiofrecuencias para redes inalámbricas), es necesaria la intervención de una **Tarjeta de Red**, o NIC (Network Card Interface), con la cual se puedan enviar y recibir paquetes de datos desde y hacia otras computadoras, empleando un protocolo para su comunicación y convirtiendo a esos datos a un formato que pueda ser transmitido por el medio (bits, ceros y unos). Cabe señalar que a cada tarjeta de red le es asignado un identificador único por su fabricante, conocido como dirección MAC (Media Access Control), que consta de 48 bits (6 bytes). Dicho identificador permite direccionar el tráfico de datos de la red del emisor al receptor adecuado.

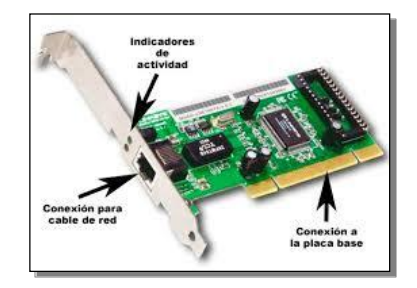

**Figura Nº 07** TARJETA DE RED **Fuente:** Recuperada de: http://definicion.de/wp-content/uploads/2009/04/tarjetadered.jpg

# **2.6.2.2. Servidores**

Un servidor es un nodo que, formando parte de una red, provee servicios a otros nodos denominados clientes.

#### **2.6.2.2.1. Tipos de Servidores**

- **Servidor de Archivos**: almacena varios tipos de archivo y los distribuye a otros clientes en la red. Pueden ser servidos en distinto formato según el servicio que presten y el medio: FTP, SMB, etc… [\(http://es.wikipedia.org/wiki/Servidor,](http://es.wikipedia.org/wiki/Servidor) 2014).
- **Servidor de Impresión**: controla una o más impresoras y acepta trabajos de impresión de otros clientes de la red, poniendo en cola los trabajos de impresión (aunque también puede cambiar la prioridad de las diferentes impresiones), y realizando la mayoría o todas las otras funciones que en un sitio de trabajo se realizaría para lograr una tarea de impresión si la impresora fuera conectada directamente con el puerto de impresora del sitio de trabajo. [\(http://es.wikipedia.org/wiki/Servidor,](http://es.wikipedia.org/wiki/Servidor) 2014).
- **Servidor de Correo**: almacena, envía, recibe, en ruta y realiza otras operaciones relacionadas con el *e-mail* para los clientes de la red. [\(http://es.wikipedia.org/wiki/Servidor,](http://es.wikipedia.org/wiki/Servidor) 2014).
- **Servidor de Fax**: almacena, envía, recibe, en ruta y realiza otras funciones necesarias para la transmisión, la recepción y la distribución apropiadas de los fax,

con origen y/o destino una computadora o un dispositivo físico de telefax. [\(http://es.wikipedia.org/wiki/Servidor,](http://es.wikipedia.org/wiki/Servidor) 2014).

- **Servidor de Telefonía**: realiza funciones relacionadas con la telefonía, como es la de contestador automático, realizando las funciones de un sistema interactivo para la respuesta de la voz, almacenando los mensajes de voz, encaminando las llamadas y controlando también la red o Internet, etc. Pueden operan con telefonía IP o analógica. [\(http://es.wikipedia.org/wiki/Servidor,](http://es.wikipedia.org/wiki/Servidor) 2014).
- $\checkmark$  **Servidor Proxy**: realiza un cierto tipo de funciones en nombre de otros clientes en la red para aumentar el funcionamiento de ciertas operaciones (p. ej., prefetching y depositar documentos u otros datos que se soliciten muy frecuentemente). También «sirve» seguridad; esto es, tiene un firewall (cortafuegos). Permite administrar el acceso a Internet en una red de computadoras permitiendo o negando el acceso a diferentes sitios web, basándose en contenidos, origen/destino, usuario, horario, etc. [\(http://es.wikipedia.org/wiki/Servidor,](http://es.wikipedia.org/wiki/Servidor) 2014).
- **Servidor de Acceso Remoto** (RAS, del inglés *Remote Access Service*): controla las líneas de módems u otros canales de comunicación de la red para que las peticiones conecten una posición remota con la red, responden las llamadas telefónicas entrantes o reconocen la petición de la red y realizan los chequeos necesarios de seguridad y otros procedimientos necesarios para registrar a un usuario en la red. Gestionan las entradas para establecer las redes virtuales privadas, VPN. [\(http://es.wikipedia.org/wiki/Servidor,](http://es.wikipedia.org/wiki/Servidor) 2014).

36
- **Servidor Web**: almacena documentos HTML, imágenes, archivos de texto, escrituras, y demás material web compuesto por datos (conocidos normalmente como contenido), y distribuye este contenido a clientes que la piden en la red. [\(http://es.wikipedia.org/wiki/Servidor,](http://es.wikipedia.org/wiki/Servidor) 2014).
- **Servidor de Streaming**: servidores que distribuyen multimedia de forma continua, evitando al usuario esperar a la descarga completa del fichero. De esta forma se pueden distribuir contenidos tipo radio, vídeo, etc. en tiempo real y sin demoras. [\(http://es.wikipedia.org/wiki/Servidor,](http://es.wikipedia.org/wiki/Servidor) 2014).
- **Servidor de Autenticación**: es el encargado de verificar que un usuario pueda conectarse a la red en cualquier punto de acceso, ya sea inalámbrico o por cable, basándose en el estándar 802.1x y puede ser un servidor de tipo *RADIUS*. [\(http://es.wikipedia.org/wiki/Servidor,](http://es.wikipedia.org/wiki/Servidor) 2014).
- **Servidores para los Servicios de Red**: estos equipos gestionan aquellos servicios necesarios propios de la red y sin los cuales no se podrían interconectar, al menos de forma sencilla. Algunos de esos servicios son: servicio de directorio para la gestión de los usuarios y los recursos compartidos, Dynamic Host Configuration Protocol (DHCP) para la asignación de las direcciones IP en redes TCP/IP, Domain Name System (DNS) para poder nombrar los equipos sin tener que recurrir a su dirección IP numérica, etc. [\(http://es.wikipedia.org/wiki/Servidor,](http://es.wikipedia.org/wiki/Servidor) 2014).
- **Servidor de Aplicaciones**: ejecuta ciertas aplicaciones. Usualmente se trata de un dispositivo de software que proporciona servicios de aplicación a las computadoras cliente. Un servidor de aplicaciones

gestiona la mayor parte (o la totalidad) de las funciones de lógica de negocio y de acceso a los datos de la aplicación. Los principales beneficios de la aplicación de la tecnología de servidores de aplicación son la centralización y la disminución de la complejidad en el desarrollo de aplicaciones. [\(http://es.wikipedia.org/wiki/Servidor,](http://es.wikipedia.org/wiki/Servidor) 2014).

#### **2.6.2.3. Estación de Trabajo**

En informática una estación de trabajo (en inglés workstation) es un minicomputador de altas prestaciones destinado para trabajo técnico o científico. En una red de computadoras, es una computadora que facilita a los usuarios el acceso a los servidores y periféricos de la red. A diferencia de una computadora aislada, tiene una tarjeta de red y está físicamente conectada por medio de cables u otros medios no guiados con los servidores.

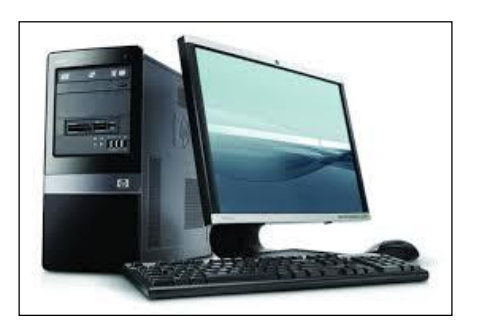

**Figura Nº 08** ESTACIÓN DE TRABAJO **Fuente:** Recuperada de: <http://www.risco.com.mx/prueba1/catalog/images/computadora.bmp>

## **2.6.2.4. Switch**

Un conmutador o switch es un dispositivo digital lógico de interconexión de equipos que opera en la capa de enlace de datos del modelo OSI. Su función es interconectar dos o más segmentos de red, de manera similar a los puentes de red, pasando datos de un segmento a otro de acuerdo con la dirección MAC de destino de las tramas en la red. Los conmutadores se utilizan cuando se desea conectar múltiples redes, fusionándolas en una sola. Al igual que los puentes, dado que funcionan como un filtro en la red, mejoran el rendimiento y la seguridad de las redes de área local.

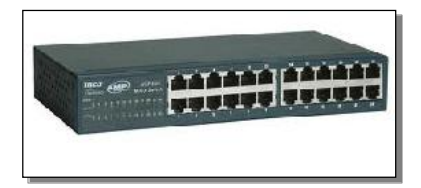

**Figura Nº 09** SWITCH **Fuente:** Recuperada de: <http://www.risco.com.mx/prueba1/catalog/images/switch.bmp>

# **2.6.2.5. Routers**

Un router anglicismo también conocido enrutador o encaminador de paquetes y españolizado como rúter, es un dispositivo que proporciona conectividad a nivel de red o nivel tres en el modelo OSI. Su función principal consiste en enviar o encaminar paquetes de datos de una red a otra, es decir, interconectar subredes, entendiendo por subred un conjunto de máquinas IP que se pueden comunicar sin la intervención de un encaminador (mediante bridges), y que por tanto tienen prefijos de red distintos

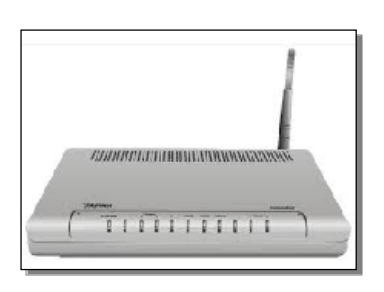

**Figura Nº 10** ROUTERS **Fuente:** Recuperada de: <http://www.risco.com.mx/prueba1/catalog/images/routers.bmp>

## **2.6.3. Protocolos**

Existen diversos protocolos, estándares y modelos que determinan el funcionamiento general de las redes. Destacan el modelo OSI y el TCP/IP. Cada modelo estructura el funcionamiento de una red de manera distinta. El modelo OSI cuenta con siete capas muy definidas y con funciones diferenciadas y el TCP/IP con cuatro capas diferenciadas pero que combinan las funciones existentes en las siete capas del modelo OSI. Los protocolos están repartidos por las diferentes capas pero no están definidos como parte del modelo en sí sino como entidades diferentes de normativas internacionales, de modo que el modelo OSI no puede ser considerado una arquitectura de red.

#### **2.6.3.1. Modelo TCP/IP**

Este modelo es el implantado actualmente a nivel mundial: fue utilizado primeramente en ARPANET y es utilizado actualmente a nivel global en Internet y redes locales. Su nombre deriva de la unión de los nombres de los dos principales protocolos que lo conforman: TCP en la capa de transporte e IP en la capa de red. [\(http://es.wikipedia.org/?title=Modelo\\_TCP/IP,](http://es.wikipedia.org/?title=Modelo_TCP/IP) 2014) .

**TCP/IP Modelo** 

**OSI Modelo** 

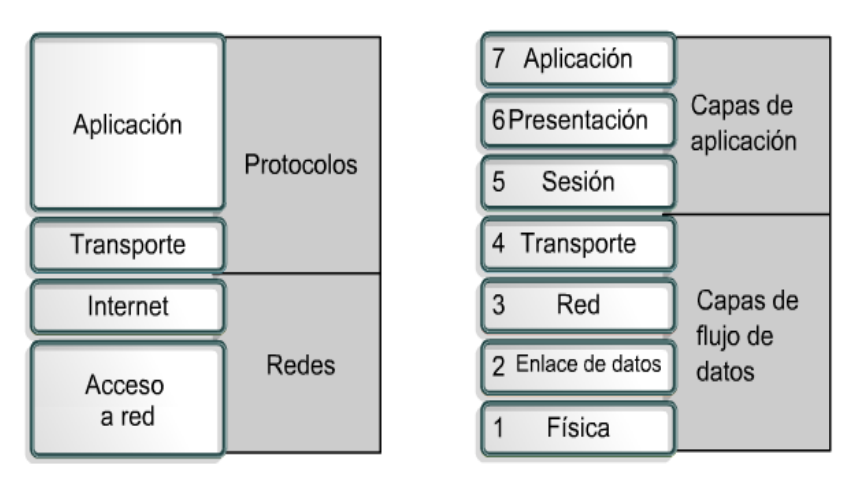

**Figura Nº 11** MODELO TCP/IP - OSI **Fuente:** Recuperada de: http://tecnologiayredes.tyrdomains.com/images/cisco/tcposi.png

## **2.7. Cableado Estructurado**

Es la infraestructura de cable ordenada e instalada bajo Estándares y Normas Técnicas, destinada a transportar información, a lo largo y ancho de una edificación, que permite interconectar equipos activos, de diferentes o igual tecnología permitiendo la integración de los diferentes servicios como: voz, texto e imágenes que dependen del tendido de cables El sistema de cableado estructurado para edificios soporta una amplia gama de productos de telecomunicaciones sin necesidad de ser modificado.

## **2.7.1. Escalabilidad de una Red de Datos**

Una Red de Datos capaz de adaptarse a un crecimiento posterior se denomina red escalable. Es muy importante planear con anterioridad la cantidad de tendidos y de derivaciones de cableado en el área de trabajo. Es una buena medida tender cables adicionales en el área de backbone para permitir posteriores ampliaciones se recomienda agregar un 20% de carga actual, así como tender un cable adicional hacia cada estación de trabajo. Permitiéndonos ofrecer protección contra pares que puedan fallar durante la instalación, y también permite la expansión. Por otro lado, es necesario colocar una cuerda de tracción cuando se instalan los cables para facilitar el agregado de cables adicionales en el futuro. Cada vez que se agregan nuevos cables, se debe también agregar otra cuerda de tracción.

En las áreas de trabajo se recomienda agregar un 40% de la carga actual ya que se podrá instalar en lo posterior, impresoras equipos, teléfonos IP ya que muchas oficinas pueden pasar de haber un único usuario a varios usuarios.

#### **2.7.2. Normas de Cableado Estructurado**

A la hora de garantizar una infraestructura, instalación o proyecto de un sistema de cableado, Unitel se basa en una serie de Normas sobre cableado estructurado, establecidas por una serie de organismo implicado en la elaboración de las mismas.

- **Organismos**
	- **TIA (Telecommunications Industry Association)**, fundada en 1985 después del rompimiento del monopolio de AT&T. Desarrolla normas de cableado industrial voluntario para muchos productos de las telecomunicaciones y tiene más de 70 normas pre establecidas.
	- **ANSI (American National Standards Institute),** es una organización sin ánimo de lucro que supervisa el desarrollo de estándares para productos, servicios, procesos y sistemas en los Estados Unidos. ANSI es miembro de la Organización Internacional para la Estandarización (ISO) y de la Comisión Electrotécnica Internacional (International Electrotechnical Commission, IEC).
- **EIA (Electronic Industries Alliance)**, es una organización formada por la asociación de las compañías electrónicas y de alta tecnología de los Estados Unidos, cuya misión es promover el desarrollo de mercado y la competitividad de la industria de alta tecnología de los Estados Unidos con esfuerzos locales e internacionales de la política.
- **ISO (International Standards Organization)**, es una organización no gubernamental creada en 1947 a nivel mundial, de cuerpos de normas nacionales, con más de 140 países. IEEE (Instituto de Ingenieros Eléctricos y de Electrónica), principalmente responsable por las especificaciones de redes de área local como 802.3 Ethernet, 802.5 Token Ring, ATM y las normas de Gigabit Ethernet.
- **NTP (Normas técnicas Peruanas).**
- **Normas**
	- **ANSI/TIA/EIA-568-B**: Cableado de Telecomunicaciones en Edificios Comerciales sobre cómo instalar el Cableado: TIA/EIA 568- B1 Requerimientos generales; TIA/EIA 568-B2: Componentes de cableado mediante par trenzado balanceado; TIA/EIA 568-B3 Componentes de cableado, Fibra óptica.
	- **ANSI/TIA/EIA-569-A**: Normas de Recorridos y Espacios de Telecomunicaciones en Edificios Comerciales sobre cómo enrutar el cableado.
	- **ANSI/TIA/EIA-570-A**: Normas de Infraestructura Residencial de Telecomunicaciones.
	- **ANSI/TIA/EIA-606-A**: Normas de Administración de Infraestructura de Telecomunicaciones en Edificios Comerciales.
	- **ANSI/TIA/EIA-607**: Requerimientos para instalaciones de sistemas de puesta a tierra de Telecomunicaciones en Edificios Comerciales.
	- **ANSI/TIA/EIA-758**: Norma Cliente-Propietario de cableado de Planta Externa de Telecomunicaciones.
- **Consideraciones a Tener en Cuenta**
	- **Cableado Horizontal,** es decir, el cableado que va desde el Armario de Telecomunicaciones a la toma de usuario.
- No se permiten puentes, derivaciones y empalmes a lo largo de todo el trayecto del cableado.
- Se debe considerar su proximidad con el cableado eléctrico que genera altos niveles de interferencia electromagnética (motores, elevadores, transformadores, etc.) y cuyas limitaciones se encuentran en el estándar ANSI/EIA/TIA 569.
- La máxima longitud permitida independientemente del tipo de medio de Tx utilizado es  $100m = 90 m + 3 m$  usuario + 7 m patchpannel.
- **Cableado Vertical**, es decir, la interconexión entre los armarios de telecomunicaciones, cuarto de equipos y entrada de servicios.
	- Se utiliza un cableado Multipar UTP y STP, y también, Fibra óptica Multimodo y Monomodo.
	- La Distancia Máximas sobre Voz, es de: UTP 800 metros; STP 700 metros; Fibra MM 62.5/125um 2000 metros.

En el caso de instalaciones hospitalarias rige la norma estándar ANSI/TIA 1179, ya que los requisitos de cableado en las instalaciones sanitarias pueden ser mucho más complejos que en un edificio comercial estándar o en un espacio de oficinas, los cuales son cubiertos por la serie de normas TIA-568.

La norma TIA-1179 se creó para tratar los requisitos únicos de las instalaciones sanitarias, usando esta norma podemos tener la confianza en que la infraestructura de cableado que se están diseñando está lista para tolerar las aplicaciones de hoy y también las de mañana. Si bien no describe todos los aspectos de la infraestructura de cableado, la Norma es útil como punto de partida para saber cómo se puede diseñar e implementar un sistema efectivo. Así como hay varias diferencias entre la serie de normas TIA-568 y la Norma TIA-1179, entre las que se incluyen:

- La recomendación de un mínimo de dos canales diferentes entre la sala de ingresos y las salas de equipos.
- $\checkmark$  Un factor de crecimiento estimado en un 100% para las salas de equipos y salas de telecomunicaciones.
- $\checkmark$  La recomendación de implementar canales cerrados en espacios de manejo de aire a fin de cumplir con los requisitos de control de infecciones (ICRs).
- Separación de los cables para diferentes redes y aplicaciones a fin de compatibilizar con los protocolos relativos a seguridad y protección personal. Esta separación puede ser física (separando los canales de cables) y visual (cables de diferentes colores para distintas redes).
- $\checkmark$  Densidad de la terminal del área de trabajo

Posiblemente el aspecto más importante de la norma TIA-1179 es la definición de áreas de trabajo. Los autores de la Norma comprenden la necesidad única de contar con diferentes áreas de trabajo en instalaciones sanitarias. Los requisitos de cableado para una sala de espera son muy diferentes a los de las habitaciones de los pacientes o la oficina de enfermería.

Para reflejar estos requisitos únicos, la Norma define 11 clasificaciones de áreas de trabajo, entre las que se incluyen:

- o Servicios al Paciente
- o Cirugía/Procedimientos/Sala de Operaciones
- o Emergencias
- o Cuidados Ambulatorios
- o Salud Femenina
- o Diagnóstico y Tratamiento
- o Cuidadores/Administración
- o Servicios/Soporte
- o Instalaciones
- o Operaciones
- o Cuidados Intensivos

Cada una de estas categorías contiene subgrupos específicos de áreas de trabajo, llevando el número total de áreas de trabajo definidas a 75. A cada área de trabajo se le da una densidad recomendada calificada como Baja, Media o Alta, lo que provee una pauta sobre cuántas terminales de información son apropiadas según el espacio.

La baja densidad se define entre 2 y 6 terminales.

- La densidad media se define entre 6 y 14 terminales.
- La densidad alta se define para áreas de trabajo que deben contar con más de 14 terminales.

Si se siguen estas pautas se prevé bastante espacio para conexiones adicionales en el futuro y la capacidad para realizar conexiones temporales en las áreas de trabajo en donde sean importantes.

## **2.7.3. Materiales Básicos en Cableado Estructurado**

Los denomino materiales a los diversos dispositivos utilizados en la implementación de una Red de Datos.

## **Cable UTP CAT 7**

El cable contiene 4 pares de cable de cobre trenzado, al igual que estándares de cables de cobre anteriores. Aunque la categoría 7 está hecha con cable 23 AWG (American Wire Gauge), esto no es obligatorio; la especificación ANSI/TIA-568-B.2-1 aclara que el cable puede estar hecho entre 22 y 24 AWG, mientras que el cable cumpla todos los estándares de control indicados

Si los componentes de los varios estándares de cables son mezclados entre sí, el rendimiento de la señal quedará limitado a la categoría que todas las partes cumplan. Como todos los cables definidos por TIA/EIA-568-B, el máximo de un cable Cat-7 horizontal es de 90 metros. Un canal completo (cable horizontal más cada final) se permite que llegue a los 100 metros en extensión.

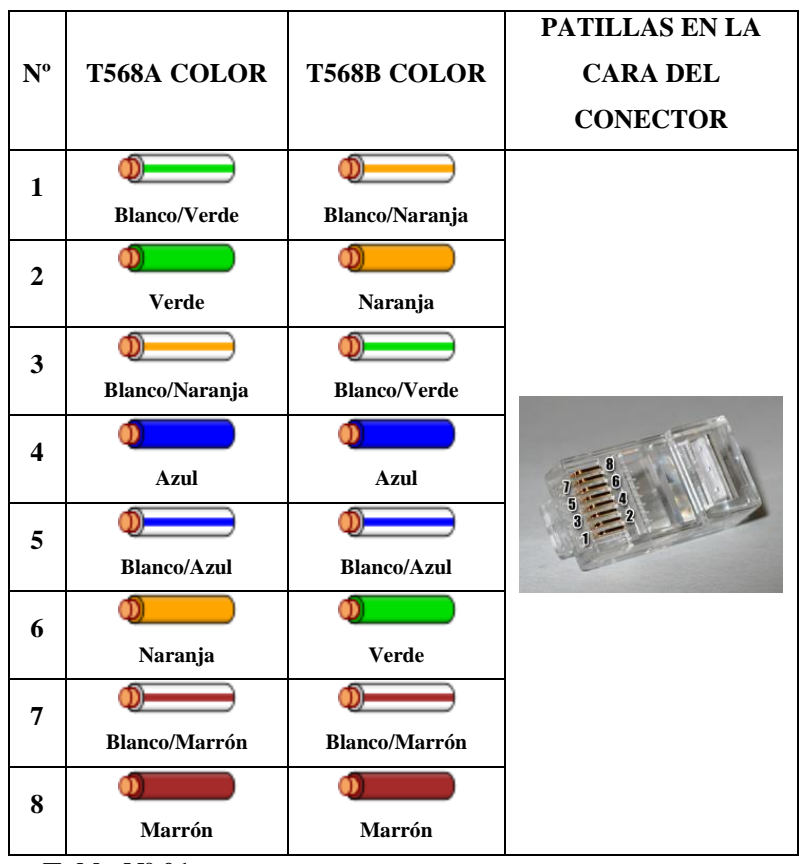

**Tabla Nº 01** NORMAS (ANSI/TIA T568A–ANSI/TIA T568B) **Fuente:** Recuperada de: http://www.taringa.net/posts/hazlo-tumismo/14752745/Combinacion-de-colores-de-cables-de-red-RJ45.html

## **Fibra Óptica**

La fibra óptica es un medio de transmisión empleado habitualmente en redes de datos; un hilo muy fino de material transparente, vidrio o materiales plásticos, por el que se envían pulsos de luz que representan los datos a transmitir.

El haz de luz queda completamente confinado y se propaga por el interior de la fibra con un ángulo de reflexión por encima del ángulo límite de reflexión total, en función de la ley de Snell. La fuente de luz puede ser láser.

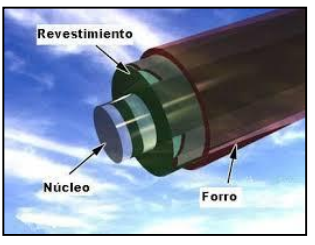

**Figura Nº 12** FIBRA OPTICA **Fuente:** Recuperada de: <http://www.monografias.com/red-fibra-optica2.shtml>

## **Racks**

Un rack es un soporte metálico destinado a alojar equipamiento electrónico, informático y de comunicaciones. Las medidas para la anchura están normalizadas para que sean compatibles con equipamiento de cualquier fabricante. También son llamados bastidores, cabinas, cabinets o armarios.

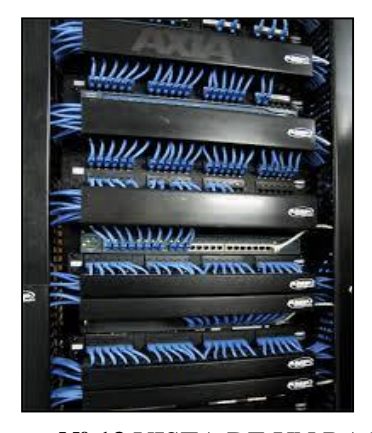

**Figura Nº 13** VISTA DE UN RACK **Fuente:** Recuperada de: http://www.moibatec.com/paginas/servicios/productos/redes.html

## **Panel de Parcheo**

Un panel de conexiones, también denominado bahía de rutas o patch panel, es el elemento encargado de recibir todos los cables del cableado estructurado. Sirve como un organizador de las conexiones de la red, para que los elementos relacionados de la Red LAN y los equipos de la conectividad puedan ser fácilmente incorporados al sistema y además los puertos de conexión de los equipos activos de la red (Switch, Router, etc.) no tengan algún daño por el constante trabajo de retirar e introducir en sus puertos.

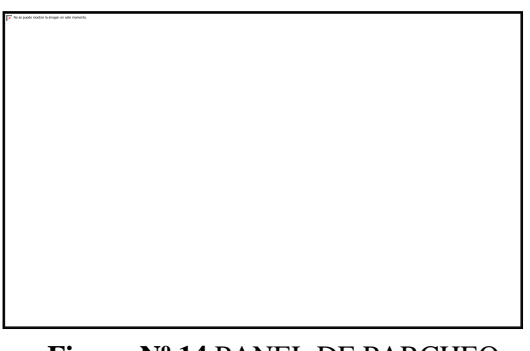

**Figura Nº 14** PANEL DE PARCHEO **Fuente:** Recuperada de: <http://www.taringa.net/posts/apuntes-y-monografias/panel-parcheo.html>

## **Canaletas**

Son los ductos que se encargan de llevar y proteger los cables de red por una ruta pre establecida no se permitirá que por ella pasen cables de línea eléctrica ellos deberán estar a una distancia no menor de 25 cm., es necesario el uso de accesorios en caso de giros horizontales y verticales, evitando el deterioro del cable, los accesorios a tener en cuenta son:

- **Curva Plana**. Para giros verticales o rodear el marco de una puerta.
- **Rinconero**. Esquina interna de columna o esquina de dos paredes
- **Esquinero**. Esquina externa de una columna o final de pared a bordear.
- **T Plana**. Continuación lineal con derivación vertical
- **Unión Plana**. Une dos canaletas seguidas.
- **Tapa Final**. Cierra el extremo final de una rama de canaletas.

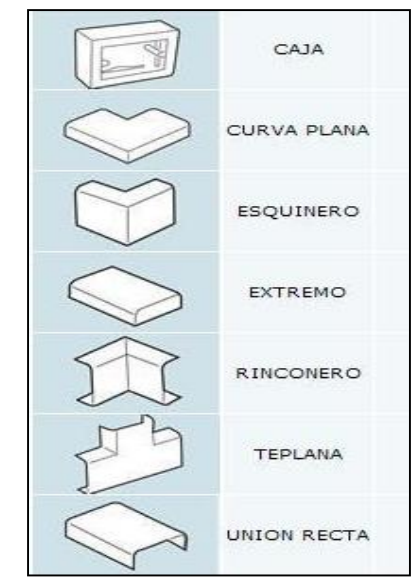

**Figura Nº 15** ACCESORIOS PARA CANALETAS **Fuente:** Recuperada de: http://www.cegallo.com.mx/Canaletas-accesorioshtml

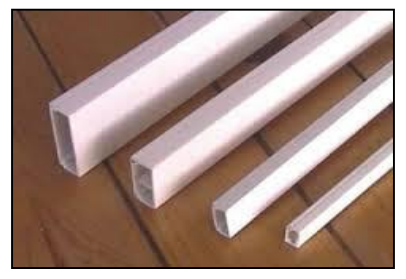

**Figura Nº 16** CANALETAS **Fuente:** Recuperada de: http://www.cegallo.com.mx/Canaletas\_y\_Ductos.html

Tener en cuenta las medidas de las canaletas ya que son apropiadas para el uso en paredes. Su constitución amplia permite soportar cantidades superiores de cables algunas de ellas ofrecen un cierre hermético que protege del polvo y roedores.

# **Medidas de Canaletas Planas**

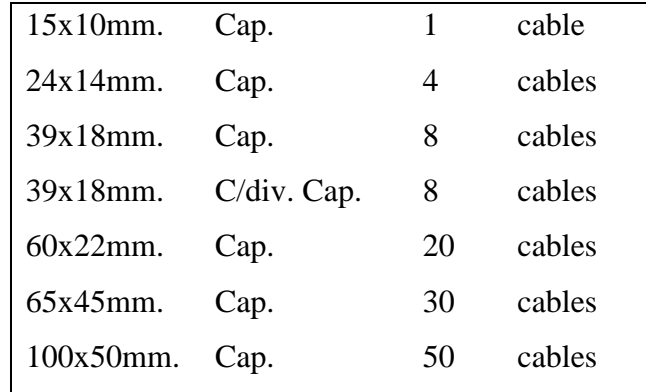

**Tabla Nº 02** MEDIDAS DE CANALETAS PLANAS **Fuente:** Elaborado por los Autores

## **Medidas de Canaletas de Piso**

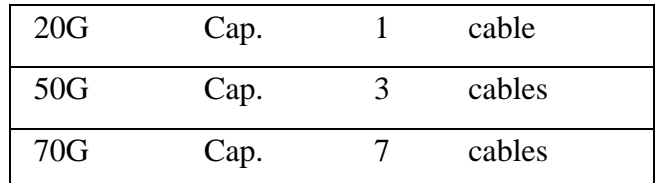

**Tabla Nº 03** MEDIDAS DE CANALETAS DE PISO **Fuente:** Elaborado por los Autores

## **Rosetas**

Es el soporte donde se conectan los Path Cord, consta de una a 4 bahías de conexión.

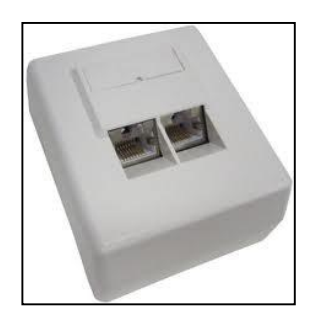

**Figura Nº 17** ROSETAS **Fuente:** Recuperada de: <http://www.cegallo.com.mx/Rosetas.html>

## **Jacks**

Los Jack's son unos conectores que sirven de intermediario entre el Patch Cord que conecta una PC al cable que llega al Pacth Panel. Van dentro las cajas toma datos. Existen Jacks a presión y otros con herramienta de impacto.

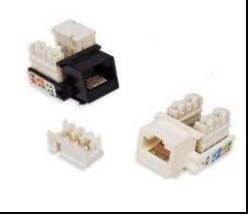

**Figura Nº 18** JACKS **Fuente:** Recuperada de: <http://www.cegallo.com.mx/jacks.html>

## **Patch Cord**

Patch Cord o cable (UTP)' se usa en una red para conectar un dispositivo electrónico con otro. Se producen en muchos colores para facilitar su identificación. En cuanto a longitud, los cables de red pueden ser desde muy cortos (unos pocos centímetros) para los componentes apilados, o tener hasta 100 metros máximo. A medida que aumenta la longitud los cables son más gruesos y suelen tener apantallamiento para evitar la pérdida de señal y las interferencias (STP).

No existe un conector estándar ya que todo dependerá del uso que tenga el cable, pero generalmente se usa con un RJ45.

Aunque esta definición se usa con mayor frecuencia en el campo de las redes informáticas, pueden existir patch cords también para otros tipos de comunicación electrónica.

Los cables de red también son conocidos principalmente por los instaladores como chicote o latiguillo.

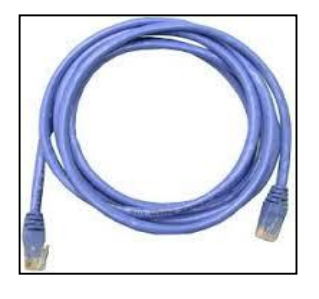

**Figura Nº 19** PATCH CORD O LATIGUILLO **Fuente:** Recuperada de: http://www.semacables.com/sema/prodC6LAT.html

#### **Conector RJ 45**

RJ-45 (Registered Jack 45) es una interfaz física comúnmente usada para conectar redes de cableado estructurado, (categorías 4, 5, 5e, 6 y 6a). Es parte del Código Federal de Regulaciones de Estados Unidos. Posee ocho pines o conexiones eléctricas, que normalmente se usan como extremos de cables de par trenzado.

Es utilizada comúnmente con estándares como TIA/EIA-568-B, que define la disposición de los pines o wiring pinout. Una aplicación común es su uso en cables de red Ethernet, donde suelen usarse 8 pines (4 pares).

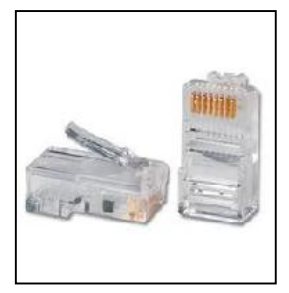

**Figura Nº 20** CONECTOR RJ45 **Fuente:** Recuperada de: http://www.pfarrell.com/technotes/rj45wiring.html

#### **2.8. Wifi**

Es una nueva tecnología que surgió por la necesidad de establecer un mecanismo de conexión inalámbrica que fuese compatible entre los distintos dispositivos, buscando esa compatibilidad fue que en 1999 las empresas 3Com, Airones, Intersil, Lucent Technologies, Nokia y Symbol Technologies se reunieron para crear la Wireless Ethernet Compatibility Alliance, o WECA, actualmente llamada Wi-Fi Alliance. [\(http://es.wikipedia.org/wiki/Wi-Fi,](http://es.wikipedia.org/wiki/Wi-Fi) 2014). En abril de 2000 WECA certifica la interoperabilidad de equipos según la norma IEEE 802.11b, bajo la marca Wi-Fi. Esto quiere decir que el usuario tiene la garantía de que todos los equipos que tengan el sello Wi-Fi pueden trabajar juntos sin problemas, independientemente del fabricante de cada uno de ellos.

Al referirnos a **Wifi** decimos que es una de las tecnologías de comunicación inalámbrica mediante ondas utilizada hoy en día. WIFI, también llamada WLAN (Wireless Lan, Red Inalámbrica) o estándar IEEE 802.11.

#### **2.8.1. Estándares de Certificación Wi-Fi**

Los estándares aprobados son los siguientes:

- $\checkmark$  Los estándares IEEE 802.11b, IEEE 802.11g e IEEE 802.11n disfrutan de una aceptación internacional debido a que la banda de 2.4 GHz está disponible casi universalmente, con una velocidad de hasta 11 Mbit/s, 54 Mbit/s y 300 Mbit/s, respectivamente. [\(http://es.wikipedia.org/wiki/Wi-](http://es.wikipedia.org/wiki/Wi-Fi)[Fi,](http://es.wikipedia.org/wiki/Wi-Fi) 2014).
- $\checkmark$  En la actualidad ya se maneja también el estándar IEEE 802.11a, conocido como WIFI 5, que opera en la banda de 5 GHz y que disfruta de una operatividad con canales relativamente limpios. La banda de 5 GHz ha sido recientemente habilitada y, además, no existen otras tecnologías (Bluetooth, microondas, ZigBee, WUSB) que la estén utilizando, por lo tanto existen muy pocas interferencias. Su alcance es algo menor que el de los estándares que trabajan a 2.4 GHz (aproximadamente un 10%), debido a que la frecuencia es mayor (a mayor frecuencia, menor alcance). [\(http://es.wikipedia.org/wiki/Wi-Fi,](http://es.wikipedia.org/wiki/Wi-Fi) 2014).
- Existe un primer borrador del estándar IEEE 802.11n que trabaja a 2.4 GHz y a una velocidad de 108 Mbit/s. Sin embargo, el estándar802.11g es capaz de alcanzar ya transferencias a 108 Mbit/s, gracias a diversas técnicas de aceleramiento. Actualmente existen ciertos dispositivos que permiten utilizar esta tecnología, denominados *Pre-N.* [\(http://es.wikipedia.org/wiki/Wi-Fi,](http://es.wikipedia.org/wiki/Wi-Fi) 2014).

#### **2.8.2. Seguridad y Fiabilidad**

Uno de los problemas a los cuales se enfrenta actualmente la tecnología Wi-Fi es la progresiva saturación del espectro radioeléctrico, debido a la masificación de usuarios, esto afecta especialmente en las conexiones de larga distancia (mayor de 100 metros). En realidad Wi-Fi está diseñado para conectar ordenadores a la red a distancias reducidas, cualquier uso de mayor alcance está expuesto a un excesivo riesgo de interferencias. [\(http://es.wikipedia.org/wiki/Wi-Fi,](http://es.wikipedia.org/wiki/Wi-Fi) 2014).

Otro factor es la configuración por defecto de muchos dispositivos Wi-Fi es muy insegura (routers, por ejemplo) dado que a partir del identificador del

dispositivo se puede conocer la clave de éste; y por tanto acceder y controlar el dispositivo se puede conseguir en sólo unos segundos.

Si contamos con una red Wifi se debe tener en cuenta lo siguiente:

- Cambios frecuentes de la contraseña de acceso, utilizando diversos caracteres, minúsculas, mayúsculas y números.
- $\checkmark$  Se debe modificar el SSID que viene predeterminado.
- Realizar la desactivación del broadcasting SSID y DHCP.
- $\checkmark$  Configurar los dispositivos conectados con su IP (indicar específicamente qué dispositivos están autorizados para conectarse).
- Utilización de cifrado: WPA2.

Existen varias alternativas para garantizar la seguridad de estas redes. Las más comunes son la utilización de protocolos de cifrado de datos para los estándares Wi-Fi como el WEP, el WPA, o el WPA2 que se encargan de codificar la información transmitida para proteger su confidencialidad, proporcionados por los propios dispositivos inalámbricos. La mayoría de las formas son las siguientes:

- WPA: presenta mejoras como generación dinámica de la clave de acceso. Las claves se insertan como dígitos alfanuméricos.
- $\checkmark$  IPSEC (túneles IP) en el caso de las VPN y el conjunto de estándares IEEE 802.1X, que permite la autenticación y autorización de usuarios.
- $\checkmark$  Filtrado de MAC, de manera que sólo se permite acceso a la red a aquellos dispositivos autorizados. Es lo más recomendable si solo se va a usar con los mismos equipos, y si son pocos.
- $\checkmark$  Ocultación del punto de acceso: se puede ocultar el punto de acceso (Router) de manera que sea invisible a otros usuarios.
- $\checkmark$  El protocolo de seguridad llamado WPA2 (estándar 802.11i), que es una mejora relativa a WPA. En principio es el protocolo de seguridad más seguro para Wi-Fi en este momento. Sin embargo requieren hardware y software compatibles.

Cabe señalar que, no existe ninguna alternativa totalmente fiable, ya que todas ellas son susceptibles de ser vulneradas en cualquier momento.

#### **2.8.3. Dispositivos**

Podemos enunciar dos tipos de dispositivos: dispositivos de distribución o red y dispositivos terminales.

#### **2.8.3.1. Dispositivos de Distribución o Red**

 **Los puntos de acceso** son dispositivos que generan un "set de servicio", que podría definirse como una "Red Wi-Fi" a la que se pueden conectar otros dispositivos. Los puntos de acceso permiten, en resumen, conectar dispositivos en forma inalámbrica a una red existente. Pueden agregarse más puntos de acceso a una red para generar redes de cobertura más amplia, o conectar antenas más grandes que amplifiquen la señal.

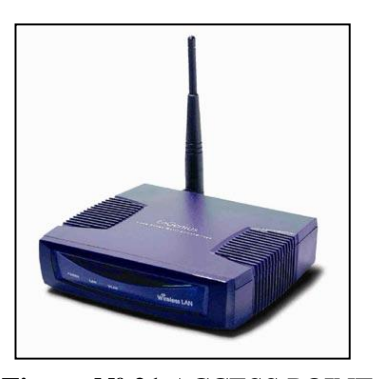

**Figura Nº 21** ACCESS POINT **Fuente:** Recuperada de: http://www.peruanadeinformatica.com.pe/accesspoint.html

- **Los Repetidores Inalámbricos** son equipos que se utilizan para extender la cobertura de una red inalámbrica, éstos se conectan a una red existente que tiene señal más débil y crean una señal limpia a la que se pueden conectar los equipos dentro de su alcance. Algunos de ellos funcionan también como punto de acceso.
- **Los Router Inalámbricos** son dispositivos compuestos, especialmente diseñados para redes pequeñas (hogar o pequeña oficina). Estos dispositivos incluyen, un Router (encargado de interconectar redes, por ejemplo, nuestra red del hogar con internet), un punto de acceso (explicado más arriba) y generalmente un switch que permite conectar algunos equipos vía

cable (Ethernet y USB). Su tarea es tomar la conexión a internet, y brindar a través de ella acceso a todos los equipos que

conectemos, sea por cable o en forma inalámbrica.

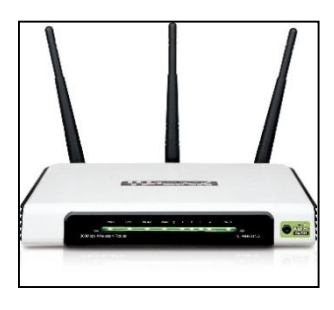

**Figura Nº 22** ROUTER INALÁMBRICO **Fuente:** Recuperada de: http://www.peruanadeinformatica.com.pe/router.html

## **2.8.3.2. Dispositivos Terminales**

Los mismos que comprenden tres tipos: Tarjetas PCI, Tarjeta PCMCIA y Tarjetas USB. El Wifi puede ser desactivado por un dispositivo terminal.

 **Las Tarjetas PCI para Wi-Fi** se agregan (o vienen de fábrica) a los ordenadores de sobremesa. Hoy en día están perdiendo terreno debido a las tarjetas USB. Dentro de este grupo también pueden agregarse las tarjetas MiniPCI que vienen integradas en casi cualquier computador portátil disponible hoy en el mercado.

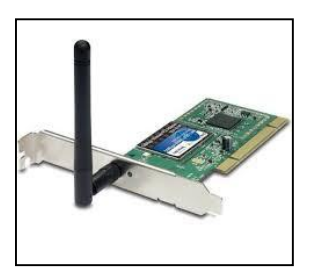

**Figura Nº 23** TARJETA PCI WIFI **Fuente:** Recuperada de: http://www.peruanadeinformatica.com.pe/wifi.html

 **Las Tarjetas PCMCIA** son un modelo que se utilizó mucho en los primeros ordenadores portátiles, aunque están cayendo en desuso, debido a la integración de tarjeta inalámbricas internas en estos ordenadores. La mayor parte de estas tarjetas solo son capaces de llegar hasta la tecnología B de Wi-Fi, no permitiendo por tanto disfrutar de una velocidad de transmisión demasiado elevada

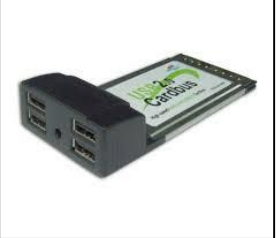

**Figura Nº 24** TARJETA PCMCIA **Fuente:** Recuperada de: http://www.peruanadeinformatica.com.pe/pcmcia.html

 **Las Tarjetas USB para Wi-Fi** son el tipo de tarjeta más común que existe en las tiendas y más sencillo de conectar a un pc, ya sea de sobremesa o portátil, haciendo uso de todas las ventajas que tiene la tecnología USB. Hoy en día puede encontrarse incluso tarjetas USB con el estándar 802.11N (Wireless-N) que es el último estándar liberado para redes inalámbricas.

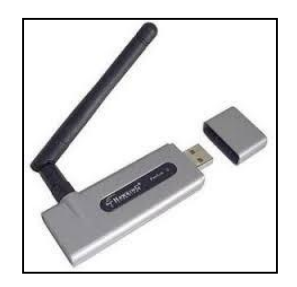

**Figura Nº 25** TARJETA USB WIFI **Fuente:** Recuperada de: http://www.peruanadeinformatica.com.pe/wifi-usb.html

Así mismo existen impresoras, cámaras Web y otros periféricos que funcionan con la tecnología Wi-Fi, permitiendo crear una red en lugares de difícil acceso.

## **2.9. Plataforma de Administración de la Red Informática Hospitalaria**

## **2.9.1. Windows Server 2012**

Es la última edición lanzada por Microsoft Corporation del Sistema Operativo Windows Server. Es la versión para servidores de Windows 8 y es el sucesor de Windows Server 2008 R2. El software está disponible para los consumidores desde el 4 de septiembre de 2012. A diferencia de su predecesor, Windows Server 2012 no tiene soporte para computadoras con procesadores Intel Itanium y se venden cuatro ediciones.

Se han agregado o mejorado algunas características comparado con Windows Server 2008 R2, como una actualización de Hyper-V, un rol de administración de direcciones IP, una nueva versión del Administrador de Tareas de Windows, y se presenta un nuevo sistema de archivos: ReFS. [\(http://es.wikipedia.org/wiki/Windows\\_Server\\_2012,](http://es.wikipedia.org/wiki/Windows_Server_2012))

## **2.9.1.1. Escalabilidad**

Windows Server 2012 admite las siguientes especificaciones máximas de hardware. Windows Server 2012 mejora respecto de su predecesor Windows Server 2008 R2 [\(http://es.wikipedia.org/wiki/Windows\\_Server\\_2012,](http://es.wikipedia.org/wiki/Windows_Server_2012) 2013):

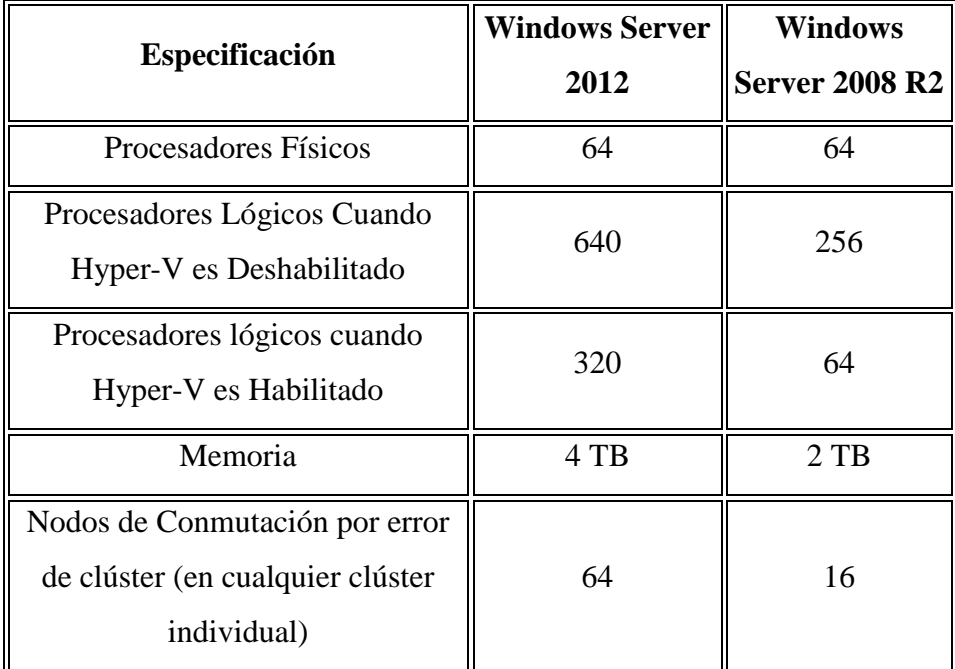

**Tabla Nº 04** ESPECIFICACIÒN WIN SERVER 2012 – WIN SERVER 2008 **Fuente:** Recuperada de: ww.windowstecnico.com/archive/2012/10/03/ventajascompetitivas-de-windows-server-2012-frente-a-vmware-vsphere-5-1.aspx

#### **2.9.1.2. Requisitos de Sistema**

Según Microsoft, Windows Server 2012 sólo se ejecuta en procesadores x64, y ha indicado que Windows Server 2012 no soportará los procesadores de 32-bit (IA-32) o Itanium (IA-64). Los mínimos requerimientos de sistema para correr Windows Server 2012 son:

- $\checkmark$  Arquitectura de processador: x64 (64 bit)
- $\checkmark$  Procesador: 1.4 GHz
- $\checkmark$  Memoria RAM: 512 MB
- Espacio libre en disco duro: 32 GB (más si hay 16 GiB o más de RAM)
- $\checkmark$  DVD-ROM
- $\checkmark$  Monitor SVGA con resolución 800×600 o superior
- $\checkmark$  Teclado
- $\checkmark$  Mouse o dispositivo apuntador compatible

Además, para añadir el rol de Hyper-V a Windows Server 2012, también se requiere que el procesador de 64 bit sea compatible con las instrucciones de virtualización AMD-V o Intel-VT y por lo menos 4 GB de RAM para correr hasta cuatro máquinas virtuales. Si se planea usar cinco o más máquinas virtuales, deberá contemplarse que será necesaria más memoria RAM.

Actualizaciones desde Windows Server 2008 y Windows Server 2008 R2 son compatibles, aunque las actualizaciones desde versiones anteriores no serán compatibles.

[\(http://es.wikipedia.org/wiki/Windows\\_Server\\_2012,](http://es.wikipedia.org/wiki/Windows_Server_2012) 2013)

## **2.9.1.3. Ediciones**

Windows Server 2012, a diferencia de Windows Server 2008 R2, solo tiene cuatro ediciones: Foundation, Essentials, Standard y Datacenter. [\(http://es.wikipedia.org/wiki/Windows\\_Server\\_2012,](http://es.wikipedia.org/wiki/Windows_Server_2012) 2013).

 $\overline{\phantom{0}}$ 

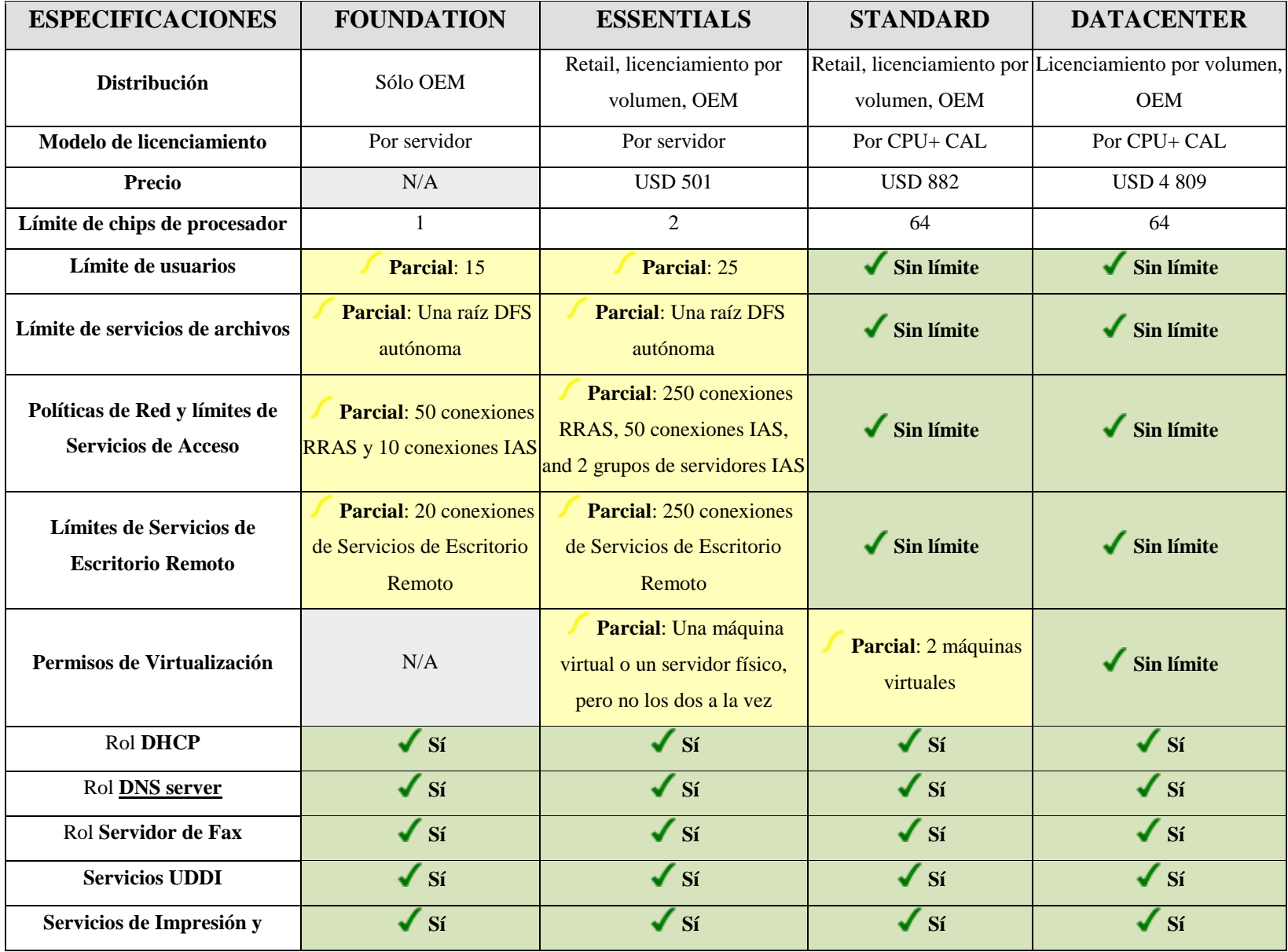

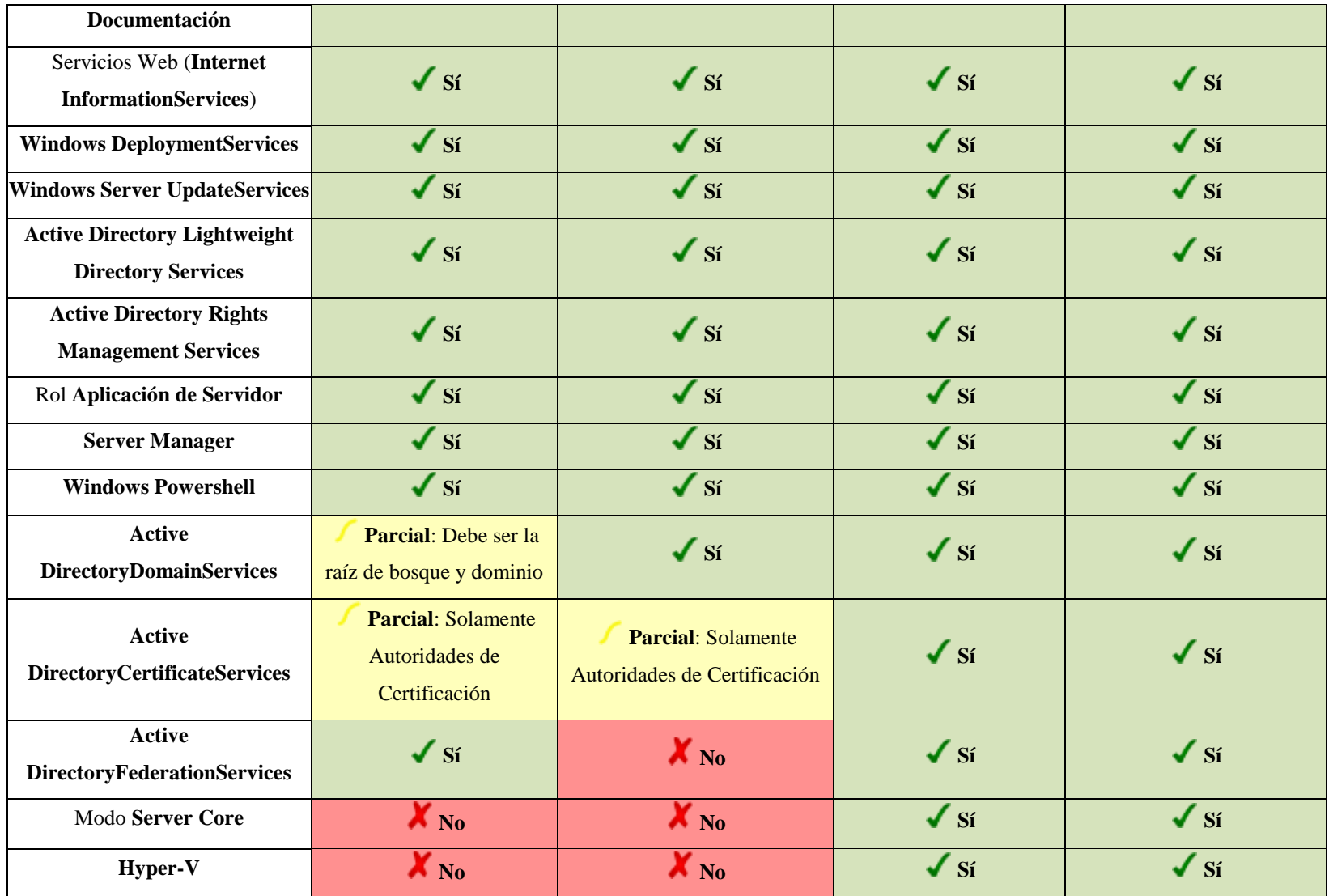

**Tabla Nº 05** WINDOWS SERVER 2012

**Fuente:** Recuperada de: www.windowstecnico.com/archive/2014/10/03/ventajas-competitivas-de-windows-server-2012.aspx

# **2.9.1.3.1. Comparación con Otras Plataformas**

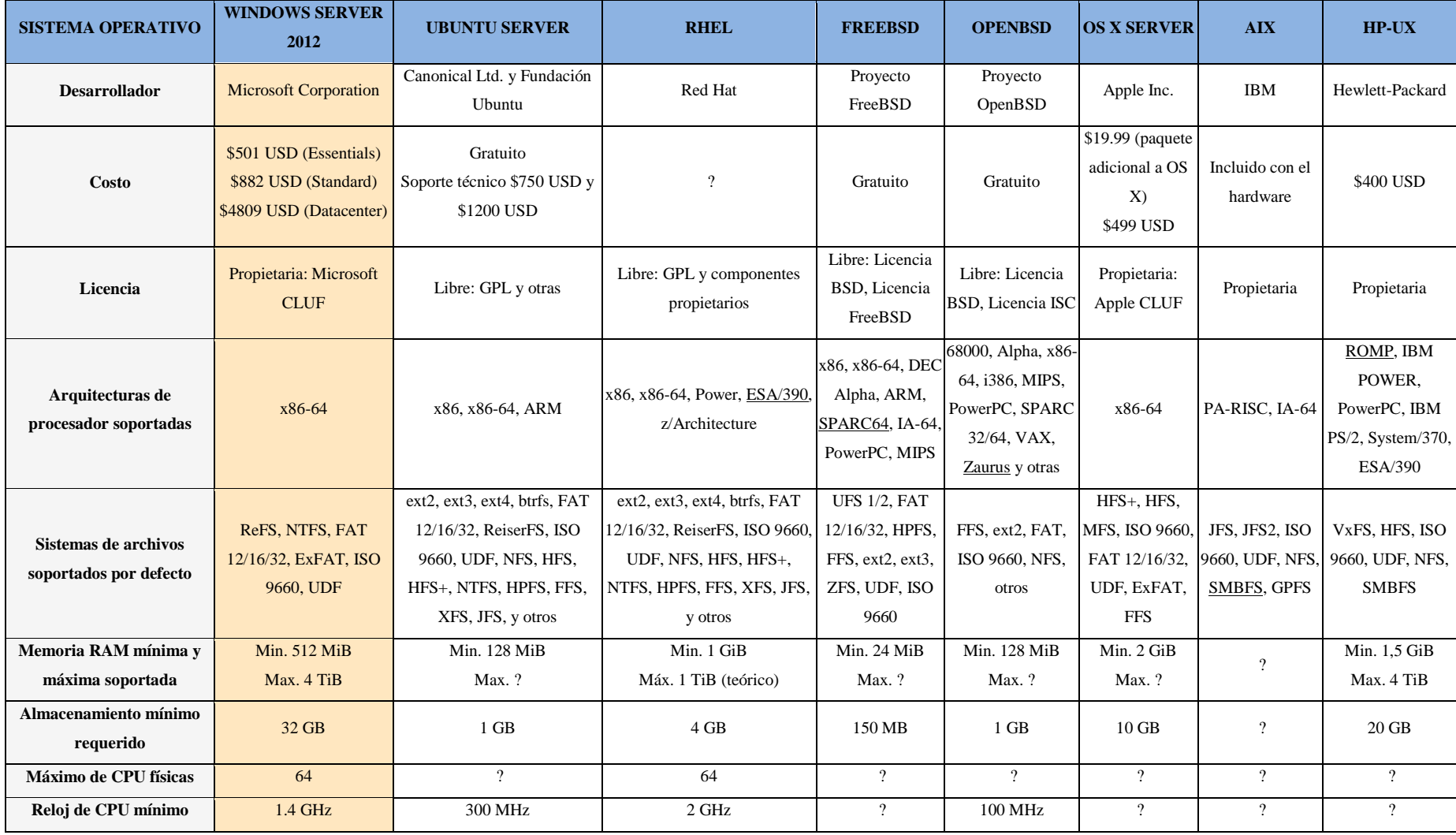

## **Tabla Nº 06** OTRAS PLATAFORMAS

**Fuente:** Recuperada de: www.windowstecnico.com/archive/2014/10/03/ventajas-competitivas-de-windows-server-2012.aspx

## **2.10. METODOLOGIA : Top-Down Network Design**

Es una metodología propuesta por Cisco Press & Priscilla Oppenheimer (OPPENHEIMER, 2010), la misma que se centra en las necesidades de requerimientos y diseño arquitectónico de redes de comunicaciones que debe de completarse antes de la selección de determinados componentes específicos para construir una red física (OPPENHEIMER, 2010).

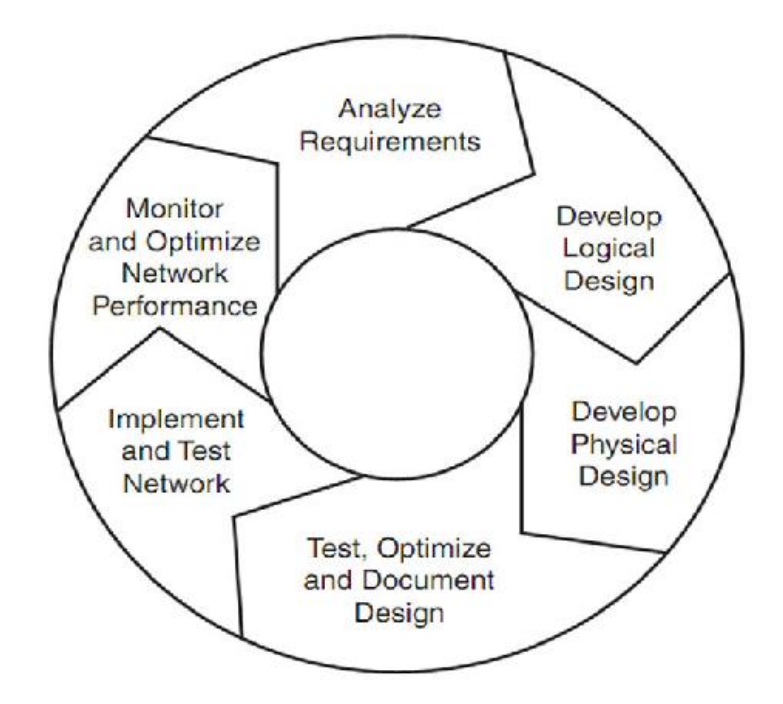

**Figura Nº 26** FASES DE METODOLOGÌA TOP-DOWN-NETWORK DESIGN **Fuente:** http://analisisydisenio.wikispaces.com/disenio\_descendente.png

Esta metodología propone cuatro Fases, para el diseño de redes:

- $\checkmark$  Fase 1: Análisis de Negocios Objetivos y Limitaciones.
- $\checkmark$  Fase 2: Diseño Lógico.
- $\checkmark$  Fase 3: Diseño Físico.
- $\checkmark$  Fase 4: Pruebas, Optimización y Documentación de la Red.

#### **2.10.1. I Fase de Identificación de Necesidades y Objetivos de los Clientes**

Es la etapa inicial de todo proyecto, cuyo objetivo principal de este procedimiento es conocer las necesidades de negocio a las que tiene que dar solución. En función del conocimiento y la experiencia previa, se deberá invertir un menor o mayor esfuerzo en esta actividad que dependerá del

conocimiento que se tenga del cliente y su problemática, el esfuerzo en esta actividad se deberían centrar en obtener las nuevas necesidades de negocio y los objetivos a lograr. El comprender los objetivos comerciales es un aspecto, crítico del diseño de red, pero de ello depende para plantear una solución que sea aceptada por el cliente.

# **2.10.1.1. Análisis de los Objetivos y Restricciones del Negocio Análisis de Objetivos**

- Conocer Línea de Negocio y el Mercado del Cliente. Su objetivo principal es conocer la línea de negocio actual, especialmente sus procesos de negocio.
- Estructura Organizacional de la Empresa.

Es la organización de [cargos](http://www.taringa.net/posts/info/14460213/Estructura-organizacional-en-la-empresa.html) y responsabilidades que deben cumplir los miembros de una organización; es un sistema de roles que han de desarrollarlos [miembros](http://www.taringa.net/posts/info/14460213/Estructura-organizacional-en-la-empresa.html) de una entidad para trabajar en equipo, de forma óptima y alcanzar las metas propuestas en el plan estratégico y plan de empresa. Los principios que guían el diseño de la estructura de la organización de una empresa son: Principio de autoridad y jerarquía que se fundamenta en la existencia de diferentes niveles de autoridad, ordenados en jerarquías según el grado de responsabilidad y control.

 Determinar la Autoridad Responsable para la Aceptación del Diseño de Red Propuesto.

Se definirá quien estará a cargo de la aceptación el diseño de Red Propuesto, el mismo que debe ser un amplio conocedor, con experiencia ya que garantizara el desarrollo y la aceptación del diseño propuesto.

 Realizar un Cuestionario de Preguntas a los Clientes para Conocer sus Objetivos hacia su Negocio.

#### **Análisis de Restricciones**

El diseño depende muchas de las veces de los Costos (Presupuesto), Análisis del Retorno de la Inversión, de Políticas y Normas.

#### **2.10.1.2. Análisis de los Objetivos Técnicos y sus Restricciones**

- **Escalabilidad** El diseño de red debe ser capaz de adaptarse a los incrementos en el uso y alcance de la red; es decir; se refiere al crecimiento que un diseño de red debe soportar. Es importante tener en cuenta que hay muchas restricciones para la escalabilidad inherentes en tecnologías de redes.
- **Disponibilidad** Se refiere a la cantidad de tiempo que una red esta operativa para los usuarios, éste es a menudo un objetivo crítico para el diseño de red de los clientes. La tasa de disponibilidad obtenida entre el tiempo aceptable y el tiempo ideal (proporcionado por el cliente) que debe tener un diseño de red es expresada como porcentaje de tiempo por año, mes, semana, día u hora, comparada con el tiempo total en ese periodo.

Tasa de Disponibilidad (TD) = Tiempo Aceptable\*100 Tiempo Ideal

Dónde:

Tiempo Aceptable = Tiempo Ideal - Tasa de Pérdida de Tiempo

- **Performance** Es considerado el nivel de servicio que ha sido estipulado con los clientes. Los criterios para que el cliente considere una buena performance de la red, incluye Rendimiento Exactitud, Eficiencia, Retraso y Variación del Retraso
- **Seguridad** El plan de seguridad es uno de los aspectos más importantes en el diseño de redes, especialmente cuando las

organizaciones agregan conexiones de Internet. Los problemas de seguridad no deben interrumpir el rumbo del negocio de la organización. El diseño de red necesita convicciones que ofrezca alguna protección contra los datos, servicios del negocio y otros recursos que se pueden perder o dañar.

 **Usabilidad.** La usabilidad se refiere a la facilidad de uso con que los usuarios pueden acceder a la red y sus servicios. La usabilidad enfoca en hacer los trabajos de usuario de la red más fácil. Es importante ganar una comprensión de cómo la usabilidad es importante para el diseño de la red del cliente, porque algunos componentes del diseño de red puede tener un efecto negativo en la usabilidad.

#### **Adaptabilidad**

Un diseño de red debería poder adaptarse y cambiarse a las nuevas tecnologías. Los cambios pueden entrar en la forma de nuevos protocolos, nuevas prácticas de negocio, nuevos objetivos fiscales, etc.

#### **Accesibilidad**

Es el grado en el que todas las personas pueden utilizar un objeto, visitar un lugar o acceder a un servicio de la red, independientemente del tipo de hardware, software, infraestructura de red, idioma, cultura, localización geográfica y capacidades de las mismas.

En las redes, el bajo costo es a menudo un objetivo primario. Los clientes esperan poder implementar una infraestructura de red a bajo costo. Dependiendo de las aplicaciones que corren en los sistemas finales, el bajo costo es a menudo más importante que la disponibilidad y la performance en los diseños del campo de la red. Para redes empresariales, la

disponibilidad es normalmente más importante que el bajo costo.

## **2.10.1.3. Caracterización de la Red Existente**

Es el documento que permite identificar, describir los diferentes componentes que conforman la red actual de computadoras.

### **2.10.1.4. Caracterización del Tráfico de la Red**

Documentar las estadísticas de tráfico de la red, compuesta por el uso de protocolos, los principales emisores, los principales generadores de tráfico broadcast y las fuentes de error. Identificación y localización de los que acaparan ancho de banda. Análisis de las tendencias de rendimiento con informes de datos básicos

## **2.10.2. Fase II Diseño Lógico**

En esta fase se diseñará la topología de red, el modelo de direccionamiento y nombramiento, y se seleccionará los protocolos de bridging, switching y routing para los dispositivos de interconexión. El diseño lógico también incluye la seguridad y la administración de la red.

## **2.10.2.1. Diseño de la Topología de Red.**

Una topología es un mapa de red, que indica segmentos de red, puntos de interconexión, y comunidades de usuarios.

Diseño de Red Jerárquica

Un diseño de red jerárquico permite establecer redes que sean escalables y modulares. El modelo de tres niveles permite la agregación y filtración de tráfico en tres niveles sucesivos de routing o switching.

- $\implies$  Nivel central o núcleo
- $\implies$  Nivel de distribución
- $\Rightarrow$  Nivel de acceso.
- Diseño de Topologías de Red Redundantes

El fallo de un equipo no afecta el resto de la Red (Red Malla)

Diseño de la Red Modular

El diseño modular de la red nos da como resultado una elevada escalabilidad de la misma.

Diseño de la Topología de Red de un Campus.

Una red de campus se extiende a otros edificios dentro de un campus o área industrial. Los diversos segmentos o LAN de cada edificio suelen conectarse mediante cables de la red de soporte.

## **2.10.2.2. Modelo de Direccionamiento y Nombramiento**

Las asignaciones de direcciones y nombres sistemáticos ayudan a alcanzar los objetivos de escalabilidad, performance y gestión de la red.

- Un Modelo Estructurado para el direccionamiento significa que las direcciones son significativas, jerárquicas y planeadas.
- La asignación dinámica reduce la tarea de configuración de usuarios finales para acceder a la red.
- Las direcciones IP privadas son direcciones que un administrador de red asigna a la red interna.
- $\triangleright$  Los nombres deben ser cortos y significativos para simplificar la administración de la red.
- $\triangleright$  Considerar nombres de host, DNS, etc.

## **2.10.2.3. Selección de Protocolos de Switching y Routing**

Las decisiones con respecto a los protocolos y tecnologías deben estar basadas en la información recolectada de los objetivos de negocios y técnicos de los clientes.

Principales Métodos de Switching

- $\triangleright$  Store and Forward Que almacenan cada grupo de datos en un buffer antes de
- retransmitirlo. > Fragment - Free

Fue proyectado para eliminar el encaminamiento de runts por la red. El switch siempre lee los primeros 64 bytes de cada trama, asegurando que tenga por lo menos el tamaño mínimo.

 $\triangleright$  Cut - Through

Los conmutadores cut-through fueron diseñados para reducir esta latencia. Esos switches minimizan el delay leyendo sólo los 6 primeros bytes de datos de la trama, que contiene la dirección de destino MAC, e inmediatamente la encaminan, permitiéndonos descartar paquetes defectuosos.

 $\triangleright$  Source-Route Switching (SRS)

Está basado en Source Route Transparent Bridging SRS reenvía un frame que no tiene un campo de información de la ruta de la misma manera que lo hace el bridging trasparent. Todas las llamadas que son conmutadas a la ruta de origen tienen el mismo número de llamadas y el conmutador aprende las direcciones MAC de los dispositivos en estas llamadas.

- 1) Los protocolos de routing se agrupan en dos principales clases: Protocolos Distance-Vector y Protocolos Link Protocolos de encaminamiento Ad hoc. Se encuentran en aquellas redes que tienen poca o ninguna infraestructura.
- 2) IGPs (Interior Gateway Protocols). Intercambian información de encaminamiento dentro de un único sistema autónomo.
- 3) EGPs (Exterior Gateway Protocol). Intercambian rutas entre diferentes sistemas autónomos. Encontramos:
	- EGP. Utilizado para conectar la red de backbones de la Antigua Internet.
	- $\checkmark$  BGP (Border Gateway Protocol). La actual versión, BGPv4 data de 1995.

## **2.10.2.4. Desarrollo de Estrategias de Seguridad de la Red.**

El desarrollar estrategias de seguridad implica realizar una serie de acciones que permita la protección de la información trasmitida a través de ella tratando de evitar que la información sea manipulada o malversada.

#### **Identificar los Recursos y Riesgos de la Red**

La identificación adecuada y documentada de los recursos y riesgos con los que cuenta una red nos permitirá tener un mayor control, es necesario muchas veces hacerse estas preguntas.

- $\bullet$  *i*. Qué se necesita proteger?
- *i*. De quién debe de protegerlo?
- ¿Cómo debe de protegerlo?

Los activos de red pueden incluir hosts de la red (incluidos los sistemas operativos de los hosts, aplicaciones y datos), los dispositivos de interconexión (como routers y switches), y los datos que circulan por la red. Menos obvio, pero sigue siendo importante, los activos incluyen la propiedad intelectual, secretos comerciales, y la reputación de una empresa.

#### **Analizar los Riesgos de Seguridad**

La finalidad del análisis de riesgos es identificar porciones de red, asignar una calificación de riesgo a cada porción y aplicar los niveles de seguridad apropiados.

#### **Analizar los Requerimientos de Seguridad.**

Una vez identificados los riesgo, se puede adoptar controles y medidas de seguridad que permitan gestionarlos ya sea reduciendo las amenazas, las vulnerabilidades o bien disminuyendo el impacto frente a algún incidente de seguridad, estas medidas se traducen en requerimientos que deben ser analizados con la finalidad de garantizar la información que se trasmite por la red no sea manipulada ni malversada.

#### **Desarrollar un Plan de Seguridad**

Un Plan de seguridad es un documento debidamente elaborado y detallado de alto nivel donde se define los requerimientos y requisitos de seguridad de una red, basada en los objetivos de

los clientes, análisis de riesgos y recursos de la red. Haciendo referencia a la topología e incluye una lista de servicios definiendo quienes tienen acceso a estos servicios. Así como también se define la configuración e implementación del desarrollo del plan y políticas de seguridad es decir cómo se hace. Esta lista debe especificar que proporciona los servicios, quién tiene acceso a los servicios, cómo se proporciona el acceso, y quien administra los servicios

#### **Definir Políticas de Seguridad**

Una política de seguridad informa a los usuarios, administradores y personal técnico de sus obligaciones para la tecnología de proteger los activos de información. La política debe especificar los mecanismos por los que estas obligaciones pueden cumplirse. Como fue el caso con el plan de seguridad, la política de seguridad debe tener aceptación por parte de los empleados, gerentes, ejecutivos y personal técnico.

#### **Mecanismos de Seguridad:**

A continuación algunos mecanismos comunes para brindar la seguridad a una red de datos.

#### **Autenticación**

Es el proceso de intento de verificar la identidad, de una persona que usa un ordenador, un sistema un acceso a la red, etc., es un modo de asegurar que los usuarios son quienes dicen que ellos son. Existen tres características de autenticación.

- Sistemas basados en algo conocido. Ejemplo, un password [\(Unix\)](http://es.wikipedia.org/wiki/Unix) o passphrase [\(PGP\)](http://es.wikipedia.org/wiki/Pretty_Good_Privacy).
- Sistemas basados en algo poseído. Ejemplo, una tarjeta de identidad, una [tarjeta inteligente](http://es.wikipedia.org/wiki/Tarjeta_inteligente) (smartcard), dispositivo usb tipo epasstoken, smartcard o [dongle](http://es.wikipedia.org/wiki/Mochila_(dispositivo))  [criptográfico.](http://es.wikipedia.org/wiki/Mochila_(dispositivo))

 Sistemas basados en una característica física del usuario o un acto involuntario del mismo: Ejemplo, verificación de voz, de escritura, de huellas, de patrones oculares.

#### **Protección del Hardware**

El hardware es frecuentemente el elemento más caro de todo sistema informático y por tanto las medidas encaminadas a asegurar su integridad son una parte importante de la seguridad física de cualquier organización. Problemas frecuentes a los que nos enfrentamos:

Acceso Físico

Si alguien que desee atacar un sistema tiene acceso físico al mismo todo el resto de medidas de seguridad implantadas se convierten en inútiles.

De hecho, muchos ataques son entonces triviales, como por ejemplo los de denegación de servicio; si apagamos una máquina que proporciona un servicio es evidente que nadie podrá utilizarlo.

Otros ataques se simplifican enormemente, por ejemplo si deseamos obtener datos podemos copiar los ficheros o robar directamente los discos que los contienen.

Para evitar todo este tipo de problemas deberemos implantar mecanismos de prevención (control de acceso a los recursos) y de detección (si un mecanismo de prevención falla o no existe debemos al menos detectar los accesos no autorizados cuanto antes).

Para la prevención hay soluciones para todos los gustos y de todos los precios: analizadores de retina, tarjetas inteligentes, videocámaras, vigilantes jurados, etc.

Desastres Naturales

Además de los posibles problemas causados por ataques realizados por personas, es importante tener en cuenta que también los desastres naturales pueden tener muy graves consecuencias, sobre todo si no los contemplamos en nuestra política de seguridad y su implantación. Algunos desastres naturales a tener en cuenta:

- $\checkmark$  Terremotos y vibraciones
	- No situar equipos en sitios altos para evitar caídas,
	- No colocar elementos móviles sobre los equipos para evitar que caigan sobre ellos,
	- Separar los equipos de las ventanas para evitar que caigan por ellas o qué objetos lanzados desde el exterior los dañen,
	- Utilizar fijaciones para elementos críticos,
	- Colocar los equipos sobre plataformas de goma para que esta absorba las vibraciones,
- Tormentas Eléctricas
- $\checkmark$  Inundaciones y humedad
- $\checkmark$  Incendios y humos
- Alteraciones del Entorno

En nuestro entorno de trabajo hay factores que pueden sufrir variaciones que afecten a nuestros sistemas que tendremos que conocer e intentar controlar. Deberemos contemplar problemas que pueden afectar el régimen de funcionamiento habitual de las máquinas como la alimentación eléctrica, el ruido eléctrico producido por los equipos o los cambios bruscos de temperatura.

- $\checkmark$  Electricidad
- $\checkmark$  Ruido Eléctrico
- $\checkmark$  Temperaturas Extremas
#### **Protección de los Datos**

Además proteger el *hardware* nuestra política de seguridad debe incluir medidas de protección de los datos, ya que en realidad la mayoría de ataques tienen como objetivo la obtención de información, no la destrucción del medio físico que la contiene.

En los puntos siguientes mencionaremos los problemas de seguridad que afectan a la transmisión y almacenamiento de datos, proponiendo medidas para reducir el riesgo.

• Eavesdropping

La *interceptación* o *eavesdropping*, también conocida por ''passivewiretapping'' es un proceso mediante el cual un agente capta información que va dirigida a él; esta captación puede realizarse por muchísimos medios: *sniffing* en redes ethernet o inalámbricas (un dispositivo se pone en modo promiscuo y analiza todo el tráfico que pasa por la red), capturando radiaciones electromagnéticas (muy caro, pero permite detectar teclas pulsadas, contenidos de pantallas, etc.).

Copias de Seguridad

Es evidente que es necesario establecer una política adecuada de copias de seguridad en cualquier organización; al igual que sucede con el resto de equipos y sistemas, los medios donde residen estas copias tendrán que estar protegidos físicamente.

Lo primero que debemos pensar es dónde se almacenan los dispositivos donde se realizan las copias. Un error muy habitual es almacenarlos en lugares muy cercanos a la sala de operaciones, cuando no en la misma sala; esto, que en principio puede parecer correcto (y cómodo si necesitamos restaurar unos archivos) puede convertirse en un problema serio si se produce

73

cualquier tipo de desastre (como p. ej. un incendio). Hay que pensar que en general el hardware se puede volver a comprar, pero una pérdida de información puede ser ireemplazable.

• Soportes no Electrónicos

Otro elemento importante en la protección de la información son los elementos no electrónicos que se emplean para transmitirla, fundamentalmente el papel. Es importante que en las organizaciones que se maneje información confidencial se controlen los sistemas que permiten exportarla tanto en formato electrónico como en no electrónico (impresoras, plotters, faxes, etc.).

#### **2.10.2.5. Desarrollo de Estrategias de Gestión de la Red**

La administración proactiva significa chequear la salud de la red durante una operación normal, para reconocer problemas potenciales, optimizando la performance y actualizaciones. (OPPENHEIMER, 2010).

Un buen diseño de gestión de la red puede ayudar a una organización a lograr la disponibilidad, el rendimiento y los objetivos de seguridad. Los procesos de gestión de redes eficaces pueden ayudar a una organización a medir qué tan bien se están cumpliendo los objetivos de diseño y ajustar los parámetros de la red si no se cumplen estos objetivos, también facilita alcanzar los objetivos de escalabilidad, ya que puede ayudar a una organización analizar el comportamiento actual de la red, permite realizar las actualizaciones adecuadamente y resolver cualquier problema con las actualizaciones.

Los componentes básicos de la estrategia de Gestión de Red son:

Gestión de Performance

De acuerdo con la norma ISO, la gestión del rendimiento permite la medición de la conducta y la eficacia de la red. La

gestión del rendimiento consiste en el examen aplicación y el protocolo de comportamiento de la red, análisis de la accesibilidad, la medición de tiempo de respuesta, y el registro de los cambios de ruta de la red. La gestión del rendimiento facilita la optimización de una red, cumpliendo los acuerdos de nivel de servicio (SLA), y la planificación para la expansión. Supervisión del rendimiento implica la recopilación de datos, el procesamiento de todos o algunos de los datos, visualización de los datos transformados, y el archivo de todos o algunos de los datos(OPPENHEIMER, 2010).

Gestión de Falla

Se refiere a la detección, aislamiento, diagnóstico y corrección de problemas. También incluye procedimientos para reportar problemas a los usuarios finales y los administradores, y el seguimiento de las tendencias relacionadas con problemas. En algunos casos, la gestión de fallos significa desarrollar soluciones hasta que un problema se puede solucionar. (OPPENHEIMER, 2010).

 $\triangleright$  Gestión de Configuración

Gestión de configuración ayuda a un administrador de red de seguimiento de los dispositivos de red y mantener la información sobre la configuración de dispositivos. Con la gestión de la configuración, un administrador de red puede definir y guardar una configuración por defecto para los dispositivos similares, modifique la configuración por defecto para los dispositivos específicos, y cargar la configuración de los dispositivos. (OPPENHEIMER, 2010).

Gestión de Seguridad

Las políticas de Control y pruebas de seguridad y protección, el mantenimiento y la distribución de las contraseñas y otra información de autenticación y autorización, claves de

encriptación, gestión y auditoría adhesión a las políticas de seguridad.

Gestión de Contabilidad o Auditoria

Gestión contable facilita la facturación basada en el uso, por el que se pagan los departamentos o proyectos individuales para los servicios de red. Incluso en los casos en los que no hay intercambio de dinero, lo que representa el uso de la red puede ser útil para capturar los departamentos o individuos que realizan un inadecuado uso de la red "abuso". El abuso puede ser intencional (por ejemplo, un empleado descontento o ex empleados que causan problemas en la red) o no intencional. (People juegos en red en reproducción no tienen la intención de dañar la red, pero pueden causar un exceso de tráfico).

#### **2.10.3. Fase III Diseño Físico**

Esta fase implica en seleccionar las tecnologías y dispositivos específicos que darán satisfacción a los requerimientos técnicos de acuerdo al diseño lógico propuesto (LAN / WAN). (OPPENHEIMER, 2010).

# **2.10.3.1. Selección de Tecnologías y Dispositivos para la Red del Campus**

Diseño del Cableado Estructurado.

Elaboración de Planos del cableado estructurando respetando normas de seguridad y estándares de fabricantes, este proceso implica el documentar el cableado de las redes de campus, incluyendo los siguientes puntos:

- 1. Campus y construir cableado topologías. Planos de la infraestructura, y de telecomunicaciones.
- 3. Tipos y longitudes de los cables entre edificios.
- 4. La ubicación de los armarios de telecomunicaciones y salas de interconexión dentro de los edificios.
- 5. Tipos y longitudes de cables para el cableado vertical entre plantas.
- 6. Tipos y longitudes de cables para el cableado horizontal en planta.
- 7. Tipos y longitudes de cables para el cableado del área de trabajo que va desde armarios de telecomunicaciones para estaciones de trabajo.
- $\checkmark$  Tecnologías LAN: ATM, Fast Ethernet, Giga Ethernet
	- **ATM**

Podríamos decir que es un paso evolutivo más allá de FrameRelay

No se efectúa ni control de errores ni control de flujo en los enlaces internos entre los nodos de la red. Los paquetes tienen longitud fija y de tamaño pequeño y son llamados celdas o células (cells). Funcionalidad limitada en los encabezados (headers) de las celdas. Funciones primarias son la identificación de la celda y el tipo de circuito virtual, más unas pocas funciones de corrección de errores. No se hacen relaciones de tiempo respecto de las celdas en los nodos internos de la red. La multiplexación no es relativa a la posición de las celdas en un slot (casilla de tiempo) especifico, para ello cada celda tiene un identificador. De aquí la razón por la que se denomina transferencia asincrónica.

# **VoIP**

VoIP conjuga dos mundos históricamente separados, la trasmisión de voz y de datos. Se trata de transportar la voz previamente digitalizada, entre dos puntos distantes, esto posibilita usar las redes de datos para efectuar las llamadas telefónicas, y desarrollar una única red convergente que se encargue de cursar todo tipo de comunicación, ya sea voz, datos, videos o imágenes. VoIP no es un servicio sino una tecnología que permite encapsular la voz en paquetes para poder transportarla sobre redes de datos sin necesidad de

disponer de un circuito conmutado convencional PSTN (Public Switched Telephone Network).

#### **Switch**

El switch opera en el nivel del cruzamiento o combinación de datos y tiene como finalidad principal garantizar la interconexión de un mínimo de dos segmentos de red, actúa de manera similar a la función de un puente (bridge). Este dispositivo de red se encarga de transmitir los datos de un segmento a otro de acuerdo a la dirección MAC que tengan como destino las tramas de esta estructura. Su tarea hace foco en la conexión de diferentes redes y sus correspondientes fusiones. El switch, por su utilidad, actúa como un filtro y optimiza el rendimiento de las redes de área local (conocidas como LAN por Local Area Network). Los switches tienen la capacidad de conservar las mencionadas direcciones MAC de los equipos a los que puede llegar desde cada uno de sus puertos.

# **Router**

Su función principal consiste en enviar o encaminar paquetes de datos de una red a otra, es decir, interconectar subredes, entendiendo por subred un conjunto de máquinas IP que se pueden comunicar sin la intervención de un enrutador (mediante bridges), y que por tanto tienen prefijos de red distintos.

#### **Bridge**

Es un dispositivo que sirve para conectar segmentos de red a través de medios físicos diferentes, como el cable coaxial y la fibra óptica. Se diferencia de un hub porque este último pasa cualquier trama con cualquier destino para todos los otros nodos conectados, en cambio, el primero sólo pasa las tramas pertenecientes a cada segmento para mejorar el rendimiento de las redes al disminuir tráfico inútil.

#### **Inalámbrico**

Partamos de la definición de inalámbrico, este término se refiere al uso de la tecnología sin cables la cual permite la conexión de varios computadores entre sí. Es así como se ha ido convirtiendo en uno foco de estudio para los temas de transmisión de datos, adquiriendo mayor interés en lugares donde no es posible la instalación de redes alámbricas. El uso de esta tecnología inalámbrica permite dejar en el olvido de los cables sin la necesidad de dejar de establecer una conexión, desapareciendo las limitaciones de espacio y tiempo, dando la impresión de que puede ubicarse una oficina en cualquier lugar del mundo. Una aplicación de este caso podría ser la relación que se establece entre empleados ubicados en un lugar que no sea su centro de labores y una red adquiriendo la empresa mayor flexibilidad. Los dispositivos son conectados a otros dispositivos inalámbricos con el fin de brindar a los trabajadores dinámicos una estrategia de trabajo más efectiva y con menos complicaciones.

#### **Radio Enlace**

El radio enlace, establecen un concepto de comunicación del tipo dúplex, de donde se deben transmitir dos portadoras moduladas: una para la Transmisión y otra para la Recepción. Al par de frecuencia asignada para la transmisión y recepción de las señales, se lo denomina radio canal. Los enlaces se hacen básicamente entre puntos visibles, es decir, puntos altos de la topografía. Cualquiera que sea la magnitud del sistema de microondas, para un correcto funcionamiento es necesario que los recorridos entre enlaces tengan una altura libre

adecuada para la propagación en toda época del año, tomando en cuenta las variaciones de las condiciones atmosféricas de la región. Para poder calcular las alturas libres debe conocerse la topografía del terreno, así como la altura y ubicación de los obstáculos que puedan existir en el trayecto.

# **7.1.1.1. Selección de Tecnologías y Dispositivos para la Red Empresarial**

Tecnología de Acceso Remoto

 $\checkmark$  Línea de Suscripción Digital (DSL)

La DSL llama bastante la atención de implementadores y proveedores de servicios. Esto se debe a que proporciona velocidades de datos de banda ancha a ubicaciones dispersas con cambios relativamente pequeños a la infraestructura de telecomunicaciones existente.

El término xDSL designa a diversas formas de DSL que compiten entre sí, incluida ADSL (DSL asimétrica).

 $\checkmark$  Red Privada Virtual (VPN)

Una red privada virtual, RPV, o VPN de las siglas en [inglés](http://es.wikipedia.org/wiki/Idioma_ingl%C3%A9s) de Virtual Private Network, es una tecnología de [red](http://es.wikipedia.org/wiki/Red_de_computadoras) que permite una extensión segura de la [red local](http://es.wikipedia.org/wiki/Red_local) [\(LAN\)](http://es.wikipedia.org/wiki/LAN) sobre una red pública o no controlada como [Internet.](http://es.wikipedia.org/wiki/Internet) Permite que la computadora en la red envíe y reciba datos sobre redes compartidas o públicas como si fuera una red privada con toda la funcionalidad, seguridad y políticas de gestión de una red privada.

Línea Dedicada

Una línea dedicada es un contrato de servicios celebrado entre un proveedor y un cliente, por lo que el proveedor se compromete a entregar una línea de telecomunicaciones simétrica que conecta dos o más lugares a cambio de una renta mensual (de ahí el arrendamiento a largo plazo). A veces se

80

conoce como un "circuito privado" o "línea de datos". A diferencia de tradicionales líneas de la Red Telefónica Conmutada (PSTN), no tienen un número de telefónico porque cada lado de la línea está permanentemente conectado a la otra. Las líneas arrendadas pueden utilizarse para telefonía, para datos o para servicios de Internet.

 $\checkmark$  Acceso Satelital

Una red satelital consiste de un transponder (dispositivo receptor-transmisor), una estación basada en tierra que controlar su funcionamiento y una red de usuario, de las estaciones terrestres, que proporciona las facilidades para transmisión y recepción del tráfico de comunicaciones, a través del sistema de satélite.

#### **7.1.2. Fase IV Prueba, Optimización y Documentación**

Cada sistema es diferente; la selección de métodos y herramientas de prueba correctos, requiere creatividad, ingeniosidad y un completo entendimiento del sistema a ser evaluado. (OPPENHEIMER, 2010).

Implementación de un Plan de Pruebas

#### **7.1.2.1. Prueba del Diseño de la Red**

- Usar Pruebas de los Fabricantes
- Construir un Prototipo de Pruebas

El alcance de un prototipo de red puede depender de los objetivos tanto técnicos como no técnicos. Preste atención a los factores no técnicos, tales como los prejuicios de sus clientes, el estilo de negocio, y la historia de los proyectos de la red. Tal vez el cliente ya rechazó un diseño de la red debido a su falta de capacidad de gestión y las características de usabilidad y así podría estar predispuesto a buscar estos problemas en su sistema. Si este es el caso, uno de los objetivos de su prototipo debe ser el desarrollo de una demostración que muestra las prestaciones de manejabilidad y facilidad de uso.

Un prototipo puede ser implementado y probado en tres maneras:

- En una red de prueba en un laboratorio.
- Integrado en una red de producción pero a prueba durante las horas libres.
- Integrado en una red de producción y probado durante el horario normal.
- Herramientas de Prueba de Diseño de Redes

**Cisco Works Internetwork Performance Monitor** (IPM) es una solución de problemas de red y control de la aplicación de esa red medidores tiempo de respuesta y la disponibilidad. Ayuda a los administradores de red a descubrir los problemas de rendimiento de red de extremo a extremo, localizar cuellos de botella, el tiempo de respuesta de la medida, y diagnosticar problemas de latencia. CiscoWorks IPM es un componente de Cisco Works LAN Management Solution (LMS).

- La Prueba debe Incluir análisis de Performance y de Fallas:
	- $\checkmark$  Prueba de Aplicación de Tiempo de Respuesta
	- $\checkmark$  Prueba de Rendimiento
	- $\checkmark$  Prueba de la Disponibilidad
	- $\checkmark$  Prueba de Regresión

#### **7.1.2.2. Optimización del Diseño de la Red**

La optimización es un paso crítico del diseño para las organizaciones que utilizan gran ancho de banda. Para lograr los objetivos de negocio, estas organizaciones esperan que sus redes utilizcen el ancho de banda de manera eficiente, para controlar retardo. (OPPENHEIMER, 2010).

- Optimización del Uso del ancho de Banda con Tecnología IP Multicast
- Reduciendo el Delay de la Serialización.
- Optimización de la performance de la Red para QoS.

 Cisco Internetwork Operating System Features for Optimizing Network.

# **7.1.2.3. Documentación de la Red**

- Respondiendo a la Propuesta de los Requerimientos del Cliente En este punto del proceso de diseño, usted debe tener un diseño integral que se basa en un análisis de los negocios de sus clientes y los objetivos técnicos, e incluye tanto componentes lógicos y físicos que han sido probados y optimizados, que van a satisfacer los requerimientos hechos por el cliente.
- Los Contenidos de los Documentos del Diseño de la Red Documenta la red existente, el diseño lógico y físico, y el presupuesto y los gastos relacionados con el proyecto.

# **CAPITULO III DESARROLLO DEL TRABAJO DE TESIS**

#### **3.1. Metodología Top-Down Network Design**

Actualmente, en el Hospital de Chancay y Servicios Básicos de Salud la infraestructura de red de datos no fue planificada mediante la utilización de una metodología formal, motivo por el cual el desempeño de la red existente, no se aproxima a las necesidades esperadas y mucho menos a un nivel óptimo. Esta situación es más que preocupante para la institución por ello se plantea desarrollar una red de datos, eficiente, segura y confiable, la misma que será fuente de constante estudio, desarrollo e investigación; contando con un dimensionamiento de la red basado en una metodología formal y la implementación de políticas de gestión de red. En el presente trabajo, se plantea la Implementación de una Red Informática Hospitalaria, Usando Metodología Top Down Network Design, dentro de la cual mediante estudios de capacidad, cobertura y operación del estándar se determinará su viabilidad. La metodología Top Down Network Design propuesta por Cisco Press & Priscilla Oppenheimer (OPPENHEIMER, 2010) la misma que se centra en las necesidades de requerimientos y diseño arquitectónico de redes de comunicaciones, plantea cuatro fases para el diseño de redes.

- $\checkmark$  Fase 1: Análisis de Negocios Objetivos y Limitaciones
- $\checkmark$  Fase 2: Diseño Lógico
- $\checkmark$  Fase 3: Diseño Físico
- $\checkmark$  Fase 4: Plan de Implementación.

#### **3.1.1. Fase 1 Análisis de Negocio Objetivos y Limitaciones**

El Hospital Chancay y Servicios Básicos de Salud, a través de su área administrativa consciente de los cambios y avances tecnológicos, en la actualidad presenta una red informática deficiente, causante de retraso en los procesos administrativos llevando consigo pérdidas de tiempo, desea contar en el más breve plazo con edificaciones modernas y automatizadas tecnológicamente, con personal altamente calificado para poder brindar de

manera adecuada servicios de salud a los pacientes; brindando información clara, suficiente, confidencial, oportuna y veraz

# **3.1.1.1. Identificación de Necesidades**

El Hospital Chancay y Servicios Básicos de Salud, pretende optimizar el uso de recursos como hardware (impresoras, escáner, dispositivos de almacenamiento de datos, servocunas, centrifugadoras, hornos, etc.), centralizar su información manteniéndola actualizada para todos los usuarios permitiendo trabajar de forma grupal y simultanea evitando el uso de medios de almacenamiento (Cds, USB. etc.), insumos (papel, toner, tinta de impresora, etc); logrando un ahorro significativo de costos y tiempo. Cree conveniente Implementar una Red Informática Hospitalaria.

#### **3.1.1.1.1. Institución**

El Hospital Chancay, se inaugura el 17 de Setiembre de 1971, durante el segundo Gobierno Revolucionario del General Juan Velazco, siendo Ministro de Salud el Gral. FAP Fernando Miroquesada Bahamonde. Gracias al gobierno de Alemania se construyen dos centros de salud gemelos en infraestructura: el de Puente Piedra y el de Chancay edificado sobre un área de 6,273 m2. Mediante Resolución Directoral N° 063-DG-DSRS-III-LN-96, de fecha 18 de Marzo de 1996, se crea el Servicio Básico de Salud de Chancay, como órgano desconcentrado de la Dirección Subregional de Salud III Lima Norte, los mismos que tendrán a su cargo la formulación, planificación, organización, ejecución y evaluación de las acciones integrales de salud en el ámbito de la jurisdicción de los Distritos de Chancay y Aucallama de la provincia de Huaral, Departamento de Lima; a los Establecimientos de Salud que se detallan:

• Hospital de Apoyo Chancay

- Centro de Salud de Chancayllo
- Centro de Salud Aucallama
- Puesto de salud de Pampa Libre
- Puesto de Salud Cerro la Culebra
- Puesto de Salud Quepepampa
- Puesto de Salud Peralvillo
- Puesto de Salud Pasamayo
- Puesto de Salud Palpa

(En la actualidad los establecimientos de salud, pertenecen a la Red de Salud Huaral).

**Misión**

Brindar atención integral y especializada de salud a la población del Hospital Chancay y SBS de la Región Lima, con equidad, calidad y transparencia; priorizando grupos vulnerables, en concertación con los sectores público, privado y otros actores sociales.

**Visión**

Institución especializada y acreditada con recurso humano competente y comprometido en brindar servicios de salud de calidad, desarrollando una eficiente gestión por resultados, promoviendo estilos de vida saludable a la población de la Región.

# **3.1.1.1.2. Áreas, Unidades, Departamentos y Servicios de la Institución**

- Dirección Ejecutiva
- Sub Dirección Ejecutiva
- Dirección Administrativa
- Oficina de Control Interno
- Oficina de Planeamiento
- Unidad de Epidemiología
- Departamento Consulta Externa
- Departamento Medicina
- Departamento Cirugía
- Departamento Pediatría
- Departamento Ginecología
- Departamento Enfermería
- Departamento Odontología
- Departamento Emergencia
- Departamento Anestesiología
- Departamento Patología Clínica
- Departamento Diagnostico
- Departamento Apoyo al Tratamiento
- Unidad Gestión de la Calidad
- Unidad Personal
- Unidad Economía
- Unidad Servicios Generales
- Unidad Estadística e Informática
- Unidad Apoyo a la Docencia
- Unidad Seguros
- Unidad Logística
- Unidad de Comunicaciones
- Servicio Cirugía
- Servicio Cirugía Especializada
- Servicio de Neonatología
- Servicio de Pediatría
- Servicio de Ginecología
- Servicio Obstétrico
- Servicio de Patología
- Servicio de Nutrición
- Servicio de Psicología
- Servicio Social
- Área de Salud Integral

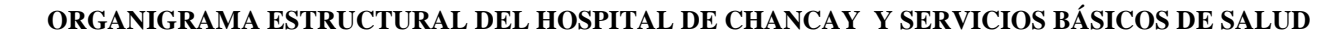

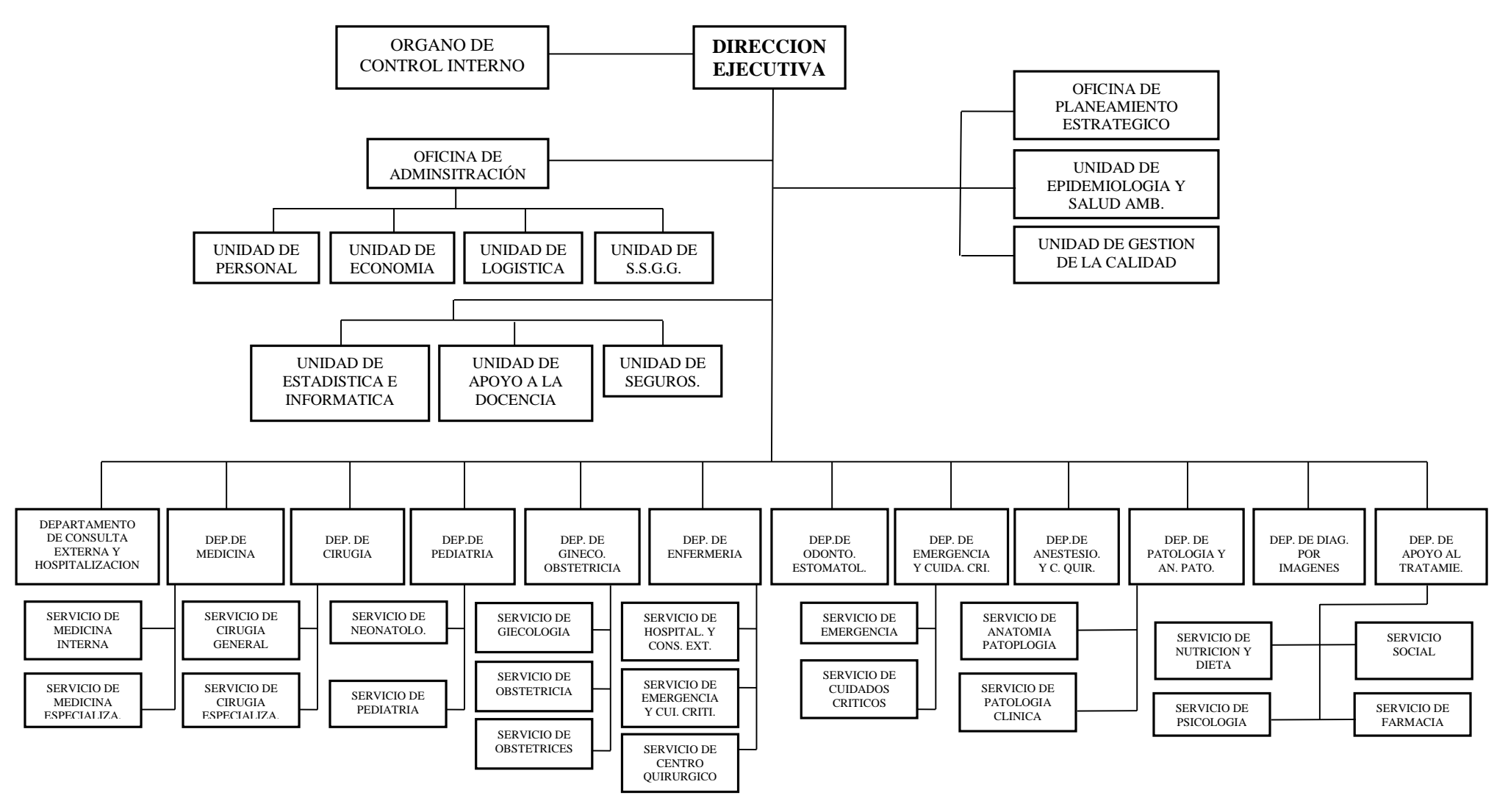

**Figura Nº 27** ORGANIGRAMA ESTRUCTURAL DEL HOSPITAL CHANCAY Y S.B.S.

**Fuente:** Hospital Chancay y Servicios Básicos de Salud (2014), Recuperado de: Área de Comunicaciones.

#### **3.1.1.1.3. Autoridad Responsable**

- Director Ejecutivo: Dr. Víctor Virú Tang.
- Sub Director Ejecutivo: Dr. Lindón Trujillo Soto.
- Director Administrativo: Dr. Roger Benites Farfan.

#### **3.1.1.1.4. Requerimiento de los Usuarios**

Con la finalidad de recolectar información en cuanto a los requerimientos de los usuarios de la red, de las distintas Unidades, Departamentos y Servicios, se utilizó la herramienta de trabajo grupal, denominada lluvia de ideas o tormenta de ideas, mediante la cual los trabajadores aportaban con ideas respecto a las características que debe cumplir la Red de Datos a implementarse y las necesidades a cubrir, se obtuvo a partir de allí los siguientes resultados:

- Contar con infraestructura hospitalaria moderna y automatizada tecnológicamente.
- Contar con una red informática que garantice la trasmisión de datos, fidedigna, rápida, segura, oportuna suficiente y eficaz.
- Permitir un alto grado de comunicación entre áreas, unidades y departamentos.
- Hacer uso adecuado de tecnología automatizando los procesos administrativos hospitalarios.
- Ahorro costos en los servicios de trasmisión de información hospitalaria.
- Que se cuente con servicio de internet.
- Que sea de fácil acceso y uso.
- Contar con equipos que garanticen su funcionamiento adecuado en horas de trabajo.
- Reducción de tiempo en el proceso de la información.
- Aumentar las ventajas competitivas sobre los hospitales del mismo nivel.
- Que los cables de red no se encuentren a la vista y sin ninguna protección.
- Que el acceso de nuevos usuarios no ocasione mayores dificultades.

#### **3.1.1.1.5. Cambios que se Generarían**

Entre los principales cambios que generaría el contar con una Red Informática Hospitalaria tenemos:

- Compartir la información entre las diferentes áreas, de manera rápida, segura, suficiente y oportuna de manera económica.
- Compartir recursos como impresoras, escáner, fotocopiadoras, entre las diversas áreas hospitalarias. etc.
- Ahorro de tiempo en la trasmisión de datos, entre las diferentes áreas hospitalarias.
- Se administrara y se dará soporte a los equipos de las diferentes áreas hospitalarias, de manera centralizada.
- Colas de pacientes de menor número en Caja, Admisión y Farmacia.

#### **3.1.1.1.6. Objetivos del Negocio**

Entre los principales objetivos del Hospital de Chancay y Servicios Básicos de Salud tenemos:

- Brindar al paciente atención adecuada en la prevención y promoción de la salud, donde prácticamente el servicio es de consulta externa y urgencias médicas menores.
- Brindar al paciente atención adecuada a nivel hospitalario, contando con áreas de consulta externa, hospitalización, urgencias, terapia y quirófanos.
- Brindar al paciente atención adecuada, en procedimientos diagnósticos, especiales hechos por

especialistas como cardiólogos, neumólogos, nefrólogos, endocrinólogos, gastroenterólogos, neurólogos, etc.

- Agilizar la trasmisión de información de forma eficiente, suficiente y segura entre sus diversas áreas, unidades, departamentos y servicios.
- Contar con una infraestructura hospitalaria moderna y automatizada tecnológicamente.
- Compartir recursos como información, impresoras, escáner, fotocopiadoras, etc.
- Ahorro sustancial en costo de insumos (papel, tóner, tintas de impresión, usb, DVD, CD, etc.).
- Permitir la continuidad de los servicios ante un siniestro (desastre natural, incendio, robo o error humano, etc).
- Conseguir que el presente proyecto sea considerado en el Plan Operativo Institucional.

# **3.1.1.1.7. Alcance**

El alcance del diseño de la Implementación de la Red Informática Hospitalaria se llevará a cabo en todas la Áreas, Departamentos, Unidades y Servicios del Hospital Chancay y Servicios Básicos De Salud.

# **3.1.1.1.8. Identificación de Aplicaciones**

Las aplicaciones que se usan y deban de usarse en las áreas, unidades y servicios el Hospital de Chancay y Servicios Básicos de Salud son las siguientes:

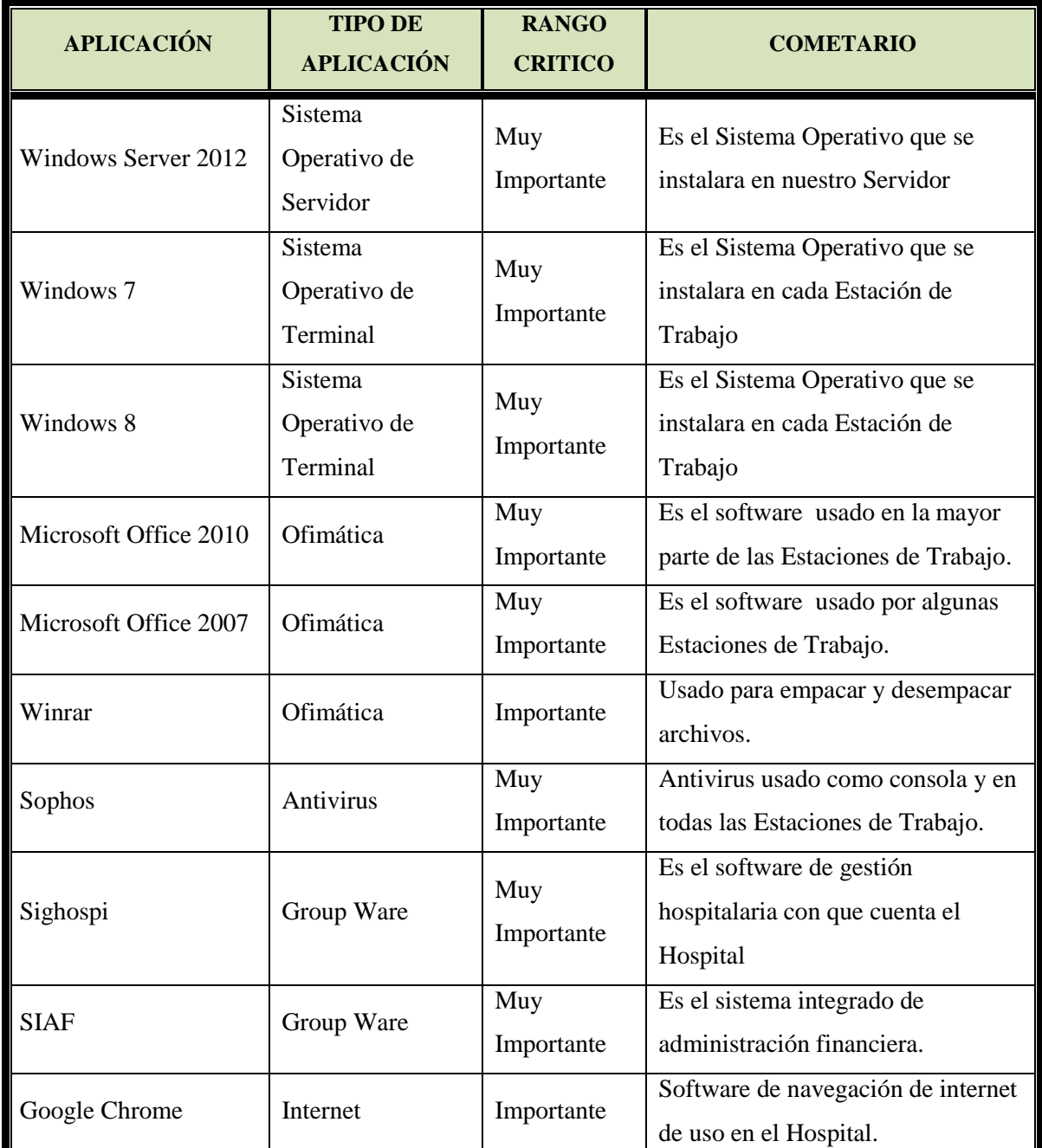

**Tabla Nº 07** APLICACIONES A USARSE EN EL HOSPITAL CHANCAY Y S.B.S. **Fuente:** Elaborada por los Autores

#### **3.1.1.2.Análisis de Restricciones**

En el análisis de restricciones a las que se enfrenta un proyecto; la mayor restricción es lograr el presupuesto donde la elaboración del mismo no es solo tomar en cuenta materiales y mano de obra sino también las circunstancias en las que se debe llevar a cabo el proyecto, en este caso tomaremos en cuenta la, restricción de

92

Personal y de Inversión en Infraestructura (Activo Fijo) y Costo de Servicios (Gasto)

- **Restricciones**
	- La institución no cuenta con personal especializado en la elaboración de proyectos.
- **Inversión en Infraestructura**

# **INVERSIÓN EN CABLEADO**

Para realizar el cálculo de la inversión del Cableado las instalaciones del Hospital de Chancay y servicios Básicos de Salud, hemos creído conveniente segmentar (dividir) en Pabellones según las edificaciones con las que se cuenta:

- Pabellón A (Servicio Social, Consultorios de Cardiología y Archivo)
- $\checkmark$  Pabellón B (Servicio de Emergencia y Auditorio).
- $\checkmark$  Pabellón C (Servicio de Farmacia y Laboratorio).
- Pabellón D (Consultorios Externos, Hospitalización de Pediatría, Cirugía, Centro Quirúrgico).
- $\checkmark$  Pabellón E (Servicios Generales, Hospitalización de Materno, Medicina y Áreas Administrativas).
- Pabellón F (Nutrición, Dosis Unitaria, Almacén Medicamentos, Patrimonio y Biomédicos)

El cable a utilizarse será el Cable UTP NEWLINK NEW-9806342, CAT-7, conductor de cobre, cuyo diámetro de conductor 23AWG, 4 pares de hilos, color azul. El precio del metro de cable es actualmente de S/ 1.50 Nuevos Soles.

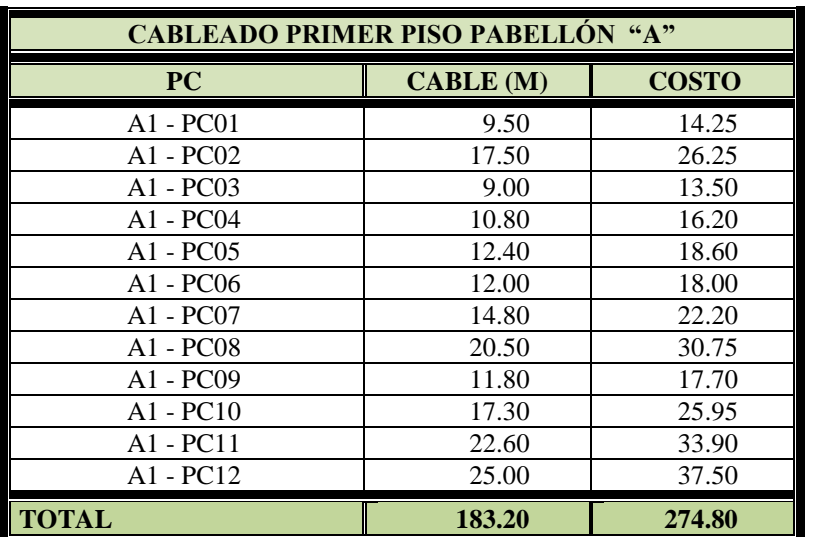

# **INVERSIÒN EN CABLE PRIMER PISO PABELLÓN "A"**

# **Tabla Nº 08** INVERSIÓN EN CABLE PRIMER PISO PABELLÓN "A"

**Fuente:** Elaborada por los Autores

## **INVERSION EN OTROS MATERIALES PRIMER PISO PABELLÓN "A"**

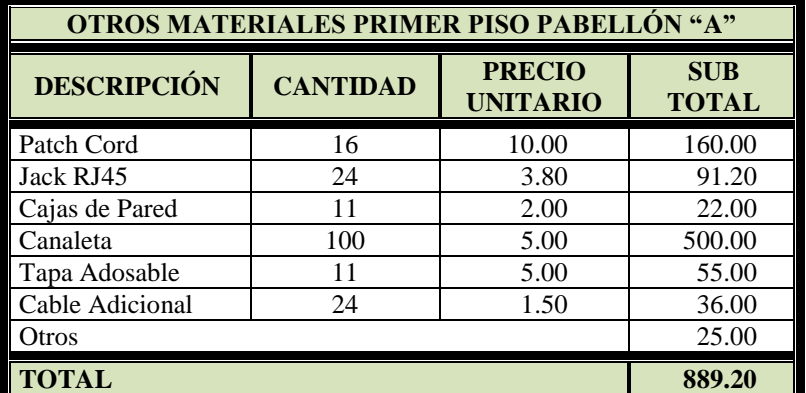

**Tabla Nº 09** INVERSIÓN EN OTROS MATERIALES PRIMER PISO PABELLÓN "A" **Fuente:** Elaborada por los Autores

#### **INVERSIÒN EN CABLE SEGUNDO PISO PABELLÓN "A"**

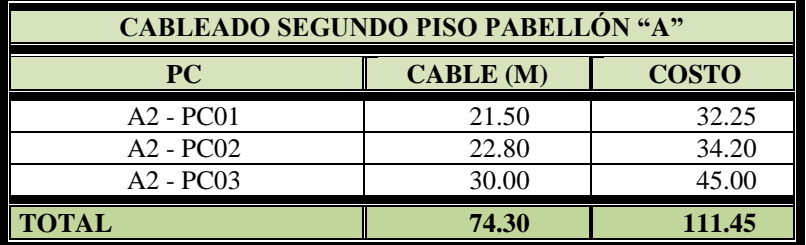

**Tabla Nº 10** INVERSIÓN EN CABLE SEGUNDO PISO PABELLÓN "A" **Fuente:** Elaborada por los Autores

#### **INVERSIÒN EN OTROS MATERIALES SEGUNDO PISO PABELLÓN "A"**

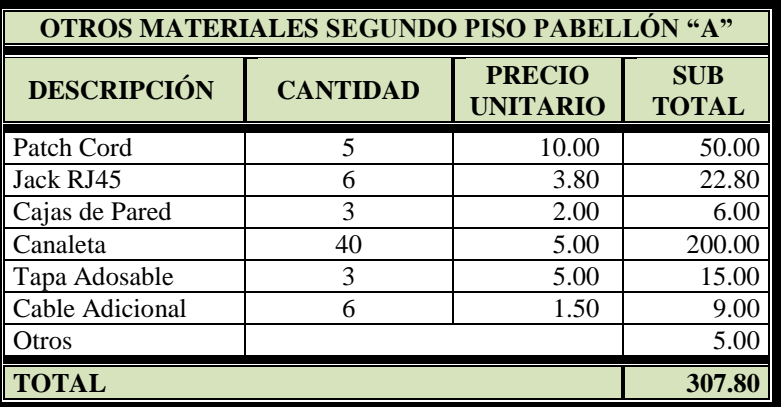

**Tabla Nº 11** INVERSIÓN EN OTROS MATERIALES SEGUNDO PISO PABELLÓN "A"

**Fuente:** Elaborada por los Autores

#### **INVERSIÒN EN CABLE PRIMER PISO PABELLÓN "B"**

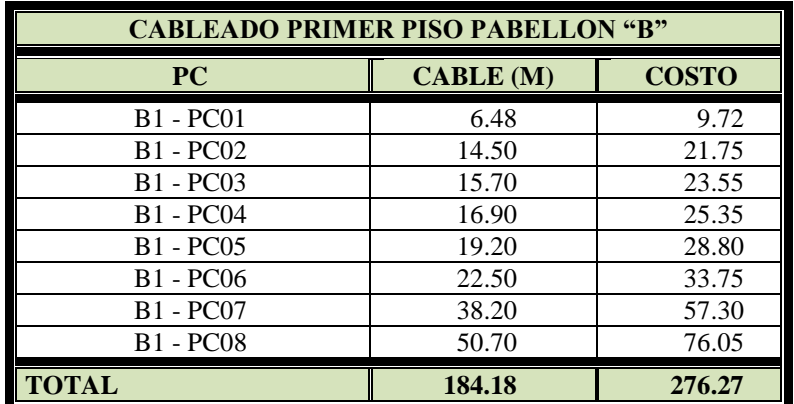

**Tabla Nº 12** INVERSIÓN EN CABLE PRIMER PISO PABELLÓN "B"

**Fuente:** Elaborada por los Autores

**INVERSIÒN EN OTROS MATERIALES PRIMER PISO PABELLÓN "B"**

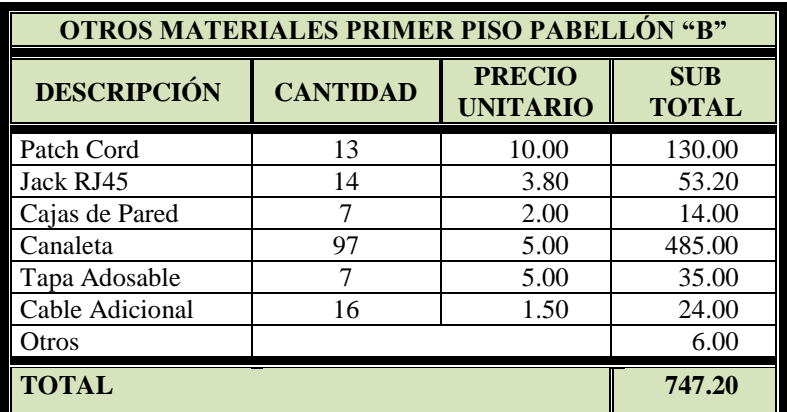

**Tabla Nº 13** INVERSIÓN EN OTROS MATERIALES PRIMER PISO PABELLÓN "B" **Fuente:** Elaborada por los Autores

# **INVERSIÒN EN CABLE SEGUNDO PISO PABELLÓN "B"**

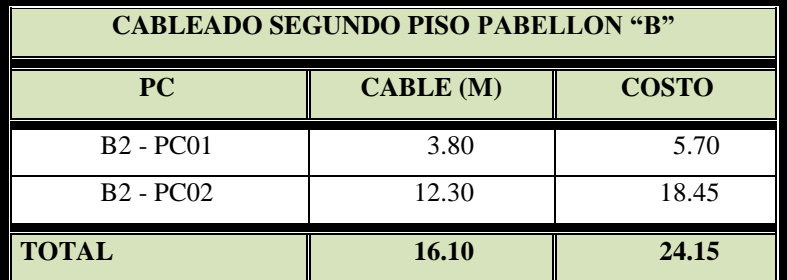

**Tabla Nº 14** INVERSIÓN EN CABLE SEGUNDO PISO PABELLÓN "B"

**Fuente:** Elaborada por los Autores

# **INVERSIÒN EN OTROS MATERIALES SEGUNDO PISO PABELLÓN "B"**

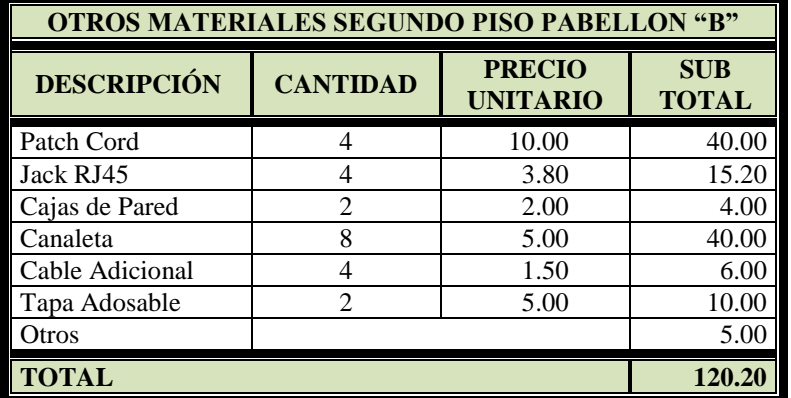

**Tabla Nº 15** INVERSIÓN EN OTROS MATERIALES SEGUNDO PISO PABELLÓN "B" **Fuente:** Elaborada por los Autores

#### **INVERSIÒN EN CABLE PRIMER PISO PABELLÓN "C"**

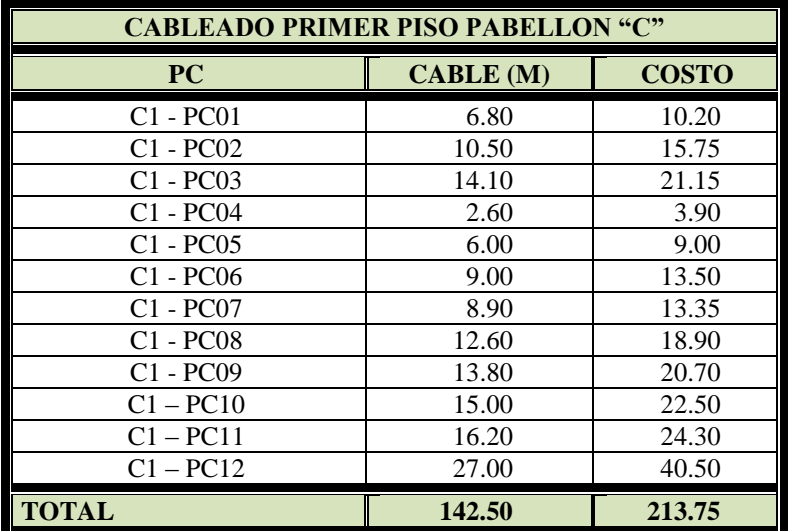

**Tabla Nº 16** INVERSIÓN EN CABLE PRIMER PISO PABELLÓN "C" **Fuente:** Elaborada por los Autores

96

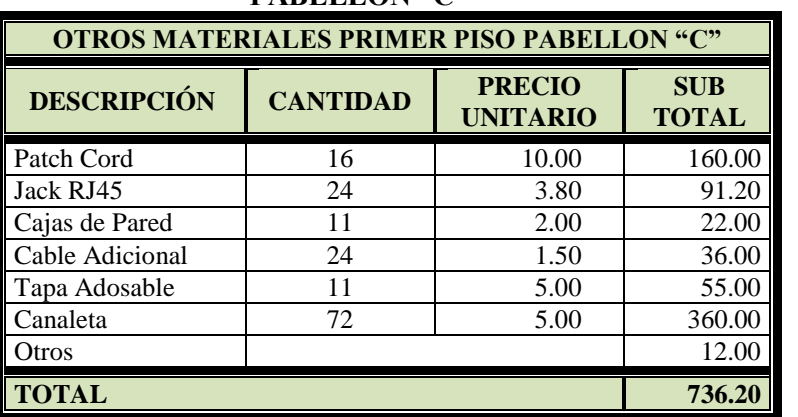

#### **INVERSIÒN EN OTROS MATERIALES PRIMER PISO PABELLÓN "C"**

**Tabla Nº 17** INVERSIÓN EN OTROS MATERIALES PRIMER PISO PABELLÓN "C"

**Fuente:** Elaborada por los Autores

#### **INVERSIÒN EN CABLE SEGUNDO PISO PABELLÓN "C"**

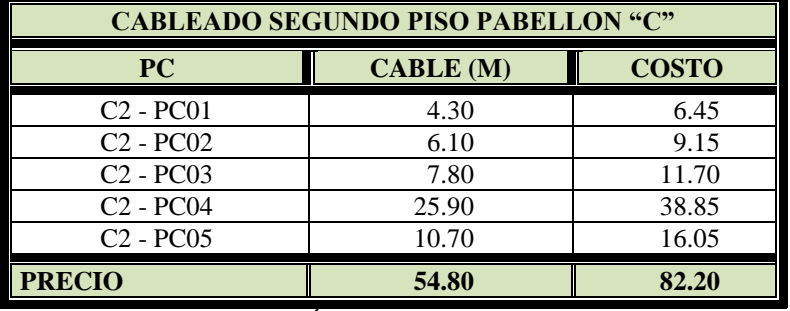

**Tabla Nº 18** INVERSIÓN EN CABLE SEGUNDO PISO PABELLÓN "C"

**Fuente:** Elaborada por los Autores

#### **INVERSIÒN EN OTROS MATERIALES SEGUNDO PISO PABELLÓN "C"**

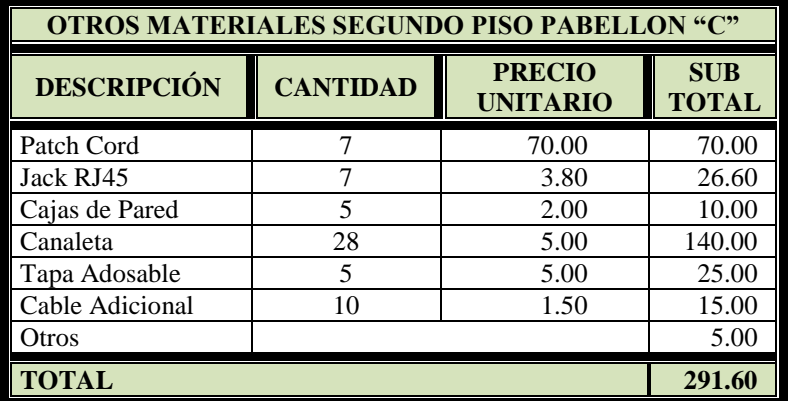

**Tabla Nº 19** INVERSIÓN EN OTROS MATERIALES SEGUNDO PISO PABELLÓN "C" **Fuente:** Elaborada por los Autores

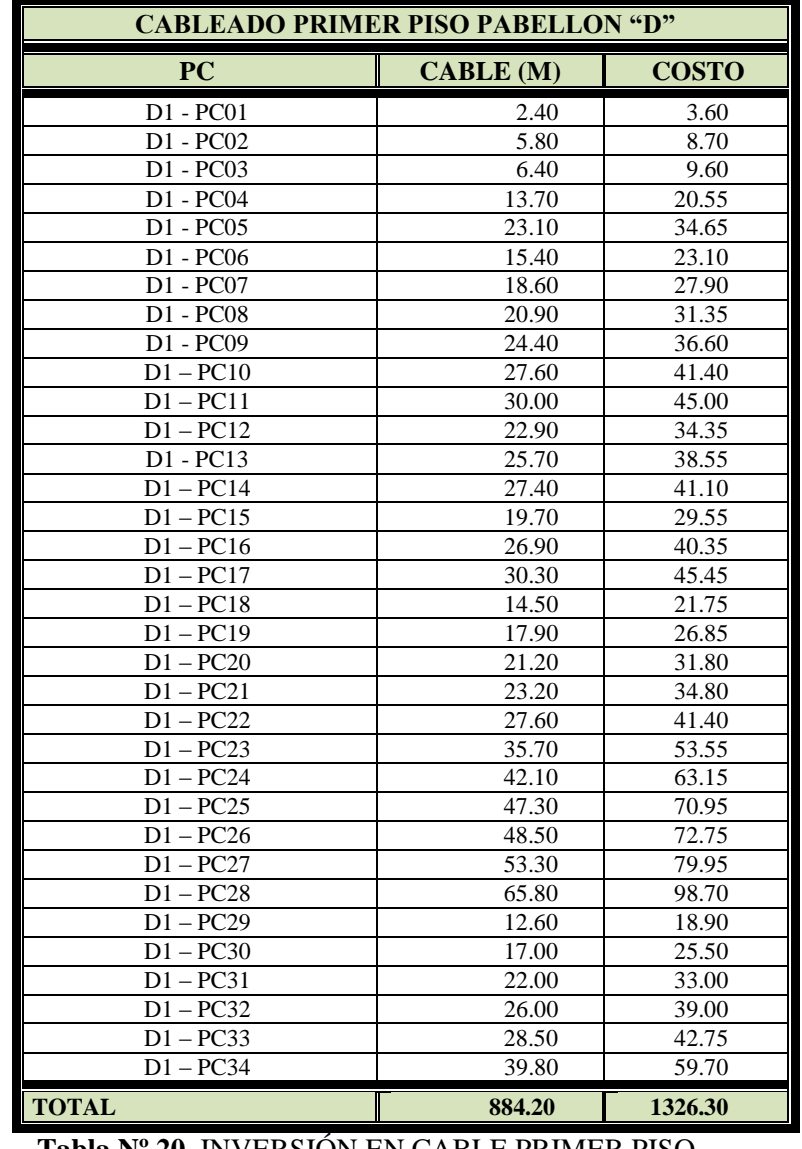

# **INVERSIÒN EN CABLE PRIMER PISO PABELLON "D"**

**Tabla Nº 20** INVERSIÓN EN CABLE PRIMER PISO PABELLÓN "D" **Fuente:** Elaborada por los Autores

98

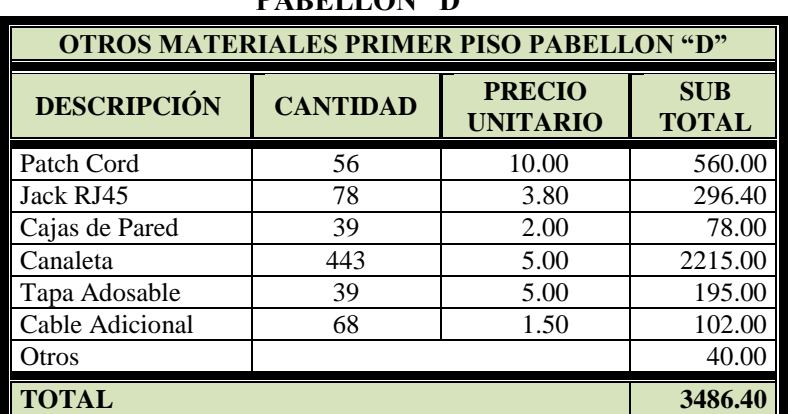

#### **INVERSIÒN EN OTROS MATERIALES PRIMER PISO PABELLÓN** "D"

**Tabla Nº 21** INVERSIÓN EN OTROS MATERIALES PRIMER PISO PABELLÓN "D"

**Fuente:** Elaborada por los Autores

# **INVERSIÒN EN CABLE SEGUNDO PISO PABELLON "D"**

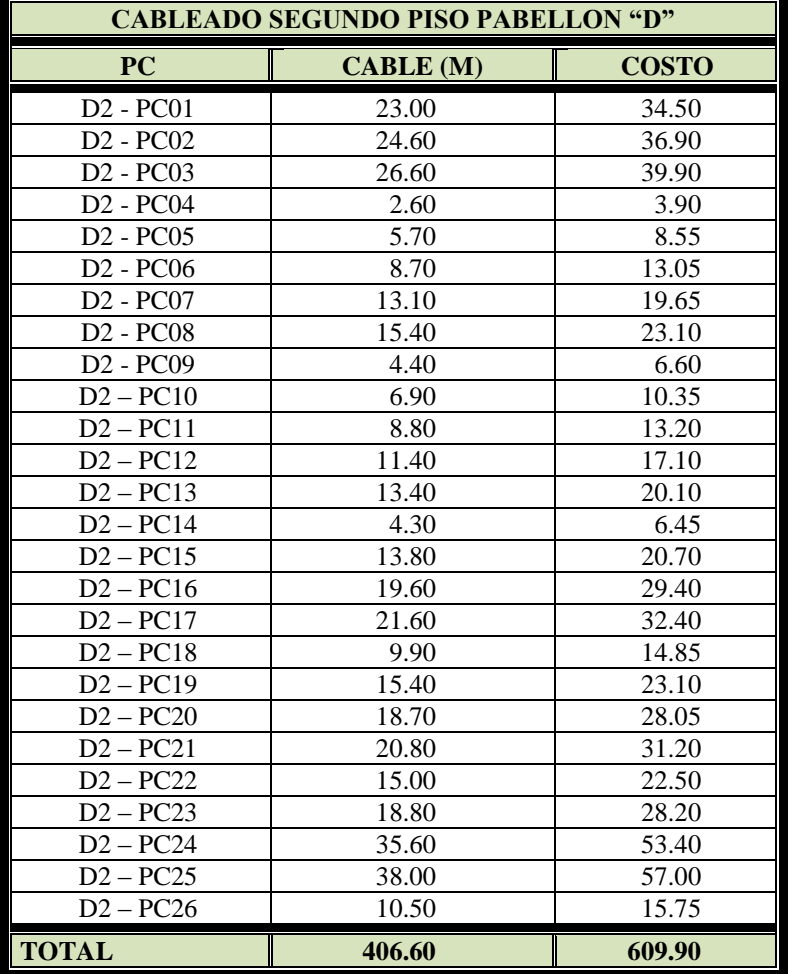

**Tabla Nº 22** INVERSIÓN EN CABLE SEGUNDO PISO PABELLÓN "D" **Fuente:** Elaborada por los Autores

#### **INVERSIÒN EN OTROS MATERIALES SEGUNDO PISO PABELLÓN "D"**

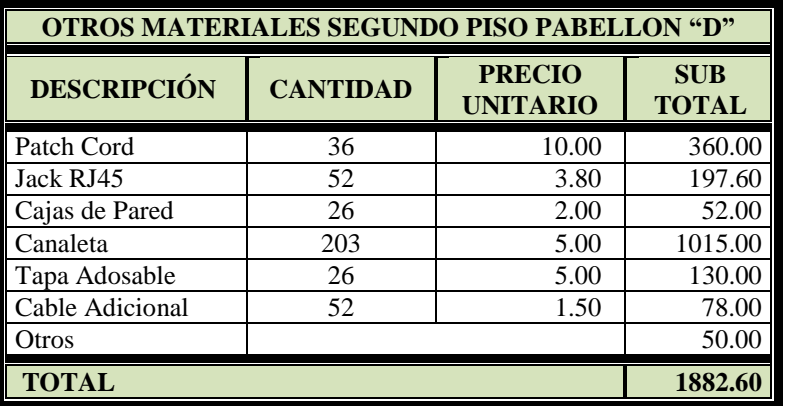

**Tabla Nº 23** INVERSIÓN EN OTROS MATERIALES SEGUNDO PISO PABELLÓN "D"

**Fuente:** Elaborada por los Autores

# **INVERSIÒN EN CABLE TERCER PISO PABELLON "D"**

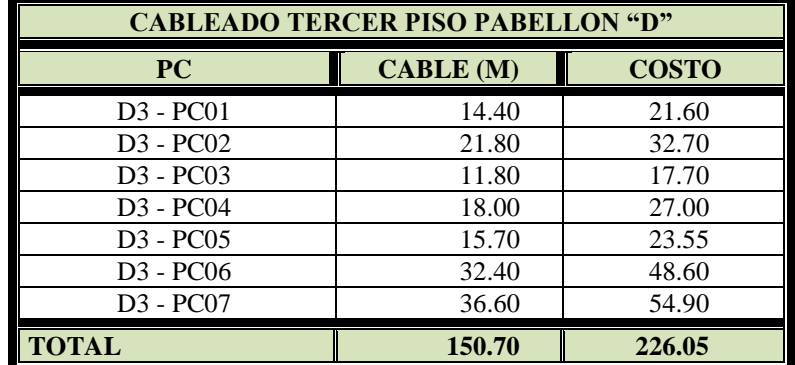

**Tabla Nº 24** INVERSIÓN EN CABLE TERCER PISO PABELLÓN "D"

**Fuente:** Elaborada por los Autores

#### **INVERSIÒN EN OTROS MATERIALES TERCER PISO PABELLÓN "D"**

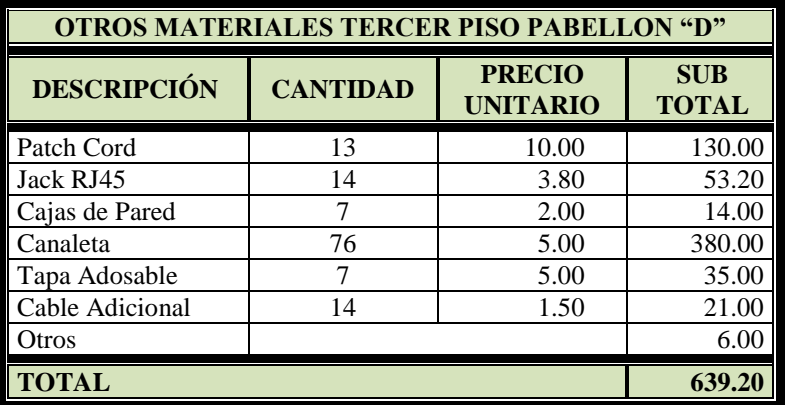

**Tabla Nº 25** INVERSIÓN EN OTROS MATERIALES TERCER PISO PABELLÓN "D" **Fuente:** Elaborada por los Autores

# **CABLEADO PRIMER PISO PABELLON "E" PC CABLE (M) COSTO** E1 - PC01 34.00 51.00 E1 - PC02 26.30 39.45<br>E1 - PC03 16.80 25.20 E1 - PC03 16.80 25.20<br>E1 - PC04 27.90 41.85 E1 - PC04 27.90 41.85<br>E1 - PC05 26.20 39.30 E1 - PC05 26.20 39.30<br>E1 - PC06 24.30 36.45 E1 - PC06 E1 - PC07 11.80 17.70 E1 - PC08 13.40 20.10<br>E1 - PC09 14.46 21.69 E1 - PC09 14.46 21.69 E1 – PC10 20.60 30.90 E1-PC11 23.40 35.10<br>E1-PC12 26.80 40.20  $E1 - PC12$ **TOTAL 265.96 398.94**

# **INVERSIÒN EN CABLE PRIMER PISO PABELLON "E"**

**Tabla Nº 26** INVERSIÓN EN CABLE PRIMER PISO PABELLÓN "E"

**Fuente:** Elaborada por los Autores

#### **INVERSIÒN EN OTROS MATERIALES PRIMER PISO PABELLÓN "E"**

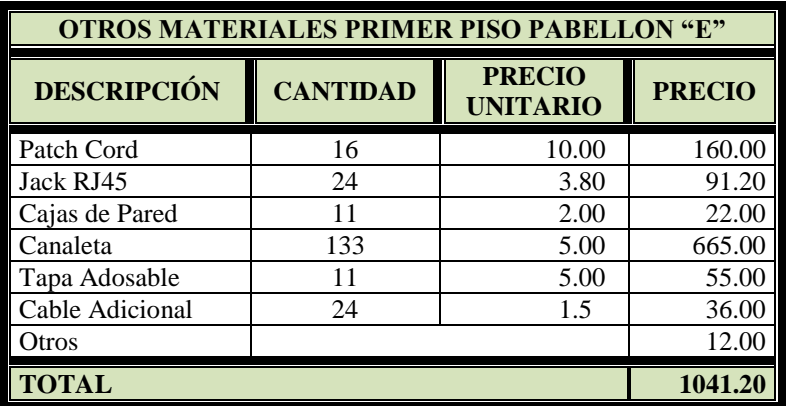

**Tabla Nº 27** INVERSIÓN EN OTROS MATERIALES PRIMER PISO PABELLÓN "E" **Fuente:** Elaborada por los Autores

÷

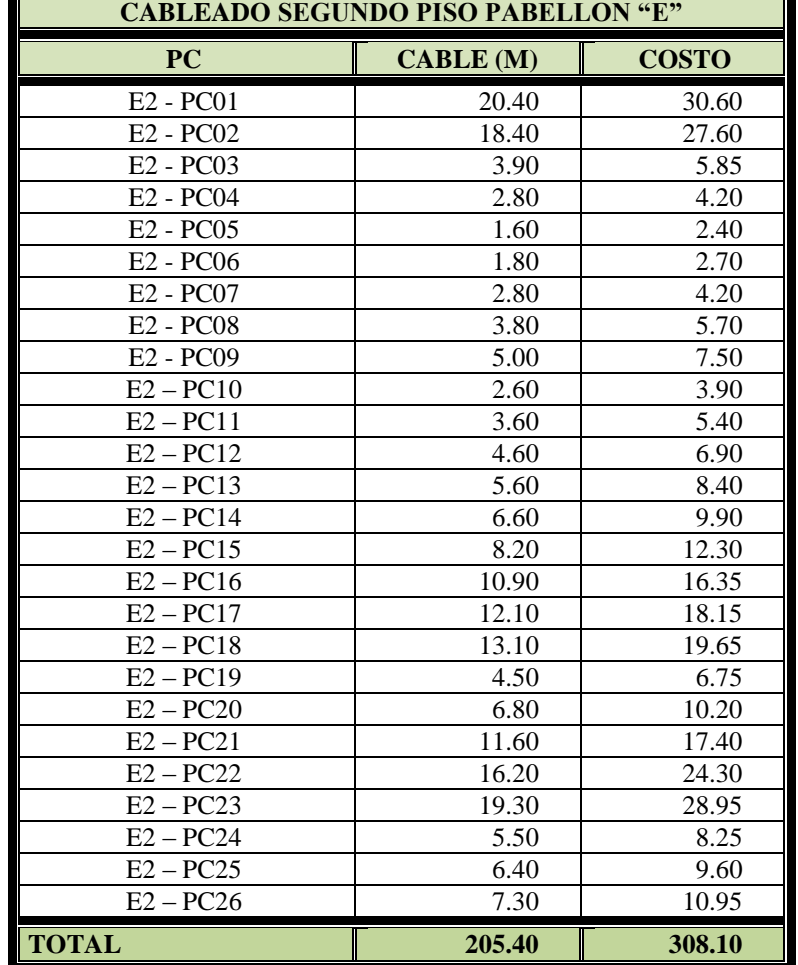

#### **INVERSIÒN EN CABLE SEGUNDO PISO PABELLON "E"**

**Tabla Nº 28** INVERSIÓN EN CABLE SEGUNDO PISO PABELLÓN "E"

**Fuente:** Elaborada por los Autores

# **INVERSIÒN EN OTROS MATERIALES SEGUNDO PISO PABELLÓN "E"**

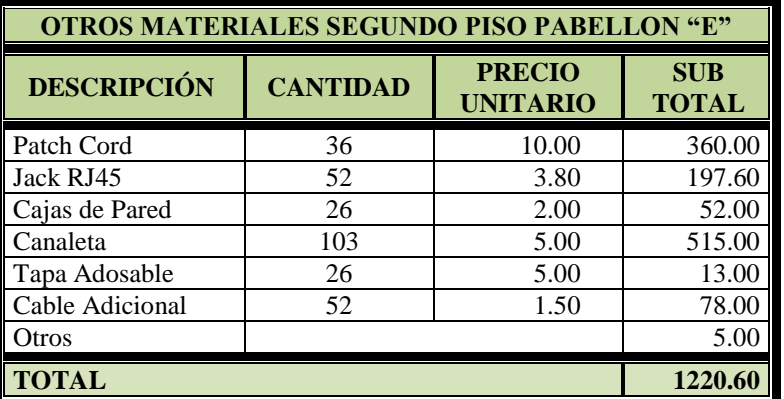

**Tabla Nº 29** INVERSIÓN EN OTROS MATERIALES SEGUNDO PISO PABELLÓN "E" **Fuente:** Elaborada por los Autores

# **INVERSIÒN EN CABLE TERCER PISO PABELLON "E"**

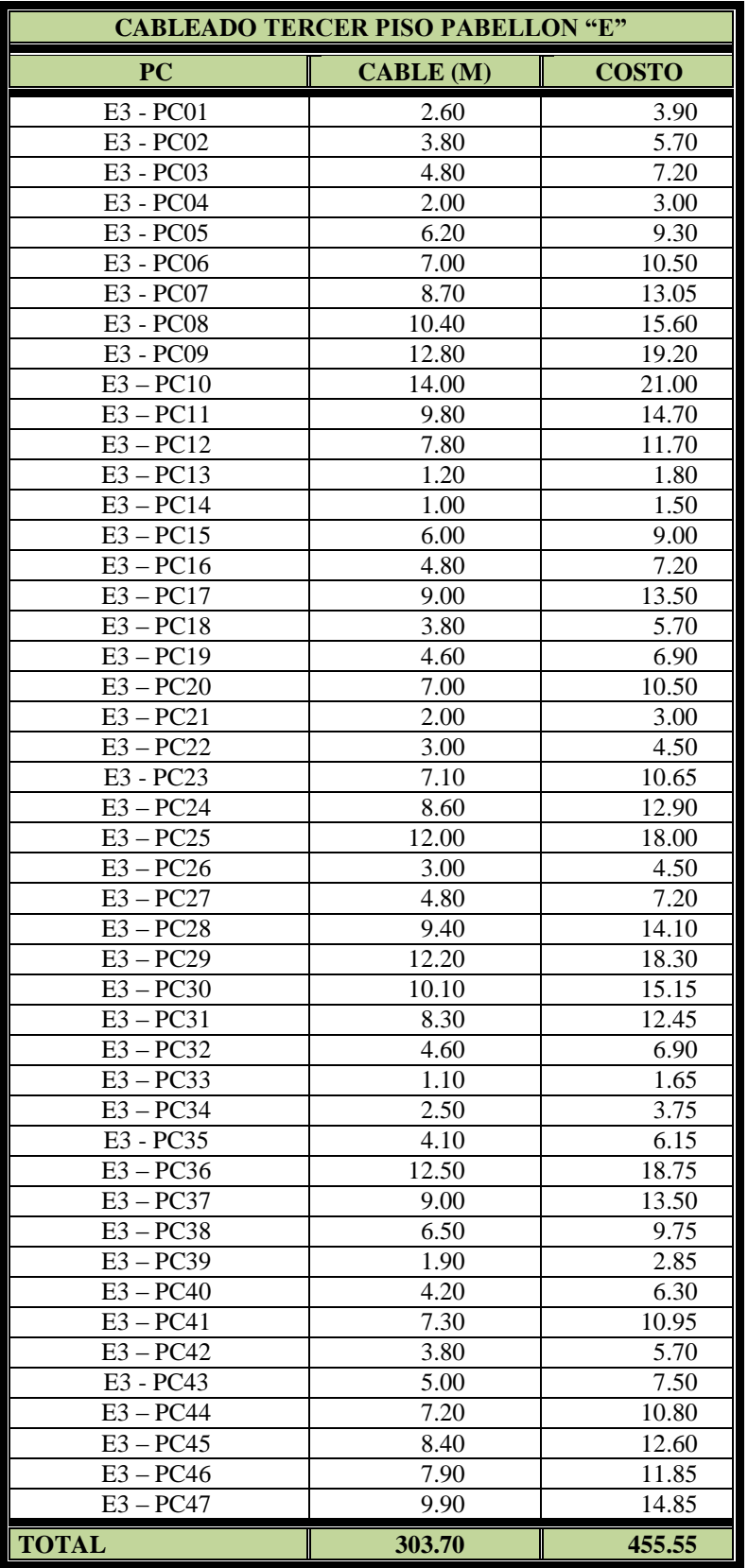

# **Tabla Nº 30** INVERSIÓN EN CABLE TERCER PISO PABELLÓN "E" **Fuente:** Elaborada por los Autores

103

# **INVERSIÒN EN OTROS MATERIALES TERCER PISO PABELLÓN "E"**

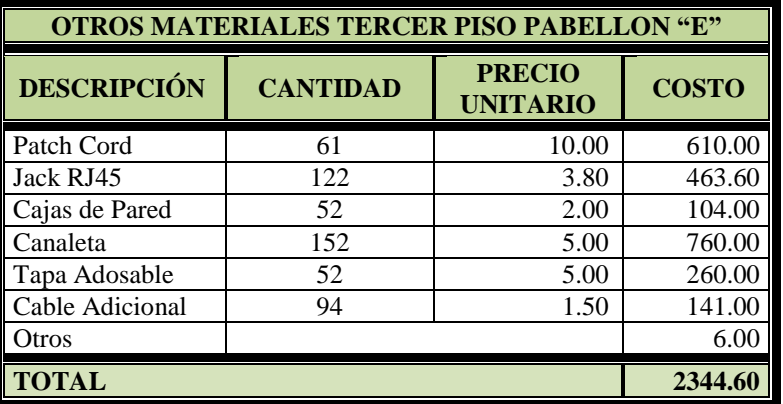

**Tabla Nº 31** INVERSIÓN EN OTROS MATERIALES TERCER PISO PABELLÓN "E"

**Fuente:** Elaborada por los Autores

# **INVERSIÒN EN CABLE PRIMER PISO PABELLON "F"**

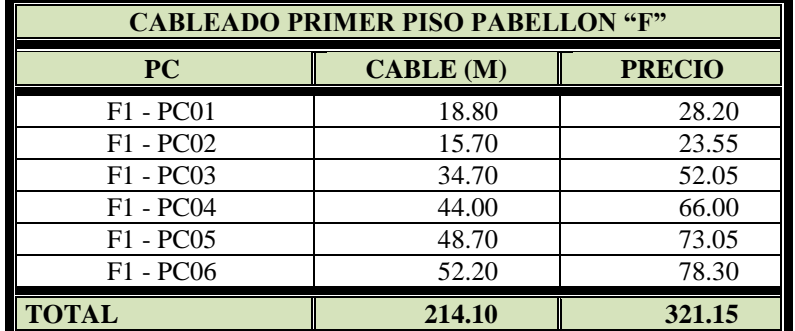

**Tabla Nº 32** INVERSIÓN EN CABLE PRIMER PISO PABELLÓN "F"

**Fuente:** Elaborada por los Autores

# **INVERSIÒN EN OTROS MATERIALES PRIMER PISO PABELLÓN "F"**

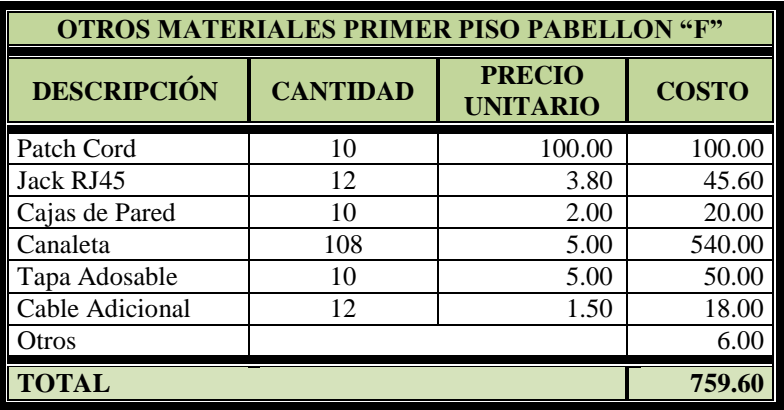

**Tabla Nº 33** INVERSIÓN EN OTROS MATERIALES PRIMER PISO PABELLÓN "F" **Fuente:** Elaborada por los Autores

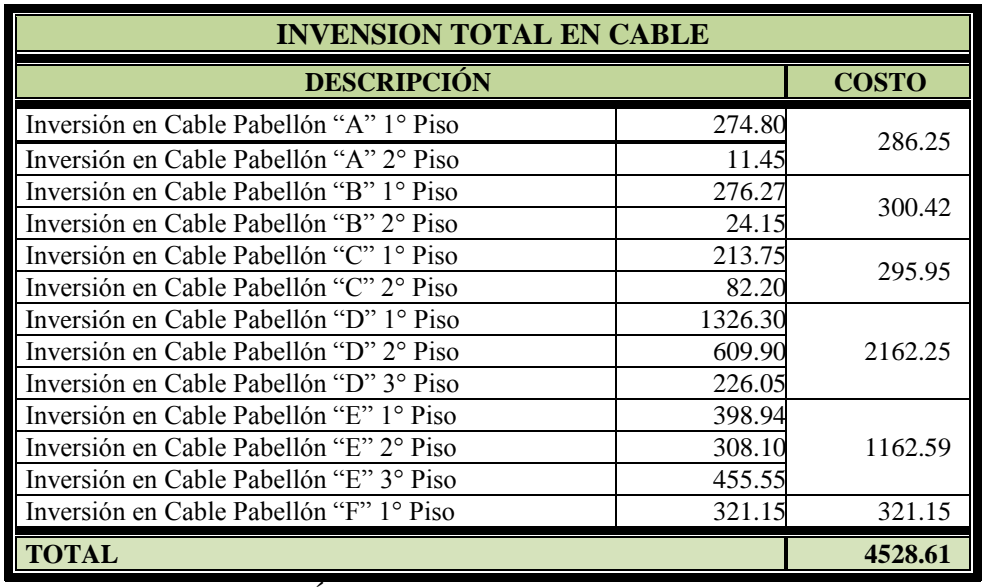

# **INVENSION EN CABLE**

**Tabla Nº 34** INVERSIÓN EN CABLE

**Fuente:** Elaborada por los Autores

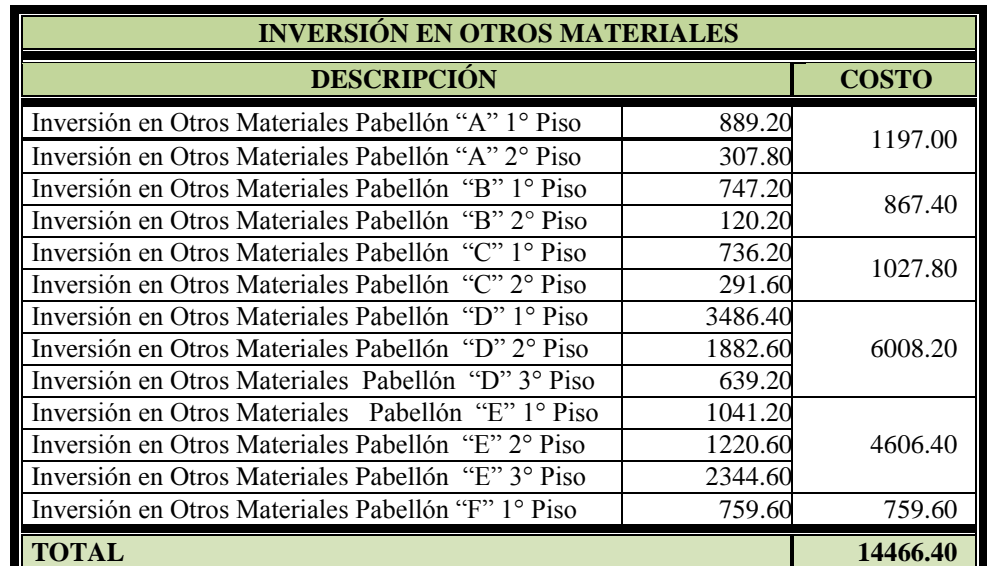

#### **INVENSION EN OTROS MATERIALES**

**Tabla Nº 35** INVERSIÓN EN OTROS MATERIALES **Fuente:** Elaborada por los Autores

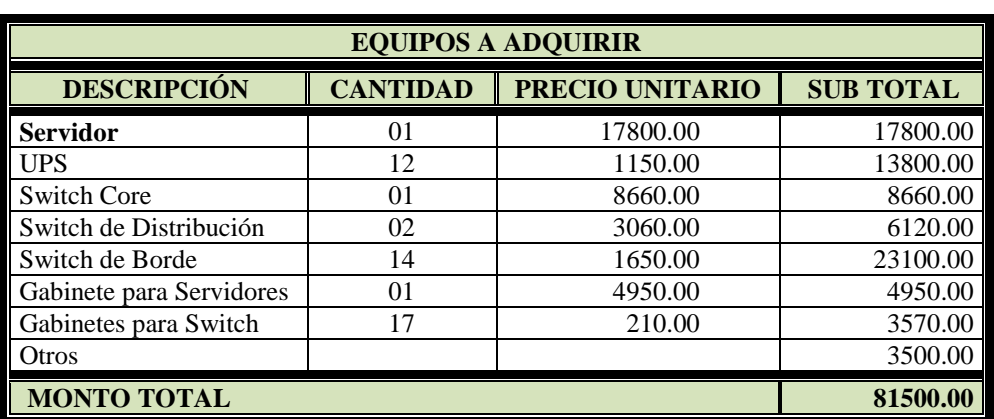

# **INVERSIÓN EN EQUIPOS**

**Tabla Nº 36** INVERSIÓN EN EQUIPOS

**Fuente:** Elaborada por los Autores

# **INVERSIÓN EN MANO DE OBRA**

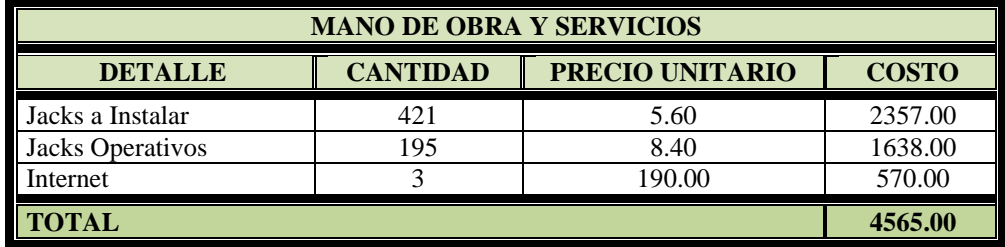

**Tabla Nº 37** COSTO DE MANO DE OBRA

**Fuente:** Elaborada por los Autores

# **INVERSIÓN EN SOFTWARE**

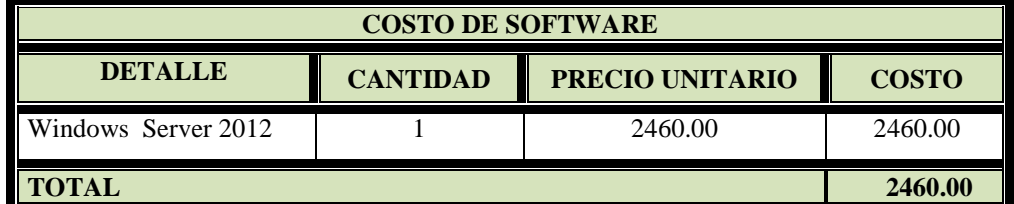

**Tabla Nº 38** INVERSION EN SOFTWARE

**Fuente:** Elaborada por los Autores

#### **RESUMEN TOTAL DE INVENSION**

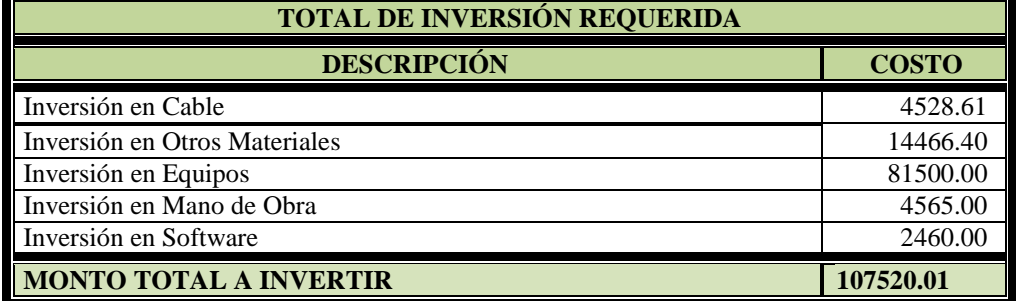

**Tabla Nº 39** RESUMEN TOTAL DE INVERSION

**Fuente:** Elaborada por los Autores

#### - **Análisis de Retorno**

Para realizar el análisis de retorno de la inversión nos basamos, realmente, en que alguien en una posición muy alta sea capaz de conceptualizar y visualizar el valor de algo que no existe, donde se tiene que manejar cosas como el valor de proporcionar un mejor servicio a los clientes y el valor de hacer que las personas tomen mejores decisiones y más rápidas; en pocas palabras son elementos intangibles difíciles de cuantificar de manera monetaria; lo que podríamos lograr es elaborar un pequeño cuadro donde exprese los beneficios de como la elaboración más rápida de reportes, una mejor administración de la información, mejoran la toma de decisiones y usuarios más productivos.

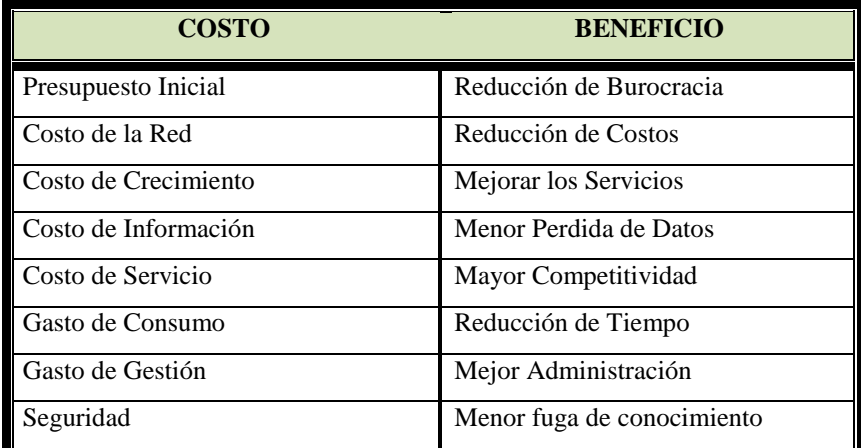

**Tabla Nº 40** ANALISIS DE RETORNO DE INVERSIÓN **Fuente:** Elaborada por los Autores

Una vez visto los principales beneficios que nos ofrece contar con una Red de Datos podemos decir que calcular el Retorno de Inversión ROI (Return on Investment) es equivalente a medir la gestión del conocimiento del Hospital Chancay y Servicios Básicos de Salud, siendo el principal benéfico intangible y por lo tanto, no medible.

#### **3.1.1.3.Objetivos de la Implementación de Red Informática Hospitalaria**

#### **3.1.1.3.1. Objetivos**

Al iniciar este proyecto nuestro principal objetivo es el de plantear la:

#### **Objetivo General**

Implementación de una Red Informática Hospitalaria, usando, Metodología Top Down Network Design, Para el Hospital Chancay y servicios Básicos de Salud.

#### **Objetivos Específicos**

- Realizar el estudio de la metodología a emplearse en el desarrollo de este proyecto.
- Desarrollar el proyecto haciendo uso de la Metodología Top Down Network Design.
- Elaboración del esquema de cableado en toda la infraestructura del Hospital Chancay y Servicios Básicos de Salud.
- Identificar a las estaciones de trabajo para configurarlas en entorno de red.
- Compartir la información y los recursos de cada estación de trabajo.
- Permitir el acceso a las estaciones de trabajo de manera rápida y oportuna, mejorando los tiempos de respuesta.
- Administrar la Red de Datos con Windows Server 2012.
- Establecer políticas de seguridad con la finalidad de proteger la integridad física y lógica de la Red Informática Hospitalaria.

#### **3.1.1.4.Objetivos Técnicos y sus Restricciones**

#### **3.1.1.4.1. Escalabilidad**

Tomando en cuenta el crecimiento de la demanda (atenciones diarias), tomando como dato estadístico el mes de abril del 2014 eran en promedio de 560 atenciones diarias; el mes de abril del 2015 tenemos un
promedio de 637 atenciones diarias, un crecimiento de demanda del 13%, esta realidad conllevara a mayor uso de la red de datos proyectada, se cree conveniente tener en cuenta un 40% adicional de puntos operativos de acceso a la red (jacks operativos) y en un 40% de espacio en el tendido de canaletas; más aún sea considerado un 100% adicional de puntos muertos de acceso a la red (no cableado), que pueden entrar a operar en cuanto se considere necesario.

### **3.1.1.4.2. Disponibilidad**

Al ser una red de datos de una institución hospitalaria, el tiempo operativo que se necesita tener la red es de 24 horas diarias y durante los 7 días de la semana, donde el paciente está dispuesto a esperar un máximo de 10 minutos, en base a estos datos calcularemos la Tasa de Disponibilidad de la Red:

Tiempo Ideal  $= 24$  (horas/día) x 7 (dias/semana) Tiempo Ideal =  $168$  (horas/semana) x 60 minutos Tiempo Ideal  $= 10080$ 

Tiempo Aceptable = Tiempo Ideal – Tasa de Perdida Tiempo Aceptable **=** 10080 – 10 Tiempo Aceptable  $= 10070$ 

Tasa de Disponibilidad  $(TD) = (TA/TI)^*100$ Tasa de Disponibilidad (TD) =  $(10070/10080)*100$ Tasa de Disponibilidad (TD) = 99.90% Tenemos una tasa alta de disponibilidad lo que nos indica que la red de datos funcionara adecuadamente.

### **3.1.1.4.3. Performance**

La Implementación de la Red Informática Hospitalaria propone que la red tenga un buen desempeño o

rendimiento por lo escalable que podría ser nuestra red en el diseño propuesto, pero este rendimiento dependerá de algunos factores o parámetros definidos.

La monitorización permanente del performance nos permitirá evaluar el desempeño y la seguridad de la estructura de la red, en nuestro caso el monitoreo de performance será la medida de Latencia de la Red (que es el tiempo que tardan los paquetes de información en llegar de un punto A a un punto B).

La performance está ligada a medir el desempeño de la red y nuestra red al no estar aún instalada solo hago mención de cómo medir la performance de la red que se está implementando.

# **3.1.1.4.4. Seguridad**

La seguridad de la red se basa en un conjunto de barreras que protegen la información del Hospital de Chancay y Servicios Básicos de Salud, utilizando diversas herramientas que si falla una, se mantendrán otras que protegerán la información y los datos de una gran variedad de ataques, la información que se maneja es confidencial por ello los datos serán manejados solo por personas autorizadas por el administrador de la red; el mismo que se encargara de dar los privilegios a los diferentes usuarios para poder acceder a la información de la red. La institución cuenta con servicio de Internet por ello es de vital importancia protegerse de los ataques, tanto externos como internos.

La medida principal es mantener a los servidores en oficina de acceso restringido con la finalidad de resguardad su integridad, en cuanto a software de seguridad se contará con software antivirus (Sophos Antivirus) el mismo que fue adquirido por la institución

110

por un periodo de tres años con la posibilidad de incrementar este contrato a cinco años o más.

Para la adquisición del antivirus se empleó la Guía de Evaluación de Software en la Administración Publica aprobado por Resolución Ministerial N° 139-2004-PCM Los parámetros (métricas) están dados de acuerdo a los criterios de requerimiento del Hospital Chancay y Servicios Básicos de Salud y son lo siguientes.

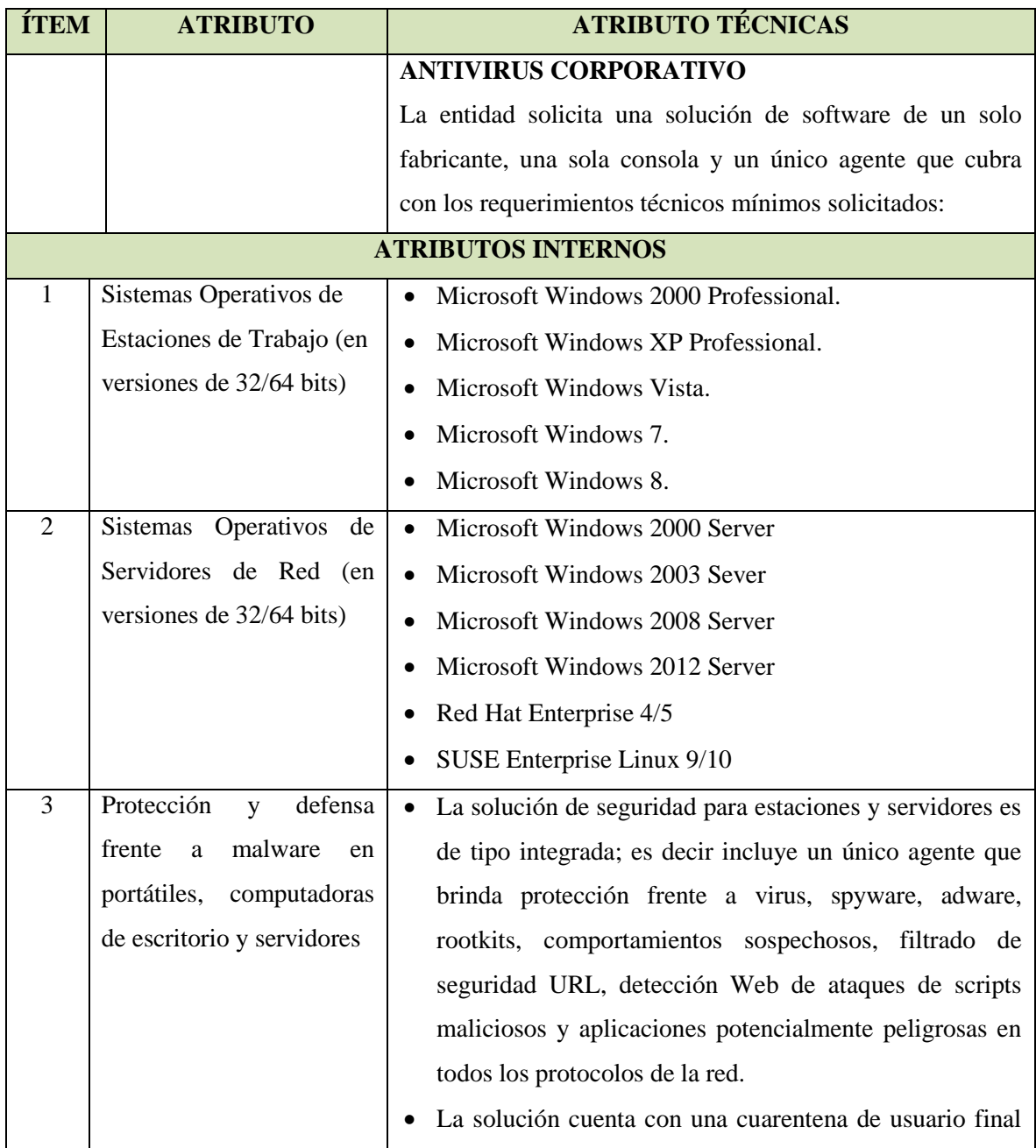

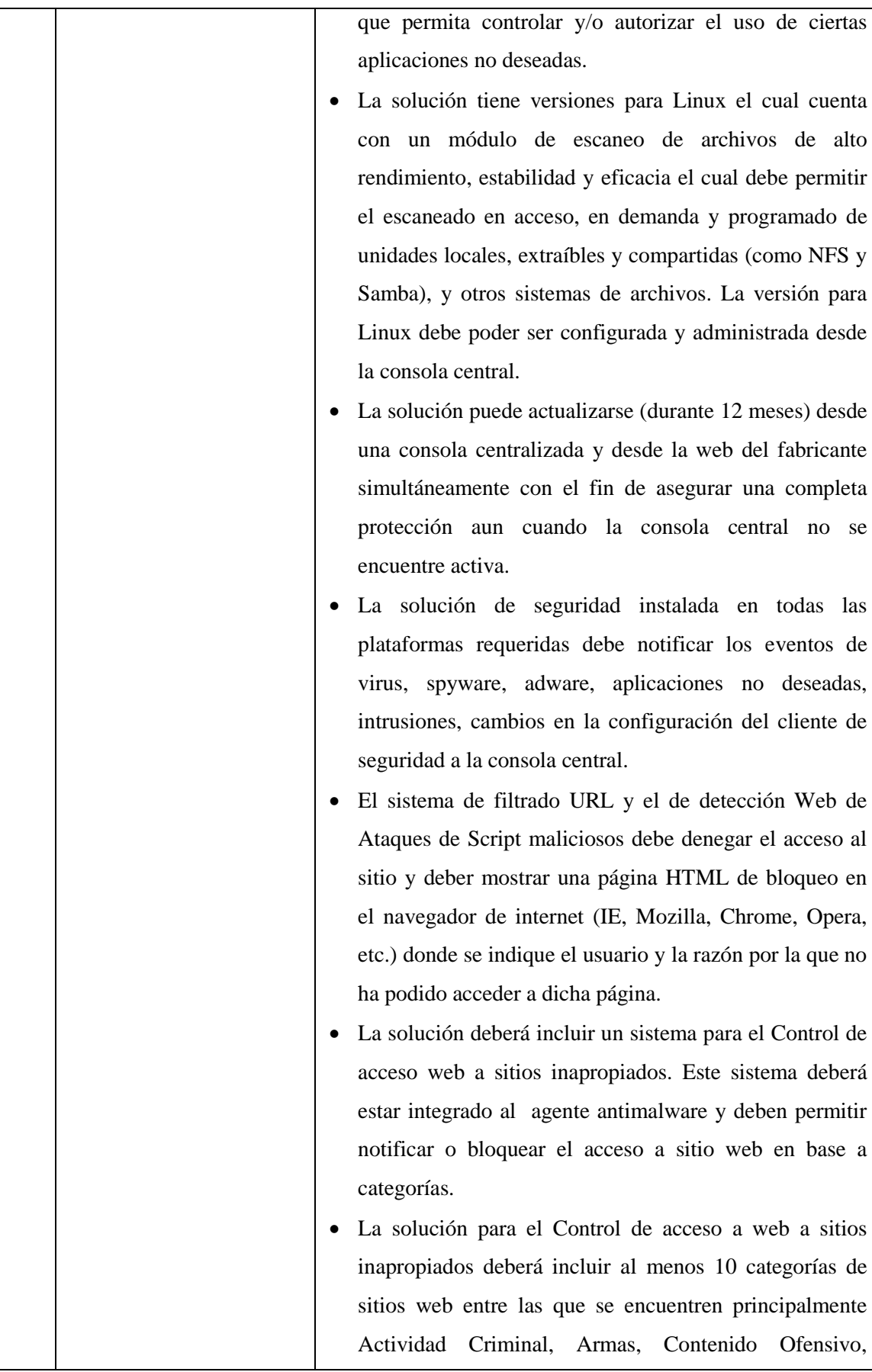

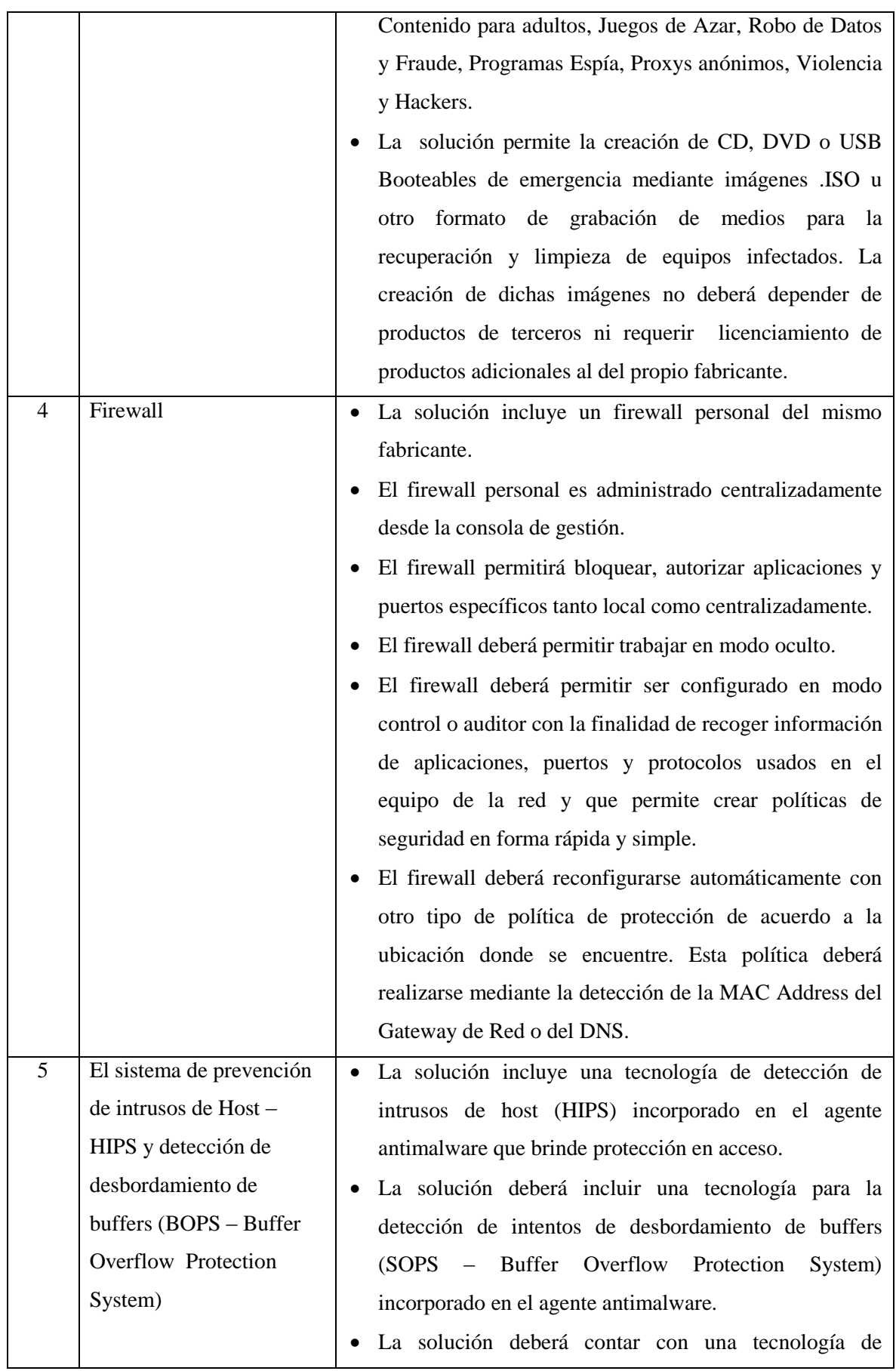

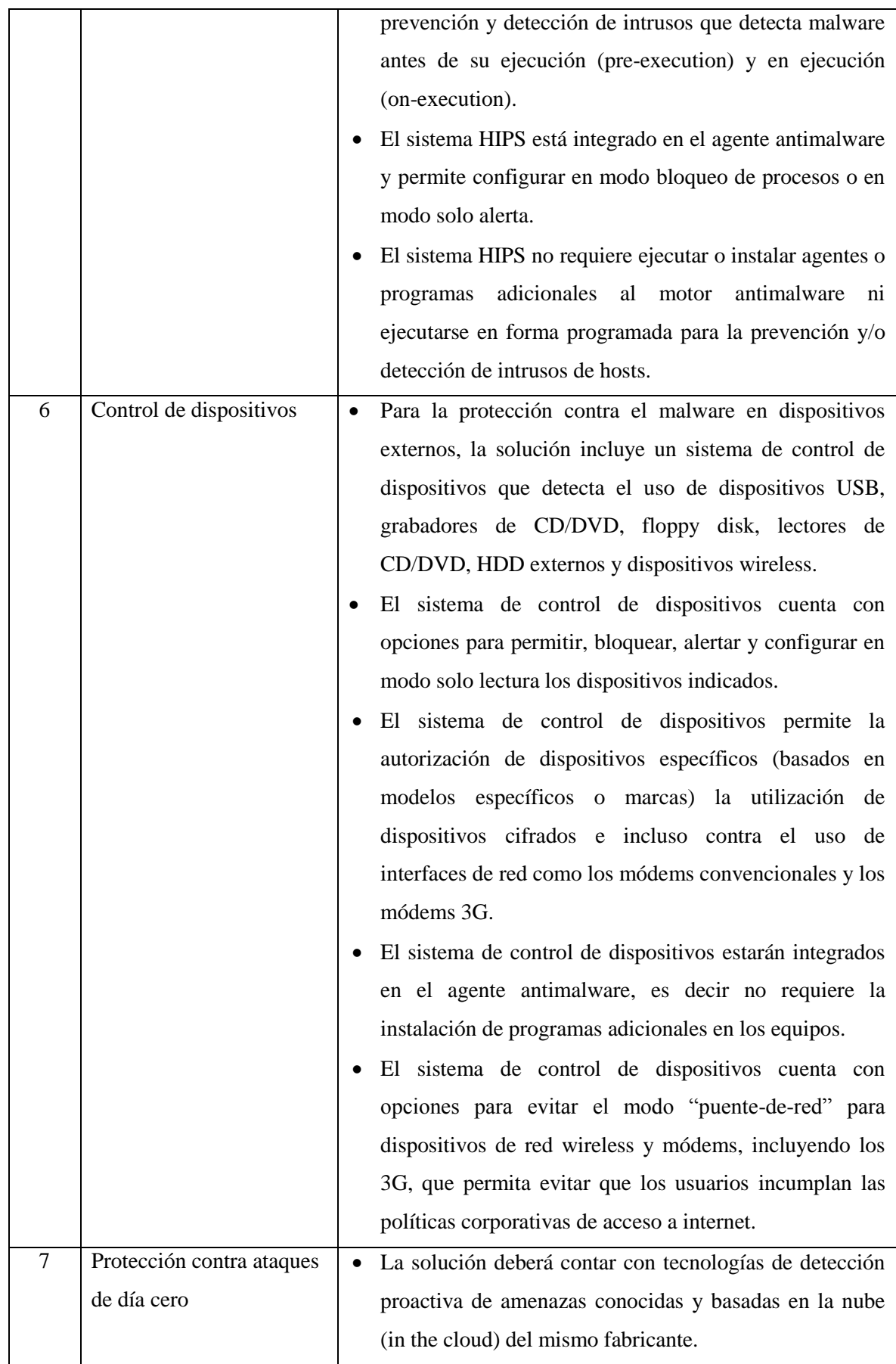

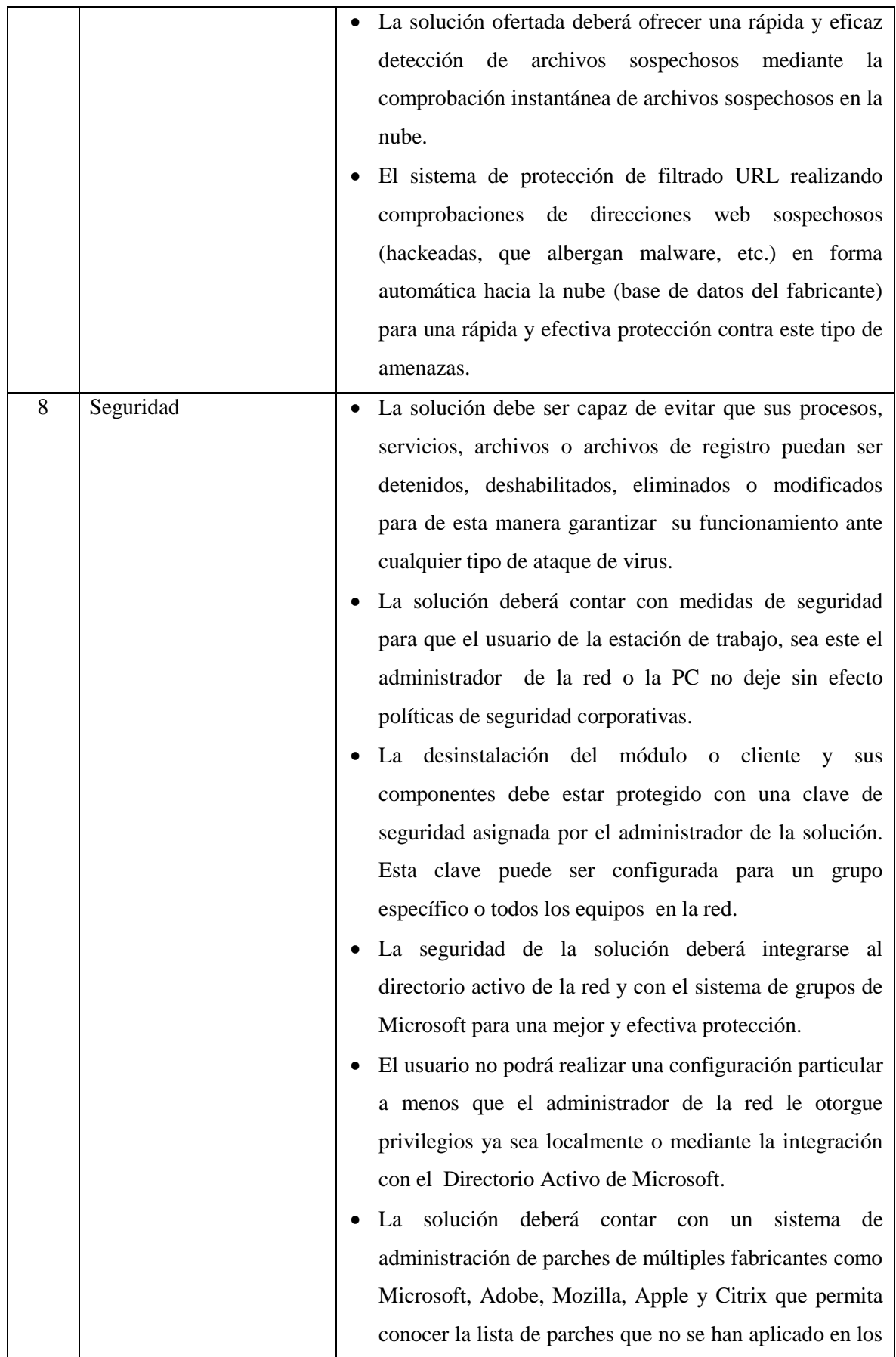

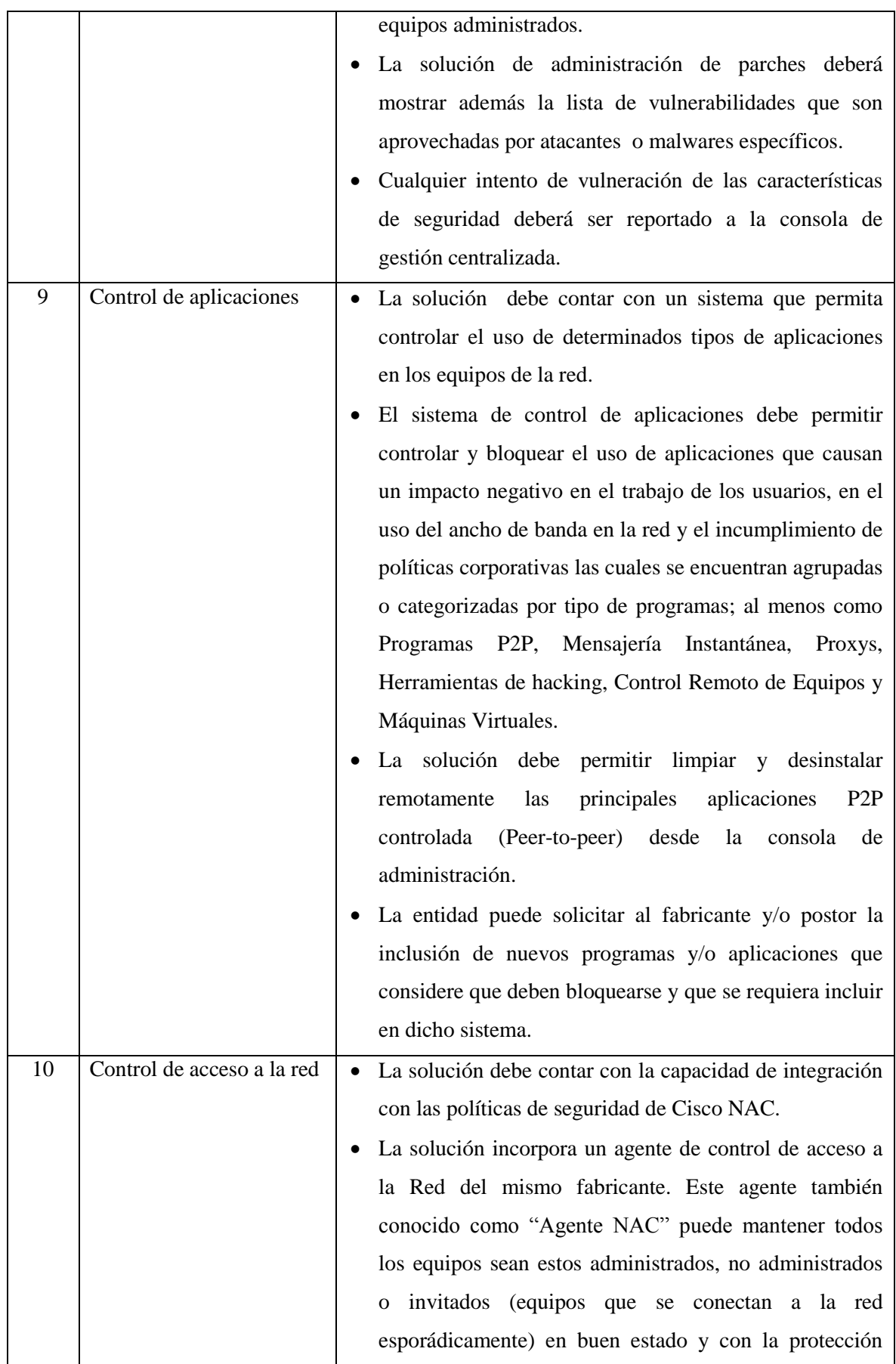

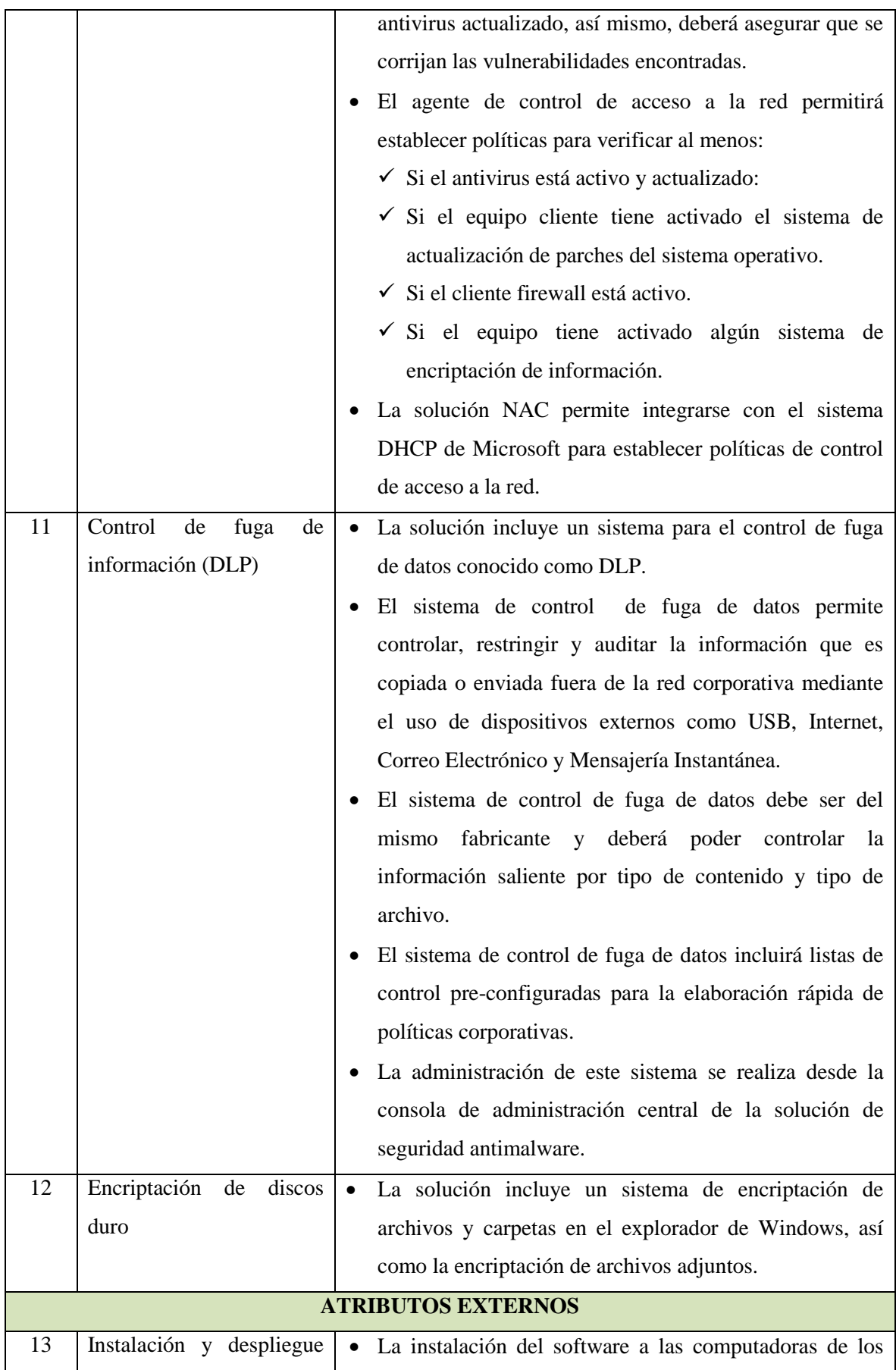

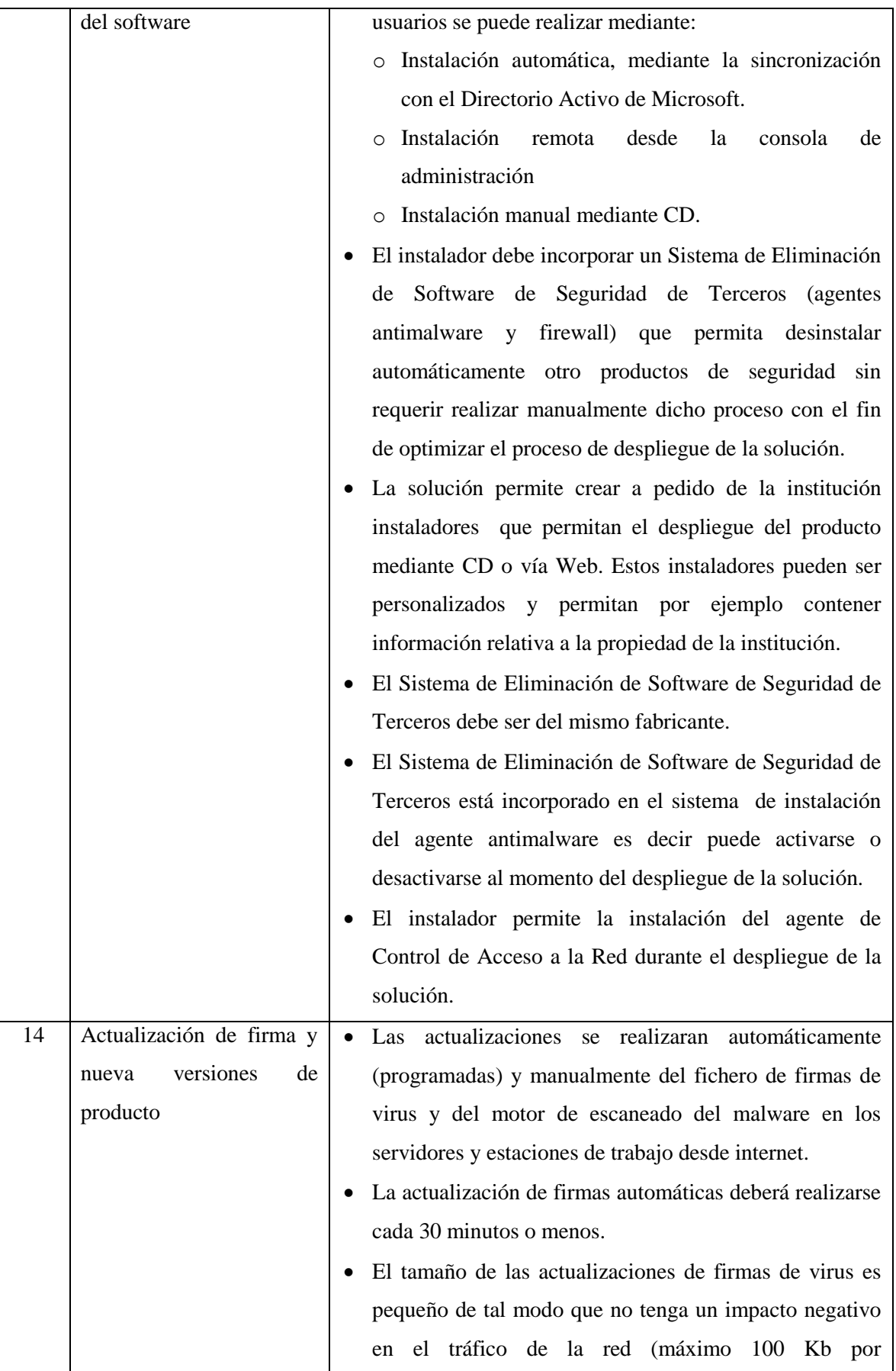

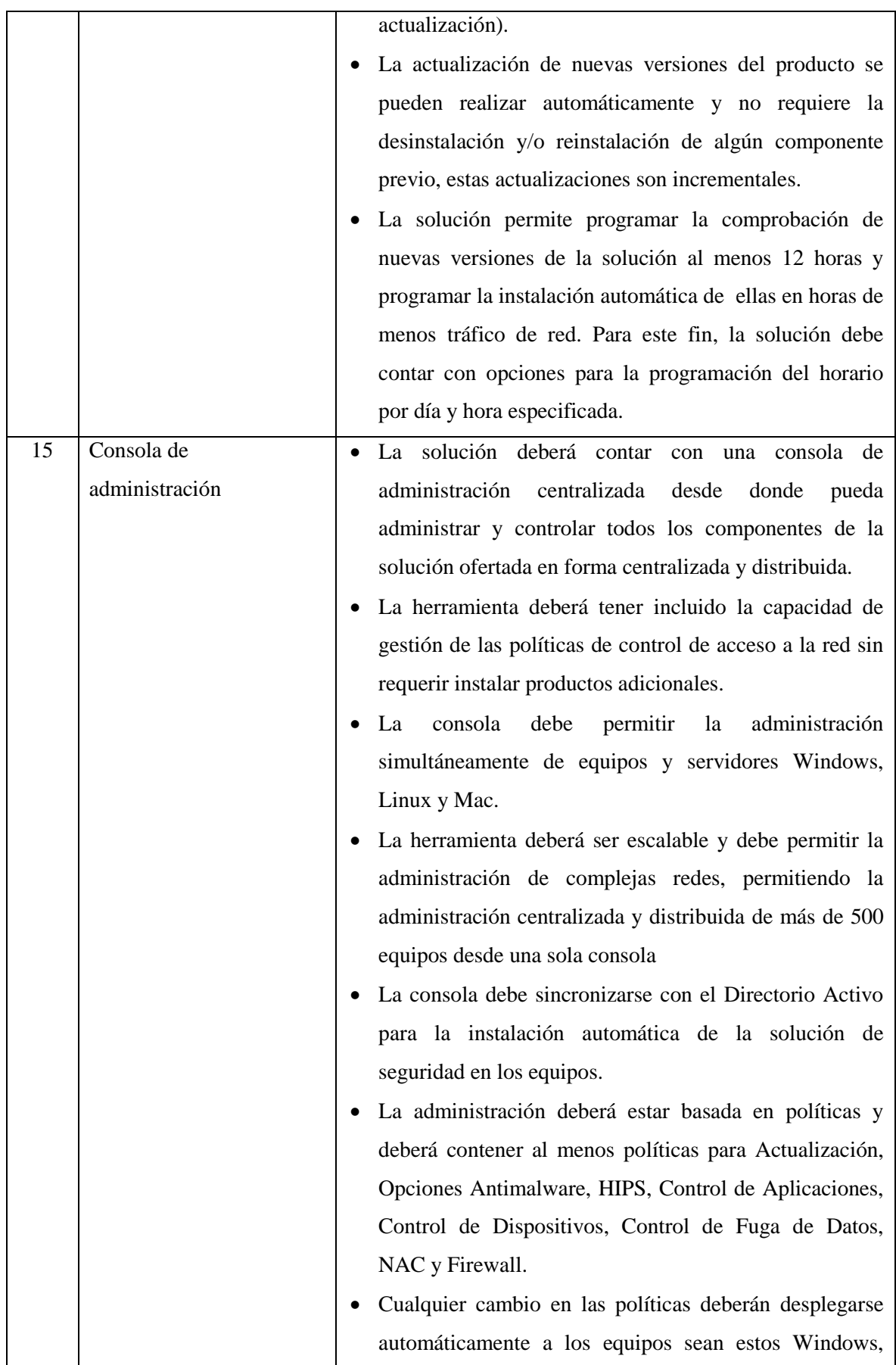

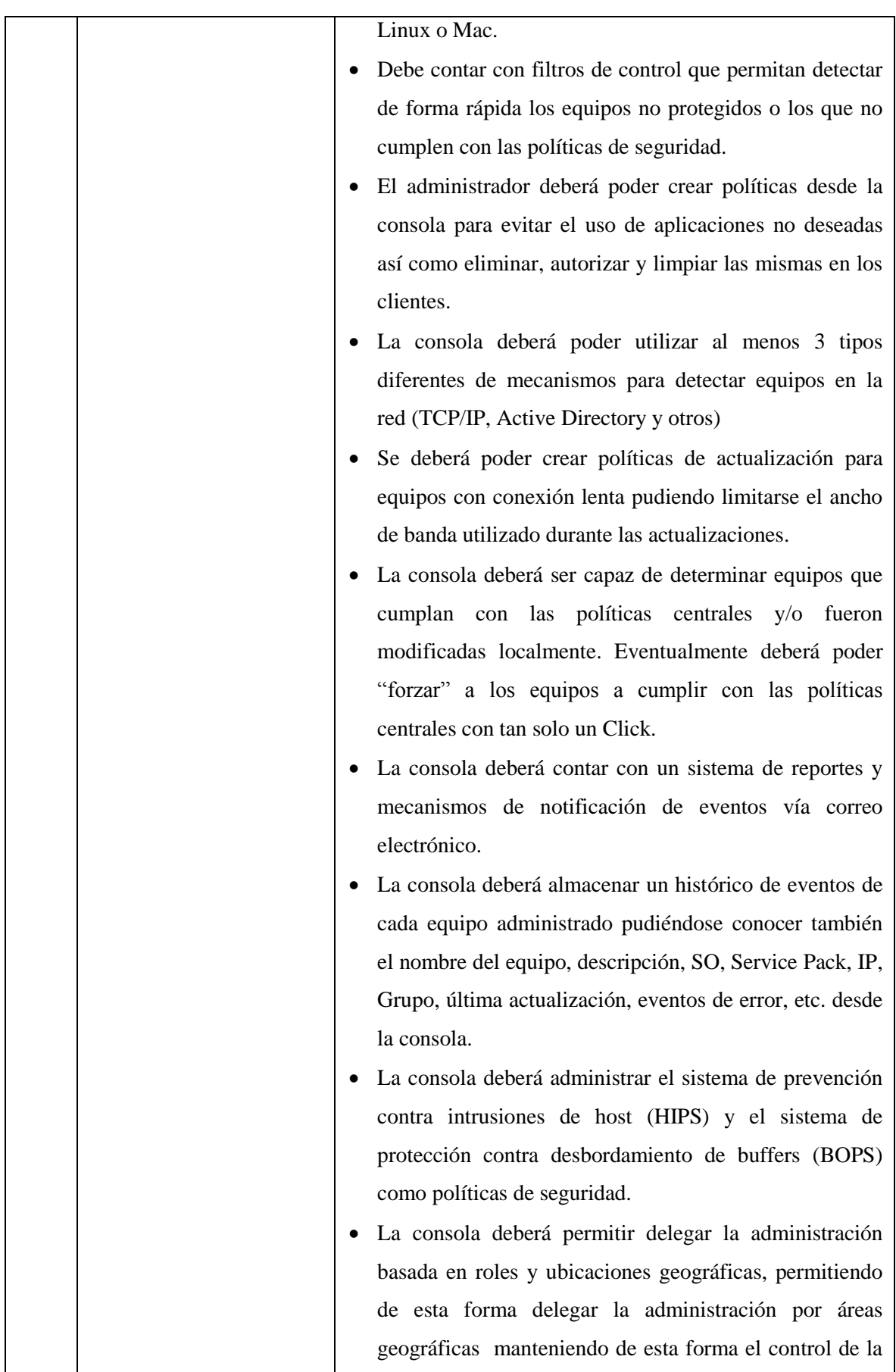

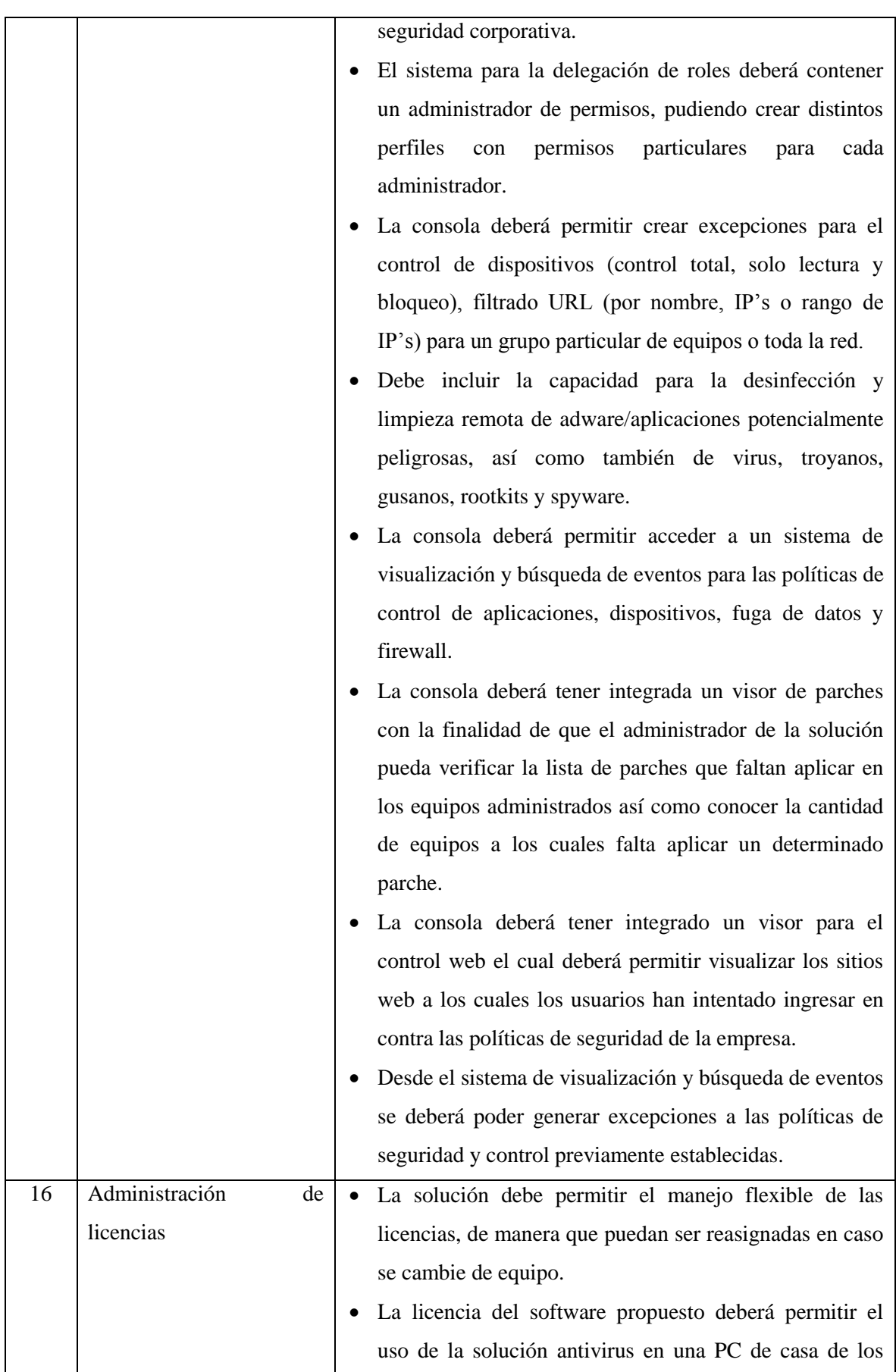

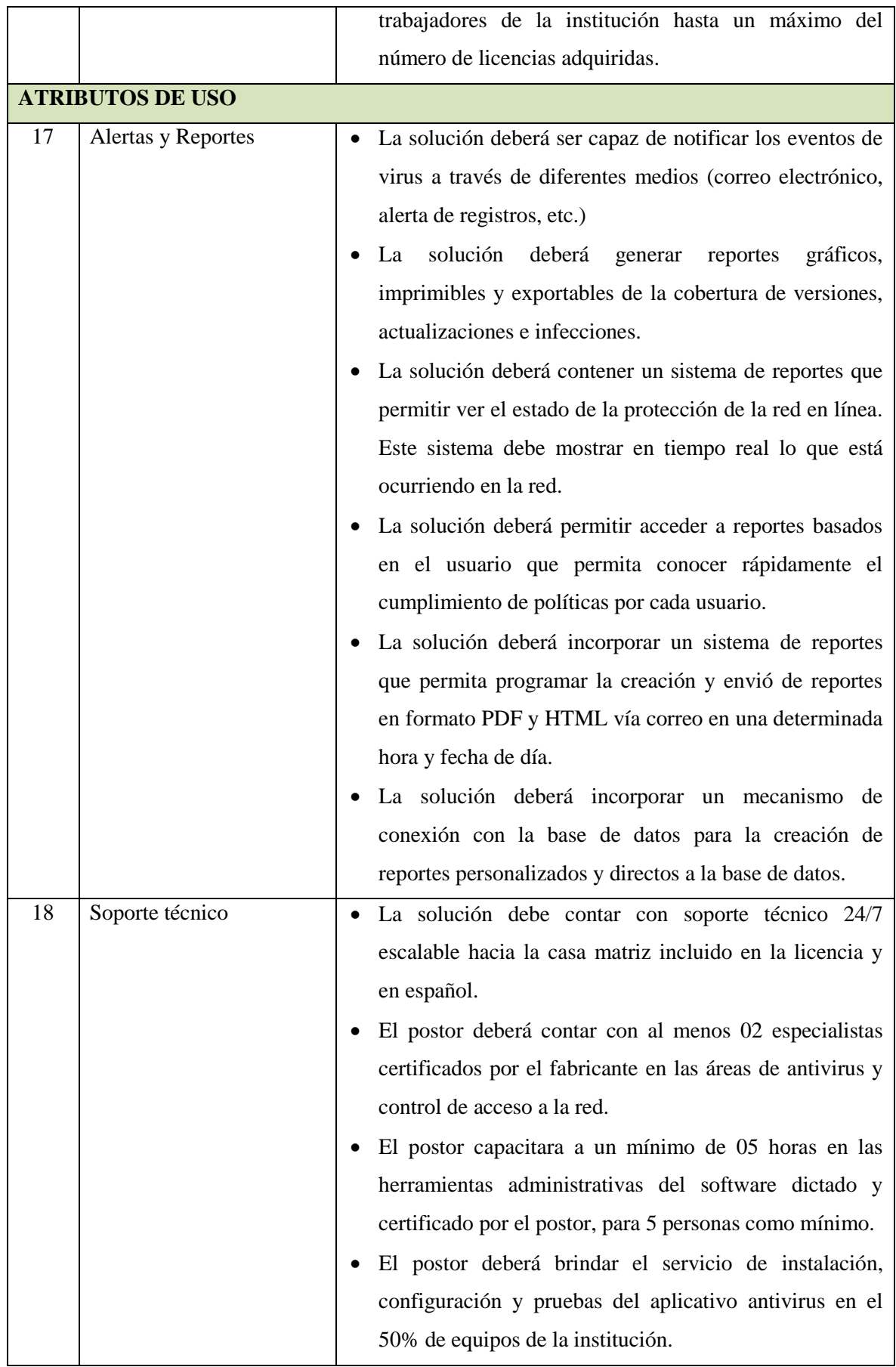

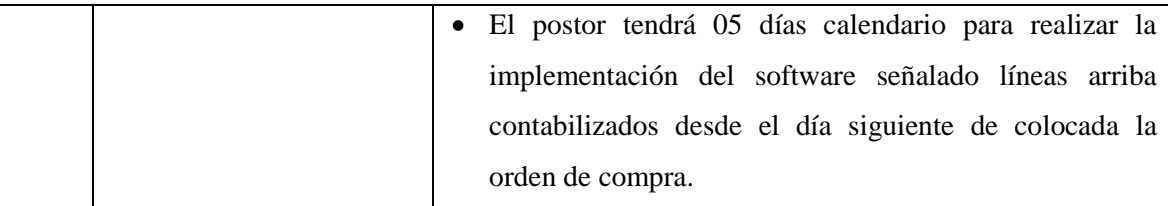

### **Tabla Nº 41** PARAMETROS DE SEGURIDAD **Fuente:** Recuperado de: MINSA (2013), Unidad de Estadística e Informática

# **3.1.1.4.5. Usabilidad**

La facilidad de uso así como la familiarización de los usuarios con la red no tendrá mayor impacto ya que el software que se encuentra en uso, será el mismo que seguirán usando una vez instalada la red, si existiera renovación de software que modifique el entorno de trabajo el usuario deberá recibir capacitación, por ello el efecto de contar con una nueva red informática será positivo para la institución.

### **3.1.1.4.6. Adaptabilidad**

La adaptabilidad al crecimiento que va de la mano de los avances tecnológicos está plenamente garantizado desde el momento que hacemos uso de la metodología Top Down Network Design, la que nos permite sentar bases de estudio constante e investigación permanente; garantía de irrefutable crecimiento institucional. La Red informática Hospitalaria se adaptara a los nuevos cambios tecnológicos y a nuevas soluciones integrales, sin sufrir mayores cambios en su entorno de trabajo. Cuya restricción se encontraría en los dispositivos de interconexión que debido al avance tecnológico sufran drásticos cambios en los estándares protocolares.

#### **3.1.1.4.7. Accesibilidad**

El acceso al uso de la red estará únicamente normado y regulado de acuerdo a las políticas de seguridad y los niveles de acceso de los usuarios. La accesibilidad a la red será administrada única y exclusivamente por el Administrador de la Red.

### **3.1.1.5.Caracterización de la Red Existente**

La red informática existente en el Hospital de Chancay y Servicios Básicos de Salud, consta de dos Servidores HP ProLiant Server ML350 G6 Quad Core Intel Xeon 5606 G6 los mismos que tienen una antigüedad de 6 años, la cantidad de switchs, es de 8, que fueron adquiriendo de acuerdo a las necesidades presentadas, cuenta con tres modem para el servicio de internet (Área Administrativa, SIS, Cuerpo Médico), el cableado de su red de datos, es una red que se ha ido adaptando a través del tiempo y de acuerdo a las necesidades sin contar con un plan de crecimiento proyectado ni sujeta a ninguna norma, en muchos de los casos esta red tiene una antigüedad que supera los 10 años, donde se puede percibir cables a la intemperie y sin ninguna protección o aislamiento, cuando se presentan fallas de caídas de red, en la mayoría de casos son difíciles de detectar el lugar donde se origina la falla; se observa en los terminales RJ45 desgastados y no se ha respetado las normas técnicas, por consiguiente no existe una buena conductividad; se cuenta con un total de 169 estaciones de trabajo de las cuales 37 son laptop y 132 computadores sobremesa, de estos equipos solo 67 se encuentran interconectadas.

Se observa que los equipos no se encuentran protegidos ya que la red eléctrica es compartida con las iluminarias y tomas de corriente, donde se alimenta equipos biomédicos de alta frecuencia en general, a pesar que algunos computadores cuentan con estabilizadores

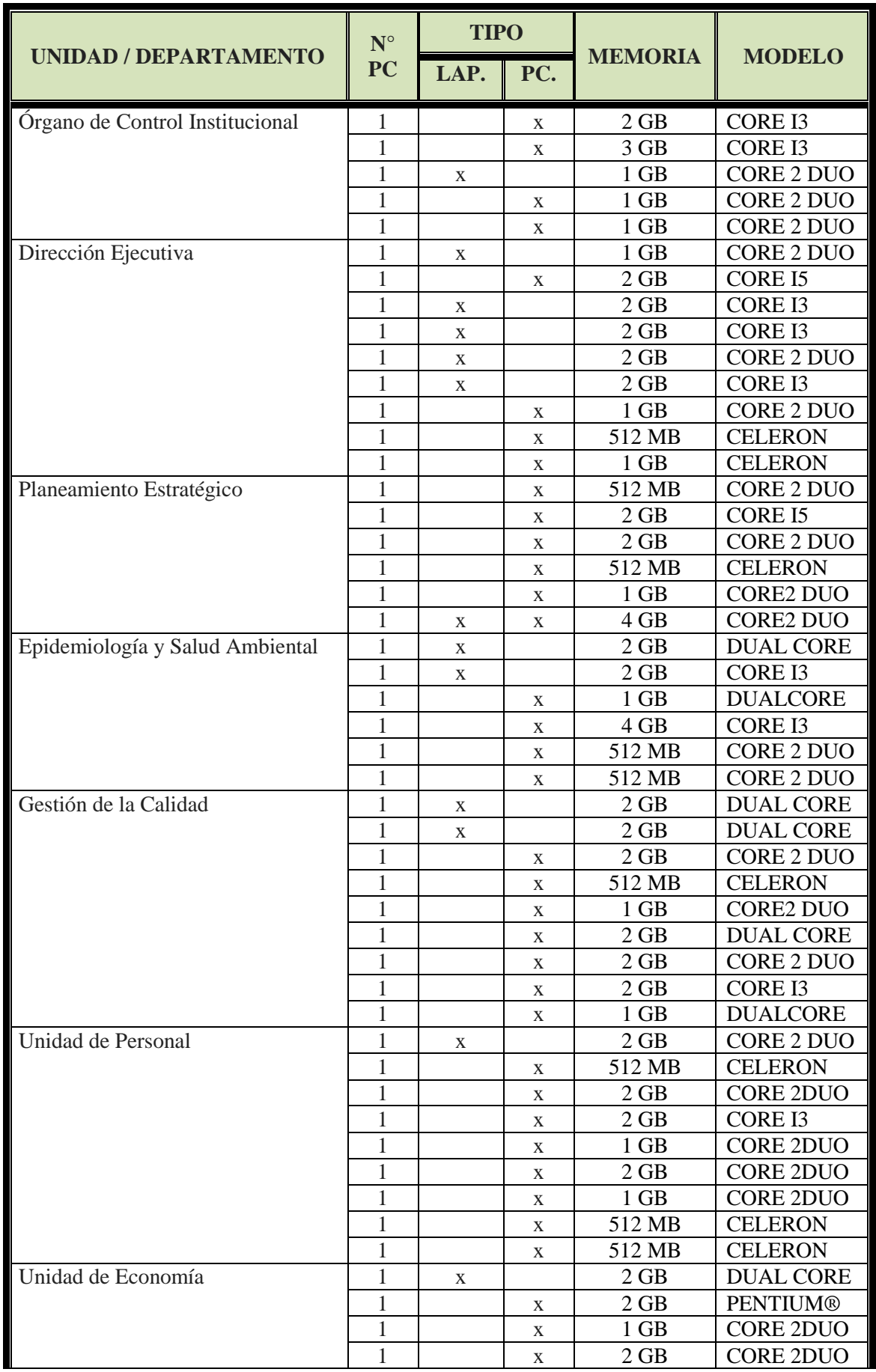

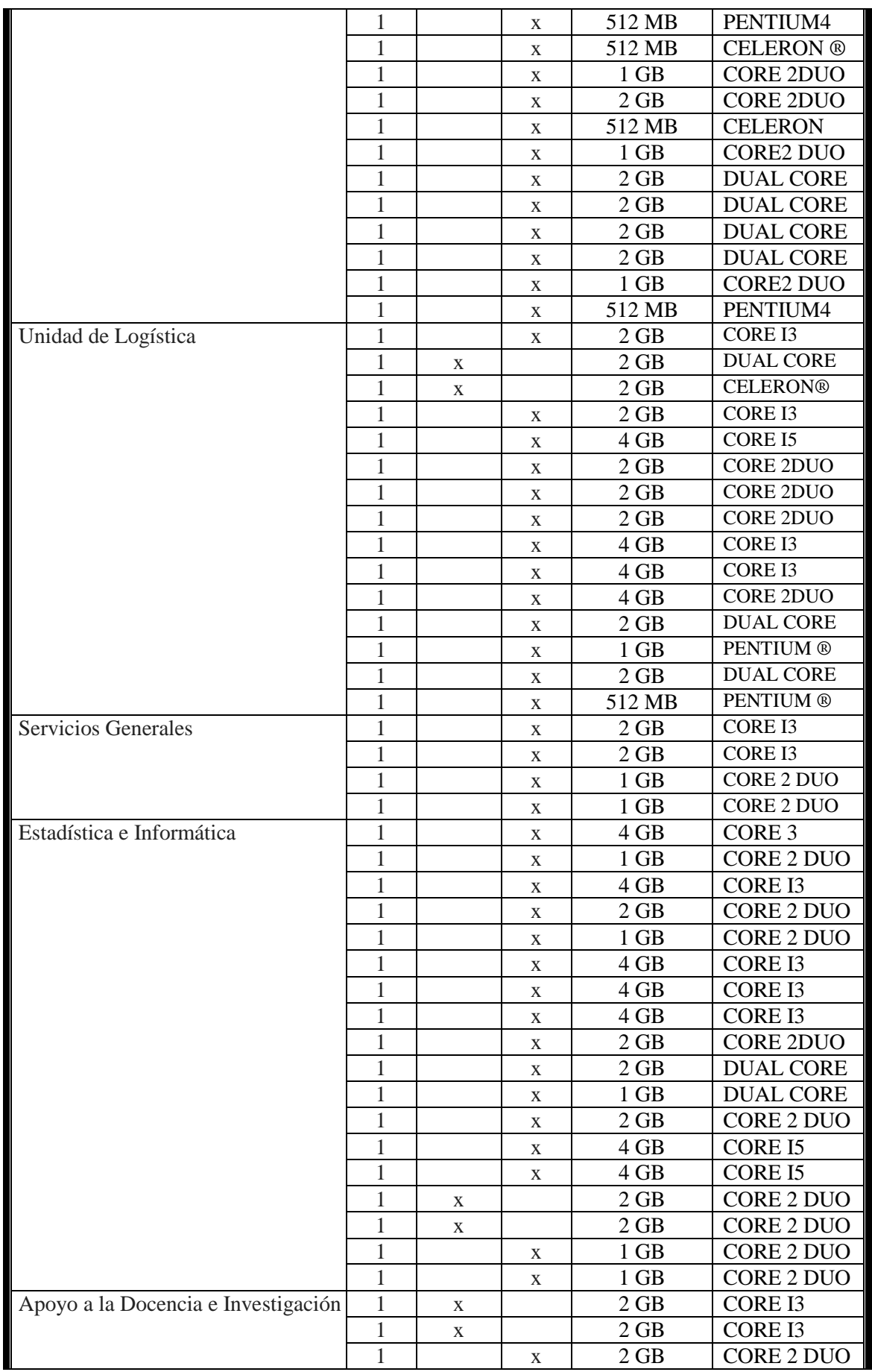

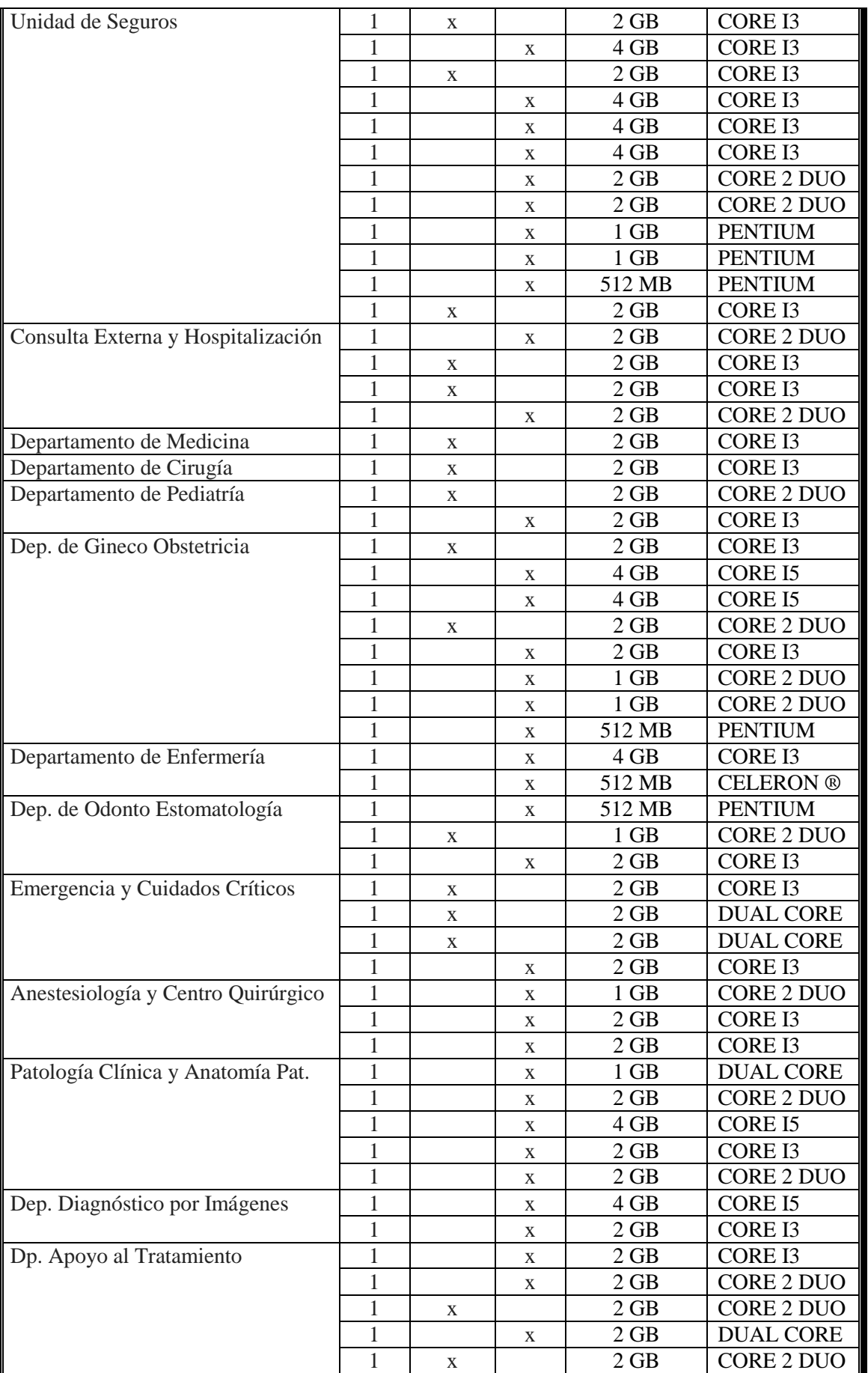

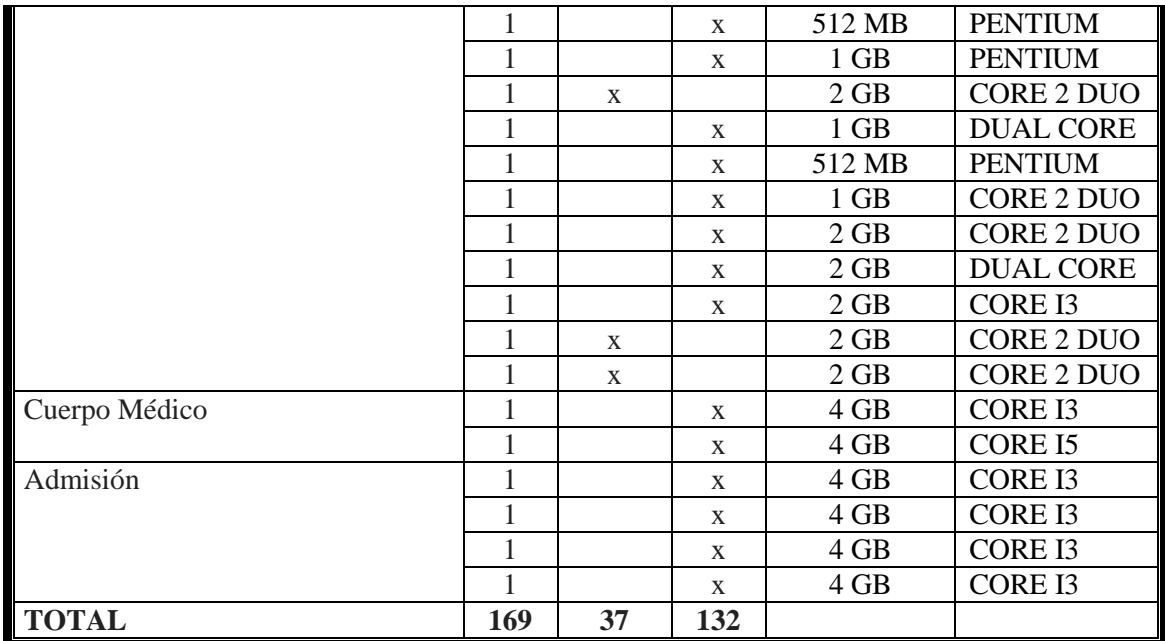

**Tabla Nº 42** PARQUE INFORMATICO

**Fuente**: Recuperado de: H.CH. y S.B.S. (2014), Servicio de Computo

### **3.1.1.6.Caracterización del Tráfico de la Red**

Medir el tráfico de la red existente no es el caso de estudio, ya que se plantea un Diseño de una nueva Red Informática, ya que la que existe data de muchos años y no se ajusta a ninguna norma técnica y dado que los equipos de monitorización y captura de tráfico son muy complejos y caros.

### **3.1.2. Fase II Fase de Diseño Lógico**

En esta fase se diseñará la topología de la Red de Datos del Hospital Chancay y Servicios Básicos de Salud, donde detallaremos el modelo de direccionamiento y nombramiento, los protocolos a usarse en los dispositivos de interconexión, la seguridad y la administración de la misma.

# **3.1.2.1. Diseño de la Topología de Red.**

La Topología planteada para dar solución al problema de transferencia de datos del Hospital de Chancay y Servicios Básicos de Salud es una Red jerárquica de tres capas, cuya segmentación se realizó de acuerdo a las necesidades. Donde cada capa realiza funciones específicas asignadas y no se refiere a una separación física, sino lógica; así que podemos tener distintos dispositivos en una sola capa o un dispositivo haciendo las funciones en más de una de las capas.

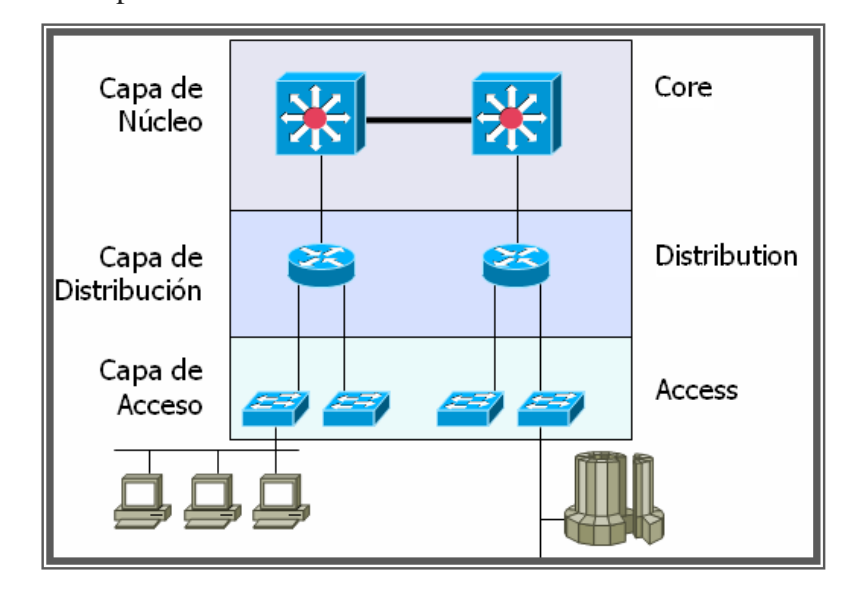

#### **FIGURA N° 28 DISEÑO LOGICO DE RED JERARQUICA Fuente:** Recuperado de:

https://ipref.wordpress.com/2008/11/28/modelo-jerarquico-de-red/

# **3.1.2.1.1. Beneficios:**

### **Escalabilidad**

Las redes jerárquicas pueden expandirse con facilidad

#### **Redundancia**

La redundancia a nivel del núcleo y de la distribución asegura la disponibilidad de la ruta

### **Rendimiento**

El agregado del enlace entre los niveles y núcleo de alto rendimiento y switches de nivel de distribución permite casi la misma velocidad de data en el cable de toda la red

# **Seguridad**

La seguridad del puerto en el nivel de acceso y las políticas en el nivel de distribución hacen que la red sea más segura

### **Facilidad de administración**

La consistencia entre los switches hace que la administración sea más simple

### **Facilidad de mantenimiento**

La modularidad del diseño jerárquico permite que la red escale sin volverse demasiado complicada.

# **3.1.2.1.2. Diseño de Red Jerárquica**

# **Diseño de Nivel Central o Núcleo**

Se caracteriza de llevar grandes cantidades de tráfico de manera confiable, la latencia y la velocidad son factores de gran importancia para esta capa. En nuestro caso será el de proveer internet a la Red de D, cuyo servicio es proporcionado y configurado por la empresa que brinda el servicio.

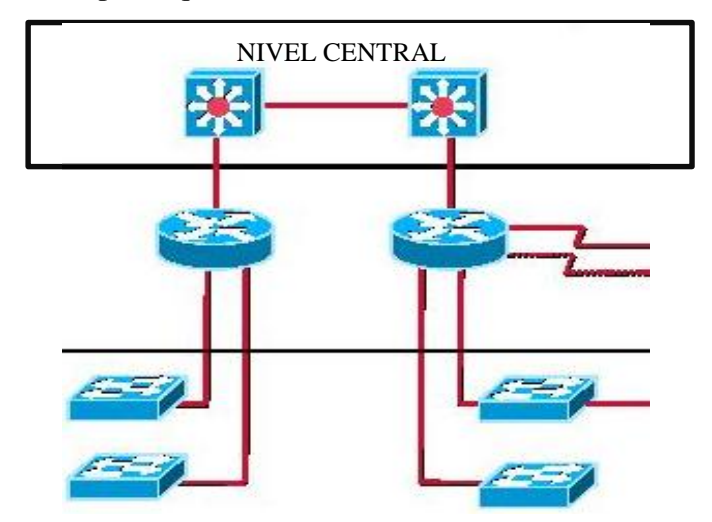

**FIGURA N° 29 DISEÑO NIVEL CENTRAL O NUCLEO Fuente:** Recuperado de: <https://yomevaya.wordpress.com/tag/redes/>

# **Diseño Nivel de Distribución**

En esta capa se provee el ruteo, la segmentación de la Red de Datos, se implementan políticas de seguridad; sirve de puente o nexo entre la Nivel Central o Núcleo y el Nivel de Acceso. Constituido por el Switch Principal y los Servidores de nuestra Red de Datos.

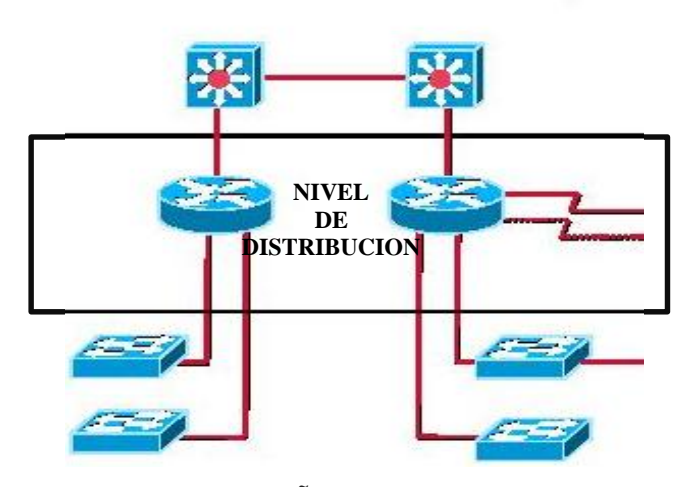

**FIGURA N° 30 DISEÑO NIVEL DE DISTRIBUCION Fuente:** Recuperado de: <https://yomevaya.wordpress.com/tag/redes/>

# **Diseño Nivel de Acceso.**

En este Nivel de diseño de Red es proporcionar acceso a todas y cada una de las estaciones o terminales de trabajo de la Red Informática, teniendo un control de acceso y políticas; cuyo proceso para diseñar el Nivel de Acceso es el siguiente:

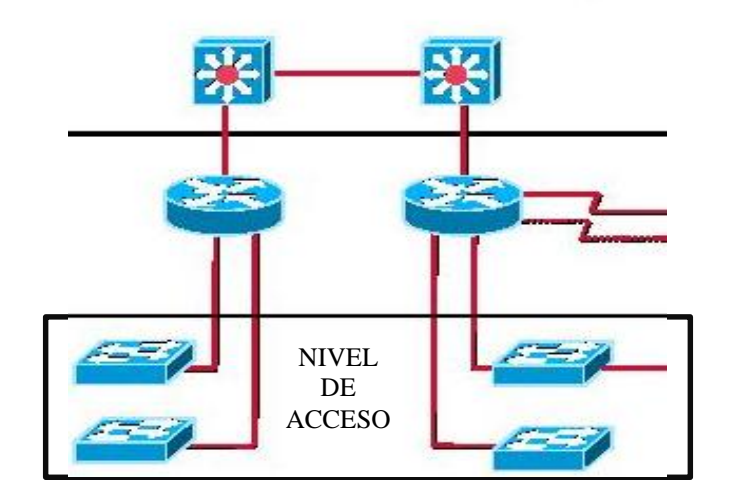

**FIGURA N° 31 DISEÑO NIVEL DE ACCESO Fuente:** Recuperado de: <https://yomevaya.wordpress.com/tag/redes/>

- **Desarrollo de la Segmentación de la Red de Datos** Existen motivos suficientes para dividir una red en segmentos, uno de ellos es aislar el tráfico entre fragmentos y obtener un ancho de banda mayor por usuario y fácil administración de los mismos, Según los procesos que se maneja en los diferentes departamentos, unidades y servicios del Hospital Chancay y Servicios Básicos de Salud, se requiere la siguiente segmentación teniendo en cuenta la norma ANSI/TIA-1179:
	- 1. Servicios al Paciente
	- 2. Cirugía/Procedimientos/Sala de Operaciones
	- 3. Emergencias
	- 4. Cuidados Ambulatorios
	- 5. Salud Femenina
	- 6. Diagnóstico y Tratamiento
	- 7. Cuidadores/Administración
	- 8. Servicios/Unidades
	- 9. Instalaciones/Departamentos de Apoyo
	- 10. Operaciones/Soporte
	- 11. Cuidados Intensivos

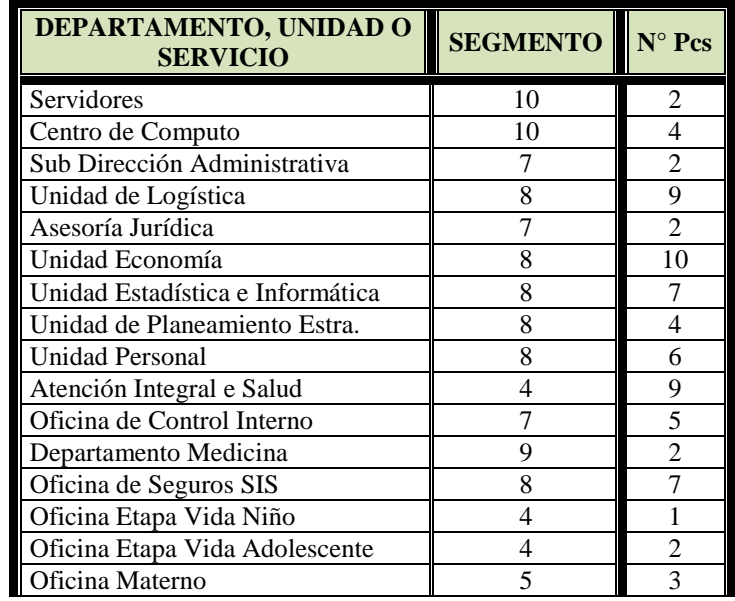

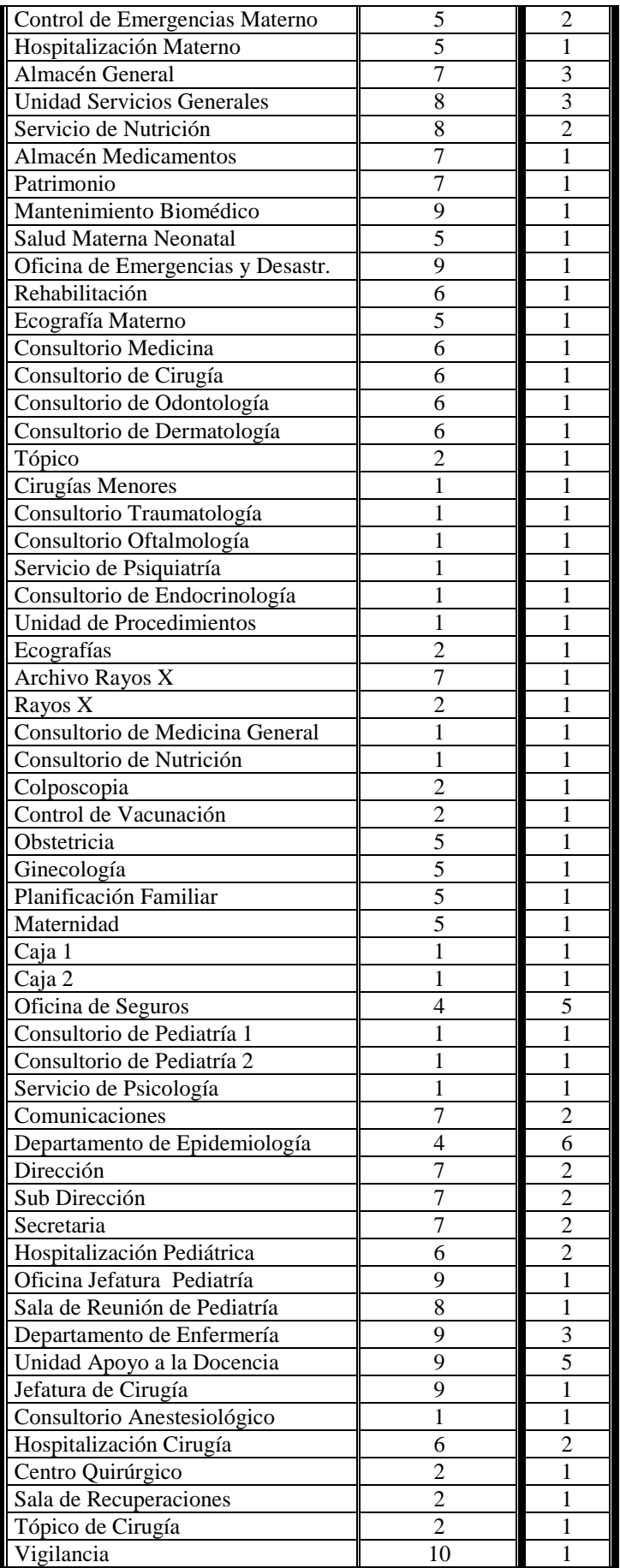

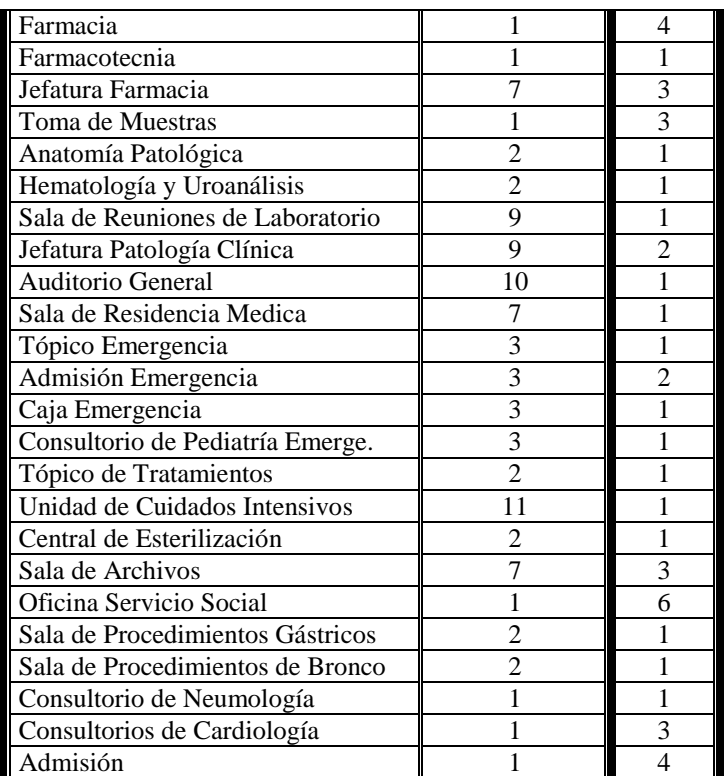

**Tabla Nº 43** SEGMENTACION DE LA RED

**Fuente:** Elaborada por los Autores

Segmentos teniendo en cuenta la norma ANSI/TIA-1179:

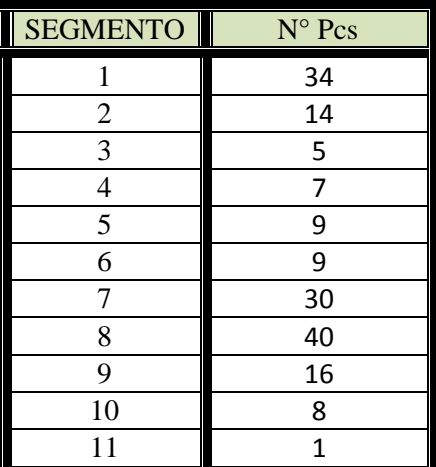

**Tabla Nº 44** SEGMENTACION DE LA RED **Fuente:** Elaborada por los Autores

### **Direccionamiento y Nombramiento de la Red**

Siendo conocedor que la red maneja dos importantes recursos que son: Dirección IP y su correspondiente estructura de nombre dentro de la red. Para proveer una efectiva comunicación entre hosts o estaciones en una red, cada estación debe mantener una única identidad. En una red IP esto es alcanzado por la Dirección IP.

Las asignaciones de direcciones y nombres sistemáticos ayudan a alcanzar los objetivos de escalabilidad, performance y gestión de la red por lo tanto las asignación de Ip se lo hará a través del servicio DHCP (Dynamic Host Configuration Protocol) cuya tarea del Servicio DHCP es llevar direcciones permanentes IP's a cada estación de trabajo El Servicio DHCP será configurado en el Domain Controller.

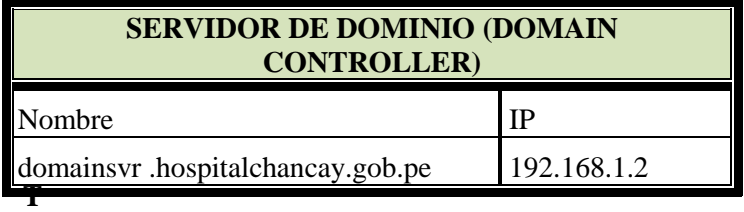

**Tabla Nº 45** SERVIDOR DE DOMINIO **Fuente:** Elaborada por los Autores

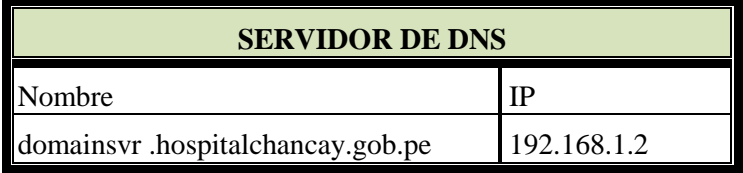

**Tabla Nº 46** SERVIDOR DE DNS **Fuente:** Elaborada por los Autores

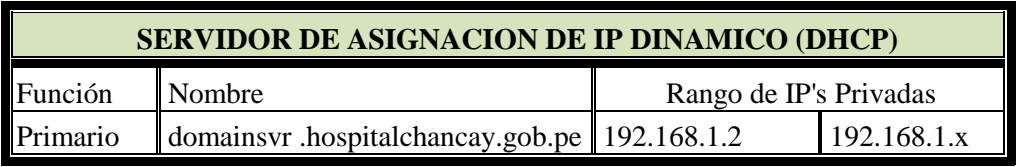

**Tabla Nº 47** SERVIDOR DE ASIGNACIÓN DE IPS **Fuente:** Elaborada por los Autores

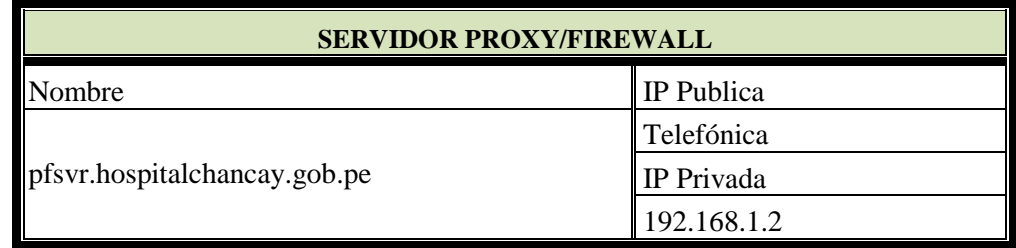

**Tabla Nº 48** SERVIDOR PROXY/FIREWALL

**Fuente:** Elaborada por los Autores

| <b>NOMBRE</b>      | <b>RANGO DE IP'S PRIVADAS</b> |
|--------------------|-------------------------------|
| Segmento de Red 1  | 192.168.1.11 - 192.168.1.50   |
| Segmento de Red 2  | 192.168.1.52 - 192.168.1.70   |
| Segmento de Red 3  | 192.168.1.72 - 192.168.1.80   |
| Segmento de Red 4  | 192.168.1.82 – 192.168.1.95   |
| Segmento de Red 5  | 192.168.1.97 - 192.168.1.115  |
| Segmento de Red 6  | 192.168.1.117 - 192.168.1.130 |
| Segmento de Red 7  | 192.168.1.132 - 192.168.1.180 |
| Segmento de Red 8  | 192.168.1.182 - 192.168.1.225 |
| Segmento de Red 9  | 192.168.1.127 - 192.168.1.240 |
| Segmento de Red 10 | 192.168.1.242 - 192.168.1.251 |
| Segmento de Red 11 | 192.168.1.252 - 192.168.1.254 |

**Tabla Nº 49** ASIGNACIÓN DE IP PARA SEGMENTOS DE RED **Fuente:** Elaborada por los Autores

# **3.1.2.2. Selección de Protocolos de Switching y Routing**

La decisión que se cree conveniente con respecto a los protocolos y tecnologías se basa en la información recolectada de los objetivos del negocio y técnico de los clientes.

# **3.1.2.2.1. Selección de Métodos de Switching**

Una buena selección de método de switching nos permitirá contar con:

- $\triangleright$  Comunicaciones libres de coaliciones.
- Ancho de bandas dedicado en cada puerto.
- Múltiples conversaciones simultáneas.
- Redes más confiables y de mayor rendimiento.
- $\triangleright$  Simple administración y facilidad de mantenimiento.

Reutilización de la infraestructura de cableado.

El método será el Source-Route Switching (SRS), que se basa en Source Route Transparent Bridging.

#### **3.1.2.2.2. Selección de Protocolos de Routing**

Se usará RIP (Routing Information Protocol) (Protocolo de Información de Enrutamiento). Es un protocolo de puerta de enlace interna. Su algoritmo de encaminamiento está basado en el [vector de distancia,](http://es.wikipedia.org/wiki/Vector_de_distancias) ya que calcula la métrica o ruta más corta posible hasta el destino a partir del número de "saltos" o equipos intermedios que los paquetes IP deben atravesar. El límite máximo de saltos en RIP es de 15, de forma que al llegar a 16 se considera una ruta como inalcanzable o no deseable. A diferencia de otros protocolos RIP es un protocolo libre es decir que puede ser usado por diferentes router.

# **3.1.2.3. Desarrollo de Estrategias de Seguridad de la Red.**

El desarrollar estrategias de seguridad implica realizar una serie de acciones como análisis de riesgos, que permita la protección de la información trasmitida no sea manipulada o malversada (amenazas) y protegerlo íntegramente de ellas.

# **3.1.2.3.1. Identificar los Recursos y Riesgos de la Red Análisis de Riesgos**

La identificación adecuada y documentada de los recursos y riesgos con los que cuenta una red de datos nos permitirá tener un mayor control, es necesario muchas veces hacerse estas preguntas.

#### **¿Qué se necesita proteger?**

Prioritariamente necesitamos proteger la información con la que contamos ya que la perdida de ella nos puede acarrear graves consecuencias como pérdidas financieras, perdidas de información confidencial de los pacientes, por ello es necesario contar con herramientas y acciones de

137

protección que se adapten a la realidad de nuestra institución. Si bien es cierto no podemos proteger la información en un 100% se debe poner énfasis en proteger la información confidencial de los pacientes, información financiera y los servidores.

### **¿De quién debe de protegerlo?**

Debido al avance tecnológico vertiginoso el aumento de conexiones se ha incrementado sustancialmente sobre todo el internet, donde en la actualidad podemos encontrar una gran cantidad de intrusos (Hackers, Troyanos, etc.) dispuestos a robarse la información estos hechos criminales no solo se limitan a empresas sino también cualquier persona que tenga información personal en una computadora que cuente con internet. Por ello es necesario tomar las medidas necesarias para proteger la información de estos intrusos, además de las personas que laboran en la misma institución (sabotaje).

### **¿Cómo debe de protegerlo?**

La principal medida para proteger nuestra información es contar con personal calificado y de confianza en el Área de Computo, donde se encuentra centralizada la información (Servidores), con la finalidad de proteger la información de ataques internos como sabotaje, la siguiente medida a tener en cuenta es contar con un cortafuegos (fireweall); y un antivirus (shopos) para evitar la pérdida de información por ataques externos (virus, hackers, troyanos, etc.).

### **3.1.2.3.2. Analizar los Riesgos de Seguridad**

Los riesgos a los que se encuentra expuesta la información de la Red Informática Hospitalaria del Hospital de Chancay y Servicios Básicos de Salud son distinguidos en dos grandes grupos que son:

#### **a. Amenazas**

Son los eventos que pueden causar alteraciones a la información de nuestra organización ocasionando pérdidas materiales, económicas, de información, y de prestigio. Las amenazas es prácticamente imposible controlarlas y menos aún eliminarlas.

Las fuentes de amenaza a las cuales estamos expuestos por su origen son cinco: humanas, de hardware, de software, de red, desastres naturales.

# **Amenazas Humanas**

El personal que labora en nuestra institución es la amenaza más latente que existen en la Red, en ello se invierten muchos recursos para controlarlos y contrarrestar sus efectos; ya dentro del grupo del personal de la institución se pude identificar atacantes pasivos (usuarios curiosos que navegan en la red que a su vez desean contar con mayores privilegios, no destruyen ni modifican información; personal de limpieza que de manera accidental corta el fluido eléctrico o el cable de red, personal de computo que realiza malas operaciones); y los atacantes activos (personal que hacen daño de manera deliberada borrando o modificando archivos, robo de algún dispositivo del entorno de la Red; otra amenaza es el sabotaje quien malogra deliberadamente algún dispositivo del entorno de Red). Existe presencia de practicantes con horarios rotativos en las áreas restringidas.

### **Amenazas de Software**

Amenaza lógica que puede ser el software incorrecto o bajado de internet, que de manera involuntaria ocasiona daños, una vez instalados por el personal encargado de la administración de la red dejando puertos abiertos que pueden ser explotados por hackers o virus afectando el buen desempeño de la Red.

No se realiza copias de seguridad de la información periódicamente.

### **Amenazas de Hardware**

Se da esta amenaza por fallas físicas que presente cualquiera de los elementos de hardware que conforman la Red. Estas fallas físicas pueden ser por defectos de fabricación o mal diseño del hardware, pero también pueden ser el resultado de un mal uso, falta de mantenimiento o culminación de su tiempo de vida útil; puede presentarse de manera continua en los meses de invierno, debido al desgaste por el tiempo de uso y el clima de la zona no es favorable por ser demasiado húmedo; los dispositivos presentan corrosión al poco tiempo de haber sido instalados.

No existe un inventario del parque informático del hospital.

No existe un registro de fallas de los equipos informáticos.

### **Amenazas de Red**

Esta amenaza se presenta por la no disponibilidad de la red, y la extracción lógica de información a través de ésta.

Los cables de red se encuentran expuestos y a simple vista.

### **Amenazas de Desastres Naturales**

Entre los tipos de desastres naturales que amenazan a nuestra red de Datos, tenemos la amenaza de incendio, terremotos; la existencia de cables eléctricos en los techos del mismo se encuentran a la intemperie y sin protección, la infraestructura del hospital cuenta con ventanas que se pueden rompen ante un movimiento sísmico, existe infraestructura del Hospital que ha sido construida con material prefabricado, para tratar de menguar su accionar, es necesario tomar un punto geográfico adecuado para llevar a cabo la instalación de los dispositivos de la Red Informática, Centro de Servicios de Información, Centro de Cómputo, Sala de Equipos, etc.

# **b. Vulnerabilidades**

Una vulnerabilidad es un elemento, que puede ser aprovechado por un atacante para violar la seguridad, así mismo pueden causar daños por sí mismos sin tratarse de un ataque intencionado. A las vulnerabilidades se les consideran elementos internos, existen varios tipos de vulnerabilidades a las que nos encontramos expuestos:

#### **Vulnerabilidad Física**

Está relacionada con el acceso físico a las instalaciones donde se tienen los equipos que contienen la información o forman parte de la Red Las vulnerabilidades de este tipo se pueden presentar mayormente por la mala práctica de las políticas de acceso de personal, el uso de los medios físicos de almacenamiento de información que permitan extraer datos de manera no haya autorizada.

Todos los equipos no cuentan con los muebles adecuados para ser ubicados adecuadamente, en cualquier momento pueden caer.

Algunos equipos se encuentran en consultorios expuestos a ser sustraídos por personas ajenas a la institución.

# **Vulnerabilidad de Hardware**

Las vulnerabilidades de hardware representan la probabilidad de que las piezas físicas fallen (ya sea por mal uso, descuido, corrosión, mal diseño etc.) dejando a la Red desprotegida o inoperable.

Excesiva presencia de humedad en el medio ambiente, produce corrosión en los equipos.

### **Vulnerabilidad de Software**

Cada programa (ya sea de paquetería o de sistema operativo) puede ser usado como medio para atacar, se debe mayormente a errores de programación, o porque en el diseño no fueron considerados ciertos aspectos (por ejemplo controles de acceso, drivers de las pcs).

No se encuentra restringido el acceso a la instalación de nuevas aplicaciones que pueden causar errores en la red.

# **Vulnerabilidad de Factor Humano**

Las vulnerabilidades de origen humano más comunes son la falta de capacitación y concientización, lo que dará lugar a la negligencia en el seguimiento de las políticas de seguridad.

No existe un manual de procedimientos que el personal deba seguir ante una situación adversa.

Personal no cuenta con capacitación en el manejo de la administración de redes.

# **Vulnerabilidad de Red**

Las redes pueden llegar a ser sistemas muy vulnerables, al tratarse de una serie de equipos conectados entre sí compartiendo recursos, es posible atacar a toda la red penetrando primero en uno de los equipos y posteriormente expandirse al resto.

No existen restricciones para poder ingresar a internet o tener acceso a un ordenador de la red.

# **Vulnerabilidad Natural**

Recordemos que las amenazas naturales son todo tipo de desastres causados por fuerzas naturales que causan daño. No estar prevenido para un amago de incendio. No conocer el uso adecuado de un extinguidor.

Finalmente es importante hacer una reflexionen el sentido de que las vulnerabilidades se pueden reducir, eliminar o controlar lo que ayuda entonces a contrarrestar la posibilidad de que una amenaza se materialice y llegue a convertirse en un ataque.

| <b>AMENAZA</b>  | <b>EJEMPLO</b>                                         |
|-----------------|--------------------------------------------------------|
| Suplantación de | Acceso ilegal a la información de otro                 |
| Identidad       | usuario.                                               |
| Modificación de | Modificar datos de manera no autorizada.<br>$\bullet$  |
| Datos           |                                                        |
| Repudio         | Realizar una operación ilegal en un sistema            |
|                 | sin que exista la posibilidad de realizar un           |
|                 | seguimiento de la misma.                               |
| Divulgación de  | Un usuario lee archivos donde no se a<br>$\bullet$     |
| Información     | proporcionado el acceso.                               |
| Denegación de   | Deshabilitar temporalmente el servidor de<br>$\bullet$ |
| Servicio        | datos.                                                 |
| Elevación de    | El agresor burla con éxito la seguridad y<br>$\bullet$ |
| Privilegios     | obtiene privilegio de administrador de                 |
|                 | manera informal.                                       |

**AMENAZAS A LAS CUALES ESTAMOS EXPUESTOS**

**Tabla Nº 50** AMENAZAS EN LA RED **Fuente:** Elaborada por los Autores

# **3.1.2.3.3. Analizar los Requerimientos de Seguridad.**

Una vez identificados los riesgo y/o amenazas, se puede adoptar controles y medidas de seguridad que permitan gestionarlos ya sea reduciendo las amenazas, las vulnerabilidades o bien disminuyendo el impacto frente a algún incidente de seguridad.

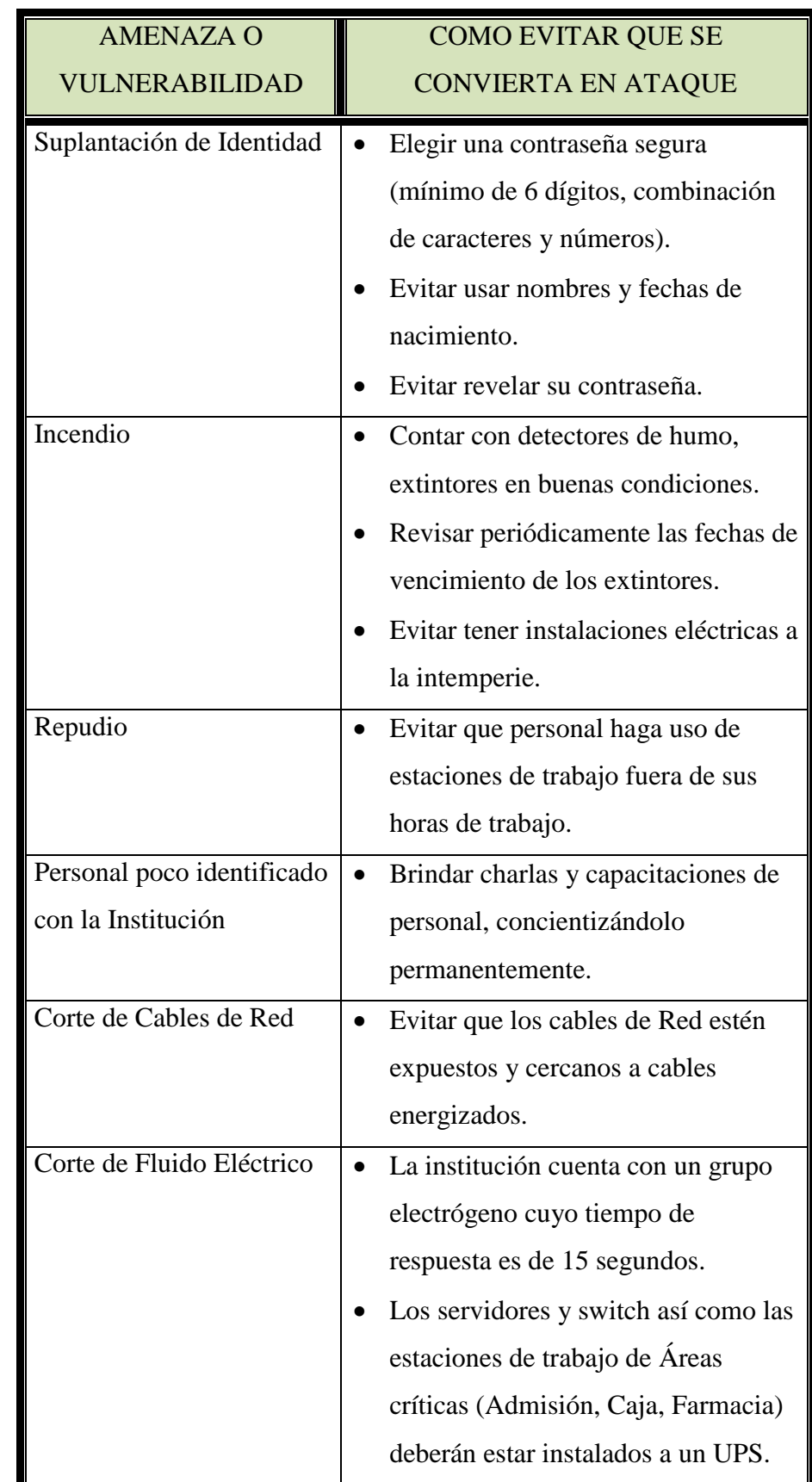

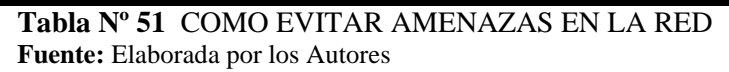
#### **3.1.2.3.4. Desarrollo del Plan y Políticas de Seguridad**

Un Plan de Seguridad de nuestra Red contesta a la pregunta de ¿Cómo nos podemos proteger? Para dar respuesta a esta pregunta, es que nosotros podemos hacer uso de una serie de mecanismos de protección, así como también implantar normas y políticas de seguridad que nos permita tener confidencialidad, integridad y disponibilidad de la red; nuestros recursos de la Red serán un blanco perfecto y nuestro objetivo es protegerlos.

# **Seguridad Física**

- El hardware es el más caro de los recursos, es importante no colocar equipos en lugares altos e inseguros para evitar caídas.
- No colocar objetos móviles sobre los equipos, corren el riesgo de hacer sobre ellos y deterióralos.
- Utilizar fijaciones para elementos críticos (gabinetes para switch).
- Evitar colocar equipos cerca a las ventanas, para evitar que caigan objetos lanzados del exterior.

# **Seguridad Perimetral**

- Instalar detectores de movimiento.
- Instalar cercos eléctricos si la infraestructura así lo requiere.
- Instalar circuito cerrado de cámaras.
- El acceso a los servidores estará bajo llave y se ubicaran en un lugar adecuado de acceso restringido.

#### **Seguridad de Equipos**

- Mantener un inventario actualizado de todos los equipos que forman parte de nuestra red.
- Instalar extintores en lugares visibles y de fácil acceso en caso de una emergencia.
- Instalar detectores de humo en lugares críticos.
- Los usuarios que tengan cualquier tipo de inconveniente con los equipos informar de inmediato al responsable de la Administración de la Red.

- Los usuarios no podrán ingerir alimentos y líquidos cerca a los equipos de la Red.

#### **Suministro Eléctrico**

- La responsabilidad del buen funcionamiento de la sub estación eléctrica estará a cargo del Área de Servicios Generales.
- El balanceo de cargas eléctricas debe ser el adecuado para evitar fallas eléctricas en los equipos.
- Contar con pozos a tierra.
- Ante corte de fluido eléctrico se debe contar con un grupo electrógenos de respuesta rápida.

#### **Mantenimiento de Equipos**

- El mantenimiento de los equipos se realizara por personal autorizado.
- Documentar todo tipo de falla y mantenimientos preventivos.
- Se debe cumplir con el plan de mantenimiento de equipos según cronogramas establecidos.
- Contar con un manual de procedimientos ante fallas comunes y típicas que se presenten.

#### **3.1.2.3.5. Definir Políticas de Seguridad**

Las Políticas de Seguridad viene a ser la elaboración detallada de normas a ser cumplidas por los usuario, en este caso el Hospital Chancay y Servicios Básicos de Salud, contara con una Red de Datos, por lo cual los empleados autorizados podrán hacer uso de misma, ya que el uso de la red es un privilegio y no un derecho, los usuarios deberán tener en cuenta lo siguiente:

- El usuario que haga uso de esta red tendrá que previamente identificarse.
- Se brindara al usuario el permiso necesario para poder manejar la información que necesite dentro de la red.
- Se tomara las medidas necesarias para proteger la información que circula por la red garantizando la disponibilidad e integridad del servicio.
- Las responsabilidades de la administración de la Red recaerán en el área de cómputo, en cuya Área existirá una persona responsable denominada Administrador de Red.
- Todo incremento de Estación de Trabajo que desea tener acceso a la red debe de tener conocimiento el Administrador de la Red.
- El Administrador de la Red debe de Monitorear constantemente el desempeño de las Estaciones de Trabajo.
- Toda Estación de Trabajo debe ser instalada y configurada por el personal del área de Cómputo.
- Ningún usuario estará facultado de instalar equipos ajenos a la institución, a la red de datos de la misma.
- Las Estaciones de Trabajo contaran con identificación de código patrimonial y de Red, a la vista, asignada por el Área de Patrimonio y Administrador de la Red.
- El Usuario no podrá acceder a recursos de la red sino se encuentra autorizado.
- El Usuario no podrá instalar deliberadamente aplicaciones sin autorización del Administrador de la Red.
- Se prohíbe la trasmisión de cualquier material discriminatorio u hostil, degradante o intimidatorio.
- Se prohíbe distribuir mensajes que revelen cuestiones personales o privadas relativas a cualquier persona
- No se debe usar la identidad de otro usuario sin previa autorización del mismo.

#### **3.1.2.3.6. Mecanismos de Seguridad:**

Entre los mecanismos de seguridad que podemos tomar en cuenta para acceder a la Red de Datos del Hospital de Chancay tenemos:

- Identificador de Red: es el nombre de la Red, la cual lo va a identificar y todos los usuarios deberán tener configurado el nombre de la Red para poder acceder a la misma de manera correcta.
- Identificador de Usuario: Es el nombre de la Estación de Trabajo que debe ser único tan igual que su dirección IP para evitar conflictos.
- El usuario deberá contar con nombre de usuario y una contraseña para poder acceder a los servicios de la Red.

# **3.1.2.3.7. Otros Criterios a Tomar en Cuenta**

#### **Protección del Hardware**

El hardware es frecuentemente el elemento más caro de todo sistema informático y por tanto las medidas encaminadas a asegurar su integridad son una parte importante de la seguridad física de cualquier organización.

Para la detección de accesos se pretende emplear medios técnicos, como cámaras de vigilancia de circuito cerrado, y otro criterio a tomar en cuenta es que el personal que labora se conoce entre sí, y cada uno cuenta con sus responsabilidades, de modo que les resulte sencillo detectar a personas desconocidas o a personas conocidas que se encuentran en sitios no adecuados o realizando una labor no autorizada.

#### **Desastres Naturales**

Los desastres naturales más comunes a los que nos encontramos expuestos son:

#### **Terremotos y Sismos**

El Distrito de Chancay, Provincia de Huaral Departamento de Lima, se encuentra ubicado en una zona de constante actividad sísmica por lo que se cree conveniente tomar en cuenta para prevenir problemas causados por terremotos o sismos.

- No situar equipos en sitios altos para evitar caídas.
- No colocar elementos móviles sobre los equipos para evitar que caigan sobre ellos.
- Separar los equipos de las ventanas para evitar que caigan por ellas o qué objetos lanzados desde el exterior los dañen.
- Utilizar fijaciones para elementos críticos.
- Colocar los equipos sobre plataformas de goma para que esta absorba las vibraciones.

# **Inundaciones y humedad**

Las inundaciones son poco frecuentes, lo que si suele suceder el desbordamiento de los tanques elevados de agua, para tal caso ya se cuenta con llaves automáticas, en cuanto a los niveles de humedad se presentan con mayor frecuencia, el clima es húmedo con un grado de humedad de un 80%, que produce condensación en los circuitos integrados dando origen a cortocircuitos, para prevenir se hará uso de tizas o de cloruro de calcio como extractores de humedad aunque se recomienda que más adelante se haga uso de extractores de humedad electrónicos.

#### **Incendios y humos**

Por último mencionaremos el fuego y los humos, que por lo general provendrán del incendio de equipos por sobrecarga eléctrica. Contra ellos emplearemos sistemas de extinción (extintores de polvo químico seco o bióxido de carbono), que aunque pueden dañar los equipos, actualmente son más o menos inocuos. Además del fuego, también el humo es perjudicial para los equipos (incluso el del tabaco), al ser un abrasivo que ataca a todos los componentes, por ello quedara terminantemente prohibido fumar en el Centro de Computo.

## **Electricidad**

Quizás los problemas derivados del entorno de trabajo más frecuentes son los relacionados con el sistema eléctrico que alimenta nuestros equipos; cortocircuitos, picos de tensión, cortes de flujo. Para corregir los problemas con las subidas de tensión se contara con pozos a tierra que en la actualidad son 7.

Para los cortes de fluido eléctrico, al menos los Servidores, Switch y las Estaciones de Trabajo catalogadas como elementales contaran con Sistema de Alimentación Ininterrumpida (SAI), que además de proteger ante cortes, mantienen el flujo de corriente constante, evitando las subidas y bajadas de tensión. Además de contar con un Grupo Electrógeno de 140 HP de reacción rápida de encendido y apagado automático.

Por último indicar que además de los problemas del sistema eléctrico también debemos preocuparnos de la corriente estática, se empleará espráis antiestáticos se debe tener cuidado de no tocar componentes metálicos, evitar que el ambiente esté excesivamente seco, etc.

# **Protección de los Datos**

Además proteger el *hardware* nuestra política de seguridad debe incluir medidas de protección de los datos, ya que en realidad la mayoría de ataques tienen como objetivo la obtención de información, no la destrucción del medio físico que la contiene. Para ello se contara con firewall y antivirus, así como también se realizara copias de seguridad de la información de manera periódica, la información en algunos casos se guardara tanto en forma digital como también impresa guarda con absoluto celo.

#### **3.1.3. Fase III Diseño Físico**

# **3.1.3.1. Selección de Tecnologías y Dispositivos para la Red.**

#### **3.1.3.1.1. Cable UTP Categoría – 7**

# **Características Técnicas**

- $\checkmark$  Conductor: hilo de cobre desnudo, 23 AWG
- $\checkmark$  Aislamiento: SFS PO, 1.43 mm
- $\checkmark$  Cantidad de hilos: 8
- $\checkmark$  Cantidad de pares: 4
- $\checkmark$  Color de los pares trenzados: Blanco/azul - azul Blanco/naranja - naranja Blanco/verde - verde Blanco/marrón - marrón
	-
- $\checkmark$  Cada par está envuelto en una lámina de aluminiopoliéster (lámina de aluminio por fuera) que cubre el 100% del revestimiento del par trenzado
- $\checkmark$  4 pares trenzados 23 AWG dispuestos alrededor del alambre de drenaje
- $\checkmark$  Pantalla exterior: revestimiento trenzado de cobre estañado, que cubre el 55% del revestimiento del cable
- $\checkmark$  Material del forro: LSZH (refractario, de baja emisión de humo, no contiene halógenos).
- $\checkmark$  Diámetro exterior del cable: 8.4 mm.
- $\checkmark$  Peso del cable: 61 kg/km.
- $\checkmark$  Temperatura de almacenaje: -30°C +70°C.
- $\checkmark$  Temperatura de instalación: -5<sup>o</sup>C +50<sup>o</sup>C.
- El cable está en conformidad con el estándar de protección contra incendios: UL VW-1, IEC 60332-1.
- $\checkmark$  Radio mínimo de curvatura:  $10x\%$  durante la instalación, 8xØ en régimen operativo
- Esfuerzo durante el tendido del cable: 130 N máximo durante la instalación

Cable que servirá para realizar la instalación del cableado estructurado de la Red Informática en toda la infraestructura de la institución.

#### **Especificaciones**

- $\checkmark$  ISO/IEC 754-2
- $\checkmark$  ISO/IEC DIS 11801
- $\checkmark$  EIA/TIA BULLETIN TSB-36
- $\checkmark$  ISO/IEC 1034-1, 1034-2
- $\checkmark$  ANSI/EIA/TIA CARLINGA STANDARD 568-A/B
- $\checkmark$  CENELEC EN 50288
- $\checkmark$  CENELEC EN 50173
- $\checkmark$  CENELEC EN 50167, 50168, 50169

# **3.1.3.1.2. Patch Cord UTP Categoría 7**

# **Características Técnicas**

 $\checkmark$  Conductor: 7 hilos de cobre  $\varnothing$ 0.2 $\pm$ 0.01 mm, 24 AWG.

- $\checkmark$  Aislamiento: polietileno denso, grosor mínimo 0.18 mm.
- Diámetro del hilo 1.03±0.02 mm.
- $\checkmark$  4 Pares trenzados con forro de PVC (0.4 mm) color de pares: (azul - blanco/azul, naranja - blanco/naranja, verde blanco/verde, marrón –blanco/marrón).
- Diámetro exterior del cable 5.3±0.2 mm
- $\checkmark$  Temperatura de funcionamiento: +75°C, resistente al fuego.

Utilizado para realizar el parcheo en el rack entre panel y switch, conexiones entre las estaciones de trabajo y switch (toma de red).

#### **Especificaciones**

Cumple con los estándares UL444/UL1581, TIA/EIA 568B.2-1

# **3.1.3.1.3. Gabinete de Piso 37U**

# **Características Técnicas**

- $\checkmark$  Cumple con las especificaciones ANSI/EIA RS-310-D, DIN41491: PART1, IEC297-2, DIN41494: PART7 y GB/T3047.92.
- $\checkmark$  Marco de estructura sólida construido con material de alta calidad, especial para colocar equipos pesados
- $\checkmark$  Puertas principal y posterior con rejilla de alta densidad para ventilar y disipar el calor.
- $\checkmark$  Base de apoyo y ruedas facilitan el transporte e instalación de la unidad.
- $\checkmark$  Sistema de administración de cables integrado en la parte superior interna del gabinete.
- $\checkmark$  Concebido para albergar equipos de montaje en bastidor conforme al estándar EIA de 19 pulgadas.
- $\checkmark$  Profundidad ajustable en tramos de 25 mm para acomodarse a los requerimientos de su instalación.
- Superficie con acabado especial para evitar la corrosión y el daño causado por otros factores externos.
- Hoja de acero de alta calidad laminado en frío. Grosor: 2.0 mm en los bordes de los ángulos, el resto presenta un espesor de 1.2 a 1.5 mm.
- $\checkmark$  Máxima carga estacionaria de 1.300 kg / 2.860 lb.

Este resistente gabinete diseñado para albergar equipos informáticos trae puertas con llave para asegurar y controlar el acceso a los componentes de la red. Puertas con rejillas de alta densidad garantizan la óptima ventilación en el interior del gabinete. La puerta posterior doble permite acomodar el gabinete en cuartos para servidores con diferente disposición, ya que minimiza el espacio que se necesita para tener acceso por detrás de la unidad.

# **3.1.3.1.4. Gabinete de Pared 6RU**

# **Características**

- $\checkmark$  Diseñado según la norma EIA 310D.
- $\checkmark$  Fabricado con acero LAF de 1.2mm.
- $\checkmark$  Cuenta con 2 rieles, tropicalizado, con perforaciones circulares, normalizados en 19".
- $\checkmark$  Diseñado bajo procesos desengrasante, fosfatizado y anti oxidante.
- $\checkmark$  Ofrece una resistencia cinco veces mayor al óxido y ralladuras.
- Entrada y salida de cables a través del marco desmontable.
- $\checkmark$  Puerta con centro de acrílico polarizado de 3mm.

El gabinete de pared SATRA de 6RU, está diseñado para brindar seguridad a sus equipos de red, distribuidores y demás equipos de telecomunicaciones, los cuales no pueden ser instalados en espacios limitados de piso. Diseñado según las normas internacionales con materiales de la mejor calidad lo cual brinda mayor resistencia y duración de la estructura. El marco de anclaje del gabinete de pared cuenta con 6 orificios para la distribución adecuada de cable, el cual se puede separar de la estructura para la administración de los equipos y cableado por la parte posterior.

### **Especificaciones**

Acabado con pintura en polvo electrostático de 70 a 80 micras, color negro texturizado, espesor de la estructura1.2mm., ventilación Kit de 2 ventiladores, entrada de cable (orificio 7.8 cm diámetro, seguridad 2 chapas (1 puerta y 1 marco), 1 llave.

# **3.1.3.1.5. Canaletas, T, Codo, Uniones y Terminaciones Plásticas Características**

 $\checkmark$  La dimensión de las canaletas será variable de acuerdo a las líneas de cable a pasar x su interior.

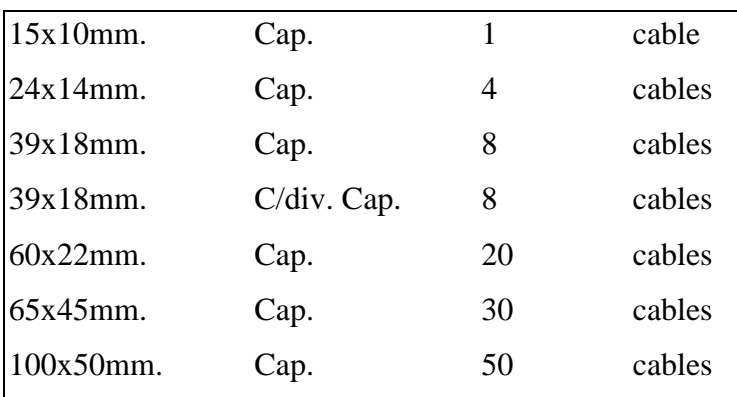

**Tabla Nº 52** CAPACIDAD DE CABLES POR CANALETA **Fuente:** Elaborada por los Autores

- El material deberá ser de PVC de baja emisión de gases.
- $\checkmark$  Material resistente a los golpes, con flexibilidad adecuada de fácil manipulación y adecuarse a cualquier tipo de pared.
- $\checkmark$  El material de la canaleta debe permitir ser pintada fácilmente.

Servirá para proteger al cable UTP durante su recorrido en

la Red

## **Especificaciones**

Debe cumplir con las normas TIA/EIA

# **3.1.3.1.6. Cajas Adosables**

# **Características**

- El material deberá ser de PVC de baja emisión de gases.
- $\checkmark$  Material resistente a los golpes.
- $\checkmark$  Caja de fácil adhesión a las paredes o empotrados.

# **Aplicación**

Accesorio indispensable para el correcto ordenamiento de su canaleteado. Fácil de instalar en superficies planas mediante tornillos de fijación

## **Especificaciones**

Debe cumplir con las normas TIA/EIA

# **3.1.3.1.7. Jack RJ45**

# **Características**

- $\checkmark$  Interfaz usada para empalmar el cable horizontal y los patch cords.
- $\checkmark$  Jack modulares para 4 pares trenzados.
- Código de colores según la normativa para ambas terminaciones T568A/T568B.
- $\checkmark$  La conexión de los conectores es por desplazamiento de aislante, IDC estilo 110,
- $\checkmark$  Diseñados para cumplir y exceder los requerimientos del estándar ANSI/TIA-568-C.2.
- $\checkmark$  Instalables tanto en los Face-Plate (Placa de Pared) como también en los Patch Panel.
- $\checkmark$  Ideal para aplicaciones de datos, voz o video con la mínima atenuación.
- $\checkmark$  Todos nuestros Jacks están certificados por la UL (Underwriter Laboratory).

Se usara el conector RJ45 para todo nuestro sistema de cableado estructurado.

#### **Especificaciones**

Debe cumplir con las normas TIA/EIA

# **3.1.3.1.8. Placa de Pared (Face Plate)**

# **Características**

- $\checkmark$  Contar con dos puertos para conectores UTP.
- $\checkmark$  Face Plate con dos puerto tipo icono que cuenten con ángulo de 45 grados para conexiones de redes, telefonía y video jack modulares para 4 pares trenzados.
- Debe soportar hasta 4 estándares de conectores para instalaciones individualizadas.
- $\checkmark$  Su presentación viene en diversos colores más usados el marfil y el blanco.

#### **Aplicación**

Se usara para la instalación de puntos en las áreas de trabajo y donde sea necesario contar con puntos de toma de red.

# **Especificaciones**

Debe cumplir con las normas TIA/EIA

## **3.1.3.1.9. SWITCH D-LINK DGS-3120 (Borde)**

# **Características**

- $\checkmark$  Es administrable.
- $\checkmark$  Cuenta con 44 puertos 10/100/1000Base-T; 4 puertos 10/100/1000Base-T/SFP.
- $\checkmark$  Cuenta con 4 puestos SFP.
- Alimentación eléctrica de 100 a 240 VAC.
- $\checkmark$  Seguridad NetBIOS/NetBEUI Filtering.

# **Aplicación**

Sirve para conectar los puntos de acceso de las estaciones de trabajo, garantizando el acceso a la red.

#### **Especificaciones**

Debe cumplir con las normas TIA/EIA

## **3.1.3.1.10. SWITCH D-LINK DGS-3420 (Distribución)**

#### **Características**

- $\checkmark$  Es administrable.
- $\checkmark$  Cuenta con 48 puertos RJ45 10/100/1000PoE.
- Alimentación eléctrica de 100 a 240 VAC.

# **Aplicación**

Sirve para segmentar grupos de trabajo, las políticas de conectividad están configuradas en esta capa, garantizando el orden en la red de fácil administración.

### **Especificaciones**

Debe cumplir con las normas TIA/EIA

# **3.1.3.1.11. SWITCH HP 5500-24G EI (Core)**

# **Características**

- $\checkmark$  Administrable, Intelligent Management Center (central de Administración Inteligente), Interfaz de línea de comandos, Navegador Web, Administrador de SNMP, MIB Ethernet IEEE 802.3
- $\checkmark$  24 Puertos RJ-45 10/100/1000 Mbps.
- $\checkmark$  4 Puertos SFP.
- $\checkmark$  2 Slot de Expansión.
- $\checkmark$  1 Puertos RJ-45 para consola serial.
- Alimentación eléctrica de 100 a 240 VAC.

Sirve para proveer de alta velocidad al backbone y al puerto WAN manejar los paquetes tan rápido como sea posible, es el cerebro de la red en cuanto a la conectividad de alto nivel de disponibilidad y debe adaptarse a los cambios que sufra la red de manera inmediata.

#### **Especificaciones**

Debe cumplir con las normas TIA/EIA

# **3.1.3.2. Cableado Estructurado de la Red Informática.**

## **3.1.3.2.1. Topología del Cableado Estructurado**

La Topología a emplearse en el Cableado Estructurado de la Red Informática Hospitalaria para el Hospital Chancay y Servicios Básicos de Salud es la Topología Estrella y Protocolo de comunicación TCP/IP.

# **3.1.3.2.2. Tipo de Cable a usar en la Red Informática**

El cable que se usara para el tendido de la Red Informática para el Hospital Chancay y Servicios Básicos de Salud será el cable UTP de 8 Hilos categoría 7, que me garantizara la trasmisión de 10-Gigabit Ethernet (XGbE o 10GbE), que actualmente es el más rápido de los estándares Ethernet, pudiendo trasmitir una velocidad nominal de 10 Gbit/s.

# **3.1.3.2.3. Elementos del Cableado Estructurado**

# **Cableado Horizontal**

Constituido por el cable que va desde el Área de Trabajo hasta el Gabinete de los Dispositivos, la Topología del Cableado será Estrella, un punto para cada toma de las Estaciones de Trabajo, deberán

terminar en una Caja Adosable protegida por su Face Plate, la distancia máxima que recorre el cable a nivel de piso no deberá de exceder a 90 metros lineales, distancia medida desde el Área de Trabajo hasta el Cuarto de Equipos; Los Patch Cord no deberán de exceder de los 3 metros lineales. La cantidad de de Cable y material a utilizar, realizó la medición desde el Gabinete de los Dispositivos hacia todas las Estaciones de Trabajo.

# **Cableado Vertical**

El backbone será constituido por Cable UTP Categoría 6 color azul marca Newlink, este se extiende, desde la Unidad de Informática hacia los Gabinetes de cada piso.

Para la protección se usara canaleta a lo largo de su recorrido.

# **Cuarto de Equipos**

Es el lugar donde existe la concentración de los equipos y las conexiones activas que conforman la red Switch, Servidores (Archivos, Aplicaciones, ect.) y un Router que se utilizará para la conexión de la red a internet.

# **Área de Trabajo**

Formada por los Patch Cord, de Categoría 7, que unirá el Face Plate con la Estación de Trabajo.

# **Gabinetes de Dispositivos**

Constituido por los Gabinetes que alojan a los Dispositivos de Interconexión (Switches, Servidores, Router) y a donde llegan las terminaciones de los Cables que vienen de los puntos de las Estaciones de Trabajo.

El Cableado Estructura proyectado para el Hospital Chancay y Servicios Básicos de Salud, se muestra en el diseño del plano adjunto.

# **3.1.3.3. Dispositivos de Interconexión a Usar.**

Se usara dos dispositivos de interconexión el Swicth y el Router (Modem) para seleccionar estos dispositivos fueron los siguientes: **Swicth**

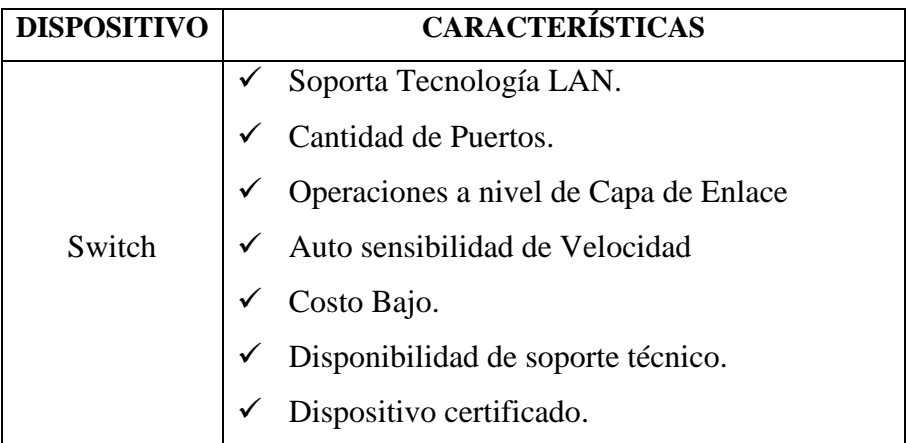

**Tabla Nº 53** CARACTERISTICAS DE SWICTH **Fuente:** Elaborada por los Autores

# **Router (Modem)**

Dispositivo que cuenta con cuenta con tecnología ADSL, es proporcionado y configurado por una empresa externa al Hospital por tal motivo no existe características de selección por parte nuestra.

# **3.1.3.4. Seguridad.**

El Hospital Chancay y Servicios Básicos de Salud al ser una Institución Pública y contando con una infraestructura definida se considera conveniente que el Cuarto de Servidores se encuentre situado al costado del Área Administrativa y de Soporte Técnico, en el Tercer Piso del Edificio E, ya que no existe otro lugar que reúna las condiciones necesarias para la implementación, por lo que se ha solicitado colocar una puerta de acceso al Tercer Piso del Pabellón E además de contar con la Puerta de Acceso a la Oficina

Administrativa de Informática y del Área de Soporte Técnico, también se recomienda tomar en cuenta lo siguiente:

- $\checkmark$  Asegurar el ingreso al Cuarto de Equipos mediante una puerta prohibiendo el acceso a personal no autorizado.
- $\checkmark$  Contar con equipo de aire acondicionado con la finalidad de mantener la temperatura adecuada para el funcionamiento de los equipos.
- $\checkmark$  Evitar el humo, el polvo dentro del Cuarto de Equipos.
- $\checkmark$  Lugar alejado de los ruidos eléctricos y del agua.
- $\checkmark$  Prohibir el consumo de bebidas y comida en el Cuarto de Equipos.
- $\checkmark$  Contar con servicio eléctrico ininterrumpido en el cuarto de Equipos.
- $\checkmark$  Contar con extintores 100% operativos tipo C.

# **3.1.3.5. Plano propuesto para el diseño físico de la red**

En el siguiente plano se mostrara la distribución física del cableado estructurado y de los equipo de comunicación, servidores, equipos para la protección física, instalación del pozo tierra.

Tenemos 6 edificios:

- $\checkmark$  Pabellón A (Servicio Social, Consultorios de Cardiología y Archivo)
- $\checkmark$  Pabellón B (Servicio de Emergencia y Auditorio).
- $\checkmark$  Pabellón C (Servicio de Farmacia y Laboratorio).
- Pabellón D (Consultorios Externos, Hospitalización de Pediatría, Cirugía, Centro Quirúrgico).
- $\checkmark$  Pabellón E (Servicios Generales, Hospitalización de Materno, Medicina y Áreas Administrativas).
- Pabellón F (Nutrición, Dosis Unitaria, Almacén Medicamentos, Patrimonio y Biomédicos)

En el cuarto de servidores tenemos la instalación de los servidores junto con su rack y los pach panel, los equipos de comunicación, switch, routers, su diseño han considerado la ANSI/TIA/EIA 569, que nos propone requerimientos a función de espacios y dimensiones. También se ha considerado la instalación de un pozo tierra para descarga electrostática de los

equipos de comunicación, basándose en la norma ANSI/TIA/EIA 607, que nos sugiere la instalación de estos para evitar perjuicios en los equipos por la acumulación de carga electrostática.

En los planos observaremos a continuación:

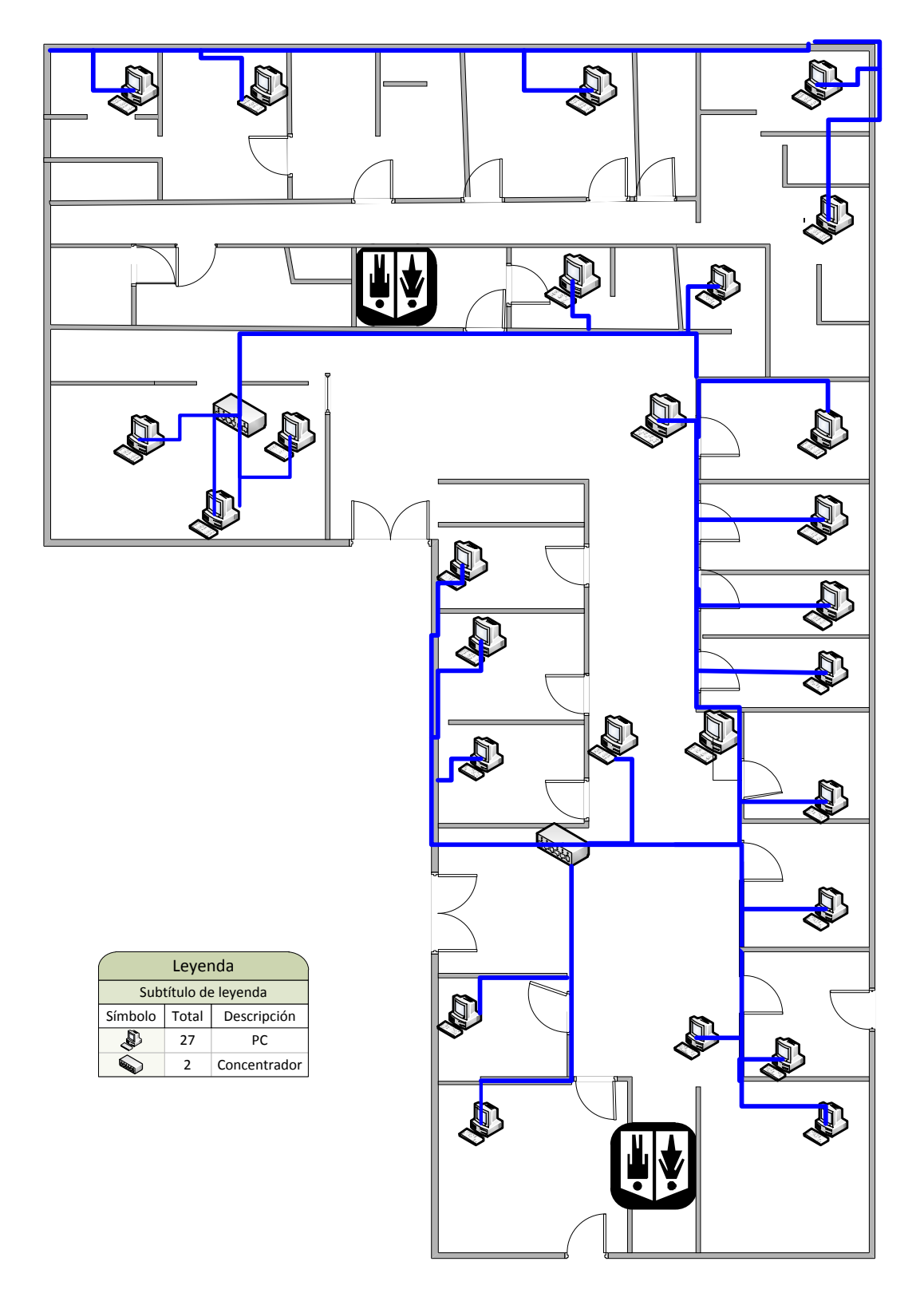

**Figura 29: Edificio B: Historial y Consultorio Externo**

**Edificio C: Servicios médicos** 

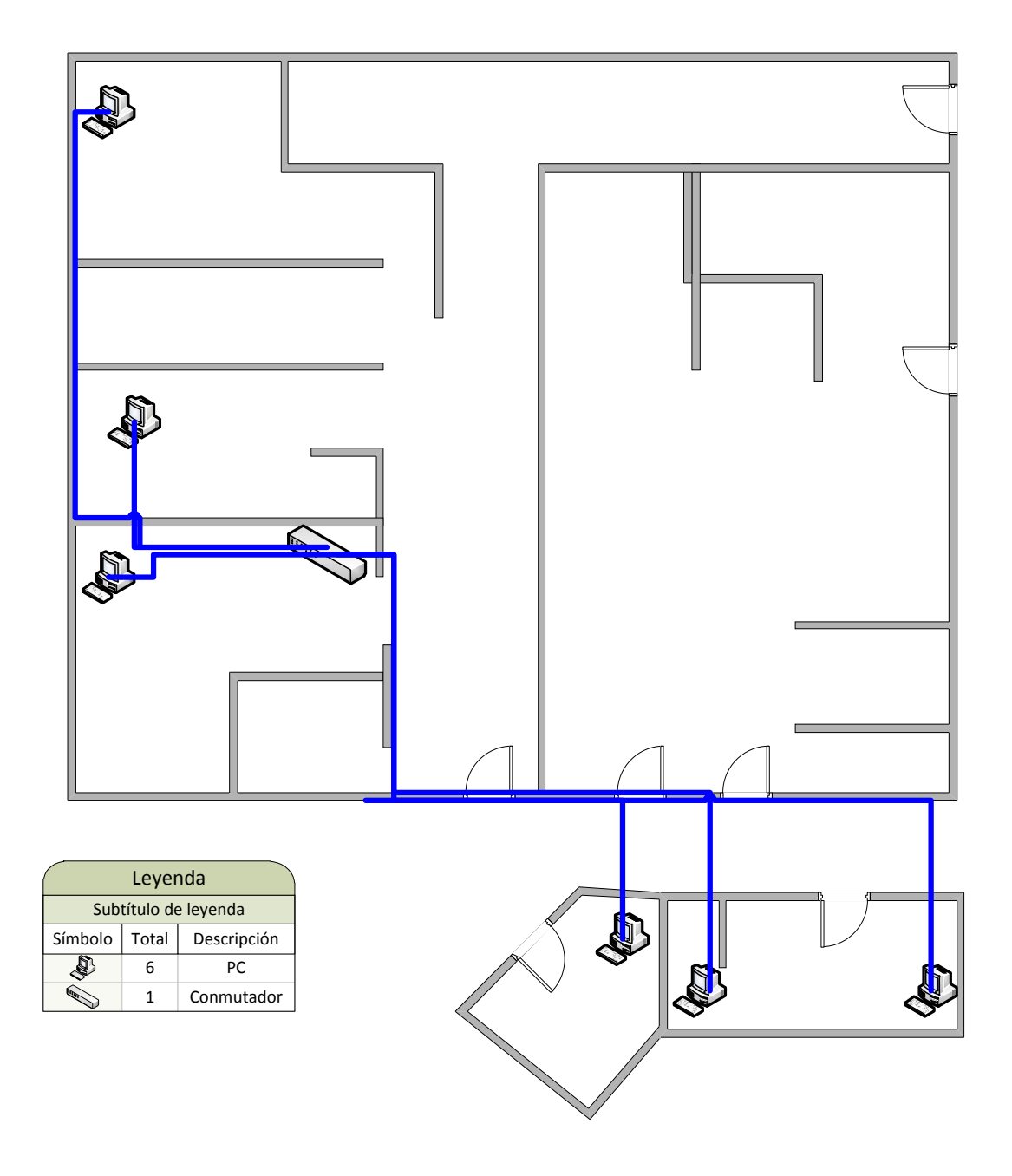

**Figura 30:Edificio C: Servicios Médicos**

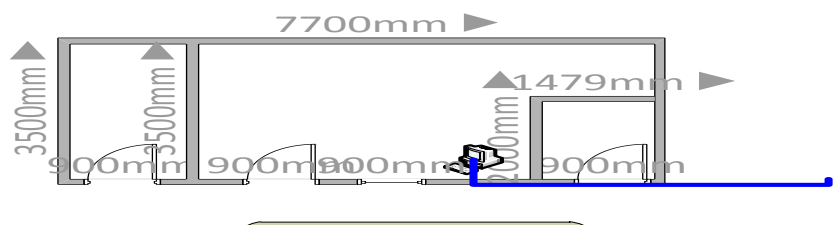

| Leyenda              |       |             |
|----------------------|-------|-------------|
| Subtítulo de leyenda |       |             |
| Símbolo              | Total | Descripción |
|                      |       |             |

**Ilustración 1:Edificio D: Servicios Médicos (tópicos)**

**Fuente: Elaboración Propia**

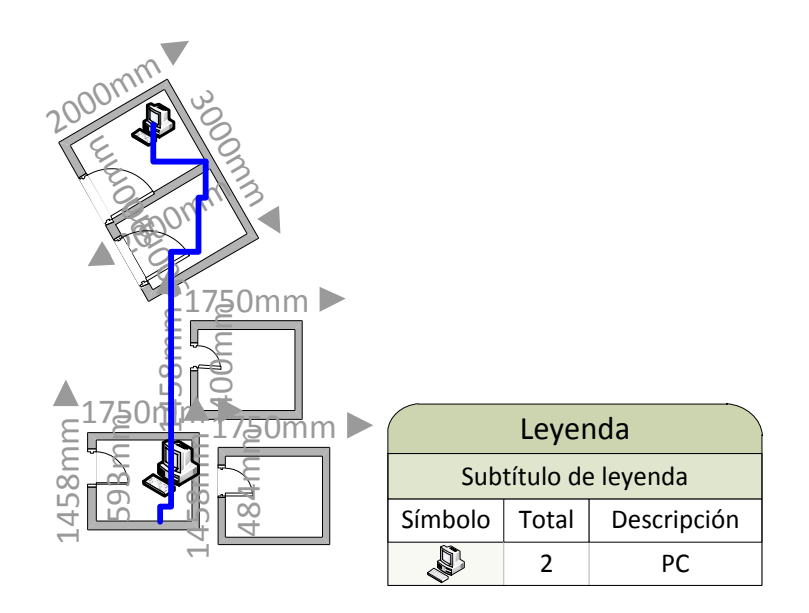

**Figura 31:Edificio D: Rehabilitación física y Almacén**

# **3.1.4. PLAN DE IMPLEMENTACIÓN DE LA RED INFORMÁTICA.**

# **3.1.4.1. Directivas para instalación y configuración de DNS**

- Nombre DNS: domainsvr.hospitalchancay.gob.pe
- Zonas de búsqueda: directa e inversa.
- Direcciones IP del Servidor. 192.168.1.2
- Tipo de Servidor: Solo Primario.
- Integrado al DA: si
- Estructura de unidad organizativa: según el organigrama del hospital

# **3.1.4.2. Directivas para instalación y configuración del DA**

- Tipo de Controlador de dominio: para un nuevo dominio.
- Tipo de dominio a crear: Dominio en un nuevo Bosque.
- Nombre DNS para el nuevo dominio: hospitalchancay.gob.pe
- Nombre NetBios: hospitalchancay
- Tipo de permisos predeterminados para usuarios y objetos de grupo: compatible con Windows 2012.
- Establecemos contraseña de Administrador de modo remoto.
- Finaliza la instalación de Active Directory.

# **3.1.4.3. Directivas para la políticas de seguridad en el dominio**

Como políticas de seguridad dentro del dominio se establece las directivas de contraseña, Directiva de Bloqueo de cuentas. En Directivas Locales tenemos políticas para Directivas de Auditoria, Directivas de Asignación de Derechos de Usuario, opciones de Seguridad.

# - **Directivas de Cuentas:**

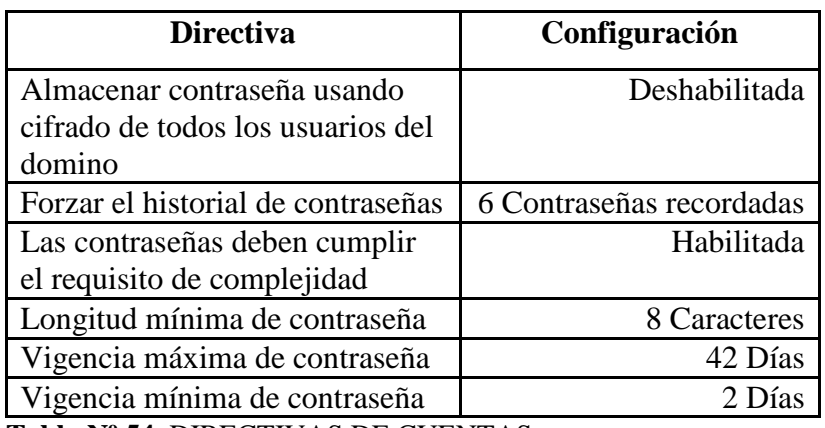

**Tabla Nº 54** DIRECTIVAS DE CUENTAS

**Fuente:** Elaborada por los Autores

# - **Directivas de Bloqueo de Cuentas**:

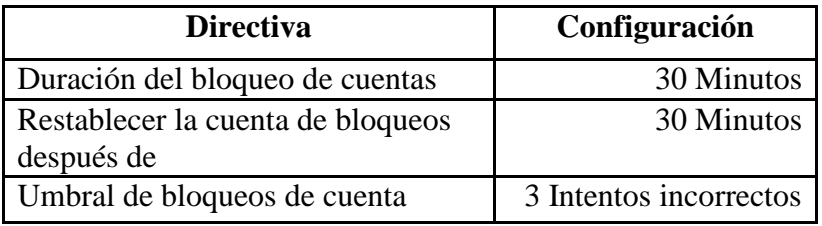

**Tabla Nº 55** DIRECTIVAS DE BLOQUEO DE CUENTAS **Fuente:** Elaborada por los Autores

# **Directivas Locales.**

**Directivas de Auditoria:** 

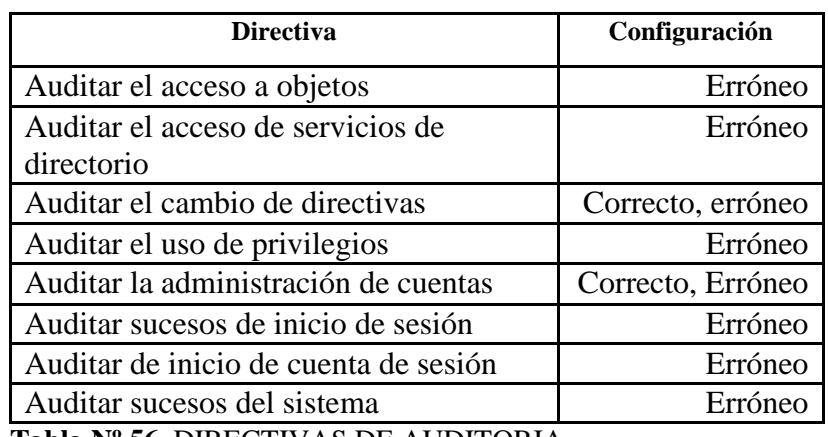

**Tabla Nº 56** DIRECTIVAS DE AUDITORIA **Fuente:** Elaborada por los Autores

# **Directivas de Asignación de Derecho de Usuario:**

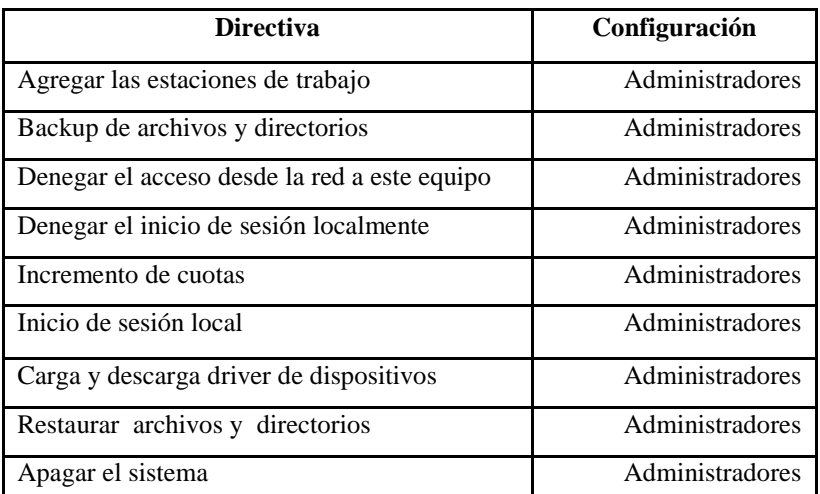

**Tabla Nº 57** DIRECTIVAS DE ASIGNACION DE DERECHOS DE USUARIO **Fuente:** Elaborada por los Autores

# **Opciones de Seguridad.**

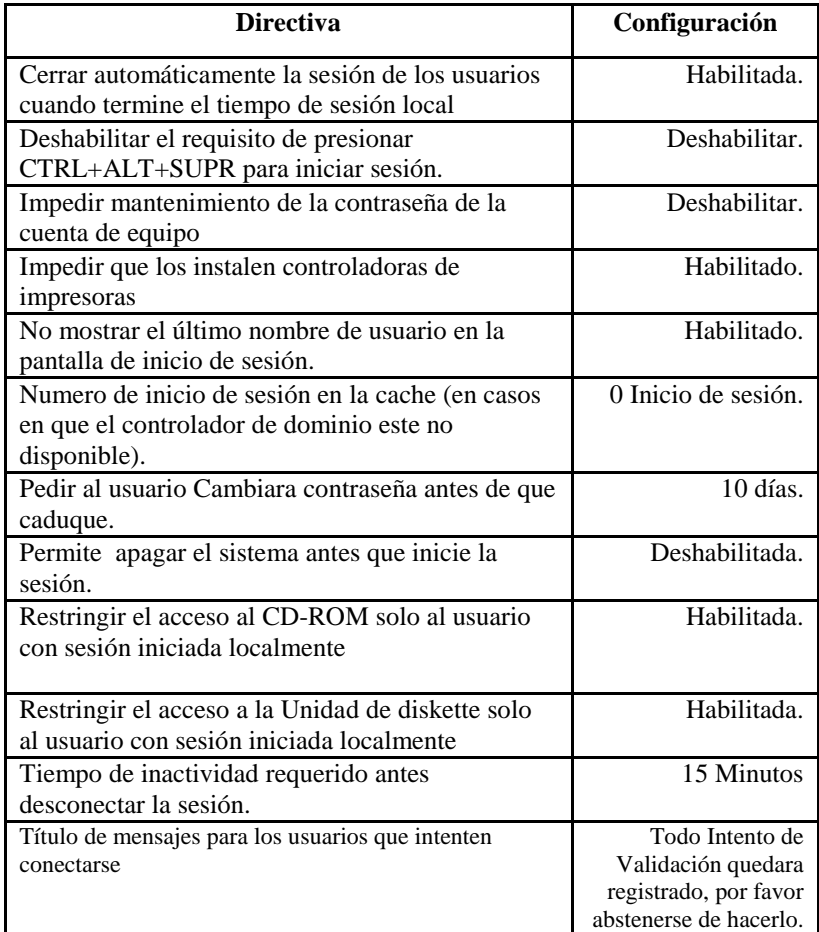

**Tabla Nº 58** DIRECTIVAS DE SEGURIDAD **Fuente:** Elaborada por los Autores

# **3.1.4.4. Directivas para instalación y configuración DHCP**

- Asignación de nombre al ámbito: Nombre del ámbito: hospitalchancay Descripción: ámbito hospitalchancay
- Definir intervalos de dirección IP de DHCP para cada ámbito: se usan red para las diferentes aéreas. A partir de 192.168.1.11
- Agregar intervalos de exclusión IP: 192.168.1.1 192.168.1.10
- Establecer la Duración de la concesión: 12 días.
- Determinar la puerta de enlace: 192.168.1.1
- Especificamos la IP del servidor DNS: 192.168.1.2
- En la consola Activa el ámbito.
- Finalización del asistente.

# **3.1.4.5. Directivas instalación y configuración de servicios de correo**

Para la instalación y configuración utilizaremos los servicios POP3 **En servidor:**

- Nombre del servidor: SRV3 Correo/web.
- Tipo de servidor: integrado a Active Directory.
- **Dominio de trabajo con POP3:**

server02.hospitalchancay.gob.pe

**Tipo de Buzón:** asociado para el usuario del buzón.

# **En Outlook:**

- **Nombre de Usuario:** Administrador
- **Dirección de Correo Electrónico:** nombre-administrador@ server02.hospitalchancay.gob.pe
- **Servidor de correo entrante:** servidor-ad
- **Servidor de correo:** servidor-ad

# **Servidor Web:**

Para la configuración de este servidor se instaló el servicio de internet Information Services, el cual nos permitirá que actuara como el servidor web de la intranet del hospital.

- Se creó un sitio web: Descripción: página web
- Dirección IP y configuración de puerto: Dirección IP: 192.168.1.4 Puerto TCP: 80 Encabezado de host: www.hospitalchancay.gob.pe
- Directorio particular para el sitio web:

C:\Inetpub\wwwrot\PaginaWeb

Permisos de Acceso:

Leer

Ejecutar sentencia de comando

El objetivo de tener un servidor web y salida al internet es para alojar sus páginas y tener mayor ventaja competitiva con el resto de empresas.

# **3.1.4.6. Directivas para instalación y configuración del proxy/firewall**

Para la configuración de nuestro servidor Proxy/Firewall, se ha hecho uso de Microsoft Internet Security and Acceleration Server 2006(ISA SERVER 2006).

A continuación mostramos las directivas para poder instalar y configurar el firewall:

- Configurar 2 tarjetas de red en el servidor (entrada/salida) en el servidor proxy
- Establecer el rango de IP'S de la red interna 192.168.1.1 hasta 192.168.1.254
- Establecer las siguiente reglas de acceso a la red:
- Creando una regla de acceso de permiso para todos los usuario en todo momento.

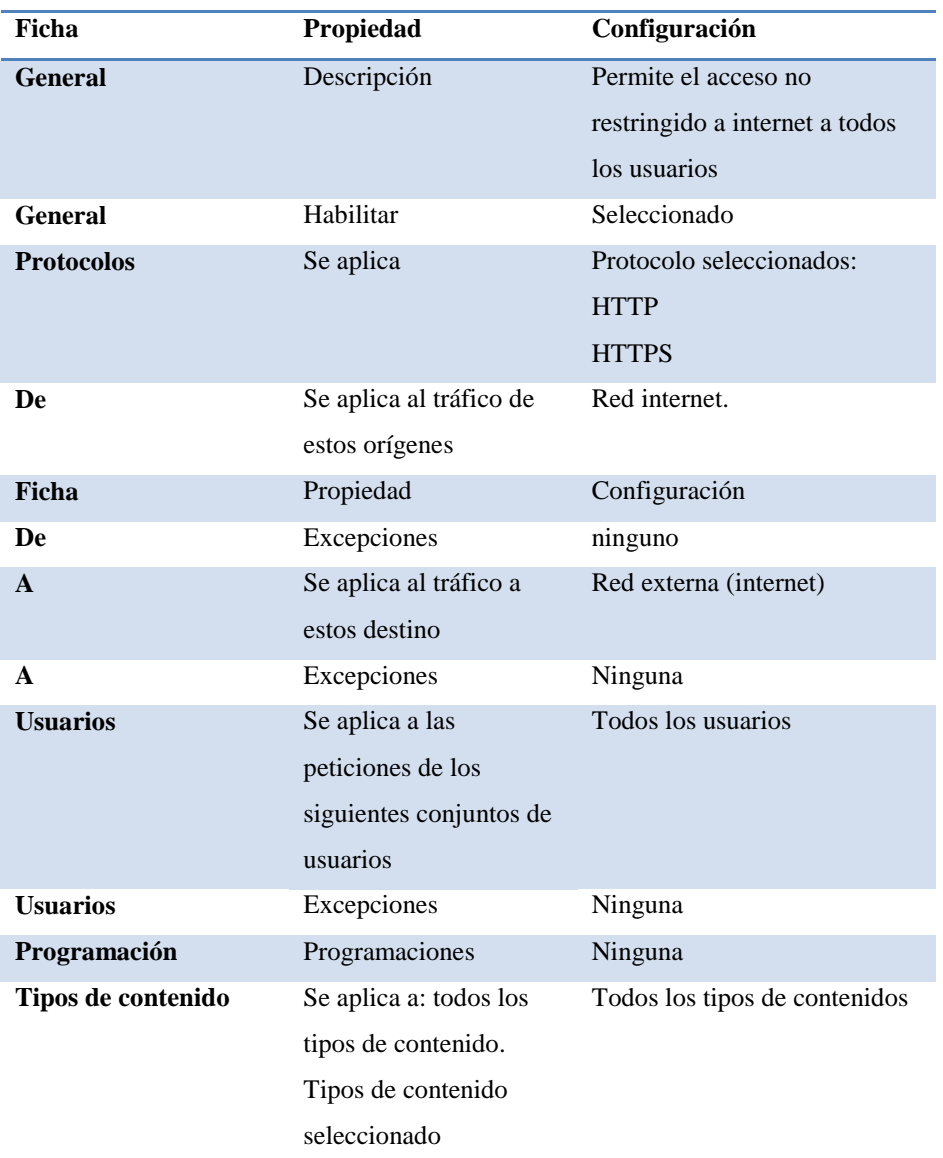

**Tabla Nº 59** REGLA DE ACCESO DE PERMISO A LOS USUARIOS **Fuente:** Elaborada por los Autores

 Creando una regla de acceso de denegación para el personal de la red interna.

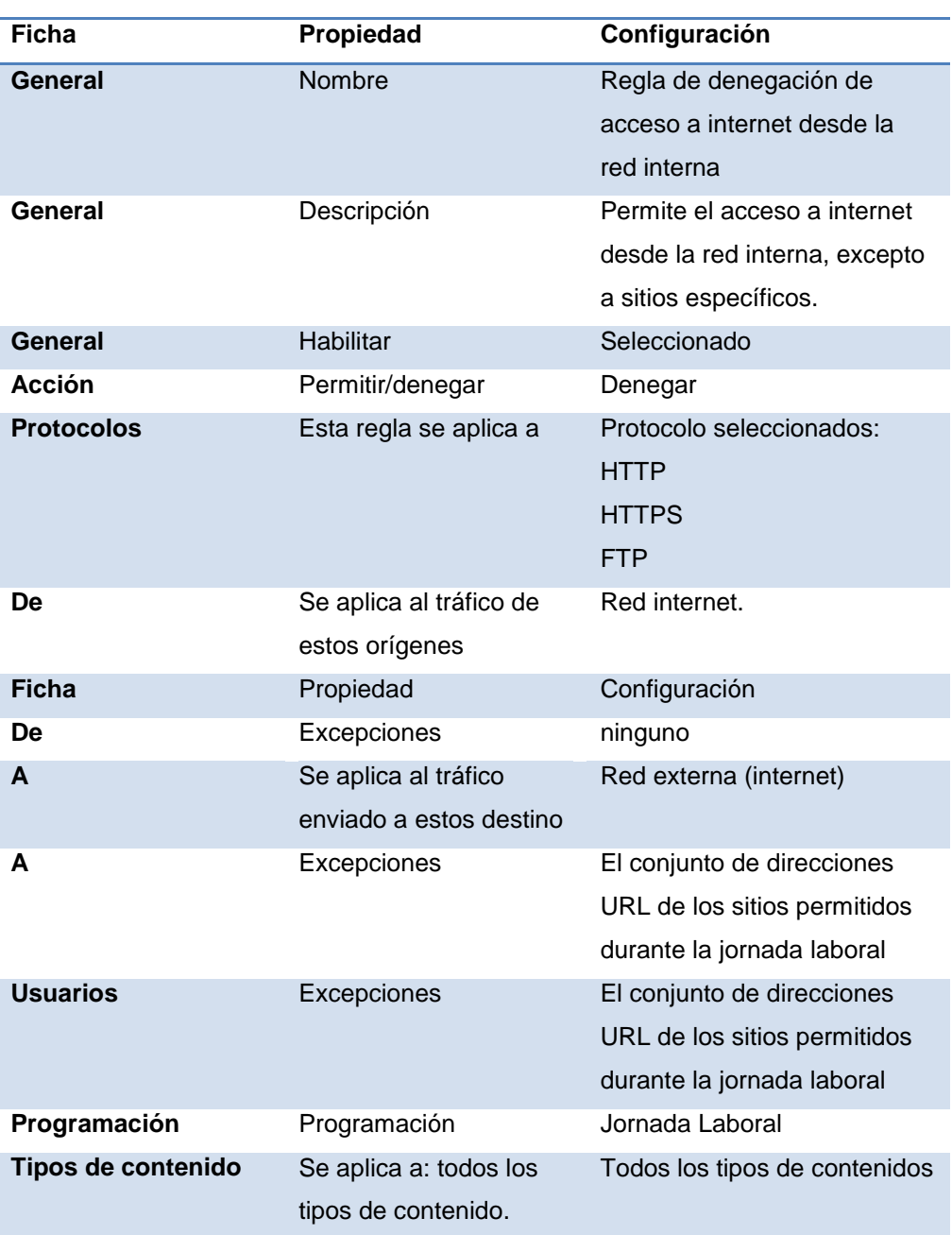

**Tabla Nº 60** REGLA DE ACCESO DE DENEGACIÓN PARA EL PERSONAL **Fuente:** Elaborada por los Autores

# **3.1.4.7. Directivas para instalación y configuración del servicio de archivos**

Para configuración de este servidor se configuro para que proporcione el servicio de compartir documentos, archivos y datos en toda la red. Aplicando las políticas de quotas de disco se controlara el uso eficiente a un espacio máximo de 2 GB para cada usuario, 50 GB para el sistema operativo y 50 Gb para las

aplicaciones. Los permisos asignados a los usuarios de la red, organizados en grupos para las carpetas compartidas.

Consideramos la instalación y conexión de los equipos que forman parte de la Red.

# **3.1.4.8. Instalación Windows Server 2012**

Usaremos una máquina virtual para fines netamente ilustrativos ya que el presente proyecto aún no recibe el presupuesto solicitado, al Gobierno Regional de Lima Provincias para su implementación.

# **Pasos a Seguir**

- $\checkmark$  Conecte el equipo a la red con un cable de red.
- Encienda el equipo y, a continuación, inserte el DVD de Windows Server 2012.
- $\checkmark$  Cuando aparezca el mensaje Presione cualquier tecla para iniciar desde el CD o el DVD, presione una tecla.
- $\checkmark$  Seleccione el Idioma de la instalación, el Formato de hora y moneda y el Teclado o método de entrada y, a continuación, haga clic en Siguiente.

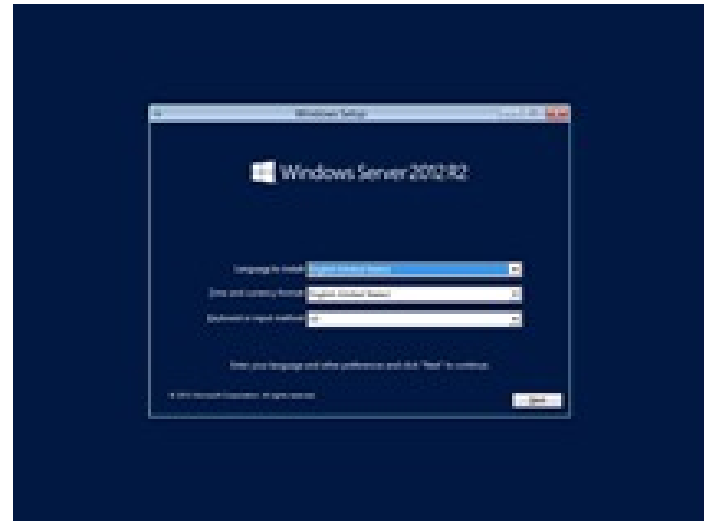

**FIGURA N° 35 INSTALACION DE WINDOWS SERVER 2012 Fuente:** Propia de los Autores

- $\checkmark$  Haga clic en Instalar ahora.
- $\checkmark$  Cuando le solicite la clave del producto, escriba la clave del producto.
- Lea los Términos de licencia. Si los acepta, active la casilla Acepto los términos de licencia y, a continuación, haga clic en Siguiente.
- $\checkmark$  Haga Clic en Instalación Personalizada: instalar solo Windows (avanzado).
- $\checkmark$  Seleccione la unidad de disco duro donde desea instalar el sistema operativo Windows. Compruebe que todas las unidades de disco duro internas estén disponibles para la instalación. (Para crear una partición a partir de un espacio sin particionar, haga clic en el disco duro que desea particionar, haga clic en Opciones de unidad (avanzadas), haga clic en Nuevo y, a continuación, en el cuadro de texto Tamaño, escriba la partición que desea crear. Por ejemplo, si utiliza el tamaño de partición recomendado de 120 gigabytes (GB), escriba 122880 y, a continuación, haga clic en Aplicar. Una vez creada la partición, haga clic en Siguiente. La partición se formatea antes de continuar la instalación).
- $\checkmark$  Una vez terminada la instalación el Sistema Operativo estará listo para configurar.

# **3.1.4.8.1. Configuración de Windows Server 2012**

- $\checkmark$  Compruebe la configuración de fecha y hora, si la fecha y hora coincidiera así como la zona horaria no es necesario configurarlo.
- $\checkmark$  En la página Elegir el modo de instalación del servidor, realice lo siguiente, elija Instalación limpia para configurar una instalación completamente nueva del software de servidor de Windows Server 2012.
- En la página Personalice el servidor, escriba el nombre de la organización, un nombre del dominio interno y el nombre del servidor, haga clic en siguiente.
- $\checkmark$  En la página Especifique la información de la cuenta de administrador, escriba la información de una nueva cuenta de administrador.
- $\checkmark$  En la página Especifique la información de su cuenta de usuario estándar, escriba la información de una nueva cuenta de usuario estándar y, a continuación, haga clic en Siguiente.
- En la página Mantenga el servidor actualizado automáticamente, seleccione cómo desea recibir actualizaciones de Windows para el servidor y, a continuación, haga clic en Siguiente.
- $\checkmark$  La página Actualizar y preparar el servidor muestra el progreso del proceso final de instalación. Esta operación tarda tiempo en realizarse, y el equipo se reiniciará un par de veces.
- $\checkmark$  Al finalizar el último reinicio del servidor, aparece la página El servidor está listo para utilizarse. Haga clic en Cerrar.
- $\checkmark$  Haga clic en el icono Panel de la pantalla Inicio y, a continuación, en el Panel, realice las tareas de Configurar el servidor en la página Inicio. Estas tareas se deben realizar inmediatamente tras finalizar la instalación de Windows Server 2012.

En la siguiente tabla se definen algunos elementos a tener en cuenta para las tareas de configuración.

Î.

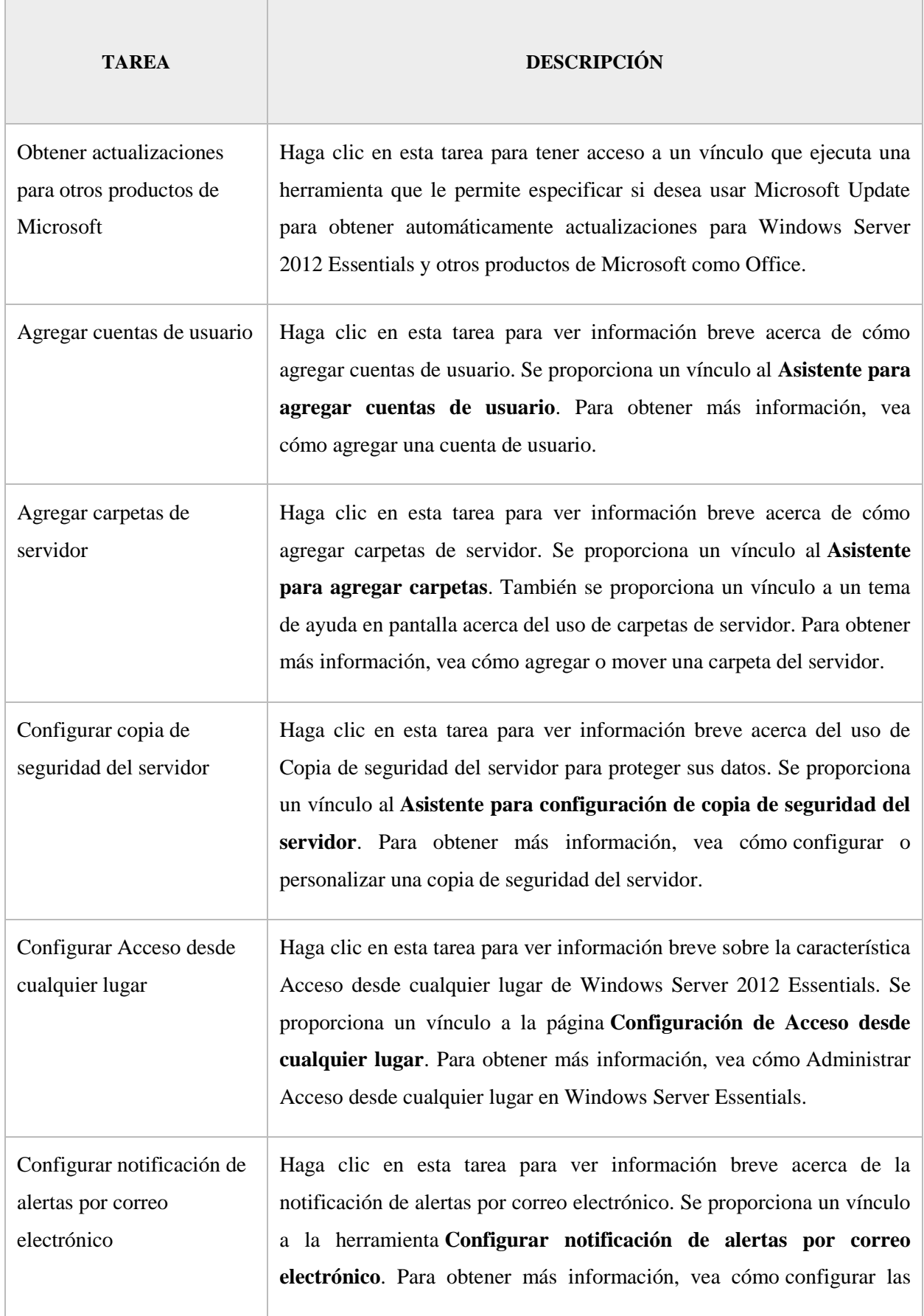

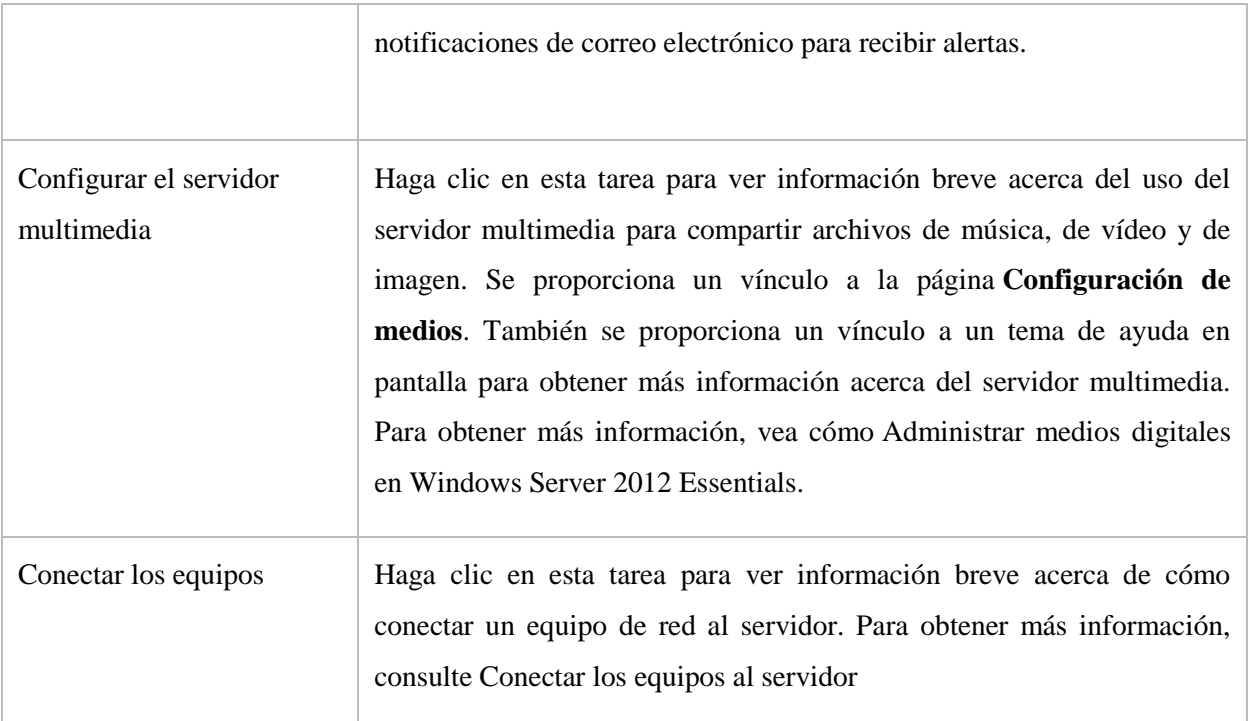

**Tabla Nº 61** TAREAS DE CONFIGURACION A TENER EN CUENTAS **Fuente:** Elaborada por los Autores

# **CAPITULO IV**

# **DISCUSIÓN DE LA HIPOTESIS**

Para la contrastación de la hipótesis se ha considerado lo siguiente:

# **Formulación del Problema:**

¿Cómo mejorar la comunicación y seguridad de la información en el Hospital Chancay utilizando tecnología de la información?

# **Hipótesis:**

La Implementación de una Red Informática Hospitalaria, Usando de Metodología Top-Down Network Design mejorará la comunicación y seguridad de la información dentro del Hospital Chancay y Servicios Básicos de Salud.

Luego se definen las variables que intervienen en la veracidad o falsedad de la hipótesis:

- Variable Independiente (VI): La Implementación de una Red Informática Hospitalaria, Usando de Metodología Top-Down Network Design
- Variable Dependiente (VD): comunicación y seguridad de la información dentro del Hospital Chancay.

# **MANERA PRESENCIAL**

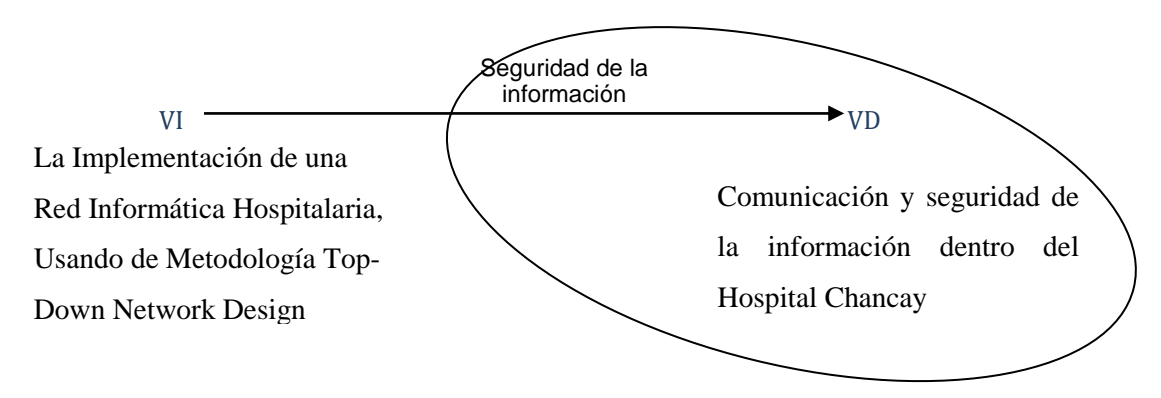

Para la comprobación de la hipótesis se realizó lo siguiente, los datos obtenidos fueron usando la red actual y simulando el comportamiento de la red que se piensa implementar:

- $\checkmark$  Se tomó los tiempos que demoran los usuarios en acceder, transferir y la duración de sus transferencias haciendo uso de la red ya sea en la Intranet e Internet.
- $\checkmark$  Se tomó el tiempo que demoran los usuarios en obtener respuesta de las diferentes áreas de la institución.

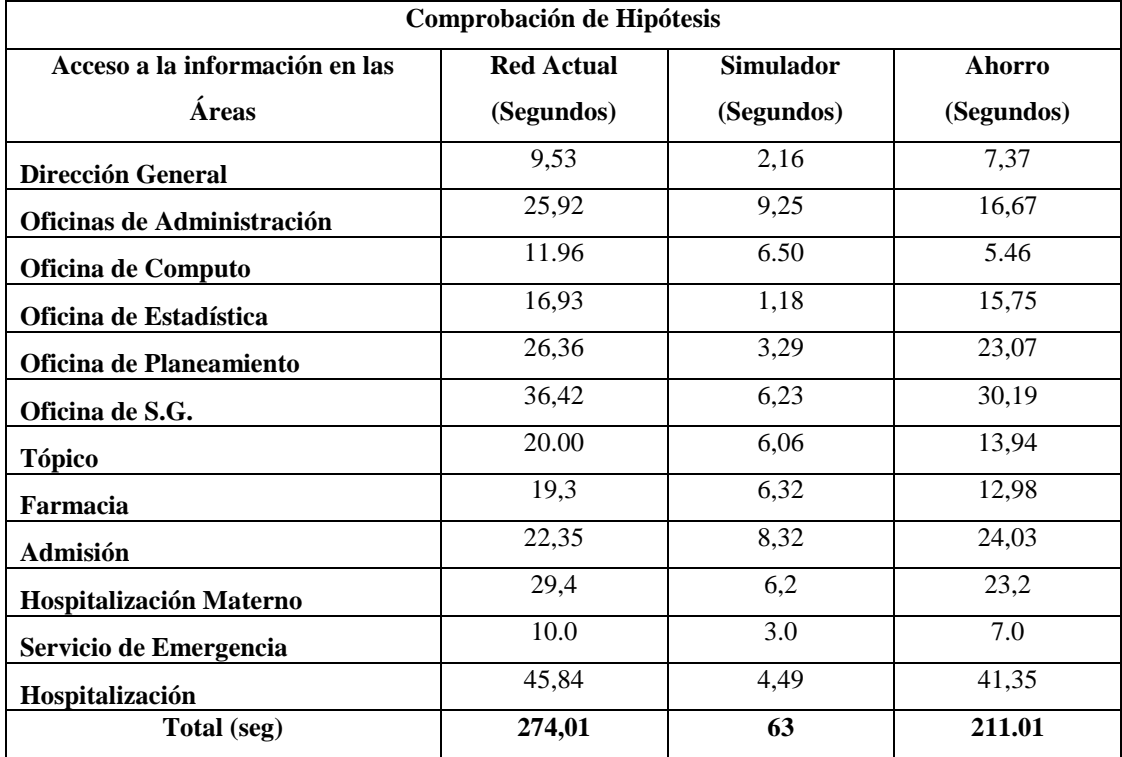

**Tabla Nº 62** COMPROBACIÓN DE HIPOTESIS **Fuente:** Elaborada por los Autores

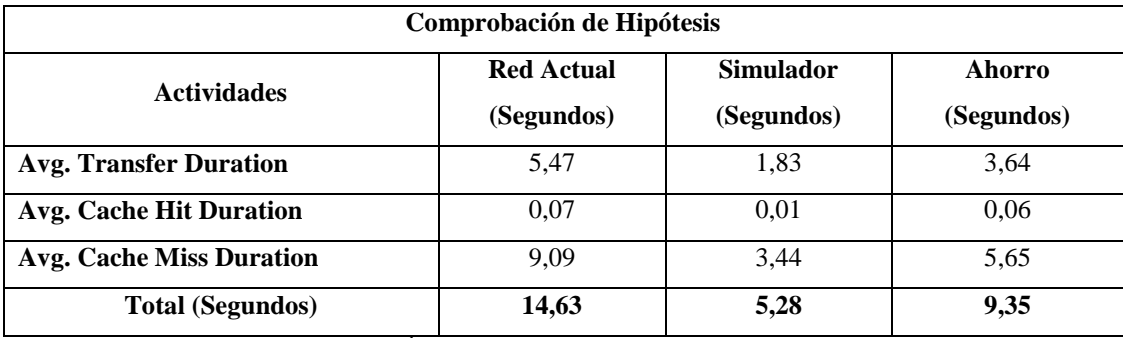

**Tabla Nº 63** COMPROBACIÓN DE HIPOTESIS **Fuente:** Elaborada por los Autores
#### **Prueba Estadística**

Para verificar la comprobación de la hipótesis se aplicará la prueba estadística t – Student que se puede describir como aquella que se utiliza en un modelo en el que una variable explicativa (var. independiente) intenta explicar una variable respuesta (var. dependiente) con el fin de evaluar el tiempo de respuesta de acceso antes y después de las pruebas de laboratorio.

Así tenemos que la hipótesis estadística es la siguiente:

Ho:  $\mu_a > \mu_d$ 

Ha:  $μ_a ≤ μ_d$ 

Siendo:

μ<sup>a</sup> : La media antes de las pruebas de laboratorio propuesta en el diseño.

μd: La media después de las pruebas de laboratorio propuesta en el diseño.

La fórmula que se va a utilizar es la siguiente:

$$
t = \frac{\overline{x_a} - \overline{x_a}}{\sqrt{\frac{S_a^2}{N_a} + \frac{S_a^2}{N_a}}}
$$

Siendo:

 $\overline{\mathbf{X}_{n}}$ : El promedio de los tiempos antes de las pruebas de laboratorio propuesta en el diseño, habiendo obtenido el valor de 27,401.

- $\overline{X_d}$ : El promedio de los tiempos después de las pruebas de laboratorio propuesta en el diseño, habiendo obtenido el valor de 6,3.
- $S_a^2$ : La varianza de los tiempos antes de las pruebas de laboratorio propuesta en el diseño, habiendo obtenido el valor de 107,614.

: La varianza de los tiempos después de las pruebas de laboratorio  $S_d^2$ propuesta en el diseño, habiendo obtenido el valor de 12,917.

- $\mathsf{N}_\mathsf{a}$ : La cantidad de tiempos antes de las pruebas de laboratorio propuesta en el diseño, habiendo obtenido el valor de 10.
- : La cantidad de tiempos después de las pruebas de laboratorio  $N_{\rm st}$ propuesta en el diseño, habiendo obtenido el valor de 10.

Tenemos  $X_{ai}$  que representa los tiempos antes de pruebas de laboratorio propuesta en el diseño tal que  $X_{ai} = \{9.53, 25.92, 45.84, 16.93, 26.36, 36.42, 31.96, 19.3, 32.35,$ 29.4}, para un valor de i desde 1 hasta 10 y  $X_{di}$  que representa los tiempos después de las pruebas de laboratorio propuesta en el diseño tal que  $X_{di} = \{2.16, 9.25, 4.49, \ldots\}$ 1.18, 3.29, 9.23, 12.56, 6.32, 8.32, 6.2}, para un valor de i desde 1 hasta 10.

Calculando se obtiene un valor de  $t = 6.07$ 

El valor tabular de t al 95% de confianza con 9 grados de libertad es: 1.833, obteniéndose el siguiente gráfico:

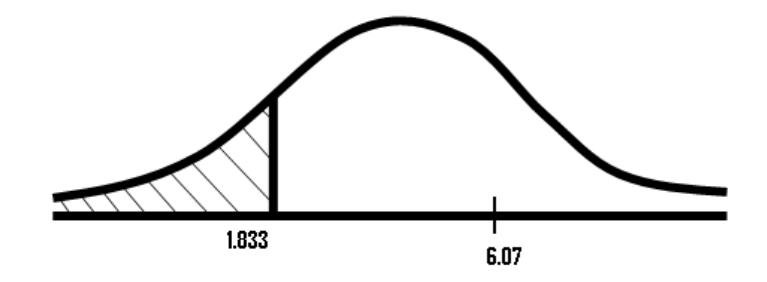

**Figura. Nº 36 DISTRIBUCIÓN T Fuente:** Elaborada por los Autores

Del gráfico se puede observarse que el valor calculado es mayor que el valor tabular ubicándose en la zona de aceptación, por lo que se acepta Ho:  $\mu_a > \mu_d$  comprobándose estadísticamente que la media de los tiempos antes de las pruebas de laboratorio propuesta en el diseño es mayor que la media de los tiempos después de las pruebas de laboratorio, con lo cual podemos afirmar que la hipótesis cumple con los requisitos propuesto en el diseño.

#### **V. CONCLUSIONES**

- 1. Se documentó la realidad técnica problemática por la viene atravesando el Hospital Chancay y Servicios Básicos de Salud, con respecto a la trasmisión de información entre sus diversas Áreas, Departamentos, Unidades y Servicios.
- 2. Se analizaron e identificaron y documentaron, las necesidades y requerimientos de los usuarios a través de técnicas de recopilación de información (lluvia de ideas), donde participaron activamente los trabajadores del Hospital Chancay y Servicios Básicos de Salud.
- 3. Se realizó el inventario de la red existente, permitiéndonos, determinar hardware, software, materiales y herramientas informáticas existentes en el Hospital de Chancay: 37 Laptop, 132 Computadores, 35 Impresoras Láser, 28 Impresoras de Punto FX 890, 87 Licencias de Windows XP, 38 Licencias de Windows 7 Starter, 7 Licencias Windows 8, 123 Licencias de Microsoft Office 2010, 2 Lan Tester, 5 Multitester, 2 Estaciones de Soldadura, 3 Juegos de Destornilladores.
- 4. El diseño lógico de la red nos permitió determinar la necesidad de Servidores y Dispositivos de comunicación de red: 3 Servidores, 1 Switch Core, 2 Switch Distribución, 13 Switch de Acceso y 3 Modem.
- 5. Se elaboró el diseño físico de red tomando en cuenta la norma técnica peruana NTP-ISO/IEC 17799:2007 EDI, permitiendo la distribución y administración en la comunicación de equipos, estableciendo 6 Directivas de Contraseña, 3 Directivas de Bloqueo de Cuentas, 8 Directivas de Auditoria, 9 Directivas de Derecho de Usuario y 12 Directivas de Seguridad.
- 6. Se estableció el plan de implementación para los servicios de red como: DNS, DHCP, DA, SERVICOS DE CORREO y FIREWALL/PROXY de seguridad basado en ISA SERVER 2006.
- **7.** El uso de la metodología Top Down Network Design, nos garantiza, el éxito de la implementación de la Red Informática Hospitalaria, beneficiándose ampliamente el Hospital Chancay, que solucionará su problema de seguridad y rapidez en la trasmisión de su información entre sus diversas Unidades, Áreas, Departamentos, y Servicios.

### **VI. RECOMENDACIONES**

- 1. Se recomienda a la Oficina de Planeamiento e Inversión (OPI), gestionar los recursos, ante las instituciones encargadas de brindar el financiamiento, para cristalizar este proyecto en beneficio del Hospital Chancay y Servicios Básicos de Salud.
- 2. Para una aplicación exitosa de las directivas de la norma NTP-ISO/IEC 17799- 2007 se recomienda capacitar al personal que utiliza y administra la red, debiendo llevarse a cabo, capacitaciones constantes durante el periodo de transición, con la finalidad de que los usuarios asimilen los cambios que surgirán al culminar el proyecto.
- 3. Poner en práctica los controles de seguridad y las directivas propuestas en este trabajo, para evitar los incidentes de seguridad, garantizando el desempeño y funcionamiento óptimo de la red.
- 4. Realizar periódicamente pruebas de funcionalidad entre cliente y servidor en todo el sistema para garantizar una correcta acción preventiva, asegurando la disponibilidad y performance.
- 5. Impulsar la necesidad de documentar el historial técnico de cada componente de la Red Informática Hospitalaria, fuente esencial para un correcto seguimiento del Plan de Mantenimiento programado a cada uno de los equipos.
- 6. Fomentar la implementación de nuevas tecnologías en la infraestructura de la red Informática Hospitalaria como: Telefonía Ip, ya que no implicara grandes modificaciones en su estructura física.

### **VII. REFERENCIAS BIBLIOGRÁFICAS**

- 1. Wikipedia, Agosto 2013;"IEEE Instituto de Ingenieros Eléctricos y Electrónicos" [En Línea] Disponible en:<http://es.wikipedia.org/wiki/ieee>
- 2. Top-Down-Network-Design-3<sup>rd</sup>-Edition, Enero 2013; [En Línea] Disponible en: [http://www.valleytalk.org/wp-content/uploads/2013/01/top-down-network](http://www.valleytalk.org/wp-content/uploads/2013/01/top-down-network-design-3rd-edition.pdf)[design-3rd-edition.pdf](http://www.valleytalk.org/wp-content/uploads/2013/01/top-down-network-design-3rd-edition.pdf)
- 3. Redes de Datos, Agosto 2008; "Ing. José Joskowicz; Instituto de Ingeniería Eléctrica, Facultad de Ingeniería, Universidad de la República Montevideo, Uruguay [En Linea] Disponible en: [http://iie.fing.edu.uy/ense/asign/redcorp/material/2008/Redes%20de%20Datos%](http://iie.fing.edu.uy/ense/asign/redcorp/material/2008/Redes%20de%20Datos%202008.pdf) [202008.pdf](http://iie.fing.edu.uy/ense/asign/redcorp/material/2008/Redes%20de%20Datos%202008.pdf)
- **4.** Wikipedia, 20 Noviembre 2013; "Red de Computadoras"[En Línea] Disponible en: [http://es.wikipedia.org/wiki/Red\\_de\\_computadoras](http://es.wikipedia.org/wiki/Red_de_computadoras)
- **5.** Wikipedia, Noviembre 2014; "Servidores"[En Línea] Disponible en: <http://es.wikipedia.org/wiki/Servidor>
- 6. Wikipedia, Noviembre 2014; "Modelo\_OSI"[En Línea] Disponible en: [http://es.wikipedia.org/wiki/Modelo\\_OSI](http://es.wikipedia.org/wiki/Modelo_OSI)
- 7. Wikipedia, Noviembre 2014; "Modelo\_TCP/IP"[En Línea] Disponible en: [http://es.wikipedia.org/?title=Modelo\\_TCP/IP](http://es.wikipedia.org/?title=Modelo_TCP/IP)
- 8. Wikipedia, Noviembre 2014; "WI-FI"[En Línea] Disponible en: <http://es.wikipedia.org/wiki/Wi-Fi>
- 9. Wikipedia, Octubre 2013; "Windows\_Server\_2012" [En Línea] Disponible en: [http://es.wikipedia.org/wiki/Windows\\_Server\\_2012](http://es.wikipedia.org/wiki/Windows_Server_2012)
- 10. Cisco Press& Priscilla Oppenheimer, Agosto 2010; Top-Down Network Design, Tercera Edición.
- 11. Redes de Datos, Noviembre 2014; "Redes de Datos" [En Línea] Disponible en: http://definicion.de/red-de-datos/#ixzz2yJ4vNPov
- 12. Wikitel Info, Octubre 2014; "Redes de Datos" [En Línea] Disponible en: http://wikitel.info/wiki/Redes\_de\_datos

# **ANEXOS**

## **ANEXO A**

# **IMÁGENES DEL ESTADO DEL CABLEADO DE LAS INTALACIONES**

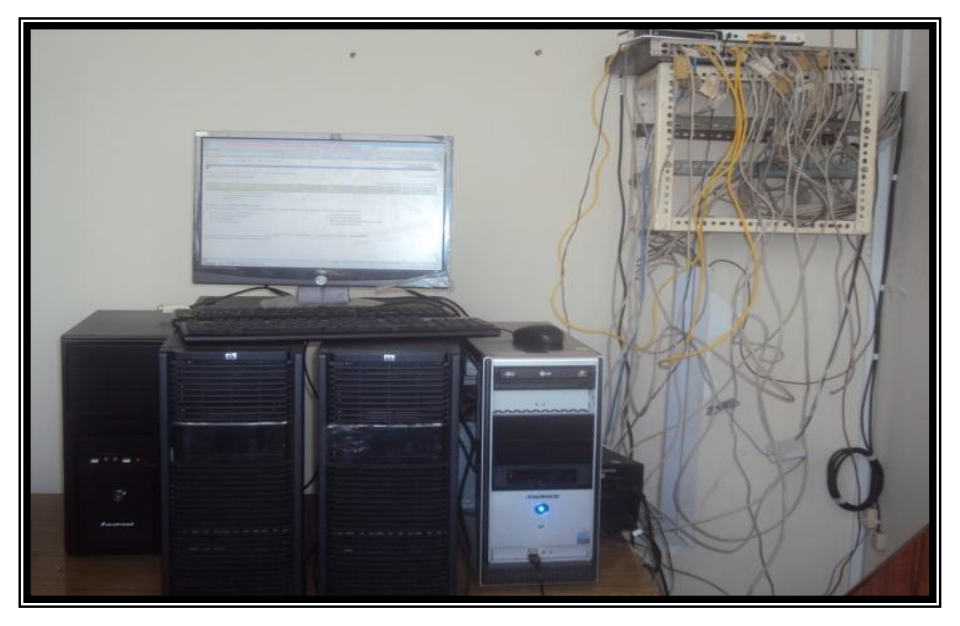

**Figura. Nº 37 SERVIDORES HP-G6 Fuente:** Propia de los Autores

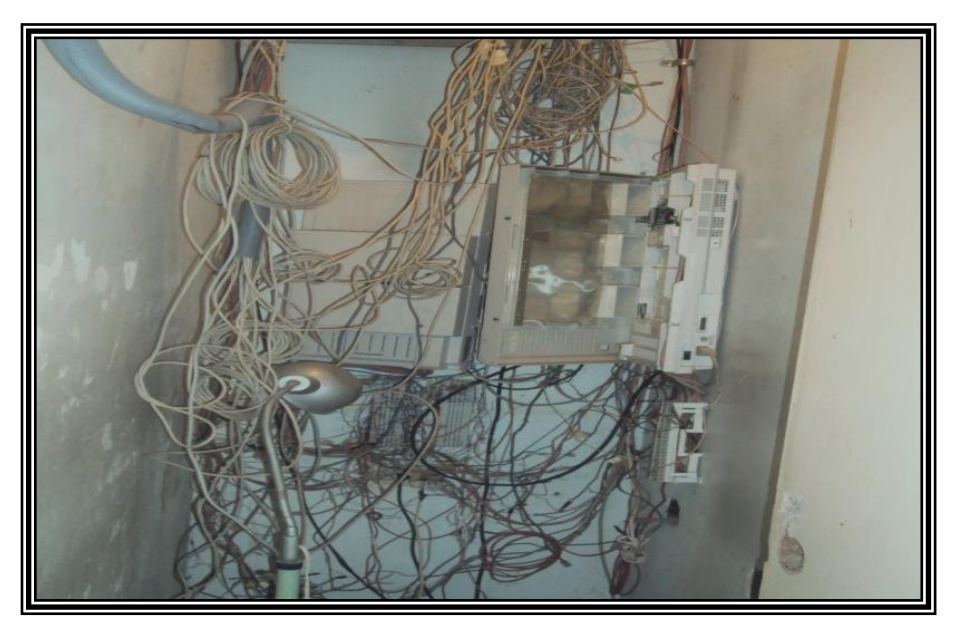

**Figura. Nº 38 CENTRAL DE COMUNICACIONES Fuente:** Propia de los Autores

## **ANEXO A**

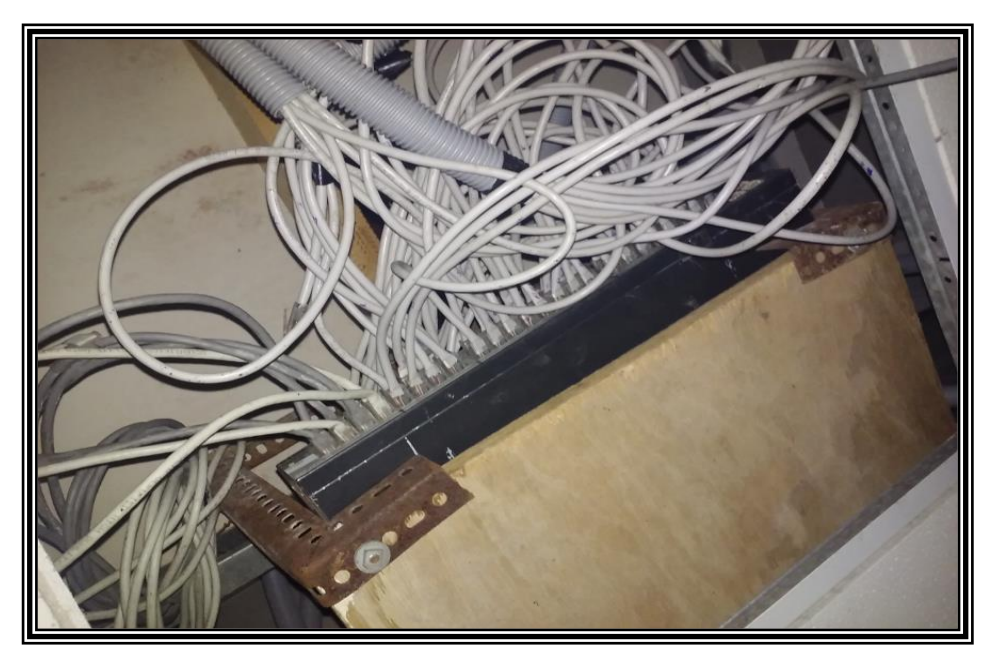

**Figura. Nº 39 SWICHT AREA DE COMUNICACIONES Fuente:** Propia de los Autores

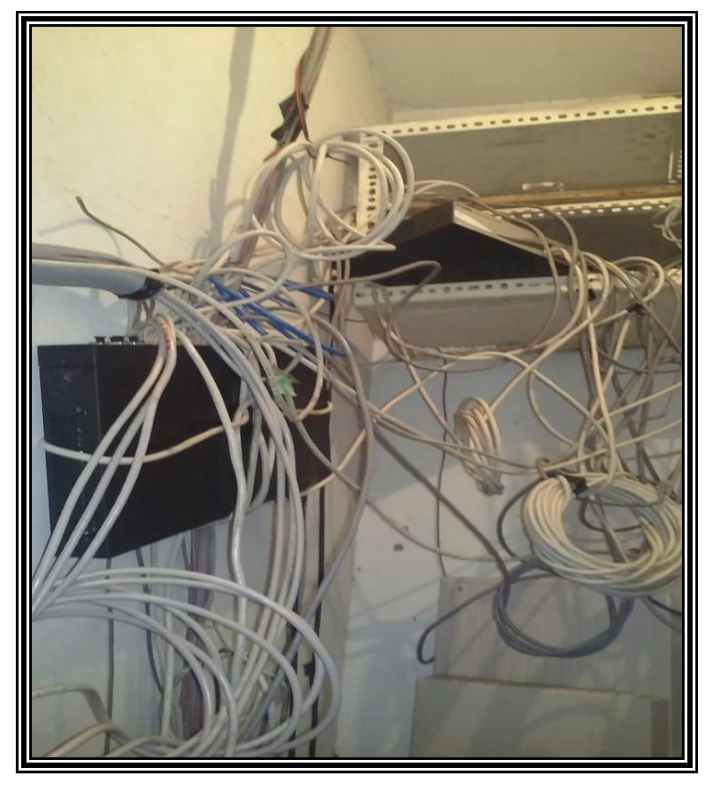

**Figura. Nº 40 SWICHT AREA DE ALMACEN Fuente:** Propia de los Autores